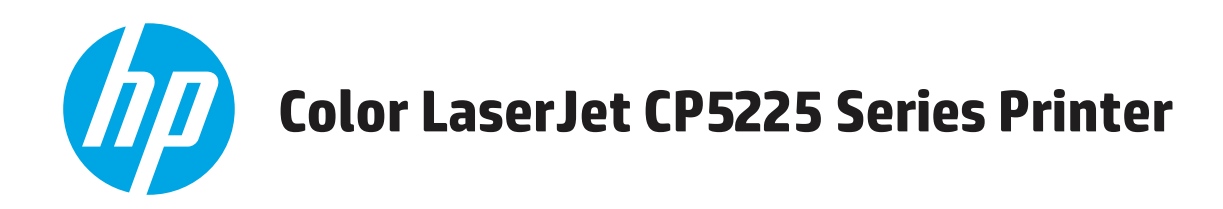

ユーザー ガイド

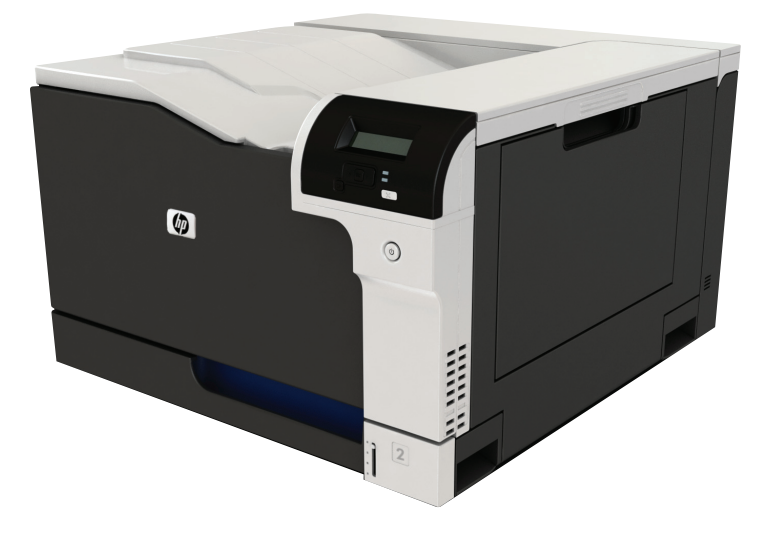

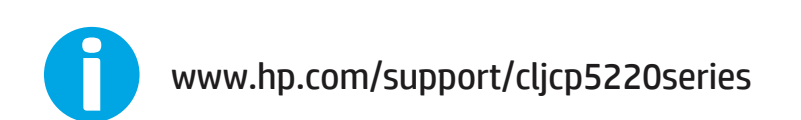

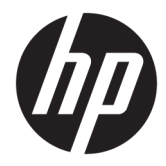

# HP Color LaserJet Professional CP5225 シリ ーズ プリンタ

ユーザーズ ガイド

#### 著作権およびライセンス

#### © Copyright 2015 HP Development Company, L.P.

事前の書面による許可なく複製、改変、変 換することは、著作権法で許可されていな い限り禁じられています。

本文書の内容は、事前の通知なく変更され る可能性があります。

HP の製品およびサービスに対する唯一の保 証は、当該製品またはサービスに付属の明 示的な保証条項で規定されます。本文書の いかなる部分も、追加の保証を構成すると は見なされません。HP は、本文書に含まれ る技術的または表記上の誤記や欠落につい て、一切の責任を負わないものとします。

Edition 1, 11/2015

#### 商標について

Adobe® 、Adobe Photoshop® 、Acrobat® 、および PostScript® は、Adobe Systems Incorporated の 商標です。

Apple および Apple ロゴは、米国およびその 他の国/地域における Apple Computer, Inc. の 商標です。 iPod は Apple Computer, Inc. の商 標です。iPod にコピーできる音楽は、合法 的なものまたは権利者の許可を受けたもの に限ります。 音楽を無断でコピーしないで ください。

Microsoft®、Windows®、Windows® XP および Windows Vista® は、Microsoft Corporation の米 国における登録商標です。

UNIX® は、The Open Group の登録商標です。

# 目次

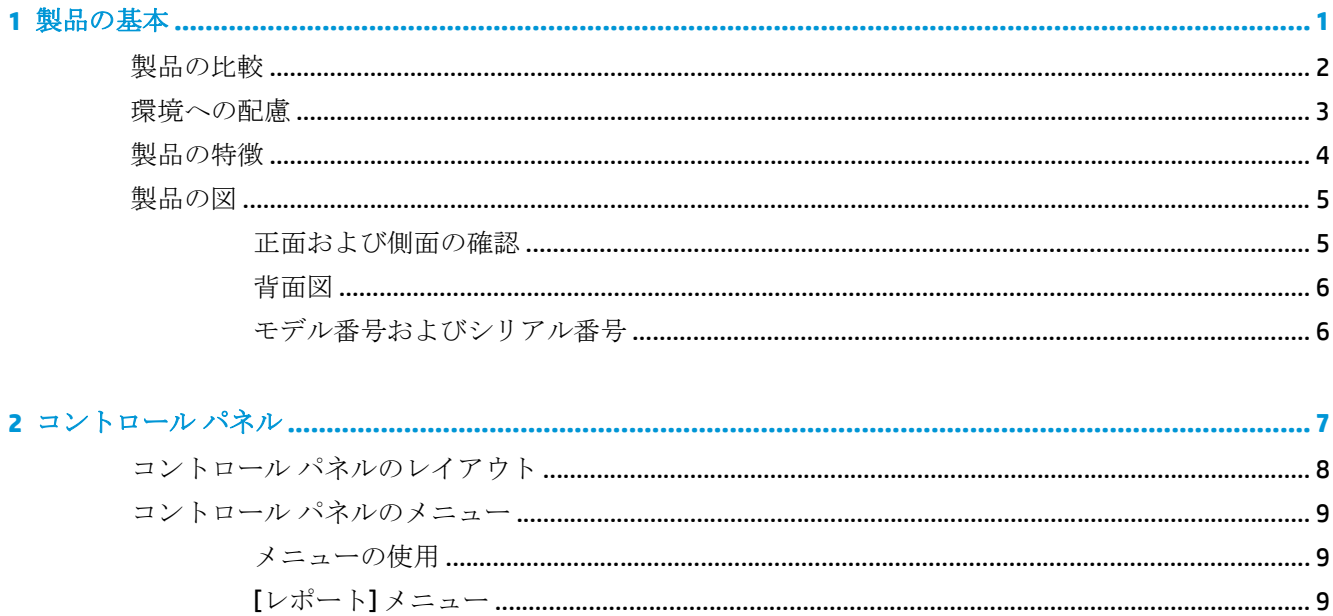

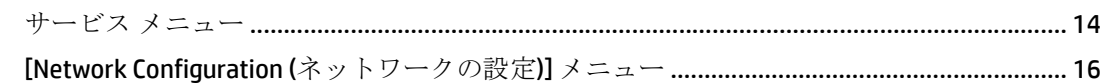

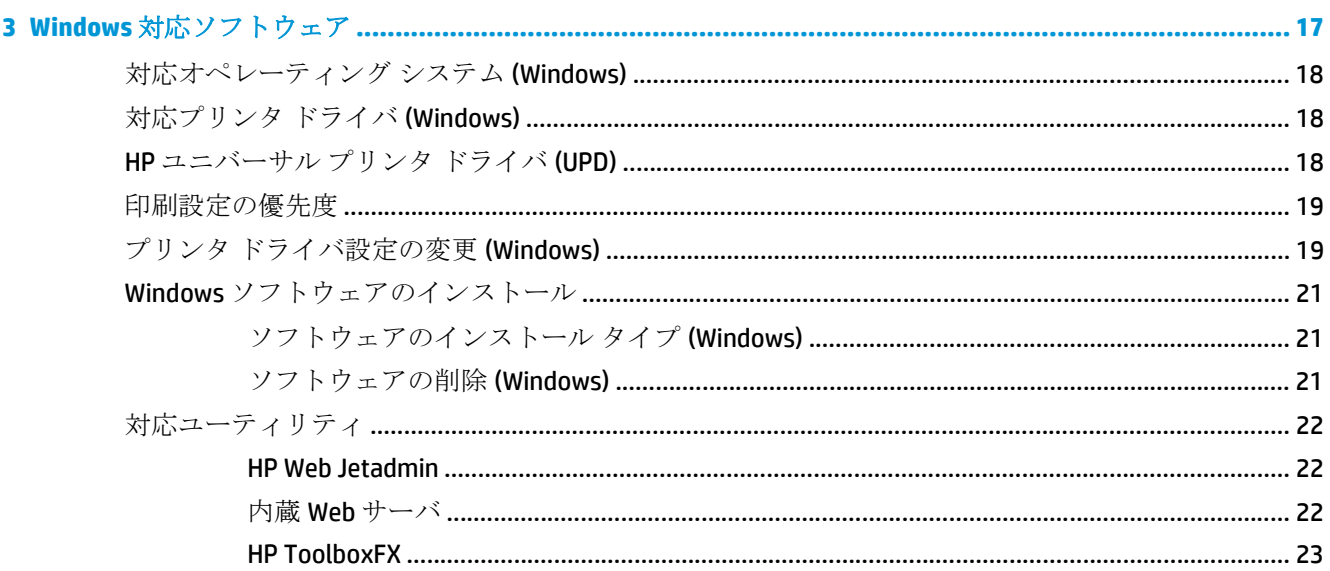

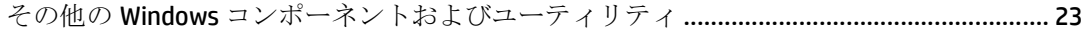

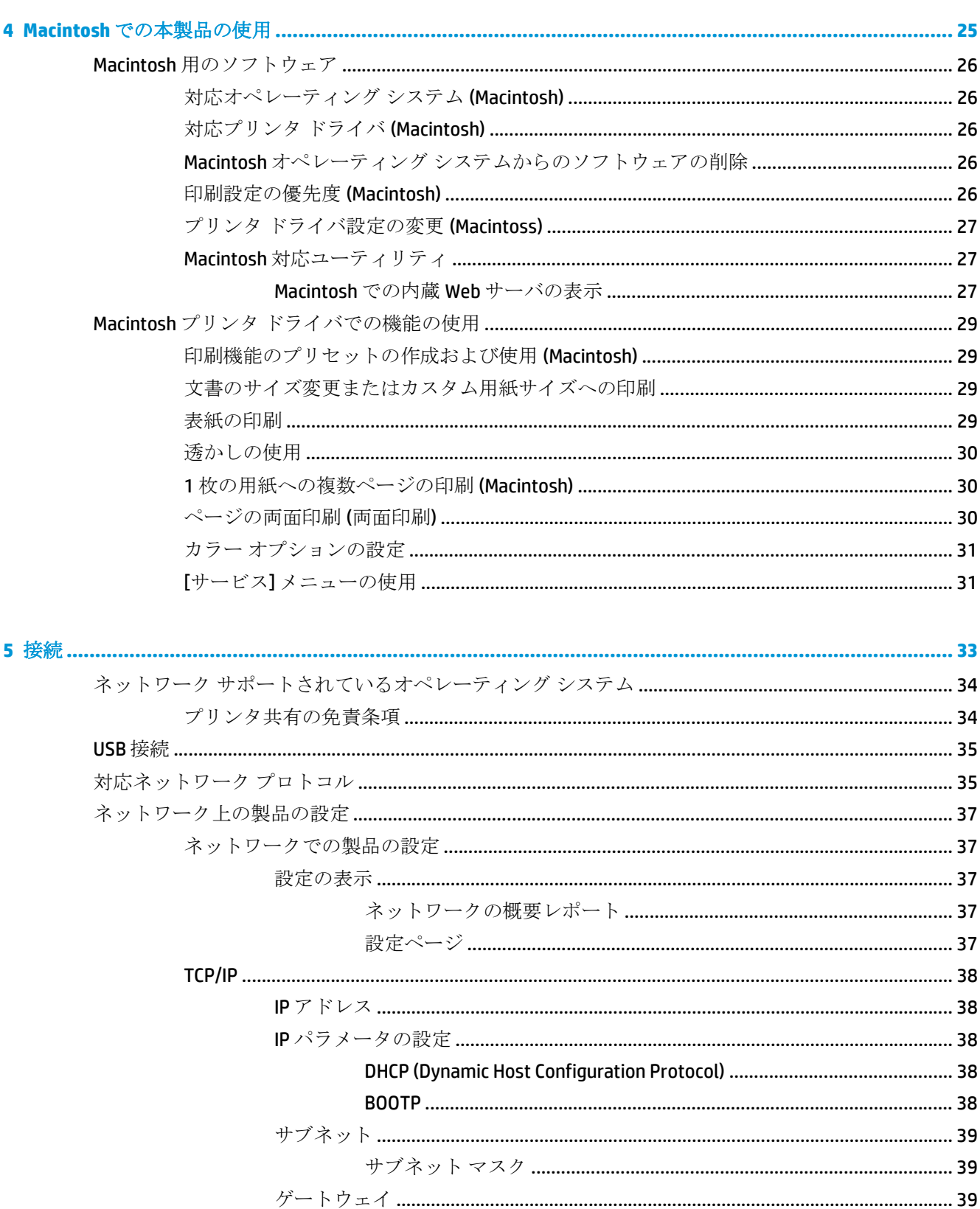

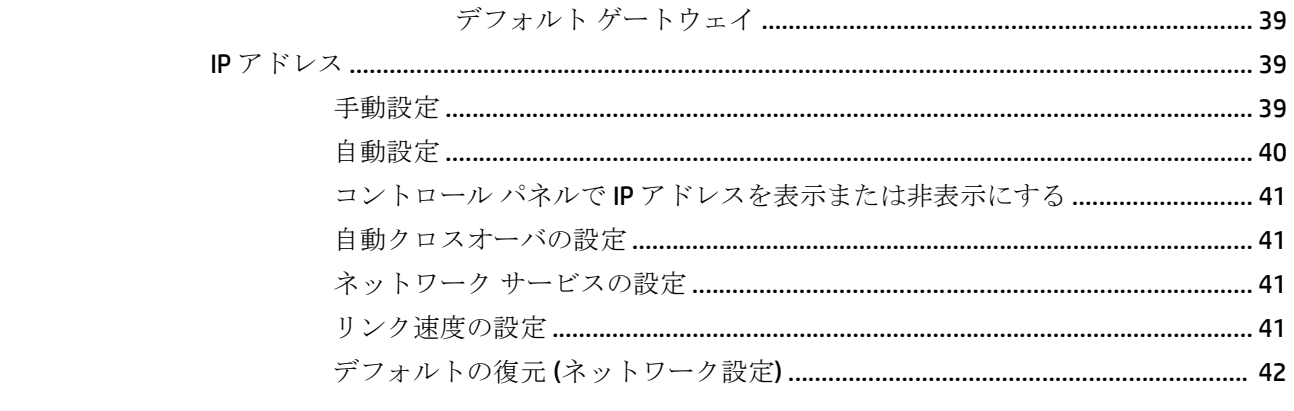

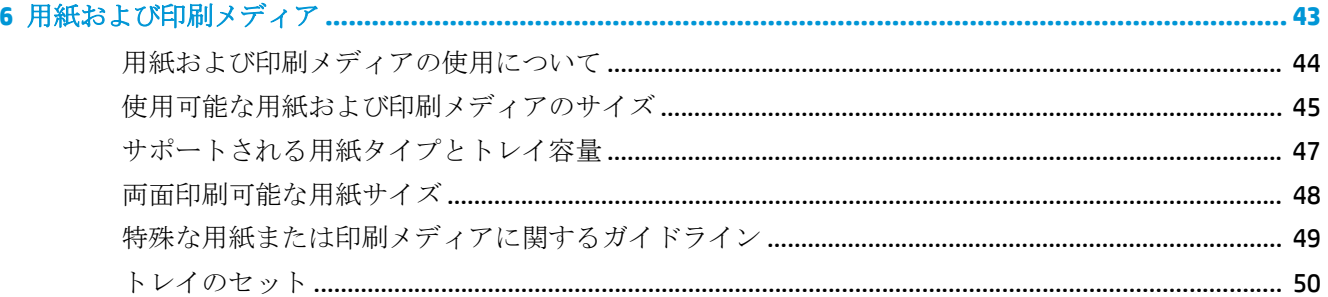

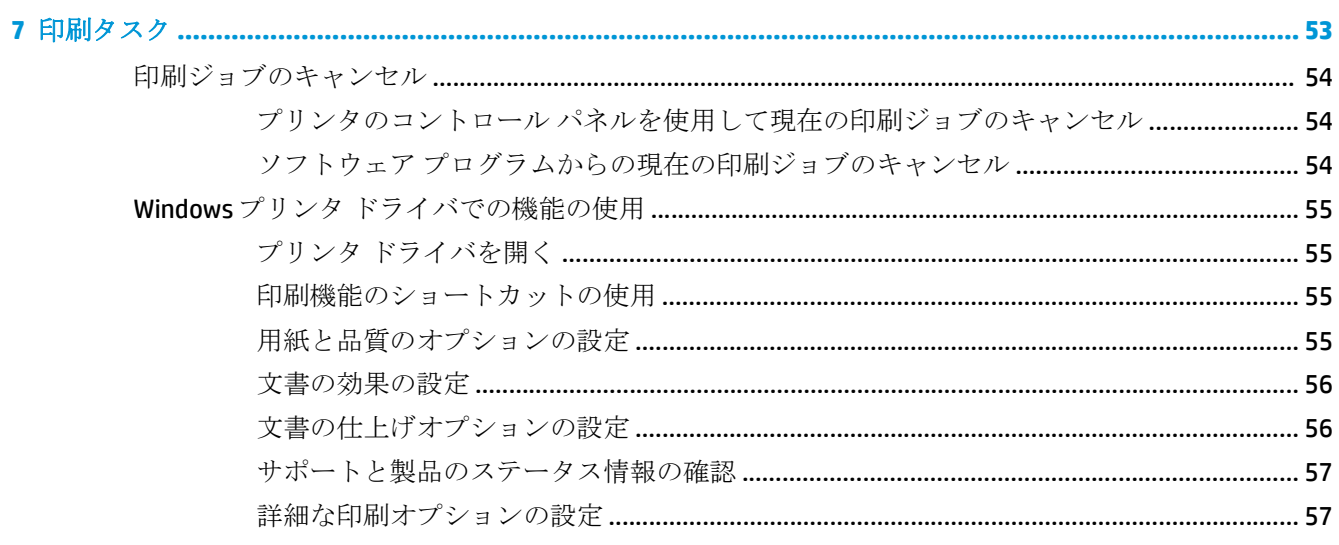

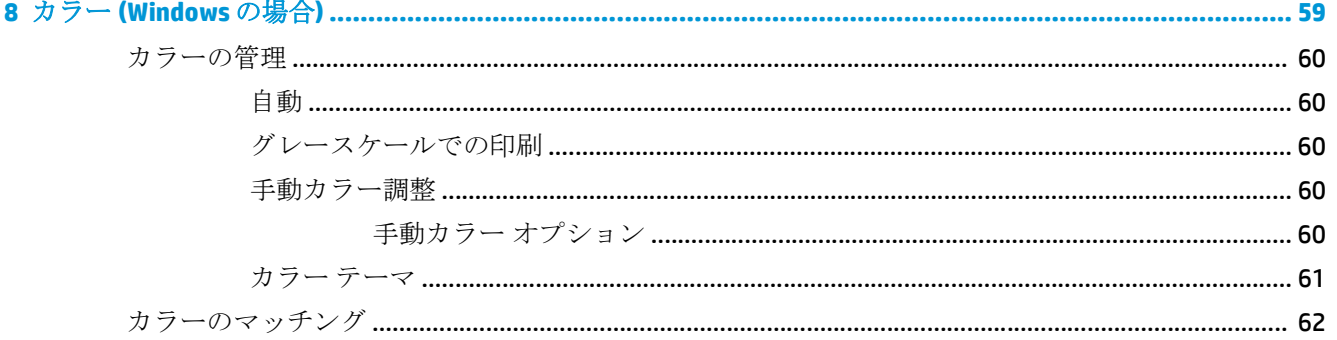

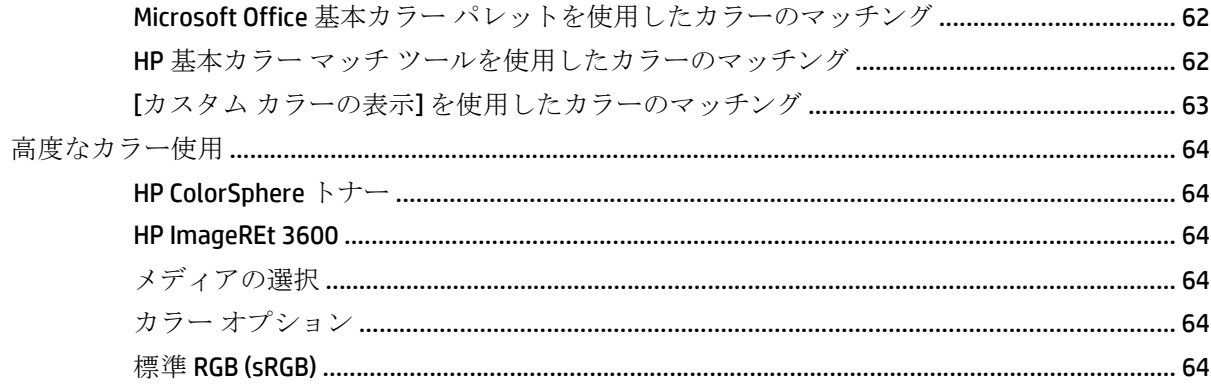

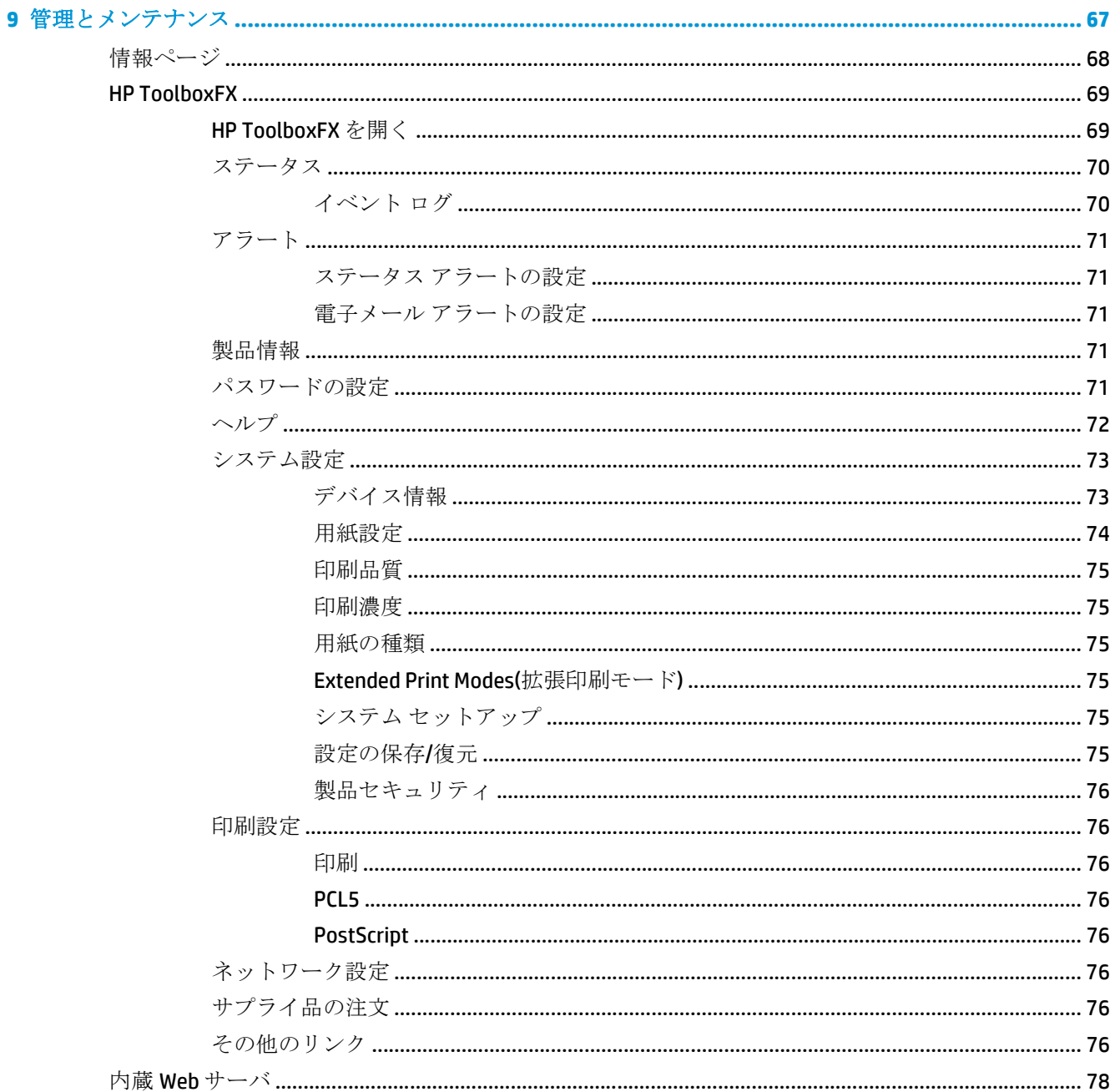

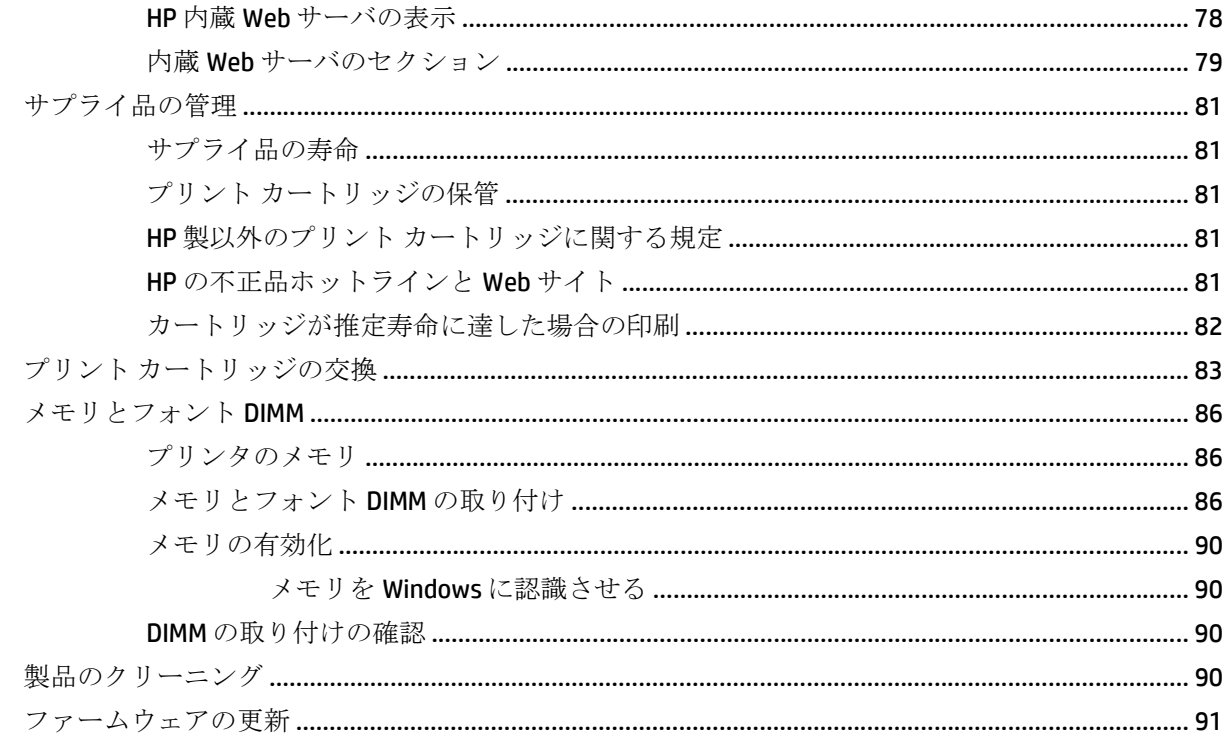

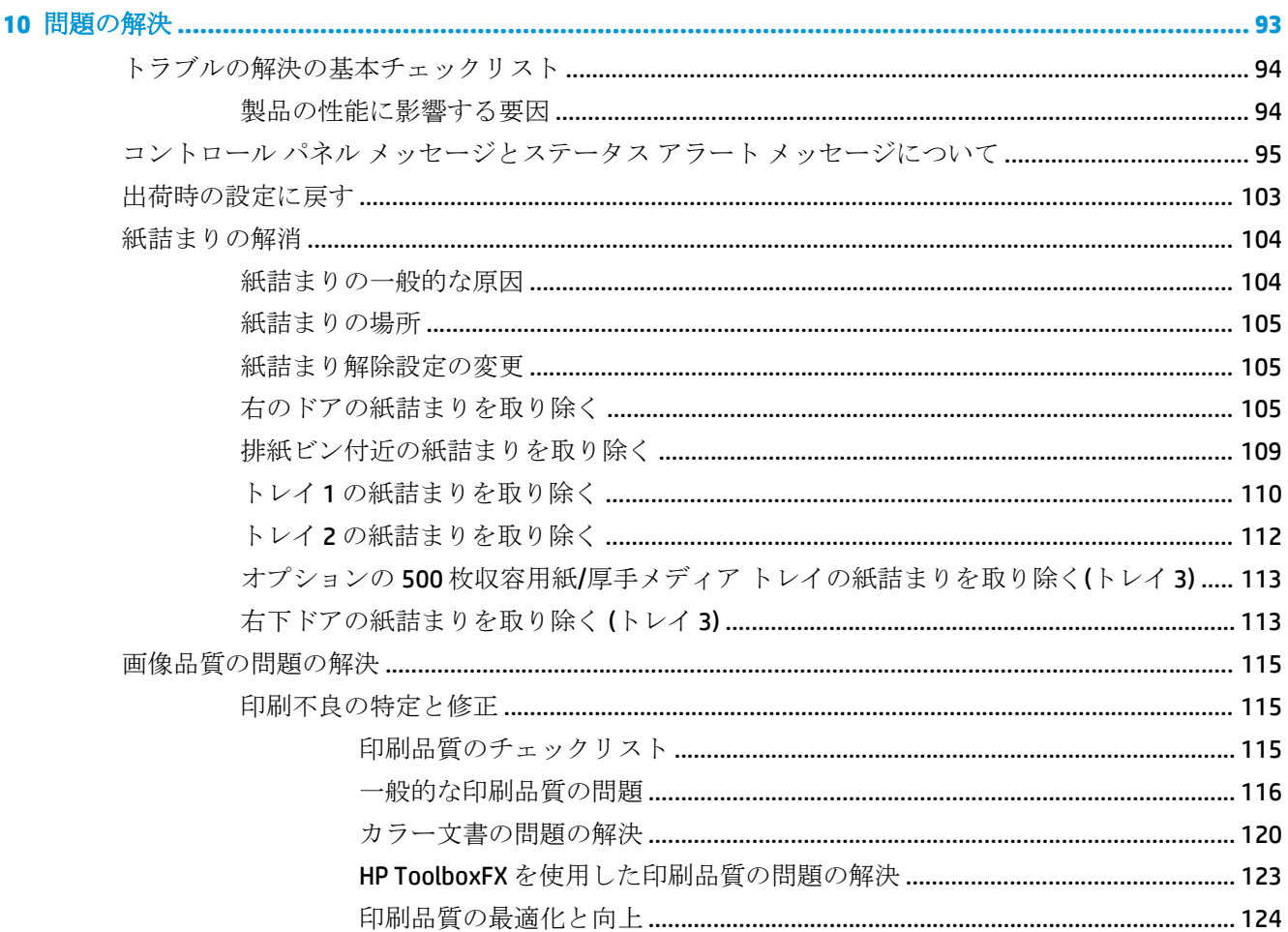

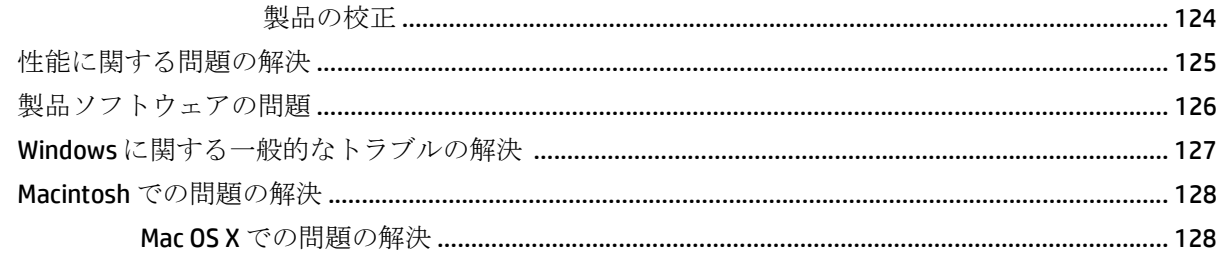

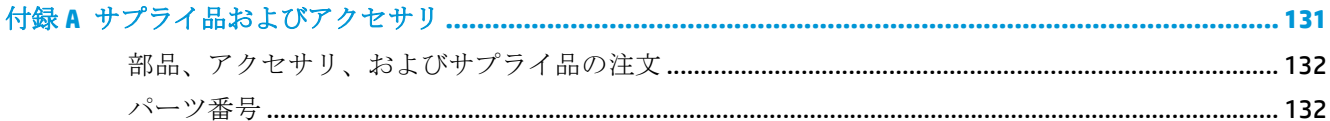

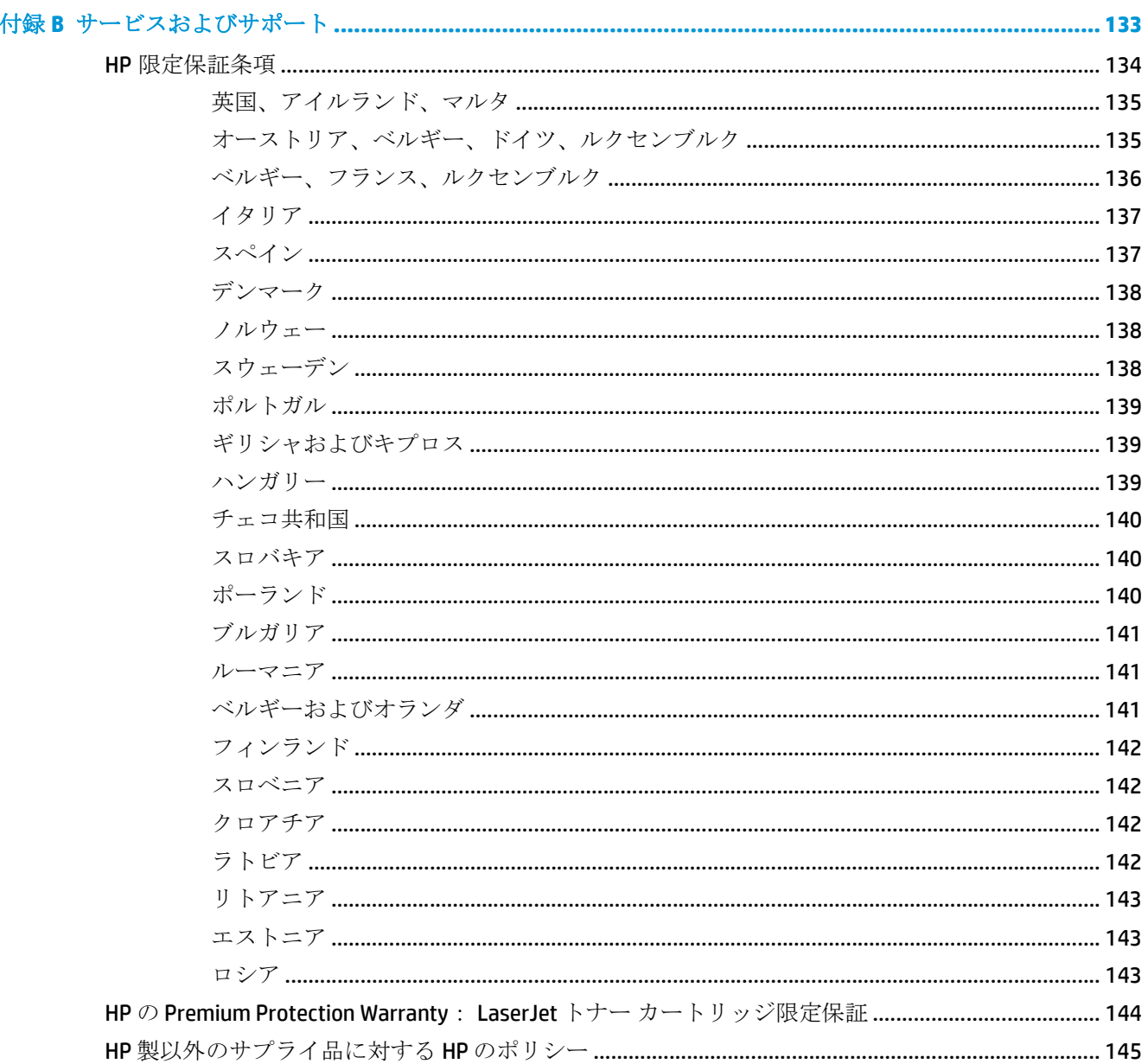

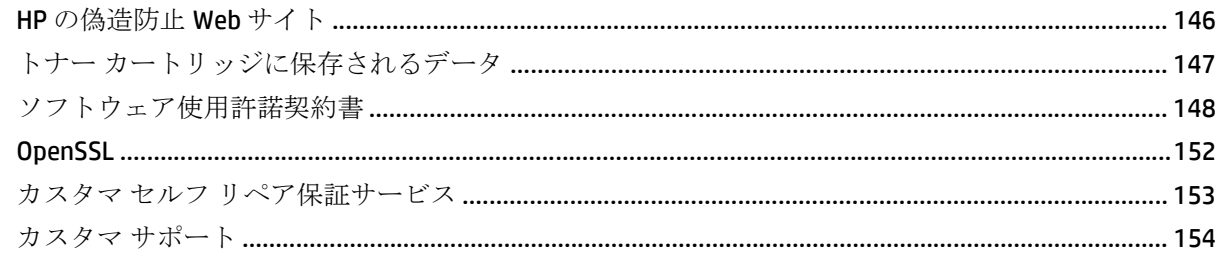

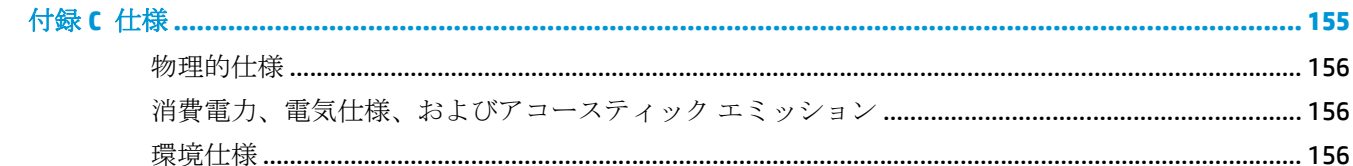

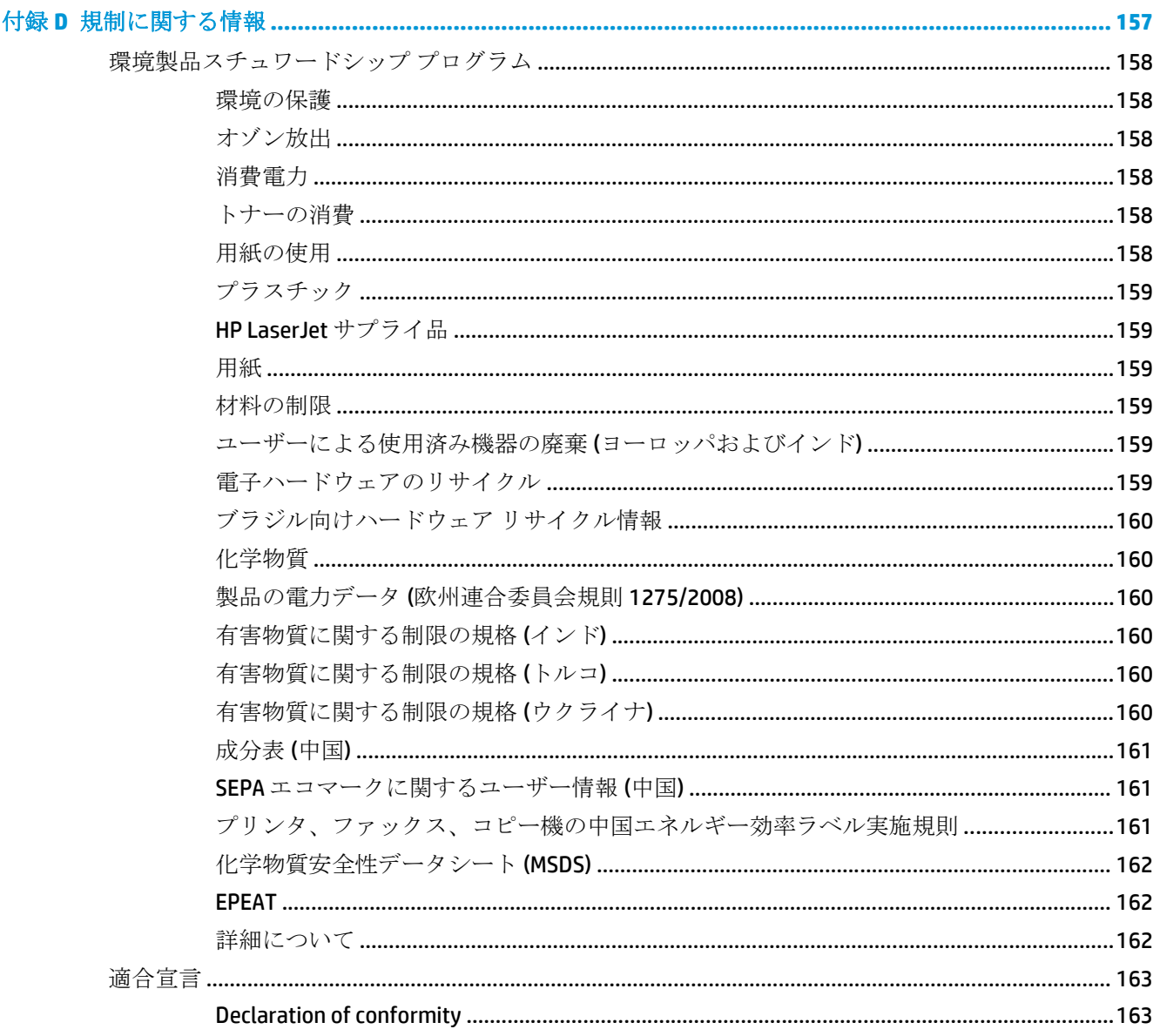

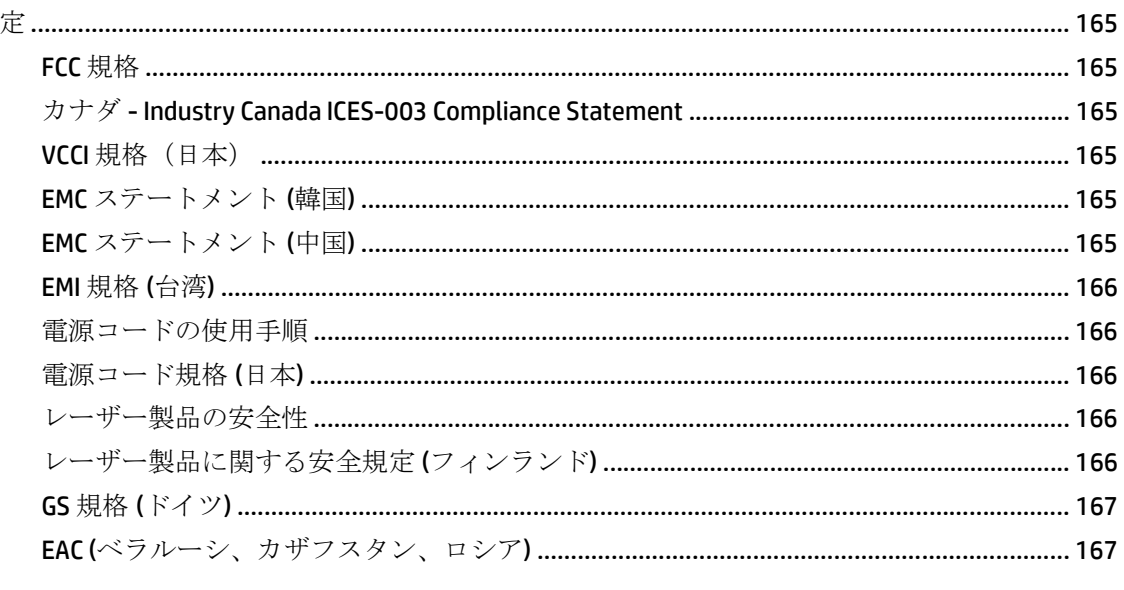

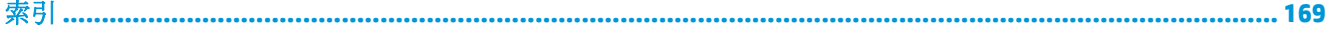

# <span id="page-12-0"></span>**1** 製品の基本

- [製品の比較](#page-13-0)
- [環境への配慮](#page-14-0)
- [製品の特徴](#page-15-0)
- 製品の図

# <span id="page-13-0"></span>製品の比較

#### 基本モデル

- 印刷速度は、レター サイズおよび A4 サイズのメディアで最大 20 ページ/分 (ppm)
- 100 枚多目的トレイ (トレイ1) および 250 枚給紙トレイ (トレイ2)
- オプションの 500 枚給紙トレイ (トレイ3)
- 高速 USB 2.0 ポート

#### ネットワーク モデル

- 印刷速度は、レター サイズおよび A4 サイズのメディアで最大 20 ppm
- 100 枚多目的トレイ (トレイ1) および 250 枚給紙トレイ (トレイ2)
- オプションの 500 枚給紙トレイ (トレイ 3)
- 高速 USB 2.0 ポート
- 10/100 Base-T ネットワーク ポート (IPv4/IPv6 対応)を内蔵

#### 両面印刷モデル

- 印刷速度は、レター サイズおよび A4 サイズのメディアで最大 20 ppm
- 100 枚多目的トレイ (トレイ1) および 250 枚給紙トレイ (トレイ2)
- オプションの 500 枚給紙トレイ (トレイ 3)
- 高速 USB 2.0 ポート
- 10/100 Base-T ネットワーク ポート (IPv4/IPv6 対応) を内蔵
- 自動両面印刷ユニット

<span id="page-14-0"></span>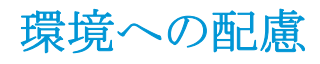

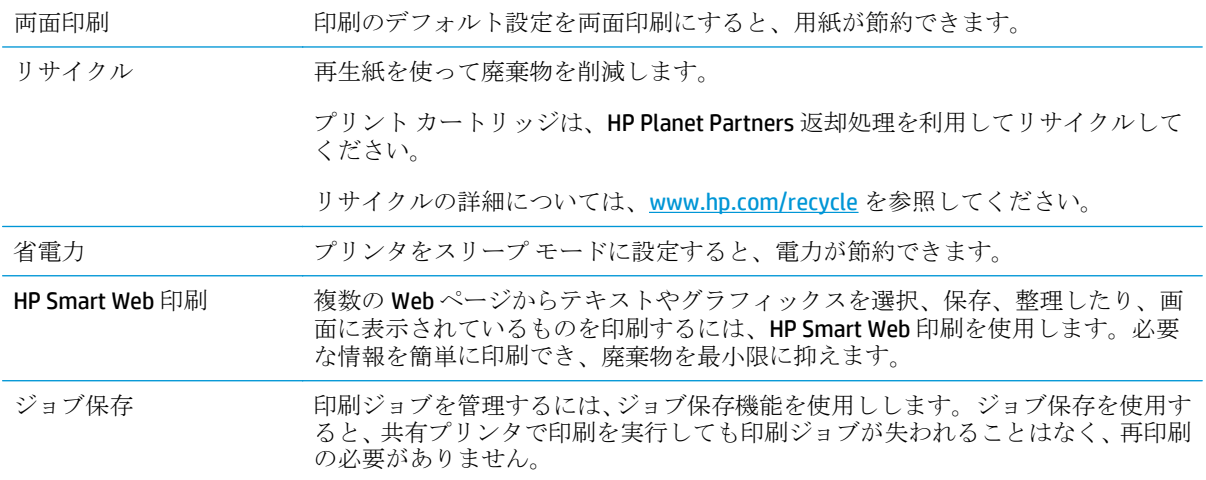

<span id="page-15-0"></span>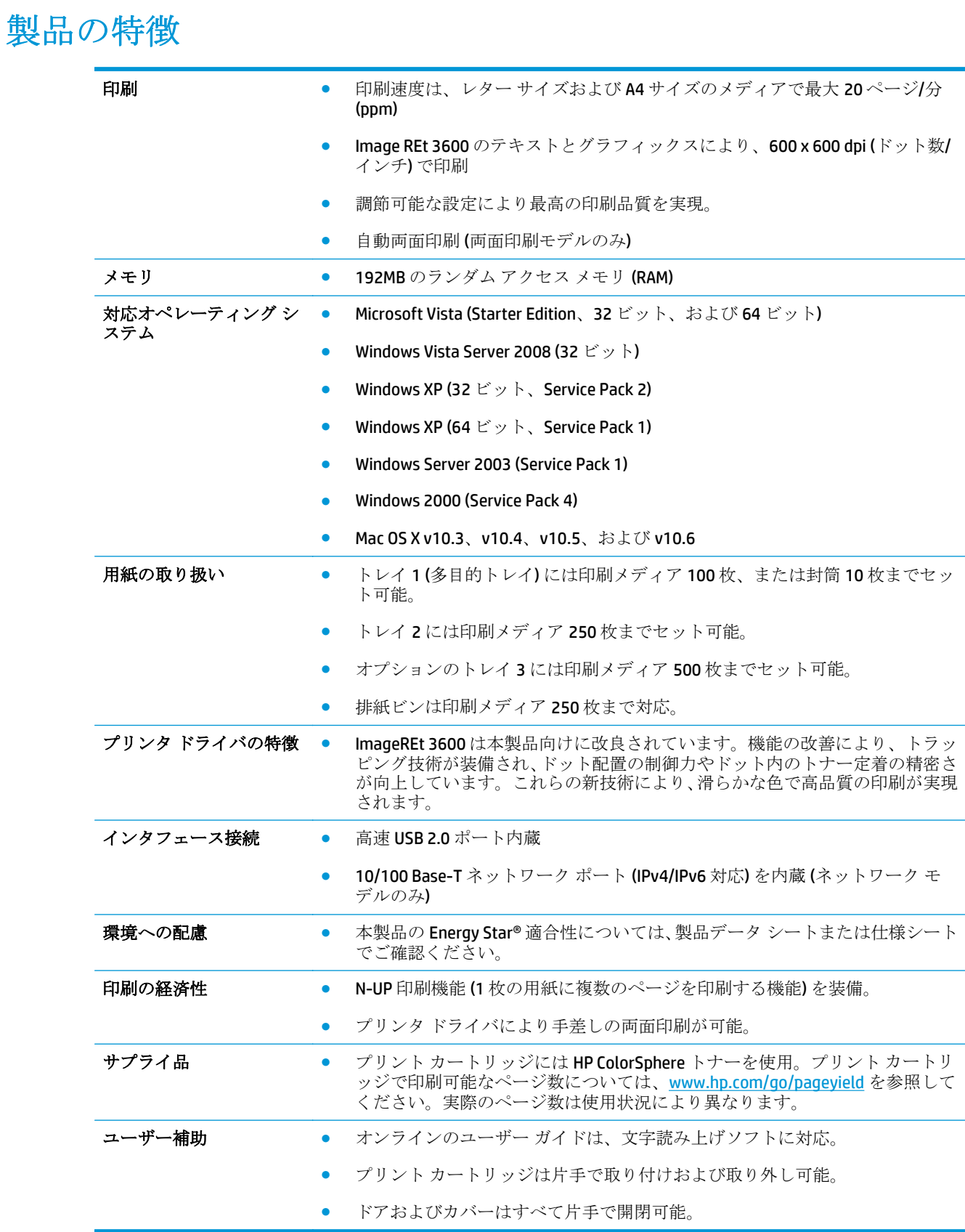

# 製品の図

### 正面および側面の確認

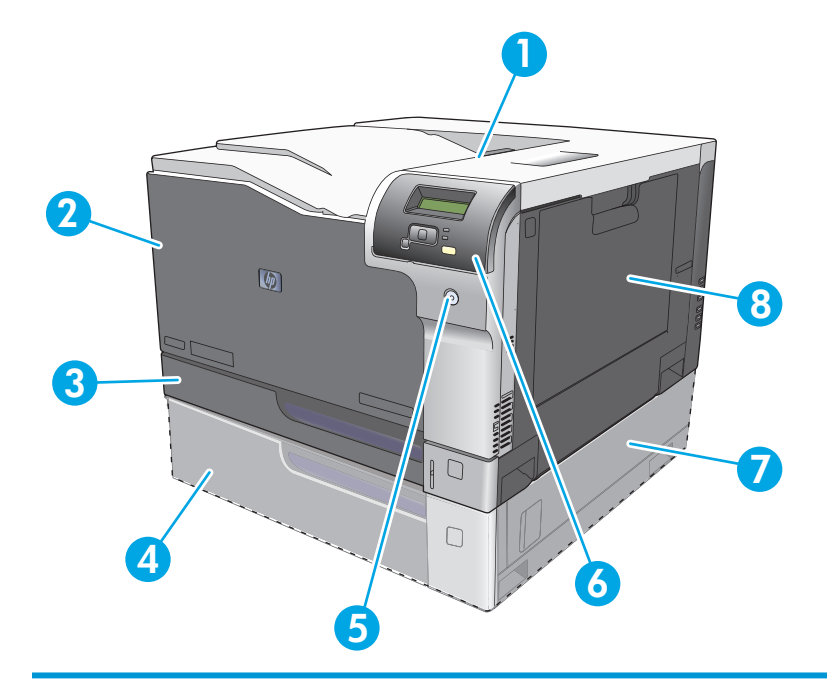

- 排紙ビン (標準用紙 250 枚)
- 2 正面ドア (プリントカートリッジの取り出し口)
- トレイ 2 (標準用紙 250 枚を格納し、紙詰まりに対応)
- オプション トレイ 3 (標準用紙 500 枚を格納)
- 電源ボタン
- コントロール パネル
- オプション トレイ 3 の右側のドア (紙詰まりの除去時に開く)
- トレイ 1 (多目的トレイ、標準用紙 100 枚を格納)

<span id="page-17-0"></span>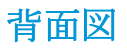

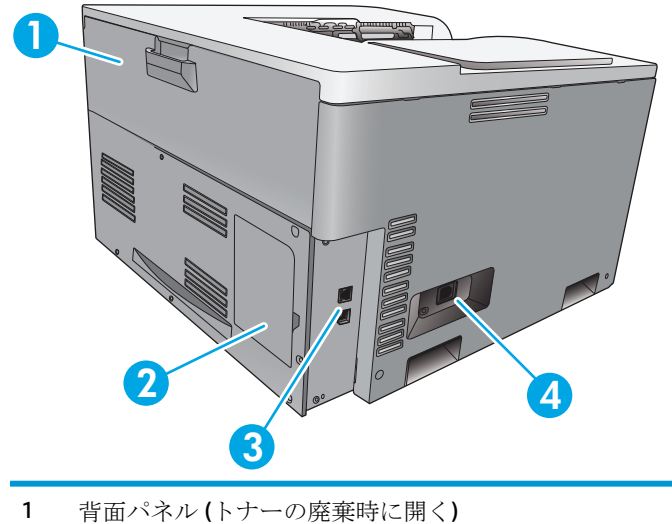

- 
- 2 DIMM ドア (メモリの追加用、使用可能な追加 DIMM スロットは1つ)
- 3 高速 USB 2.0 ポートおよびネットワーク ポート (ネットワーク モデルのみ)
- 4 電源接続

### モデル番号およびシリアル番号

モデル番号とシリアル番号は、プリンタの左側の ID ラベルに記載されています。

このラベルには、製品の製造国/地域およびリビジョン レベル、製造日、製造コード、製品番号など に関する情報も記載されています。また、電源定格および規制情報も確認できます。

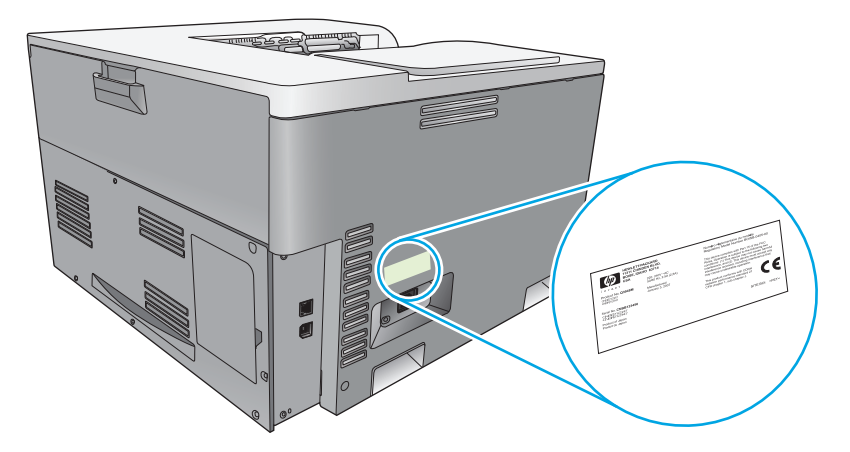

# <span id="page-18-0"></span>**2** コントロール パネル

- コントロール パネルのレイアウト
- コントロール パネルのメニュー

# コントロール パネルのレイアウト

コントロール パネルには、次の項目があります。

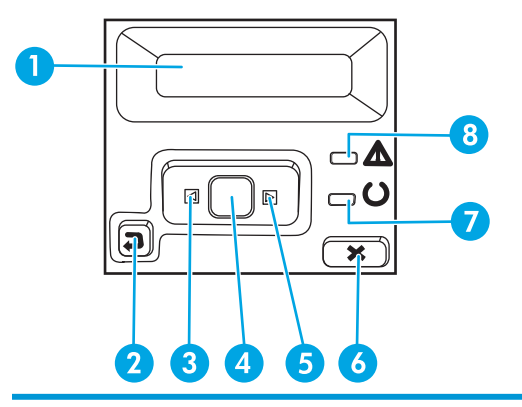

- 1 コントロール パネル ディスプレイ:ディスプレイには、プリンタに関する情報が表示されます。ディス プレイ上のメニューを使用して、プリンタの設定を確定します。
- 2 戻るボタン か: このボタンを使用して、以下の操作を行います。
	- コントロール パネルのメニューを終了する。
	- サブメニュー リスト内の前のメニューにスクロールして戻る。
	- サブメニューリスト内の前のメニュー項目にスクロールして戻る(メニュー項目の変更内容は保存 されません)。
- 3 左矢印ボタン << このボタンを使用して、メニューを移動したり、ディスプレイに表示される値を減らし たりします。
- 4 OK ボタン: OK ボタンを押して、以下の操作を行います。
	- コントロール パネルのメニューを開く。
	- コントロール パネル画面に表示されたサブメニューを開く。
	- メニュー項目を選択する。
	- 一部のエラーをクリアする。
	- コントロール パネル プロンプト(コントロール パネルの画面に [OK] to print ([OK] をクリックして印 刷) と表示されたときなど) に応じて印刷ジョブを開始する。
- 5 右矢印ボタン: このボタンを使用して、メニューを移動したり、ディスプレイに表示される値を増やし たりします。
- 6 キャンセル ボタン (\*): 注意ランプが点滅しているときに印刷ジョブをキャンセルしたり、コントロール パネル メニューを終了したりするには、このボタンを使用します。
- 7 準備完了ランプ (緑色): プリンタの印刷準備ができている場合、準備完了ランプがオンになります。プリ ンタが印刷データを受信するときに点滅します。
- 8 注意ランプ (黄色): プリンタの操作が必要になった場合は、注意ランプが点滅します。

## コントロール パネルのメニュー

#### メニューの使用

- **1.** OK ボタンを押して、メニューを開きます。
- 2. 左矢印 → ボタンまたは右矢印 ► ボタンを押して、リストの中を移動します。
- **3.** OK ボタンを押して、適切なオプションを選択します。現在選択されているオプションの横にア スタリスク(\*)が表示されます。
- **4.** 戻るボタン を押すと、サブメニューの中をスクロールして戻ることができます。
- **5.** キャンセル ボタン を押してメニューを閉じると、変更は保存されません。

以下のセクションでは、メイン メニューのそれぞれのオプションについて説明しています。

- 9ページの[レポート]メニュー
- 11 ページの[システム [セットアップ](#page-22-0)] メニュー
- 16ページの[\[Network Configuration \(](#page-27-0)ネットワークの設定)] メニュー
- 14[ページのサービス](#page-25-0) メニュー

#### **[**レポート**]** メニュー

[レポート] メニューを使用して、プリンタについての情報を示すレポートを印刷します。

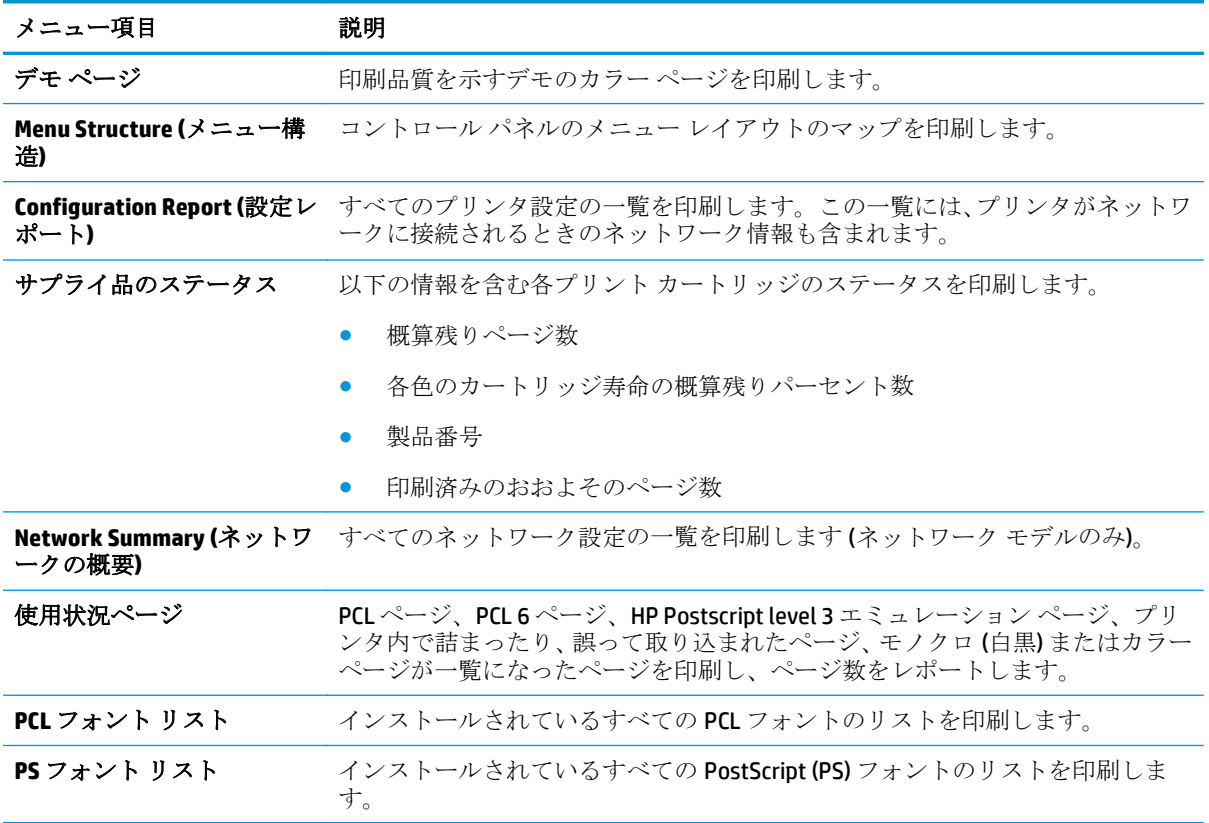

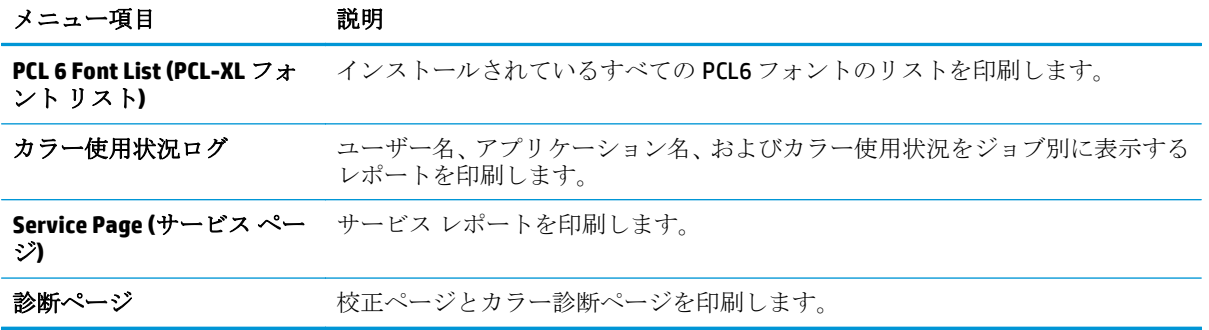

#### <span id="page-22-0"></span>**[**システム セットアップ**]** メニュー

このメニューを使用して、プリンタの基本設定を確立します。[システムセットアップ]メニューに は、複数のサブメニューがあります。次の表でそれぞれのサブメニューについて、説明しています。

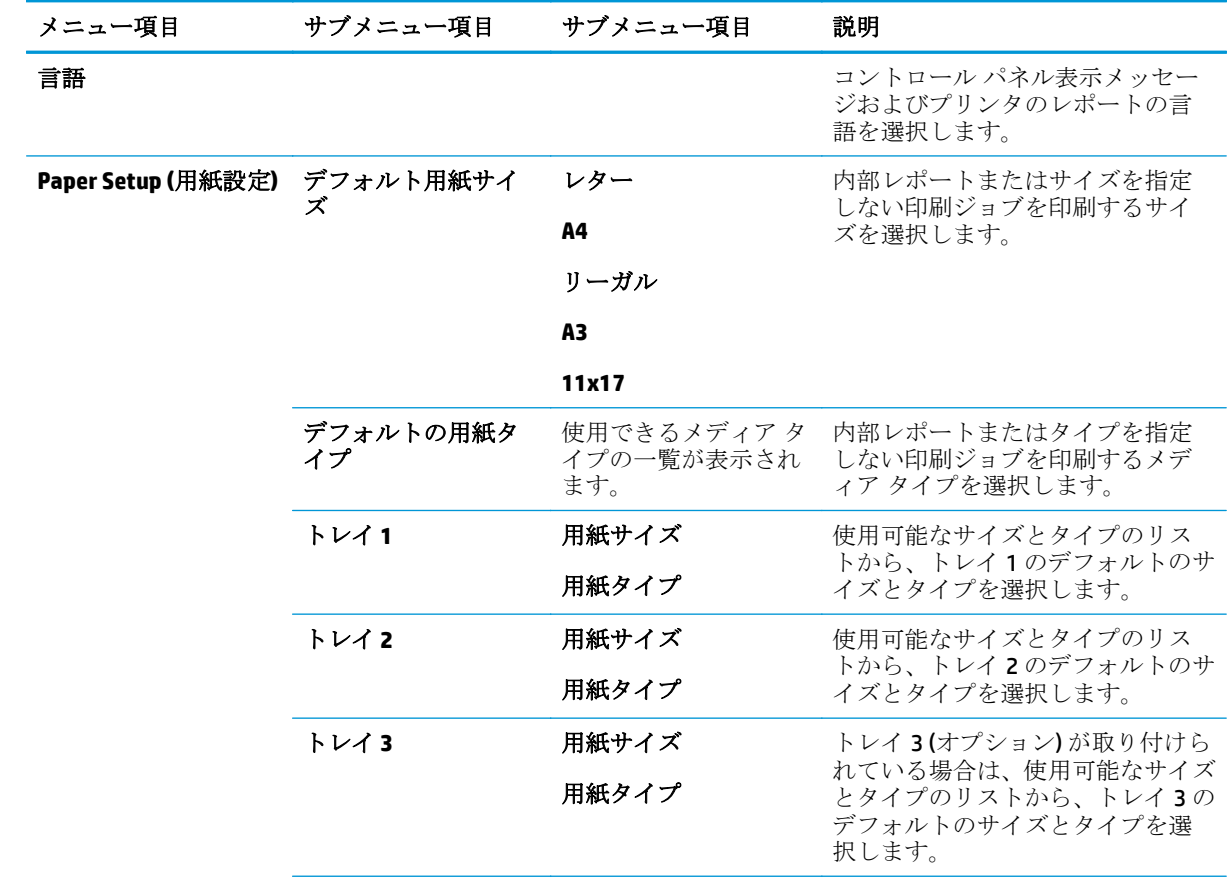

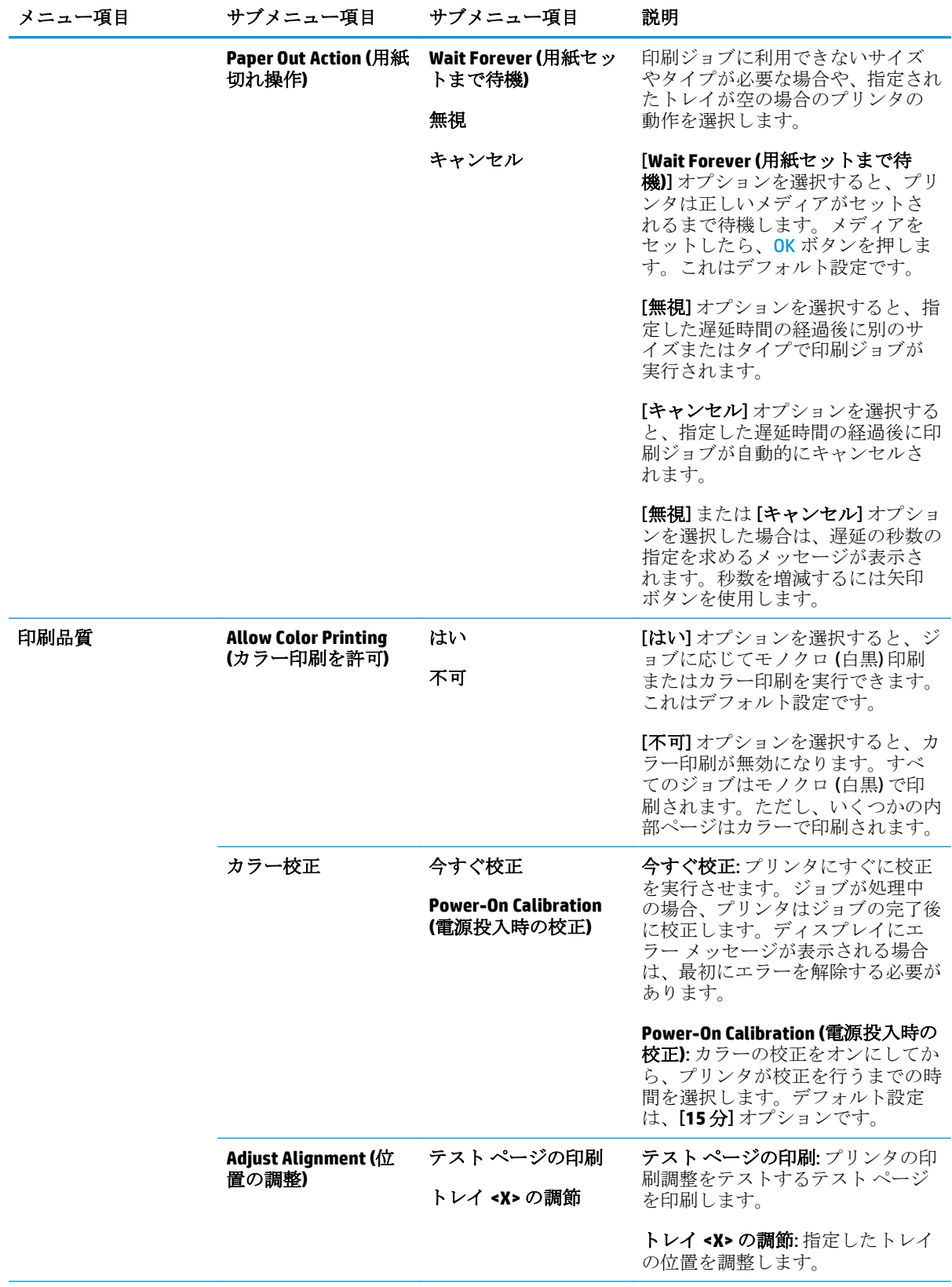

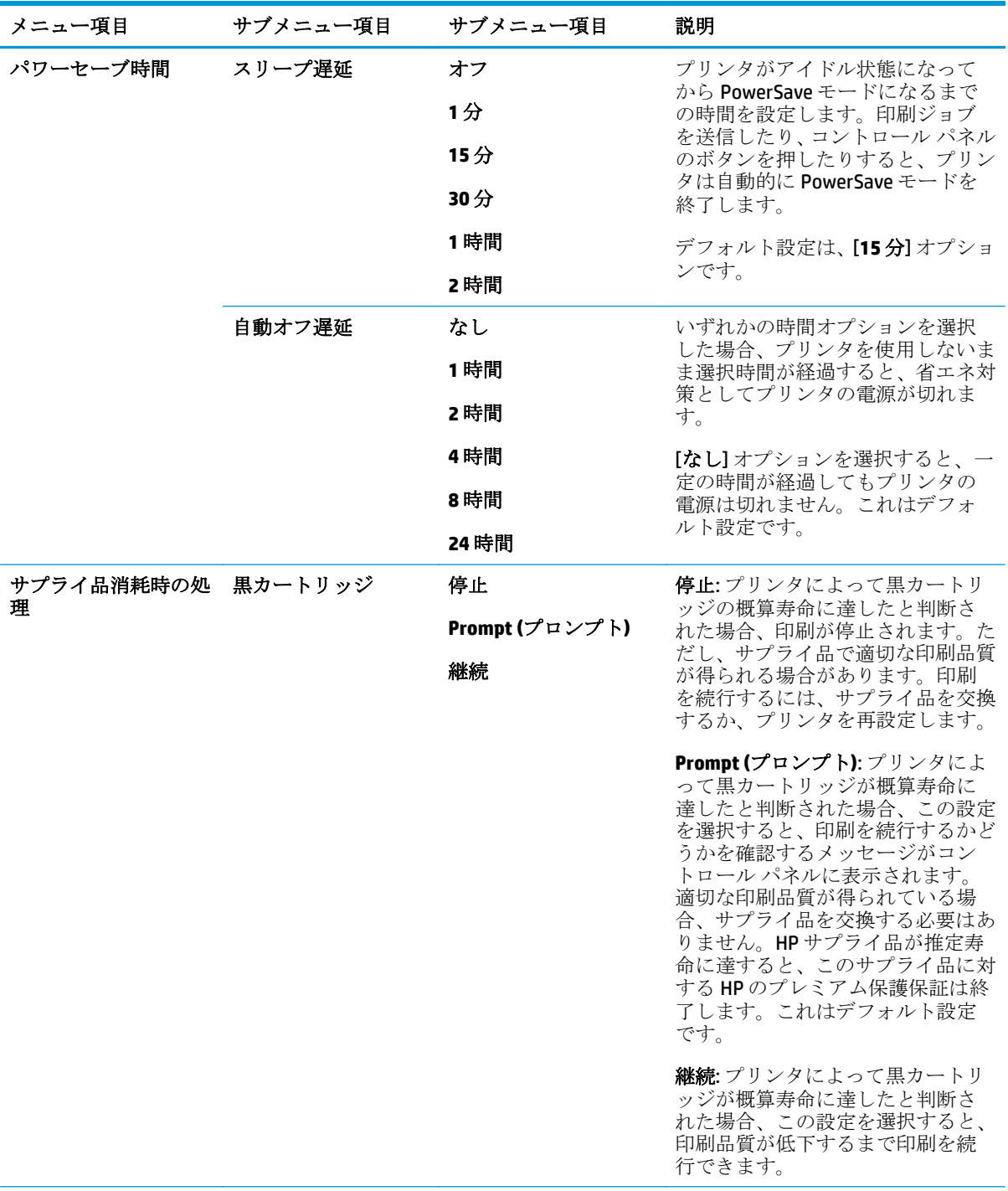

<span id="page-25-0"></span>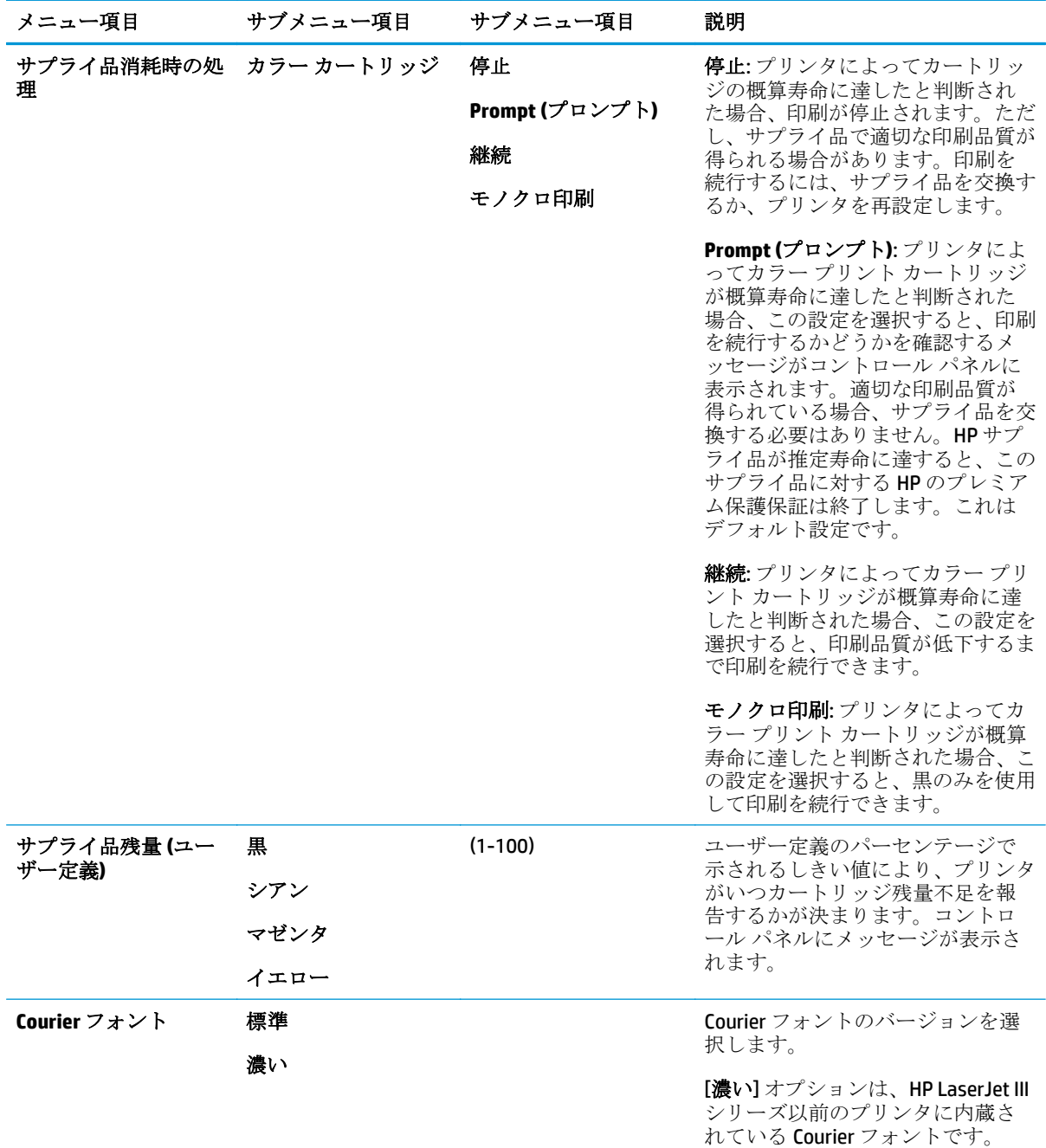

#### サービス メニュー

このメニューを使用してデフォルト設定を復元し、プリンタをクリーニングして、印刷出力に影響す る特別なモードを有効にします。

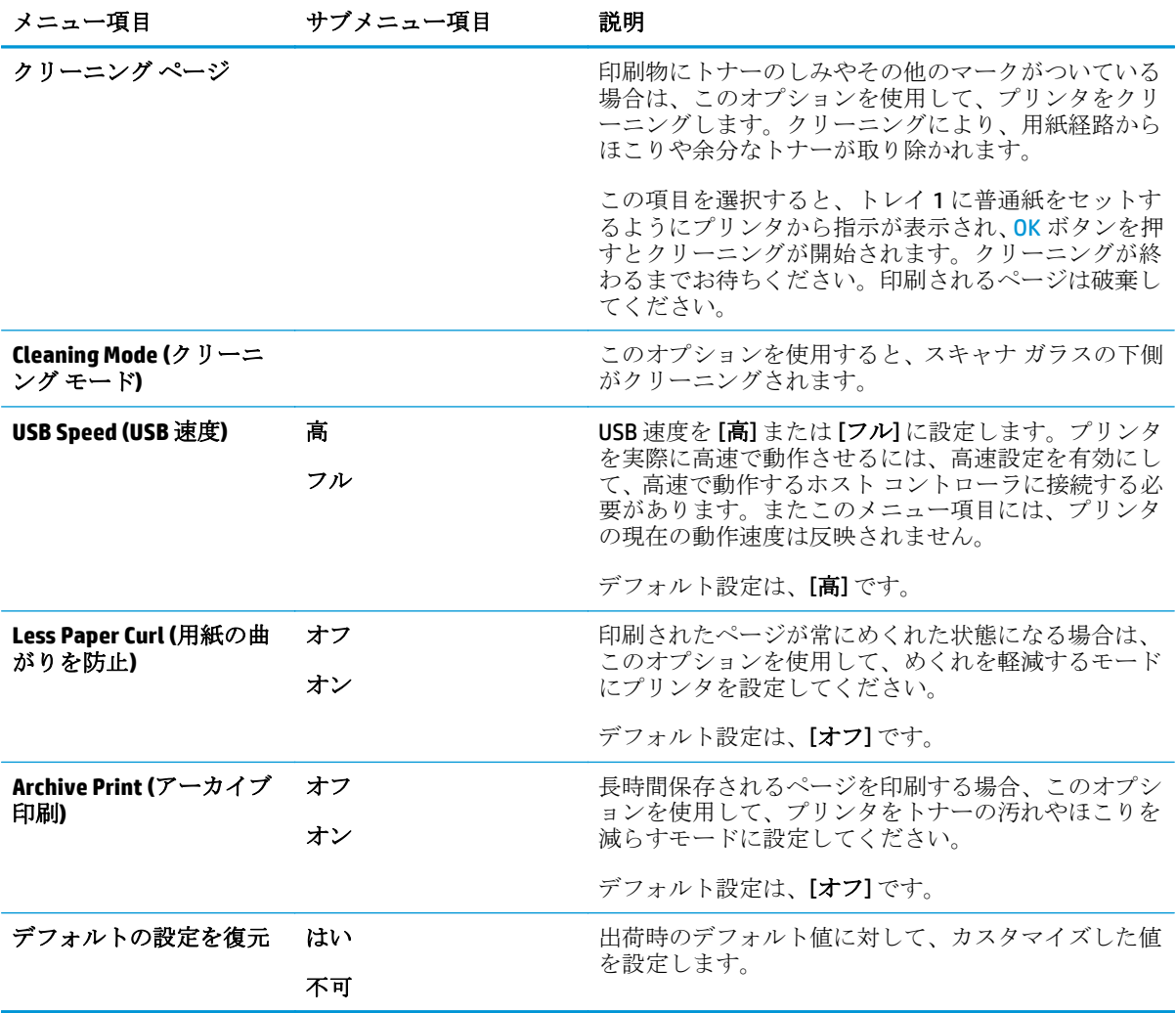

### <span id="page-27-0"></span>**[Network Configuration (**ネットワークの設定**)]** メニュー

このメニューを使用して、ネットワーク構成設定を確立します。

注記:このメニューは、ネットワーク モデルでのみ表示されます。

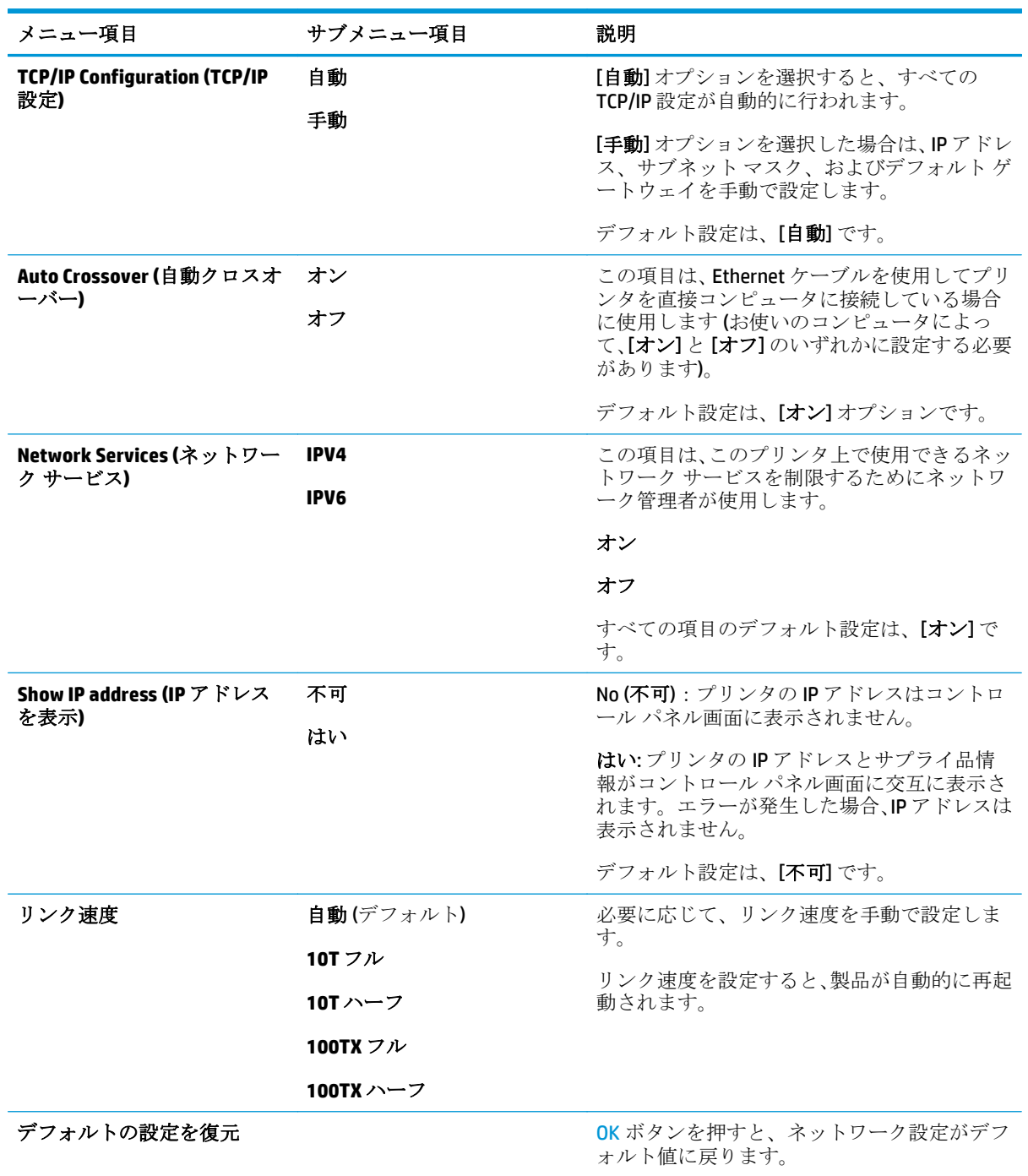

# <span id="page-28-0"></span>**3 Windows** 対応ソフトウェア

- [対応オペレーティング](#page-29-0)システム (Windows)
- [対応プリンタ](#page-29-0) ドライバ (Windows)
- HP [ユニバーサル](#page-29-0) プリンタ ドライバ (UPD)
- [印刷設定の優先度](#page-30-0)
- プリンタ [ドライバ設定の変更](#page-30-0) (Windows)
- Windows [ソフトウェアのインストール](#page-32-0)
- [対応ユーティリティ](#page-33-0)

# <span id="page-29-0"></span>対応オペレーティング システム **(Windows)**

本製品は、次の Windows オペレーティング システムに対応します。

- Microsoft Vista (Starter Edition、32 ビット、および 64 ビット)
- Windows Vista Server 2008 (32 ビット)
- Windows XP (32 ビット、Service Pack 2)
- Windows XP (64 ビット、Service Pack 1)
- Windows Server 2003 (Service Pack 1)
- Windows 2000 (Service Pack 4)

### 対応プリンタ ドライバ **(Windows)**

- PCL 6 (ソフトウェア CD に収録)
- PCL 5 ユニバーサル プリンタ ドライバ (HP UPD) (Web で入手可能)
- HP Postscript Level 3 エミュレーション ユニバーサル プリンタ ドライバ (Web で入手可能)

プリンタ ドライバには、一般的な印刷タスクの操作手順と、プリンタ ドライバ内のボタン、チェッ クボックス、およびドロップダウン リストに関するオンライン ヘルプが含まれています。

 $\stackrel{\leftrightarrow}{\Box}$  注記 : このプリンタをサポートする PCL 5 および HP Postscript Level 3 エミュレーション ユニバーサル プリンタ ドライバは、Windows 用 HP ユニバーサル プリンタ ドライバ (UPD) のバージョンです。これ らのドライバは、旧バージョンのドライバと同じようにインストールされ、動作します。特別な設定 は必要ありません。UPD の詳細については、[www.hp.com/go/upd](http://www.hp.com/go/upd) を参照してください。

# **HP** ユニバーサル プリンタ ドライバ **(UPD)**

Windows 用 HP ユニバーサル プリンタ ドライバ (UPD) は、任意の場所から事実上すべての HP LaserJet 製品にすぐにアクセスできるドライバです。製品ごとに別個のドライバをダウンロードする必要は ありません。実証された HP プリンタ ドライバ テクノロジを基礎とし、徹底的にテストされ、多くの ソフトウェア プログラムで使用されています。長期にわたり、一貫して動作する強力なソリューショ ンです。このプリンタでは、次の 2 つの UPD を使用できます。

- PCL 5 UPD
- HP PostScript Level 3 エミュレーション UPD

HP UPD は、各 HP 製品と直接通信し、設定情報を収集してから、その製品に固有の機能を表示するよ うにユーザー インタフェースをカスタマイズします。両面印刷やステイプル留めなど、その製品に使 用可能な機能が自動的に有効になるので、手動で有効にする必要がありません。

詳細については、[www.hp.com/go/upd](http://www.hp.com/go/upd) を参照してください。

# <span id="page-30-0"></span>印刷設定の優先度

印刷設定の変更は、変更が行われた場所によって優先度が決まります。

- 注記:コマンドおよびダイアログ ボックスの名前は、ソフトウェア プログラムによって異なる場合 があります。
	- **[**ページ設定**]** ダイアログ ボックス:ご使用のプログラムの **[**ファイル**]** メニューで **[**ページ設定**]** またはそれと同様のコマンドをクリックすると、このダイアログ ボックスが開きます。このダイ アログ ボックスで変更された設定は、他のどの場所で変更された設定よりも優先されます。
	- **[**印刷**]** ダイアログ ボックス:ご使用のプログラムの **[**ファイル**]** メニューで **[**印刷**]**、**[**ページ設 定**]**、またはそれと同様のコマンドをクリックすると、このダイアログ ボックスが開きます。**[**印 刷**]** ダイアログ ボックスで変更された設定は優先度が低いため、**[**ページ設定**]** ダイアログ ボック スで変更した設定より優先されることはありません。
	- **[**プリンタのプロパティ**]** ダイアログ ボックス **(**プリンタ ドライバ**)**:**[**印刷**]** ダイアログ ボックス の **[**プロパティ**]** をクリックすると、プリンタ ドライバが開きます。**[**プリンタのプロパティ**]** ダ イアログ ボックスで変更された設定は、印刷を行うソフトウェアの他の場所で変更された設定に 置き換えられます。
	- プリンタ ドライバのデフォルト設定:プリンタ ドライバのデフォルト設定は、**[**ページ設定**]**、 **[**印刷**]**、または **[**プリンタのプロパティ**]** ダイアログ ボックスで設定が変更されない限り、すべて の印刷ジョブで使用されます。
	- プリンタのコントロール パネルの設定:プリンタのコントロール パネルで変更した設定は、他 の場所で行った変更よりも優先度が低くなります。

### プリンタ ドライバ設定の変更 **(Windows)**

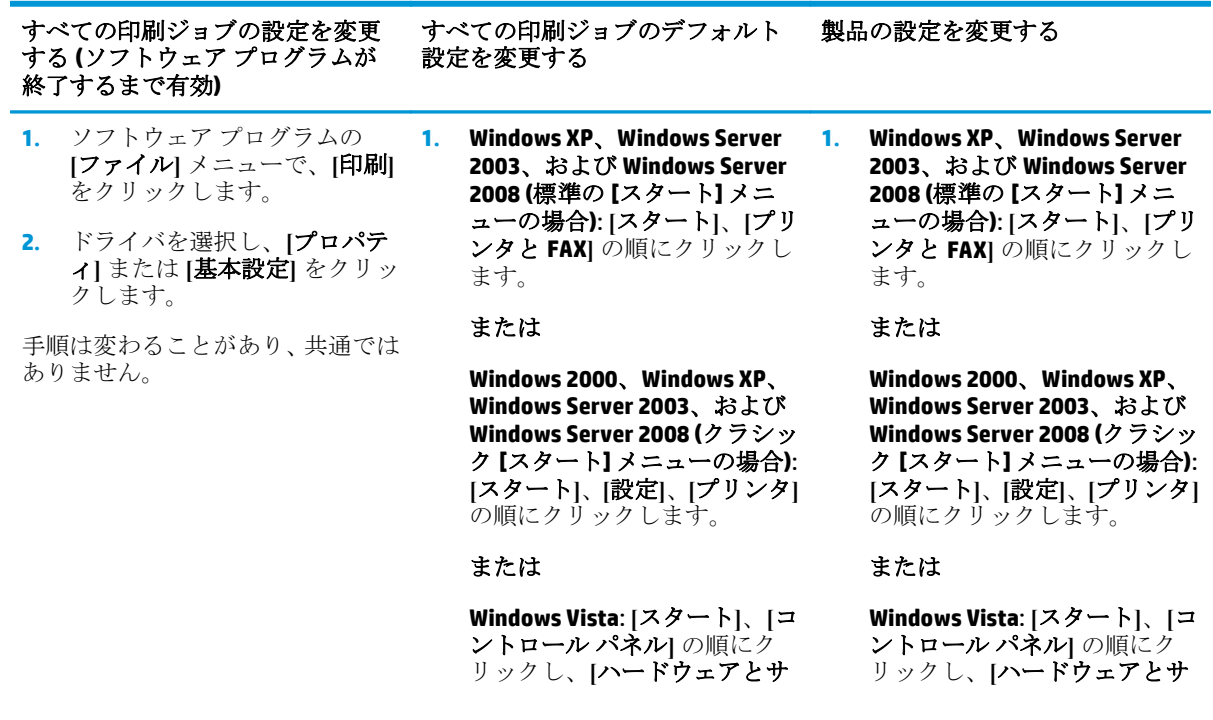

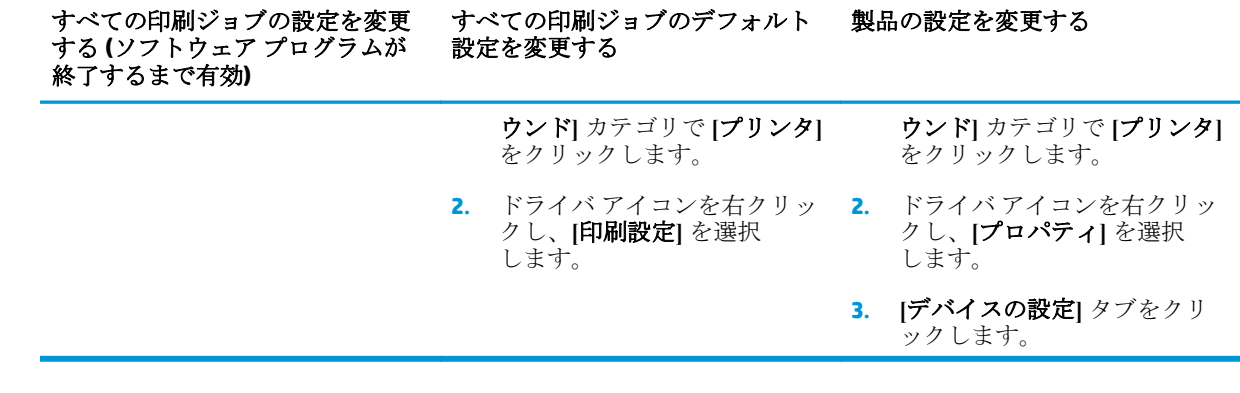

# <span id="page-32-0"></span>**Windows** ソフトウェアのインストール

#### ソフトウェアのインストール タイプ **(Windows)**

コンピュータまたはネットワークへのプリンタの接続が必要になると、ソフトウェア インストーラに より指示されます。プリンタを接続すると、すべての推奨ソフトウェアをインストールしないでイン ストールを終了するためのオプションが表示されます。

次のオペレーティング システムは、推奨ソフトウェアの "フル" インストールをサポートしています。

- Windows Vista (32 ビット)
- Windows Vista (64 ビット)
- Windows XP (Service Pack 2)

次のオペレーティング システムは、推奨ソフトウェアを含まない "最小" インストールをサポートして います。

- **Microsoft Vista (Starter Edition)**
- Windows Vista (32 ビット)
- Windows Vista (64 ビット)
- Windows Vista Server 2008 (32 ビット)
- Windows XP (Service Pack 2)
- Windows XP (64 ビット、Service Pack 1)
- Windows Server 2003 (Service Pack 1)
- Windows 2000 (Service Pack 4)

#### ソフトウェアの削除 **(Windows)**

- **1. [**スタート**]**、**[**すべてのプログラム**]** の順にクリックします。
- **2. [HP]**をクリックしてから、**[HP Color LaserJet CP5225** シリーズ プリンタ**]**をクリックします。
- **3. [**アンインストール**]**をクリックした後、画面に表示される手順に従ってソフトウェアを削除しま す。

# <span id="page-33-0"></span>対応ユーティリティ

#### **HP Web Jetadmin**

HP Web Jetadmin は、イントラネット内の HP Jetdirect 接続プリンタ用のブラウザ ベースの管理ツール で、ネットワーク管理者のコンピュータにのみインストールされます。

最新版の HP Web Jetadmin をダウンロードしたり、対応ホストシステムの最新のリストを参照したり するには、[www.hp.com/go/webjetadmin](http://www.hp.com/go/webjetadmin) にアクセスしてください。

ホスト サーバにインストールされると、Windows クライアントは、サポートされている Java 対応の Web ブラウザ (Microsoft Internet Explorer、Netscape Navigator など) を使用して HP Web Jetadmin ホスト に移動し、HP Web Jetadmin にアクセスできます。

#### 内蔵 **Web** サーバ

プリンタには、ネットワークに接続されたプリンタおよびネットワークのアクティビティに関する情 報にアクセスできる内蔵 Web サーバが装備されています。この情報は、Microsoft Internet Explorer、 Netscape Navigator、Apple Safari、Firefox などの Web ブラウザで表示されます。

内蔵 Web サーバはプリンタに組み込まれています。ネットワークサーバにはロードされません。

内蔵 Web サーバでは、プリンタへのインタフェースが提供されているので、ネットワークに接続され ているコンピュータと標準の Web ブラウザを持つユーザーは誰でも使用できます。特別なソフトウ ェアがインストールまたは設定されることはありませんが、サポートされている Web ブラウザがコン ピュータにインストールされている必要があります。内蔵 Web サーバにアクセスするには、ブラウザ のアドレス行にプリンタの IP アドレスを入力します (IP アドレスを確認するには、設定ページを印刷 します。設定ページの印刷方法については、68[ページの情報ページ](#page-79-0) を参照してください)。

内蔵 Web サーバの機能の詳しい説明については、78 [ページの内蔵](#page-89-0) Web サーバを参照してください。

#### <span id="page-34-0"></span>**HP ToolboxFX**

HP ToolboxFX ソフトウェアは、次の操作に使用するプログラムです。

- 製品のステータスの確認
- サプライ品ステータスおよびサプライ品のオンラインショップの確認
- アラートの設定
- プリンタの使用状況レポートの表示
- 製品マニュアルの表示
- トラブルシューティングおよび保守ツールへのアクセスの取得

HP ToolboxFX は、直接接続 USB およびネットワーク インストールに対応しています。HP ToolboxFX を 開いて使用するためにインターネットにアクセスする必要はありませんが、HP ToolboxFX は、次の推 奨されるインストールに従わないと使用できません。

5 注記: HP ToolboxFX は、Windows 2000、Windows Server 2003、または Macintosh オペレーティング シ ステムではサポートされていません。HP ToolboxFX を使用するには、コンピュータに TCP/IP プロトコ ルをインストールしておく必要があります。

- 対応オペレーティング システム → Microsoft Windows XP、Service Pack 2 (Home edition および Professional edition)
	- Microsoft Windows Vista™

HP ToolboxFX ソフトウェアの使用についての詳細は、69 ページの [HP ToolboxFX](#page-80-0) を開く を参照して ください。

#### その他の **Windows** コンポーネントおよびユーティリティ

- ソフトウェア インストーラ 印刷システムのインストールを自動化します。
- オンライン Web 登録
- 印刷品質の最適化 (ビデオ)
- HP 基本カラー マッチ (Web で入手可能)
- HP Easy Printer Care (Web で入手可能)
- Web Printsmart (Web で入手可能)
- **HP SureSupply**
- HP Print View ソフトウェア (Web で入手可能)
# **4 Macintosh** での本製品の使用

- Macintosh [用のソフトウェア](#page-37-0)
- Macintoshプリンタ[ドライバでの機能の使用](#page-40-0)

## <span id="page-37-0"></span>**Macintosh** 用のソフトウェア

## 対応オペレーティング システム **(Macintosh)**

この製品は、次の Macintosh オペレーティング システムに対応しています。

Mac OS X v10.3、v10.4、v10.5、および v10.6

 $\overline{\mathbb{B}}$  注記: Mac OS X v10.4 以降では、PPC および Intel Core プロセッサ Mac がサポートされています。

## 対応プリンタ ドライバ **(Macintosh)**

HP インストーラは、PPD (PostScript® Printer Description) ファイル、および Macintosh コンピュータで使 用する PDE (Printer Dialog Extensions) を提供します。

### **Macintosh** オペレーティング システムからのソフトウェアの削除

ソフトウェアを削除するには、管理者権限が必要です。

#### **Mac OS X V10.3** および **V10.4**

**1.** 次のフォルダを参照します。

Library/Printers/PPDs/Contents/Resources

- **2.** <lang>.lproj フォルダを開きます。<lang> は言語コード (2 文字) です。
- **3.** この製品の .GZ ファイルを削除します。
- **4.** 各言語フォルダで手順 2 および 3 を繰り返します。

#### **Mac OS X V10.5** の場合

**1.** 次のフォルダを参照します。

Library/Printers/PPDs/Contents/Resources

**2.** この製品の .GZ ファイルを削除します。

### 印刷設定の優先度 **(Macintosh)**

印刷設定の変更は、変更が行われた場所によって優先度が決まります。

- 注記:コマンドおよびダイアログ ボックスの名前は、ソフトウェア プログラムによって異なる場合 があります。
	- **[**ページ設定**]** ダイアログ ボックス:ご使用のプログラムの **[**ファイル**]** メニューで **[**ページ設定**]** またはそれと同様のコマンドをクリックすると、このダイアログ ボックスが開きます。ここで変 更した設定内容が、他の場所で変更した設定内容に優先します。
	- **[**印刷**]** ダイアログ ボックス:ご使用のプログラムの **[**ファイル**]** メニューで **[**印刷**]**、**[**ページ設 定**]**、またはそれと同様のコマンドをクリックすると、このダイアログ ボックスが開きます。**[**印 刷**]** ダイアログ ボックスで変更された設定は優先度が低いため、**[**ページ設定**]** ダイアログ ボック スで変更した設定より優先されることはありません。
- プリンタ ドライバのデフォルト設定:プリンタ ドライバのデフォルト設定は、**[**ページ設定**]**、 **[**印刷**]**、または **[**プリンタのプロパティ**]** ダイアログ ボックスで設定が変更されない限り、すべて の印刷ジョブで使用されます。
- プリンタのコントロール パネルの設定:プリンタのコントロール パネルで変更した設定は、他 の場所で行った変更よりも優先度が低くなります。

## プリンタ ドライバ設定の変更 **(Macintoss)**

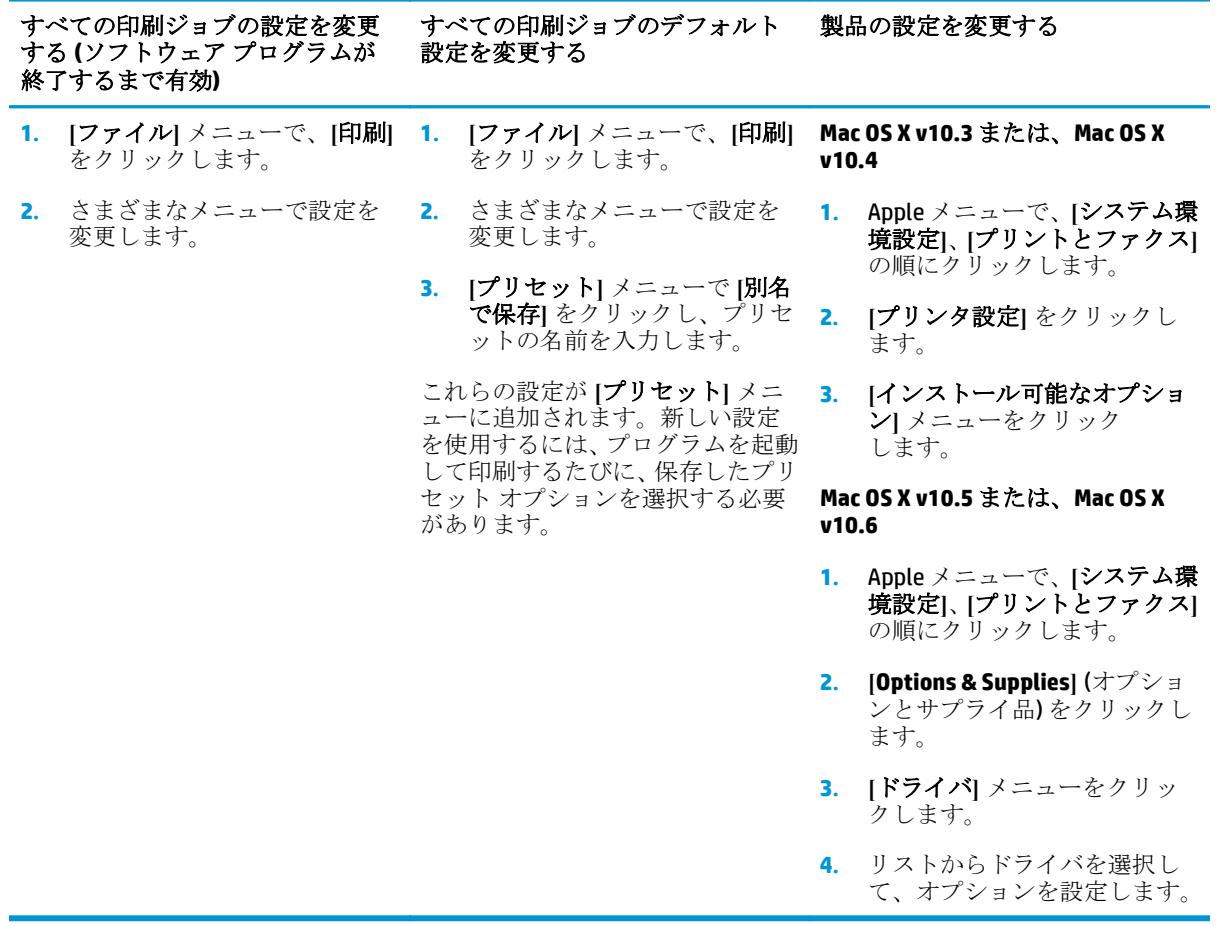

### **Macintosh** 対応ユーティリティ

#### **Macintosh** での内蔵 **Web** サーバの表示

内蔵 Web サーバ (EWS) にアクセスするには、印刷キューが表示されているときに **[**ユーティリティ**]** ボ タンをクリックします。この操作を行うと Safari などの Web ブラウザが開き、EWS へのアクセスが可 能になります。Web ブラウザにネットワーク IP アドレスまたは製品の DMS 名を入力する方法でも、 EWS に直接アクセスできます。

製品が USB ケーブルで接続されていれば、自動的にインストールされる HP USB EWS Gateway ソフトウ ェアを使用しても Web ブラウザから製品にアクセスできます。USB 接続を使用しているときに **[**ユー ティリティ**]** ボタンをクリックして、Web ブラウザ経由で EWS にアクセスします。

EWS を使用して、以下のタスクを実行します。

- プリンタのステータスの表示と設定の変更。
- プリンタのネットワーク設定の表示および変更。
- プリンタの情報ページの印刷。
- プリンタのイベント ログの表示。

## <span id="page-40-0"></span>**Macintosh** プリンタ ドライバでの機能の使用

### 印刷機能のプリセットの作成および使用 **(Macintosh)**

印刷機能のプリセットを使用して現在のプリンタ ドライバの設定を保存すると、同じ設定を再利用で きます。

#### 印刷機能のプリセットの作成

- **1. [**ファイル**]** メニューで、**[**プリント**]** をクリックします。
- **2.** ドライバを選択します。
- **3.** 印刷設定を選択します。
- **4. [**プリセット**]** ボックスで **[**別名で保存**...]** をクリックし、プリセットの名前を入力します。
- **5. [OK]** をクリックします。

#### 印刷機能のプリセットの使用

- **1. [**ファイル**]** メニューで、**[**プリント**]** をクリックします。
- **2.** ドライバを選択します。
- **3. [**プリセット**]** ボックスで、使用する印刷機能のプリセットを選択します。

注記:プリンタ ドライバのデフォルト設定を使用するには、**[**標準**]** を選択します。

#### 文書のサイズ変更またはカスタム用紙サイズへの印刷

さまざまなサイズの用紙に合うように文書を拡大縮小できます。

- **1. [**ファイル**]** メニューで、**[**プリント**]** をクリックします。
- **2. [**用紙処理**]** メニューを開きます。
- **3. [**出力用紙のサイズ**]** のエリアで **[Scale to fit paper size]** を選択し、ドロップダウン リストからサ イズを選択します。
- **4.** 文書よりも小さな用紙だけを使用する場合は、**[**縮小のみ**]** を選択します。

#### 表紙の印刷

「社外秘」などのメッセージを表紙に印刷できます。

- **1. [**ファイル**]** メニューで、**[**プリント**]** をクリックします。
- **2.** ドライバを選択します。
- **3. [**表紙ページ**]** メニューを開き、表紙ページを **[**書類の前**]** または **[**書類の後**]** のどちらに印刷するか を選択します。
- **4. [**表紙の種類**]** メニューで、表紙に印刷するメッセージを選択します。

注記:空白の表紙を印刷するには、**[**表紙の種類**]** で **[**標準**]** を選択します。

### 透かしの使用

透かしとは、文書の各ページの背景に「社外秘」などのように印刷される情報です。

- **1. [**ファイル**]** メニューで、**[**プリント**]** をクリックします。
- **2. [**透かし**]** メニューを開きます。
- **3. [**モード**]** の横で、使用する透かしの種類を選択します。半透明のメッセージを印刷するには、**[**透 かし**]** を選択します。透明でないメッセージを印刷するには、**[**オーバーレイ**]** を選択します。
- **4. [**ページ**]** の横で、全ページに透かしを印刷するか、最初のページだけに透かしを印刷するかを選 択します。
- **5. [**テキスト**]** の横で、いずれかの標準メッセージを選択するか、あいるは **[**カスタム**]** を選択して、 ボックスに新しいメッセージを入力します。
- **6.** 残りの設定のオプションを選択します。

### **1** 枚の用紙への複数ページの印刷 **(Macintosh)**

1 枚の用紙に複数のページを印刷できます。この機能は、ドラフト ページを印刷する際のコスト削減 に役立ちます。

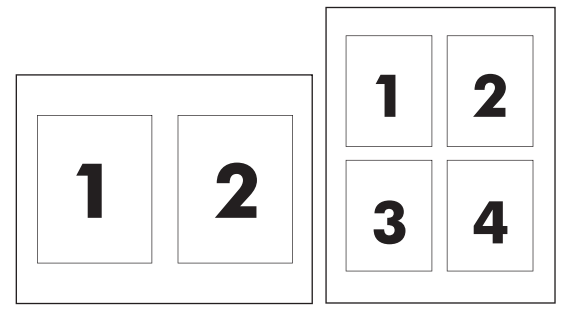

- **1. [**ファイル**]** メニューで、**[**プリント**]** をクリックします。
- **2.** ドライバを選択します。
- **3. [**レイアウト**]** メニューを開きます。
- **4. [**ページ数**/**枚**]** の横で、1 枚の用紙に印刷するページ数 (1、2、4、6、9、または 16) を選択 します。
- **5. [**レイアウト方向**]** の横で、用紙に印刷するページの順序と位置を選択します。
- **6. [**境界線**]** の横で、用紙の各ページの周囲に印刷する境界線の種類を選択します。

#### ページの両面印刷 **(**両面印刷**)**

△注意:紙詰まりを避けるために、自動両面印刷時に 105g/m<sup>2</sup> (28 ポンド) 以上の用紙をセットしないで ください。

#### 自動両面印刷の使用

**1.** 印刷ジョブに対応するいずれかのトレイに、十分な枚数の用紙をセットします。レターヘッド用 紙などの特殊な用紙をセットする場合は、次のいずれかの方法に従います。

- <span id="page-42-0"></span>● トレイ1の場合は、レターヘッド用紙の表を上向きにし、用紙の下端から先に給紙されるよ うにセットします。
- それ以外のトレイの場合は、レターヘッド用紙の表を下向きにし、用紙の下端から先に給紙 されるようにセットします。
- **2. [**ファイル**]** メニューで、**[**プリント**]** をクリックします。
- **3. [**レイアウト**]** メニューを開きます。
- **4. [**両面**]** の隣にある **[**ロング エッジ綴じ込み**]** または **[**ショート エッジ綴じ込み**]** のどちらかを選択 します。
- **5. [**印刷**]** をクリックします。

#### 手動両面印刷

- **1.** 印刷ジョブに対応するいずれかのトレイに、十分な枚数の用紙をセットします。レターヘッド用 紙などの特殊な用紙をセットする場合は、次のいずれかの方法に従います。
	- トレイ 1 の場合は、レターヘッド用紙の表を上向きにし、用紙の下端から先に給紙されるよ うにセットします。
	- それ以外のトレイの場合は、レターヘッド用紙の表を下向きにし、用紙の下端から先に給紙 されるようにセットします。
- **2. [**ファイル**]** メニューで、**[**プリント**]** をクリックします。
- **3. [**レイアウト**]** メニューで、**[**手差し両面印刷**]** を選択します。
- **4. [**印刷**]** をクリックします。印刷された用紙をトレイ 1 にセットし直して裏面を印刷する前に、画 面上のポップアップ ウィンドウに表示される指示に従います。
- **5.** プリンタのトレイ 1 に入っている用紙を取り出します。
- **6.** 片面印刷済みの用紙の印刷面を上向きに、用紙の下端をプリンタに向けてトレイ 1 にセットしま す。裏面は、トレイ 1 から印刷する必要があります。
- **7.** 指示が表示される場合、適切なコントロール パネル ボタンを押して処理を続行します。

#### カラー オプションの設定

**[**カラー オプション**]** ポップアップ メニューで、ソフトウェア プログラムでのカラーの解析および印 刷方法をコントロールします。

- **1. [**詳細オプションを表示**]**をクリックします。
- **2.** テキスト、グラフィックス、写真の設定を個別に調整します。

#### **[**サービス**]** メニューの使用

製品がネットワークに接続されている場合は、**[**サービス**]** メニューを使用して、製品およびサプライ 品のステータス情報を取得します。

- **1. [**ファイル**]** メニューで、**[**プリント**]** をクリックします。
- **2. [**サービス**]** メニューを開きます。

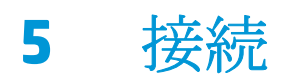

- ネットワーク[サポートされているオペレーティング](#page-45-0) システム
- USB 接続
- 対応ネットワークプロトコル
- ネットワーク上の製品の設定

## <span id="page-45-0"></span>ネットワーク サポートされているオペレーティング システム

以下のオペレーティング システムは、ネットワーク印刷に対応しています。

- Microsoft Vista (Starter Edition、32 ビット、および 64 ビット)
- Windows Vista Server 2008 (32 ビット)
- Windows XP (32 ビット、Service Pack 2)
- Windows XP (64 ビット、Service Pack 1)
- Windows Server 2003 (Service Pack 1)
- Windows 2000 (Service Pack 4)
- Mac OS X v10.3、v10.4、v10.5、および v10.6

注記:すべてのネットワーク対応オペレーティング システムがソフトウェアのフル インストールを サポートしているわけではありません。18 [ページの対応オペレーティング](#page-29-0) システム (Windows)およ び 26[ページの対応オペレーティング](#page-37-0) システム (Macintosh)を参照してください。

## プリンタ共有の免責条項

HP はピアツーピア ネットワークをサポートしていません。これは、Microsoft オペレーティング シス テムの機能であり、HP プリンタ ドライバの機能ではありません。Microsoft のウェブサイト [www.microsoft.com](http://www.microsoft.com) にアクセスしてください。

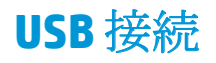

 $\overline{\mathbb{B}}$  注記: ソフトウェアをインストールする前に USB ケーブルを接続 しないでください。 USB ケーブル接 続が必要になったときに、インストール プログラムから通知されます。

本製品は USB 2.0 接続に対応します。印刷には必ず A-B タイプの USB ケーブルを使用してください。

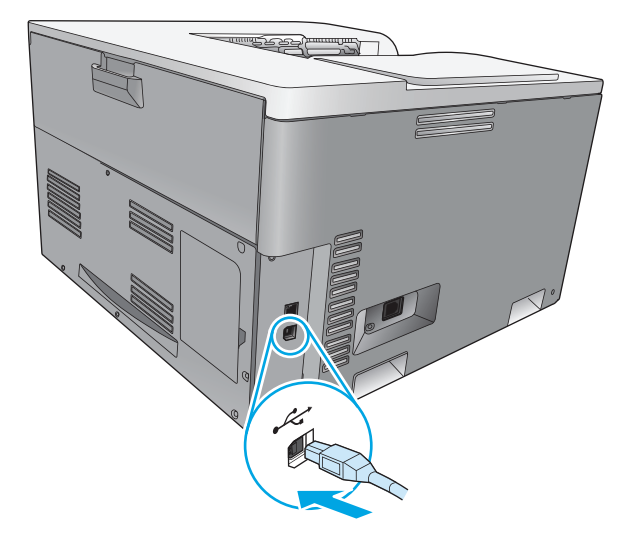

## 対応ネットワーク プロトコル

本製品は、TCP/IP ネットワーク プロトコルに対応します。これは、最も広く使用され受け入れられて いるネットワーク プロトコルです。多数のネットワーク サービスは、このプロトコルを使用してい ます。本製品は IPv4 および IPv6 にも対応します。次の表は、本製品が対応しているネットワーク サ ービスとプロトコルを示しています。

#### 表 **5-1** 印刷中

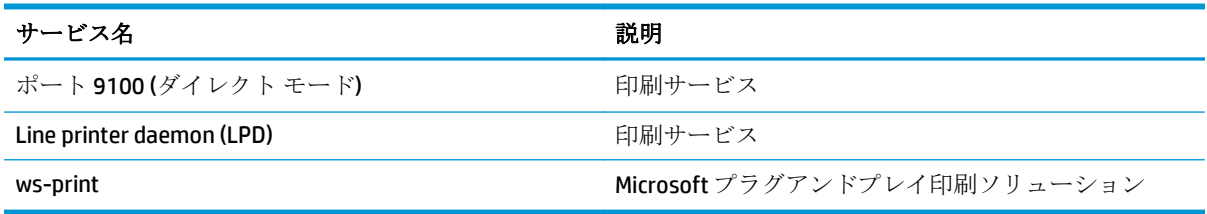

#### 表 **5-2** ネットワーク製品の検出

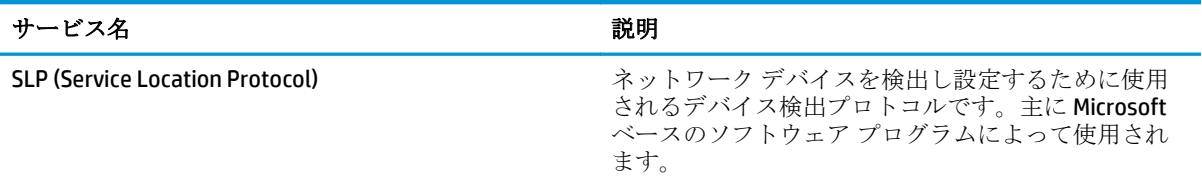

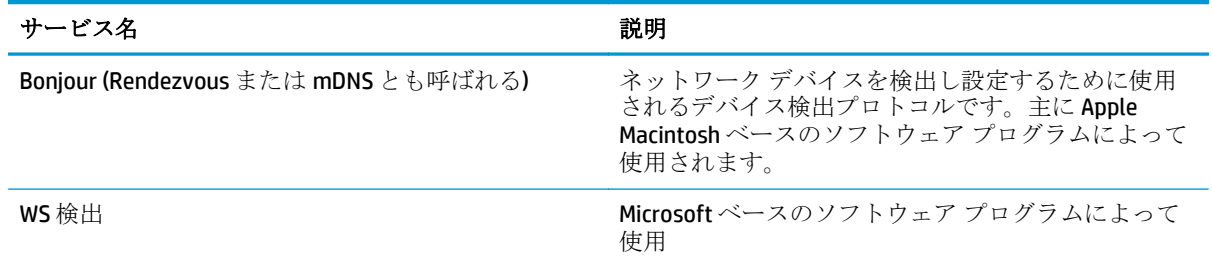

### 表 **5-2** ネットワーク製品の検出 **(**続き**)**

#### 表 **5-3** メッセージングおよび管理

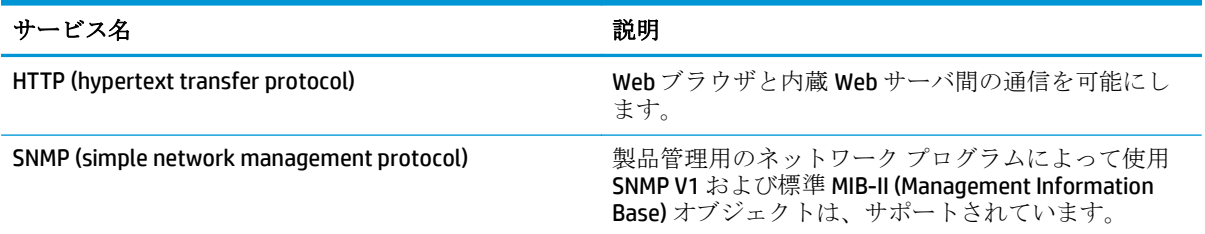

#### 表 **5-4 IP** アドレス

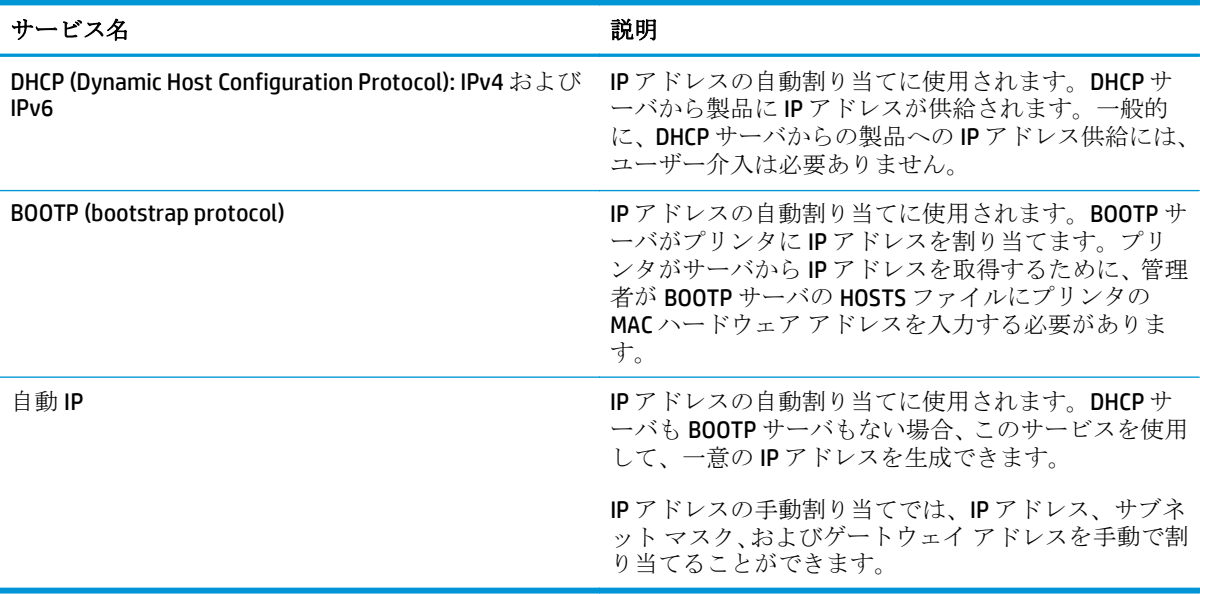

## ネットワーク上の製品の設定

製品のネットワーク パラメータを設定するには、製品のコントロール パネルや内蔵 Web サーバを使 用します。Windows オペレーティング システムの場合は HP ToolboxFX ソフトウェアを使用します。 Mac OS X の場合は **[**ユーティリティ**]** ボタンを使用します。

## ネットワークでの製品の設定

ネットワーク用のプリンタ ドライバを設定するには、プリンタ付属の CD-ROM に収録されている HP ソフトウェア インストーラを使用することをお勧めします。

 $\overline{\mathbb{B}}^n$ 注記: Windows オペレーティング システムでは、ソフトウェアのインストールを開始する前にプリン タをネットワークに接続する必要があります。

本製品は 10/100 Base-T ネットワーク接続に対応します。ネットワーク ケーブルを、製品とネットワ ーク接続に挿し込みます。

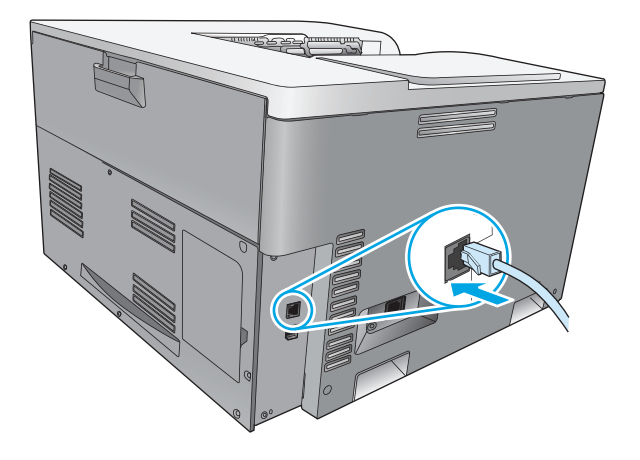

#### 設定の表示

#### ネットワークの概要レポート

ネットワークの概要レポートには、プリンタのネットワーク カードの現在の設定とプロパティの一覧 が含まれています。プリンタからネットワークの概要レポートを印刷するには、次の手順に従いま す。

- **1.** コントロール パネルで OK ボタンを押します。
- **2.** 矢印ボタンを使用して [レポート] メニューを選択し、OK ボタンを押します。
- **3.** 矢印ボタンを使用して [**Network Summary (**ネットワークの概要**)**] オプションを選択し、OK ボタ ンを押します。

#### 設定ページ

設定ページには、プリンタの現在の設定とプロパティの一覧が含まれています。プリンタから設定ペ ージを印刷するには、次のどちらかの手順に従います。

#### コントロール パネルのボタンの使用

▲ コントロール パネルで、戻るボタン っとキャンセル ボタン 3 を同時に押し続けます。

#### コントロール パネルのメニューの使用

- **1.** コントロール パネルで OK ボタンを押します。
- **2.** 矢印ボタンを使用して [レポート] メニューを選択し、OK ボタンを押します。
- **3.** 矢印ボタンを使用して [**Configuration Report (**設定レポート**)**] を選択し、OK ボタンを押します。

#### **TCP/IP**

TCP/IP (Transmission Control Protocol/Internet Protocol) は、人が互いにコミュニケーションを交わすた めに使用する共通の言語と同じように、コンピュータとデバイスがネットワーク経由で相互に通信す る方法を定めるように設計された一連のプロトコルです。

#### **IP** アドレス

IP ネットワーク上のどのデバイスにも固有の IP アドレスが必要です。このアドレスは、使用できるネ ットワーク サービスに応じて、ユーザーが手動で設定するか自動的に取得できます。

IPv4 アドレスには 4 バイトの情報が含まれており、各アドレスが 1 バイトずつの 4 セクションに分け られます。IP アドレスの形式は以下のとおりです。

xxx.xxx.xxx.xxx

注記:IP アドレスを割り当てる場合は、必ず IP アドレス管理者に相談してください。誤ったアドレス を設定すると、ネットワーク上で動作する他の装置が動作しなくなったり、通信が妨げられたりする 場合があります。

#### **IP** パラメータの設定

IP 設定パラメータは手動で設定できます。またプリンタの電源を入れるたびに DHCP または BOOTP を使用して自動的にダウンロードできます。

電源を入れたときに、ネットワークから有効な IP アドレスを取得できない新しいプリンタには、自動 的にデフォルトの IP アドレスが割り当てられます。小さなプライベート ネットワークでは、 169.254.1.0 ~ 169.254.254.255 の範囲の一意の IP アドレスが割り当てられます。プリンタの IP アド レスは、プリンタの設定ページとネットワーク レポートに載っています。9 ページのコントロール パ ネルのメニューを参照してください。

#### **DHCP (Dynamic Host Configuration Protocol)**

DHCP により、デバイスのグループで DHCP サーバにより維持される IP アドレスのセットを使用できま す。プリンタがサーバに要求を送信し、IP アドレスを使用できる場合は、サーバはその IP アドレスを プリンタに割り当てます。

#### **BOOTP**

BOOTP は、ネットワーク サーバから設定パラメータとホスト情報をダウンロードするために使われる ブートストラップ プロトコルです。

プリンタは、プリンタのハードウェア アドレスを含むブート要求パケットを送信します。サーバは、 プリンタが設定に必要とするブート応答パケットを送り返します。

### サブネット

特定のネットワーク クラスの IP ネットワーク アドレスがある組織に割り当てられている場合、その 場所には複数のネットワークは装備されていません。ローカルのネットワーク管理者は、サブネット を使用して、ネットワークを複数の異なるサブネットワークにパーティション分割します。ネットワ ークをサブネットに分割すると、パフォーマンスが向上し、限られたネットワーク アドレス空間をよ り有効に使用できる場合があります。

#### サブネット マスク

サブネット マスクは、単一 IP ネットワークを多数の異なるサブネットワークに分割するために使用 されるメカニズムです。特定のネットワーク クラスでは、サブネットワークではなくノードを識別す るために使用される IP アドレスの一部が使用されます。サブネット マスクは各 IP アドレスに適用さ れ、サブネットワークに使用された部分およびノードの識別に使用された部分を指定します。

#### ゲートウェイ

ゲートウェイ (ルーター) はネットワーク同士を接続するために使われます。ゲートウェイとは、同じ 通信プロトコル、データ フォーマット、構造、言語、アーキテクチャを使用しないシステム間の変換 機の役割を果たすデバイスのことです。ゲートウェイはデータ パケットを再パッケージして、宛先の システムに合うように構文を変更します。ネットワークがサブネットに分割される場合、ゲートウェ イは 1 つのサブネットを別のサブネットに接続する必要があります。

#### デフォルト ゲートウェイ

デフォルトのゲートウェイは、ネットワーク間でパケットを移動するゲートウェイまたはルーターの IP アドレスです。

複数のゲートウェイまたはルーターが存在する場合、デフォルトのゲートウェイは通常 1 番目、また は最も近いゲートウェイまたはルーターのアドレスです。ゲートウェイまたはルーターが存在しな い場合、デフォルトのゲートウェイは、通常、ネットワーク ノード (ワークステーションやプリンタ など) の IP アドレスとなります。

#### **IP** アドレス

IP アドレスは、DHCP、BOOTP、または自動 IP を使用して、手動で設定するか自動的に設定できます。

注記:IP アドレスを割り当てる場合は、必ず IP アドレス管理者に相談してください。誤ったアドレス を設定すると、ネットワーク上で動作する他の装置が動作しなくなったり、通信が妨げられたりする 場合があります。

#### 手動設定

- **1.** コントロール パネルで OK ボタンを押します。
- **2.** 矢印ボタンを使用して [ネットワークの設定] メニューを選択し、OK ボタンを押します。
- **3.** 矢印ボタンを使用して [**TCP/IP Configuration (TCP/IP** 設定**)**] メニューを選択し、OK ボタンを押し ます。
- **4.** 矢印ボタンを使用して [手動] オプションを選択し、OK ボタンを押します。
- 5. 右矢印ボタン ► を押して、IP アドレスの最初の選択の値を大きくします。左矢印ボタン を押 して、値を小さくします。正しい値になったら OK ボタンを押します。この手順を繰り返して、 IP アドレスの他の 3 つのセクションに値を入力します。
- **6.** IP アドレスが正しい場合は、矢印ボタンを使用して [はい] オプションを選択し、OK ボタンを押 します。サブネット マスクを選択し、手順 5 を繰り返してデフォルト ゲートウェイを設定しま す。

#### または

IP アドレスが正しくない場合は、矢印ボタンを使用して [不可] オプションを選択し、OK ボタン を押します。手順 5 を繰り返して正しい IP アドレスを設定し、サブネット マスクを選択します。 次に、手順5を繰り返してデフォルト ゲートウェイを設定します。

#### 自動設定

注記:[自動] オプションは、[ネットワークの設定] メニューの [**TCP/IP Configuration (TCP/IP** 設定**)**] の デフォルト設定です。

- **1.** コントロール パネルで OK ボタンを押します。
- **2.** 矢印ボタンを使用して [ネットワークの設定] メニューを選択し、OK ボタンを押します。
- **3.** 矢印ボタンを使用して [**TCP/IP Configuration (TCP/IP** 設定**)**] メニューを選択し、OK ボタンを押し ます。
- **4.** 矢印ボタンを使用して [自動] オプションを選択し、OK ボタンを押します。

自動 IP アドレスの使用準備が整うには、数分かかることがあります。

■ 注記:特定の自動 IP モード (BOOTP、DHCP、AutoIP など)を無効または有効にするには、内蔵 Web サ ーバまたは HP ToolboxFX を使用します。

#### コントロール パネルで **IP** アドレスを表示または非表示にする

- 注記:[**Show IP address (IP** アドレスを表示**)**] の設定が [オン] の場合は、コントロール パネルのディス プレイに IP アドレスが表示されます。
	- **.** コントロール パネルで OK ボタンを押します。
	- **.** 矢印ボタンを使用して [ネットワークの設定] メニューを選択し、OK ボタンを押します。
	- **.** 矢印ボタンを使用して [**Show IP address (IP** アドレスを表示**)**] メニューを選択し、OK ボタンを押 します。
	- **.** 矢印ボタンを使用して [はい] または [不可] オプションを選択し、OK ボタンを押します。

#### 自動クロスオーバの設定

- **.** コントロール パネルで OK ボタンを押します。
- **.** 矢印ボタンを使用して [ネットワークの設定] メニューを選択し、OK ボタンを押します。
- **.** 矢印ボタンを使用して [**Auto Crossover (**自動クロスオーバー**)**] メニューを選択し、OK ボタンを押 します。
- **.** 矢印ボタンを使用して [オン] または [オフ] オプションを選択し、OK ボタンを押します。

#### ネットワーク サービスの設定

- **.** コントロール パネルで OK ボタンを押します。
- **.** 矢印ボタンを使用して [ネットワークの設定] メニューを選択し、OK ボタンを押します。
- **.** 矢印ボタンを使用して [**Network Services (**ネットワーク サービス**)**] メニューを選択し、OK ボタン を押します。
- **.** 矢印ボタンを使用して [**IPV4**] または [**IPV6**] メニューを選択し、OK ボタンを押します。
- **.** 矢印ボタンを使用して [オン] または [オフ] オプションを選択し、OK ボタンを押します。 [オフ] オプションを選択すると、プリンタの IPv4/IPv6 ネットワークが無効になります。

#### リンク速度の設定

- **.** コントロール パネルで OK ボタンを押します。
- **.** 矢印ボタンを使用して [ネットワークの設定] メニューを選択し、OK ボタンを押します。
- **.** 矢印ボタンを使用して [リンク速度] メニューを選択し、OK ボタンを押します。
- **.** 矢印ボタンを使用して、いずれかのリンク速度オプションを選択し、OK ボタンを押します。

### デフォルトの復元 **(**ネットワーク設定**)**

- **.** コントロール パネルで OK ボタンを押します。
- **.** 矢印ボタンを使用して [ネットワークの設定] メニューを選択し、OK ボタンを押します。
- **.** 矢印ボタンを使用して [デフォルトの設定を復元] メニューを選択し、OK ボタンを押します。
- **.** OK ボタンを押すと、デフォルトのネットワーク設定に戻ります。キャンセル ボタン を押す と、デフォルトのネットワーク設定に戻らずにメニューが終了します。

# **6** 用紙および印刷メディア

- [用紙および印刷メディアの使用について](#page-55-0)
- [使用可能な用紙および印刷メディアのサイズ](#page-56-0)
- [サポートされる用紙タイプとトレイ容量](#page-58-0)
- [両面印刷可能な用紙サイズ](#page-59-0)
- [特殊な用紙または印刷メディアに関するガイドライン](#page-60-0)
- [トレイのセット](#page-61-0)

## <span id="page-55-0"></span>用紙および印刷メディアの使用について

本製品は、本ユーザー ガイドのガイドラインに従う場合に限り、さまざまな用紙や印刷メディアをサ ポートしています。本ガイドラインに従って用紙または印刷メディアを使用しないと、次のような問 題が発生する場合があります。

- 印刷画質が低い
- 紙詰まりの回数が増える
- 耐用期間が経過する前に製品が損耗し、修理が必要になる

最高の結果を得るには、レーザー プリンタ用および多目的用の HP ブランド純正用紙のみを使用して ください。 インクジェット プリンタ用の用紙または印刷メディアは使用しないでください。 弊社で は、品質を管理することができないため、他社の用紙を使用することはお勧めしません。

用紙が本ユーザ ガイドの全ガイドラインに適合していたとしても、十分な印刷結果が得られない場合 があります。 これは、不適切な操作、耐用温度または湿度レベル外での使用など、HP が管理できな い環境下で使用したことが原因であると考えられます。

注意:HP の仕様に適合しない用紙または印刷メディアを使用した場合、本製品に問題が発生し、修理 が必要になる場合があります。 このような条件下で発生した修理は、HP の保証またはサービス契約 の適用外となります。

## <span id="page-56-0"></span>使用可能な用紙および印刷メディアのサイズ

本製品では多くの用紙サイズが使用可能で、さまざまなメディアに対応しています。

注記:最良の印刷結果を得るには、印刷前にプリンタ ドライバで適切な用紙のサイズおよび種類を選 択します。

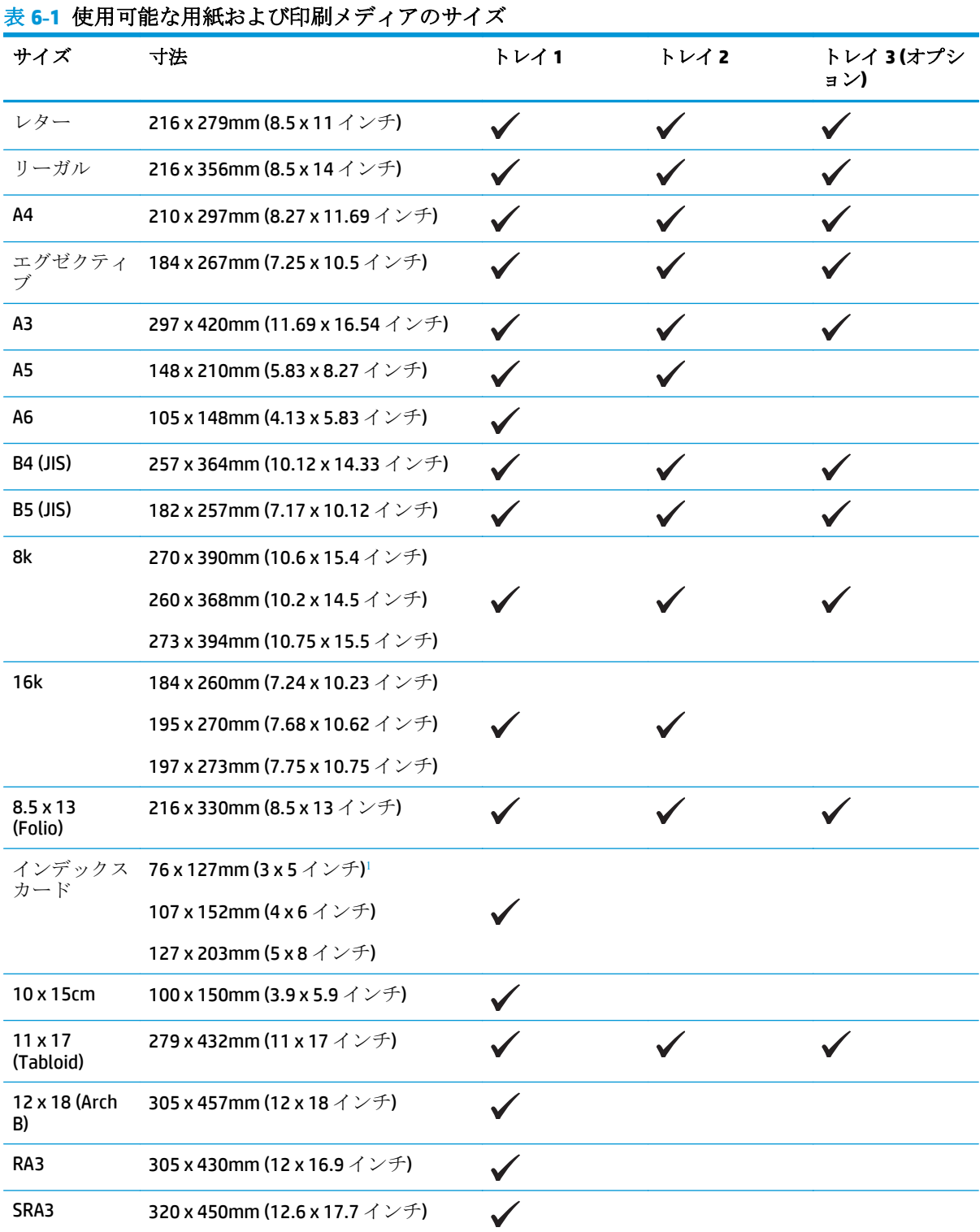

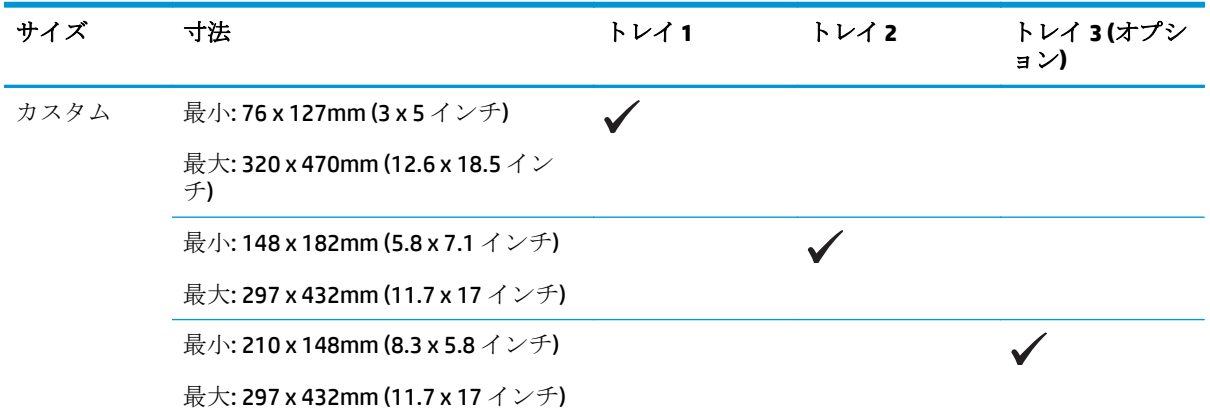

### <span id="page-57-0"></span>表 **6-1** 使用可能な用紙および印刷メディアのサイズ **(**続き**)**

<sup>1</sup> このサイズは、プリンタ ドライバまたはプリンタ ファームウェアには表示されませんが、カスタム サイズと してサポートされています。

表 **6-2** 使用可能な封筒およびはがき

| サイズ        | 寸法                            | トレイ 1 | トレイ 2 |
|------------|-------------------------------|-------|-------|
| 封筒 #10     | 105 x 241mm (4.13 x 9.49 インチ) |       |       |
| 封筒 DL      | 110 x 220mm (4.33 x 8.66 インチ) |       |       |
| 封筒 C5      | 162 x 229mm (6.93 x 9.84 インチ) |       |       |
| 封筒 B5      | 176 x 250mm (6.7 x 9.8 インチ)   |       |       |
| 封筒 Monarch | 98 x 191mm (3.9 x 7.5 インチ)    |       |       |
| はがき        | 100 x 148mm (3.94 x 5.83 インチ) |       |       |
| 往復はがき      | 148 x 200mm (5.83 x 7.87 インチ) |       |       |

## <span id="page-58-0"></span>サポートされる用紙タイプとトレイ容量

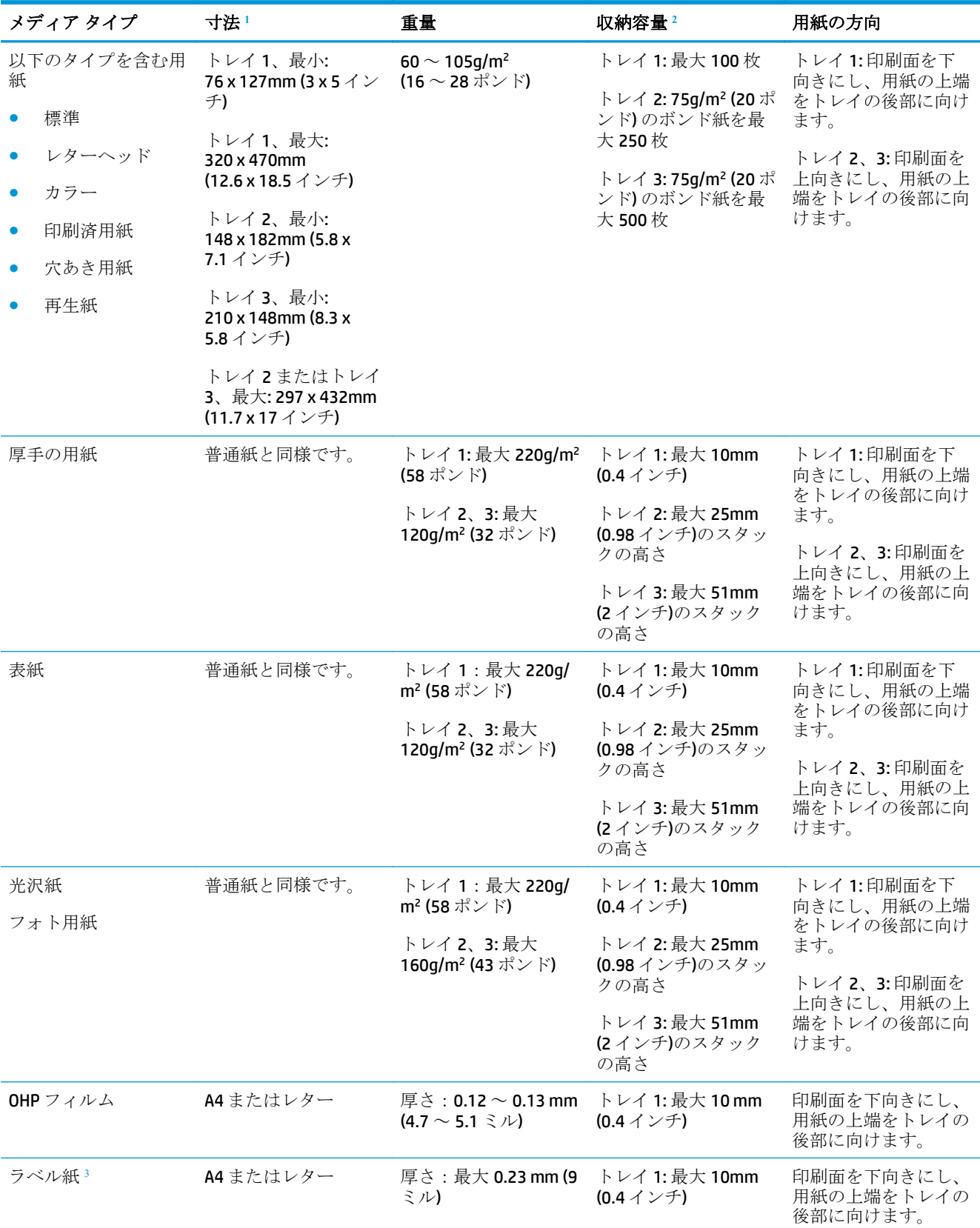

<span id="page-59-0"></span>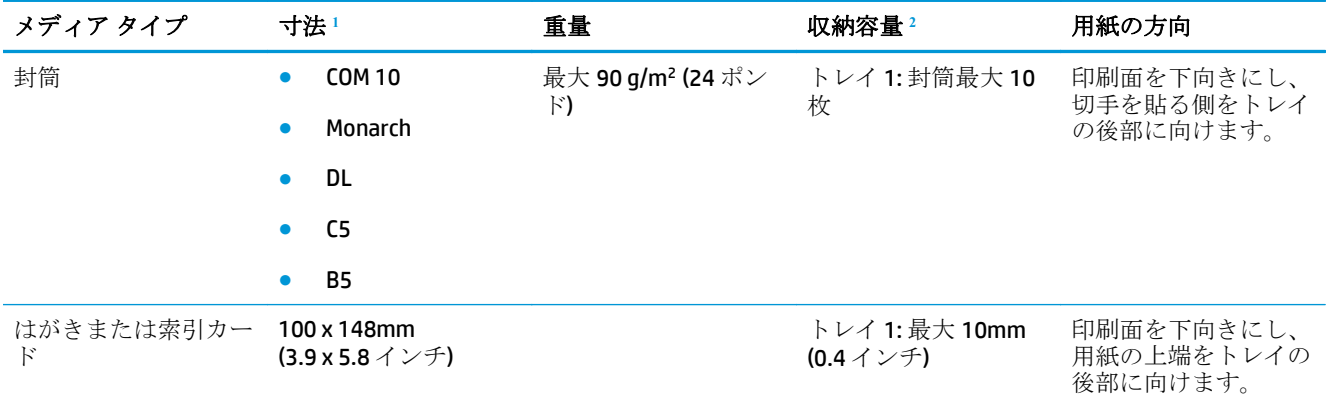

<sup>1</sup> 本製品は、印刷メディアの標準およびカスタム サイズに幅広く対応しています。使用可能なサイズは、プリ ンタ ドライバを確認してください。

<sup>2</sup> 収納容量はメディアの重量、厚さ、および環境条件によって異なります。

3 滑らかさ:100~250 (Sheffield)

## 両面印刷可能な用紙サイズ

- 最小: 148 x 182mm (5.8 x 7.1 インチ)
- 最大: 320 x 450mm (12.6 x 18 インチ)

 $\overleftrightarrow{\mathbf{B}}$  注記: 自動両面印刷では、105g/m<sup>2</sup> (28 ポンド)以上の用紙をセットしないでください。厚手の用紙に 印刷する場合は、手差し両面印刷を使用してください。手差し両面印刷の詳細については、 56[ページの文書の仕上げオプションの設定](#page-67-0)(Windows の場合) または 31[ページの手動両面印刷](#page-42-0) (Macintosh の場合) を参照してください。

## <span id="page-60-0"></span>特殊な用紙または印刷メディアに関するガイドライン

本製品は特殊メディアの印刷にも対応します。満足の行く品質を得るために、次のガイドラインに従 ってください。特殊用紙または印刷メディアを使用する場合、最高の品質を得るために、必ずプリン タ ドライバでタイプとサイズを設定してください。

注意:HP LaserJet 製品は、フューザを使用して、正確なドットでドライ トナーの粒子を用紙に定着さ せます。HP レーザー用紙は、この極度の熱に耐えることができます。インクジェット用紙を使用する と、製品を破損する可能性があります。

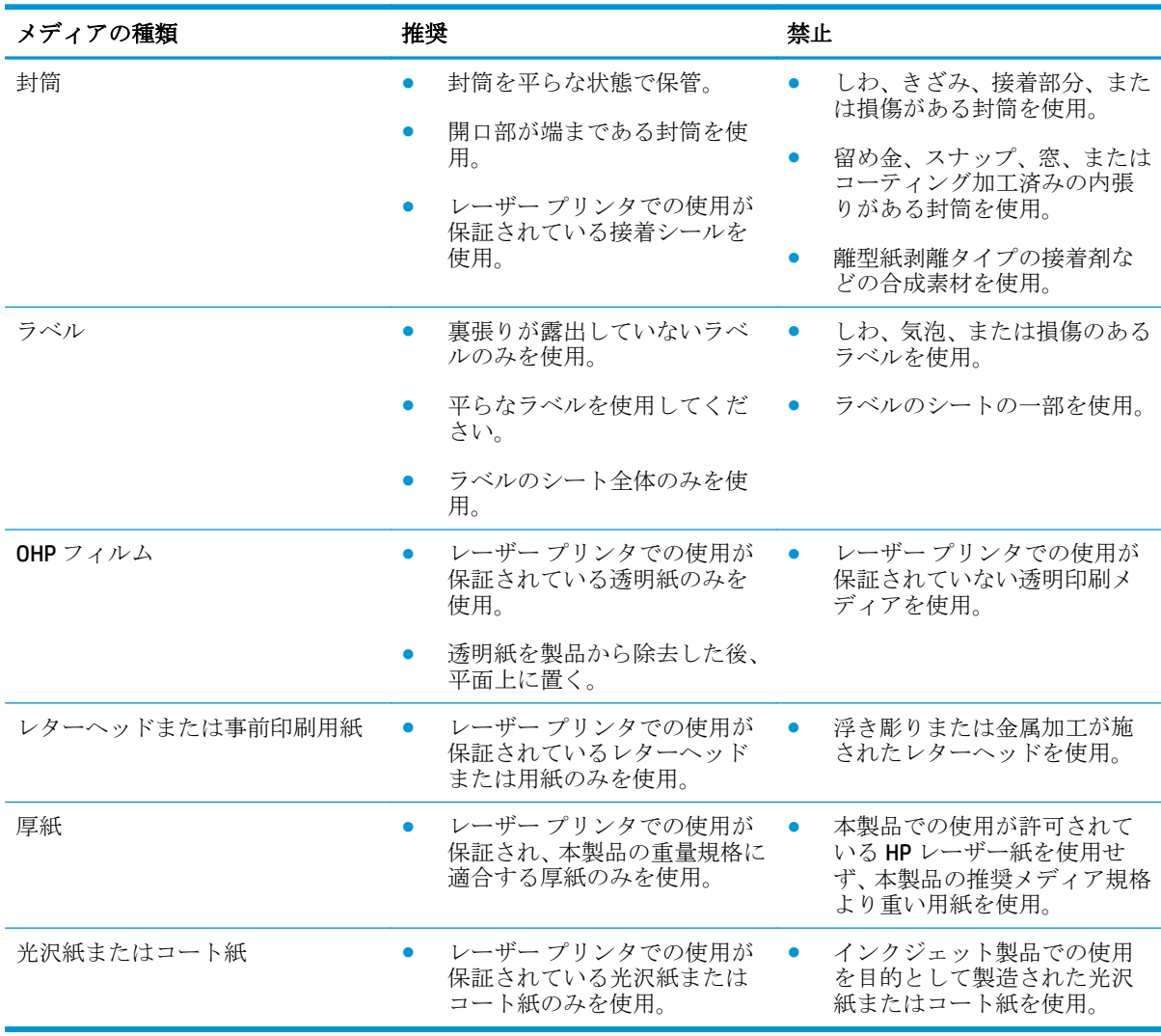

## <span id="page-61-0"></span>トレイのセット

### トレイ **1** にセットする

**1.** トレイ 1 を開きます。

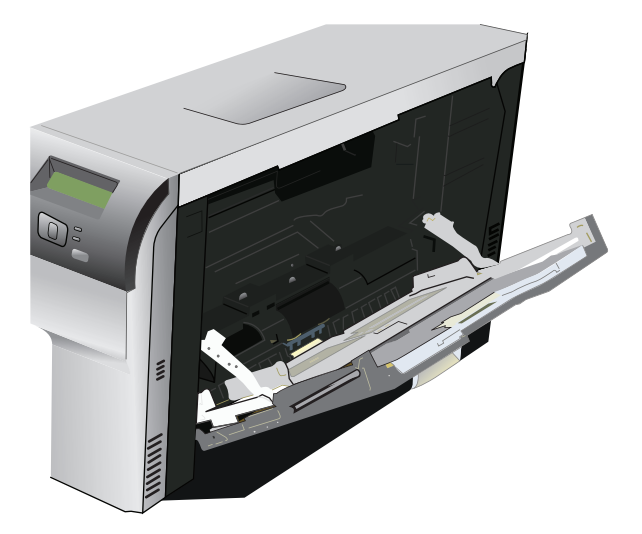

**2.** 長い紙をセットする場合、延長トレイを引き出します。

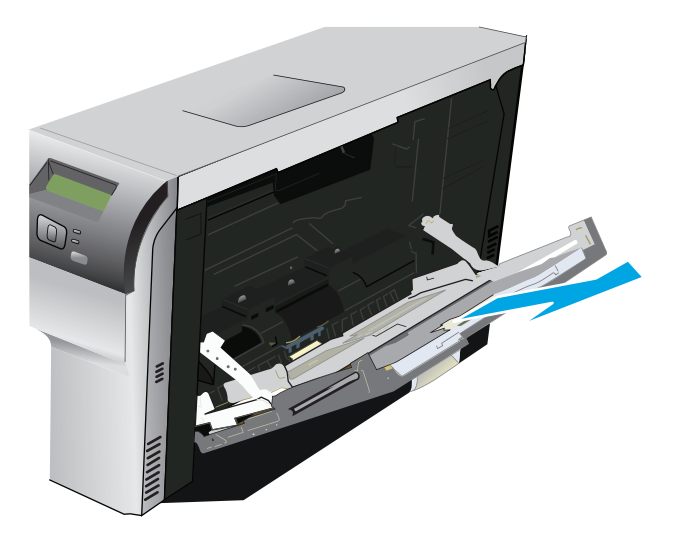

**3.** 用紙ガイドを完全に広げて (引き出し線 1) メディアの束をトレイ 1 (引き出し線 2) にセットしま す。次に、用紙のガイドを用紙のサイズに合わせて調節します。

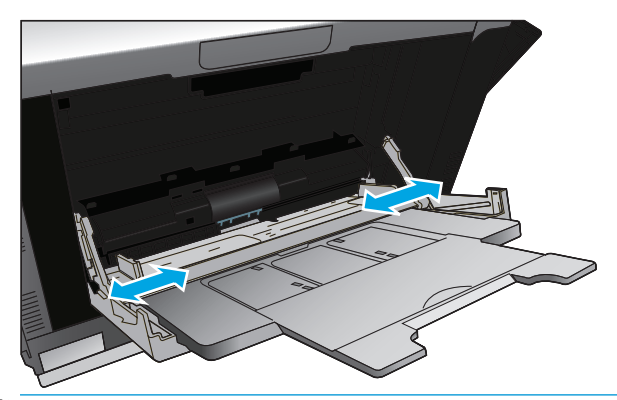

注記:印刷面を下向きにし、上端 (メディアを回転) または右端から先に給紙されるようにメディ アをトレイ 1 にセットします。

#### トレイ **2** または **3** にセットする

**1.** 製品からトレイを引き出します。

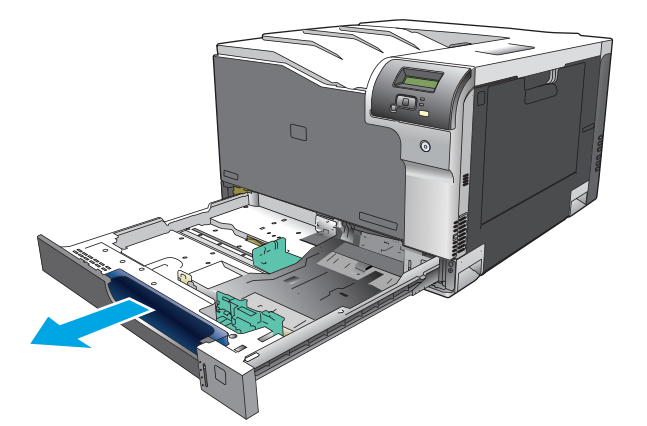

**2.** 用紙の長さガイドおよび幅ガイドをスライドさせてガイドの間隔を広げます。

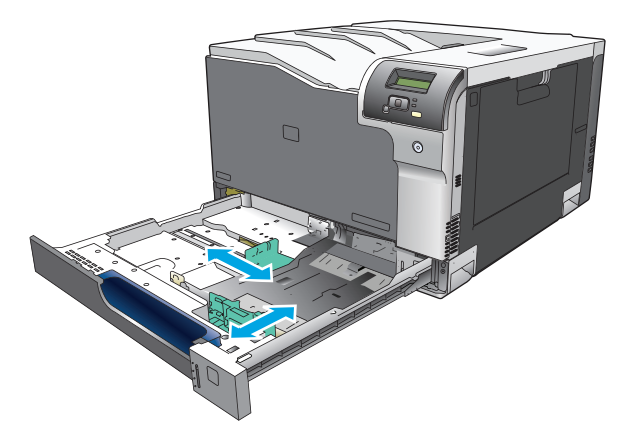

**3.** 印刷面を上向きにして用紙をトレイにセットし、四隅が平らなことを確認します。用紙の長さガ イドおよび幅ガイドを用紙の束に合うようにスライドさせます。

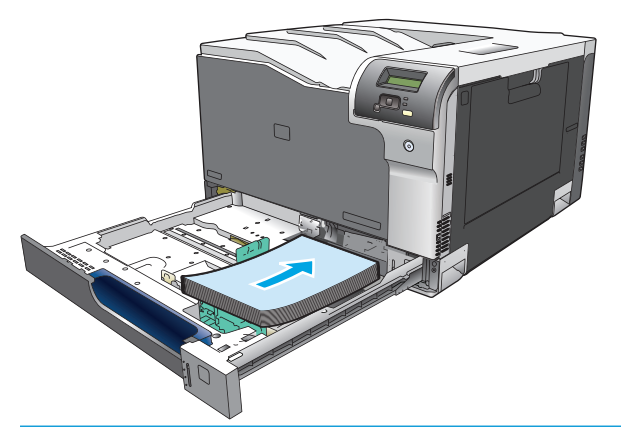

- $\ddot{B}$  注記:レター、A4、エグゼクティブ、および B5 (JIS) サイズのメディアは、回転させないでくだ さい。これらのタイプのメディアは、長辺がトレイの右側に接触するようにセットします。
- **4.** 用紙を上から押して、一番上の用紙が、トレイの側面についている上限タブよりも低い位置にな っていることを確認します。

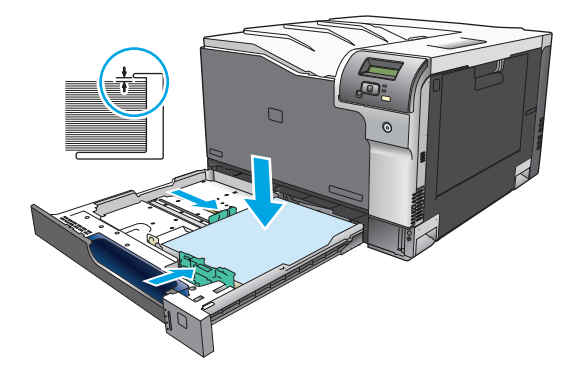

**5.** トレイを製品に戻します。

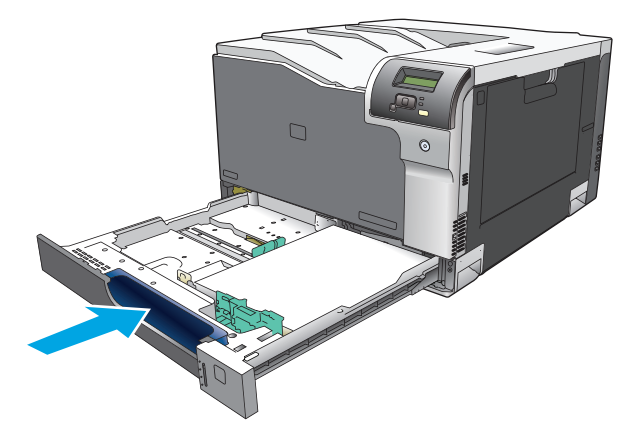

# **7** 印刷タスク

- [印刷ジョブのキャンセル](#page-65-0)
- Windows プリンタ[ドライバでの機能の使用](#page-66-0)

## <span id="page-65-0"></span>印刷ジョブのキャンセル

印刷要求は、プリンタのコントロール パネルまたはソフトウェア プログラムから取り消すことがで きます。ネットワーク接続されたコンピュータから印刷要求を取り消す手順については、オンライン ヘルプの使用ネットワーク ソフトウェアに関するトピックを参照してください。

■ 注記: 印刷ジョブをキャンセルしてからすべての印刷が解除されるまでにはしばらく時間がかかりま す。

### プリンタのコントロール パネルを使用して現在の印刷ジョブのキャンセル

コントロール パネルでキャンセル ボタン 図を押します。

注記:印刷ジョブの印刷処理がかなり進んでいる場合は、ジョブをキャンセルできないことがあり ます。

### ソフトウェア プログラムからの現在の印刷ジョブのキャンセル

しばらくの間、印刷ジョブをキャンセルするためのオプションがあるダイアログ ボックスが画面に表 示されます。

複数の印刷要求がユーザー自身のソフトウェアからプリンタに送信されている場合、要求は印刷キュ ー (Windows プリント マネージャなど) 内で待機状態になります。コンピュータから印刷要求をキャ ンセルする手順については、ソフトウェアのマニュアルを参照してください。

印刷ジョブが印刷キュー (コンピュータのメモリ) または印刷スプーラ (Windows 2000、XP または Vista) 内で待機状態になっている場合は、そこで印刷ジョブを削除します。

Windows 2000、Windows XP または Windows Vista の場合は、**[**スタート**]** をクリックし、**[**プリンタと **FAX]** をクリックするか、または **[**スタート**]** をクリックし、**[**コントロールパネル**]** をクリックして、**[**プリン タと **FAX]** をクリックします。プリンタ アイコンをダブルクリックして、印刷スプーラを開きます。 キャンセルする印刷ジョブを選択し、**[**ドキュメント**]** メニューの [キャンセル] をクリックするか、 Delete キーを押します。印刷ジョブがキャンセルされない場合は、コンピュータをシャットダウンし て再起動する必要があります。

## <span id="page-66-0"></span>**Windows** プリンタ ドライバでの機能の使用

## プリンタ ドライバを開く

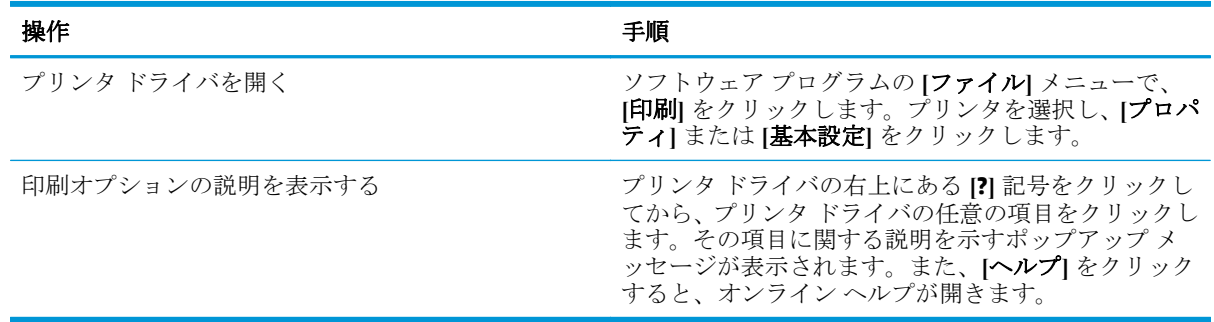

## 印刷機能のショートカットの使用

次の操作を行うには、プリンタ ドライバを開き、**[**印刷機能のショートカット**]** タブをクリックしま す。

注記:旧バージョンの HP プリンタ ドライバでは、この機能は **[**クイック設定**]** と呼ばれていました。

| 操作                       | 手順                                                                                                    |
|--------------------------|----------------------------------------------------------------------------------------------------|
| 印刷機能のショートカットを使用する        | ショートカットを1つ選択し、[OK] をクリックして、<br>事前定義されている設定でジョブを印刷します。                                                          |
| ユーザー定義の印刷機能のショートカットを作成する | a) 既存のショートカットを基準として選択します。<br>b) 新しいショートカットの印刷オプションを選択しま<br>す。c) [別名で保存] をクリックし、ショートカット名<br>を入力し、[OK] をクリックします。 |

## 用紙と品質のオプションの設定

次の操作を行うには、プリンタ ドライバを開き、**[**用紙**/**品質**]** タブをクリックします。

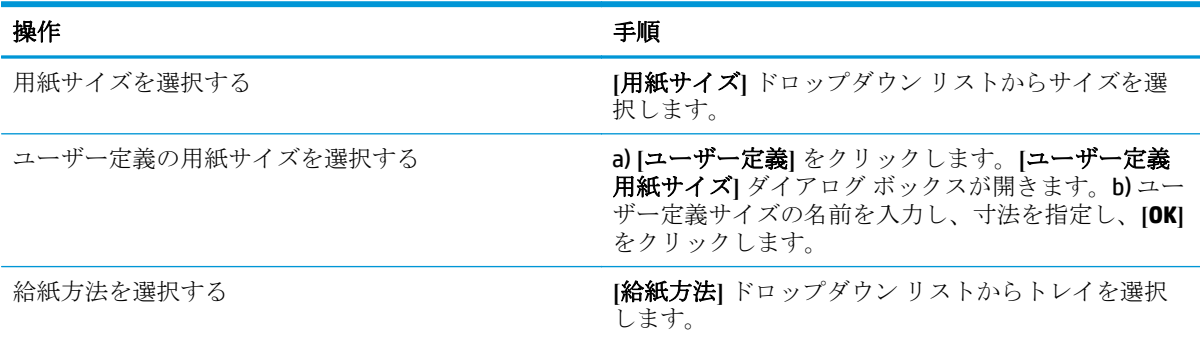

<span id="page-67-0"></span>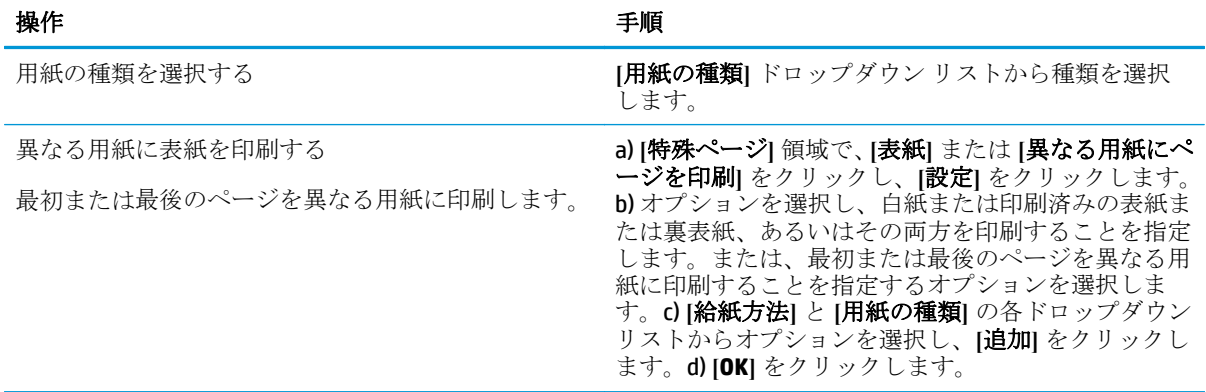

## 文書の効果の設定

次の操作を行うには、プリンタ ドライバを開き、**[**効果**]** タブをクリックします。

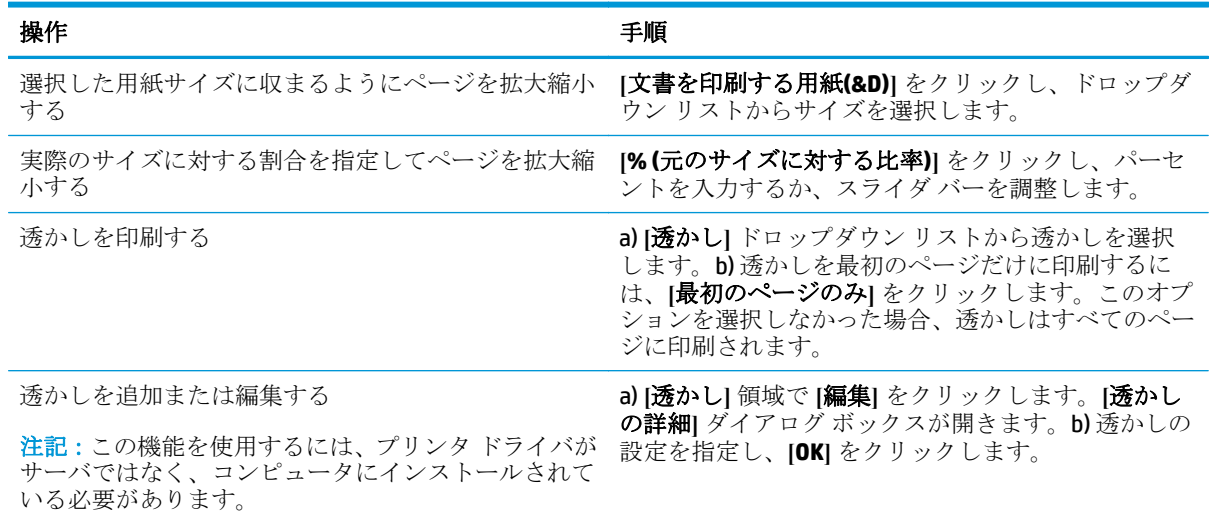

## 文書の仕上げオプションの設定

次の操作を行うには、プリンタ ドライバを開き、**[**レイアウト**]** タブをクリックします。

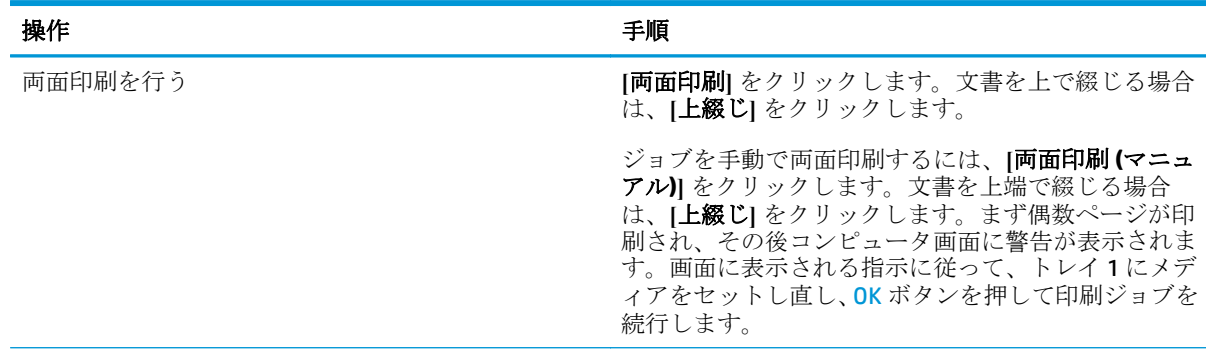

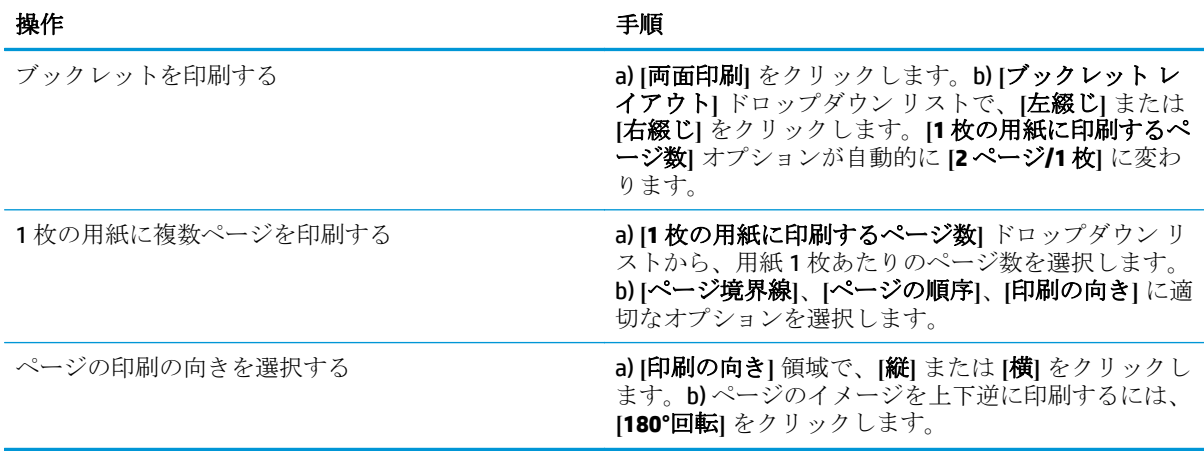

## サポートと製品のステータス情報の確認

次の操作を行うには、プリンタ ドライバを開き、**[**サービス**]** タブをクリックします。

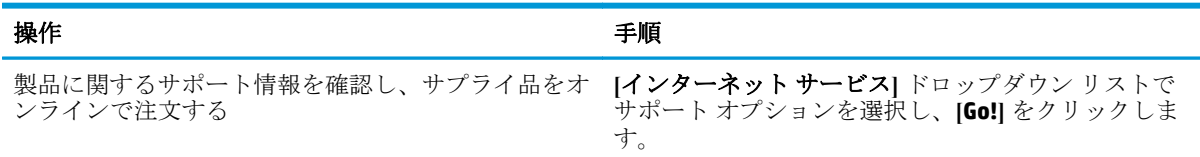

## 詳細な印刷オプションの設定

次の操作を行うには、プリンタ ドライバを開き、**[**詳細設定**]** タブをクリックします。

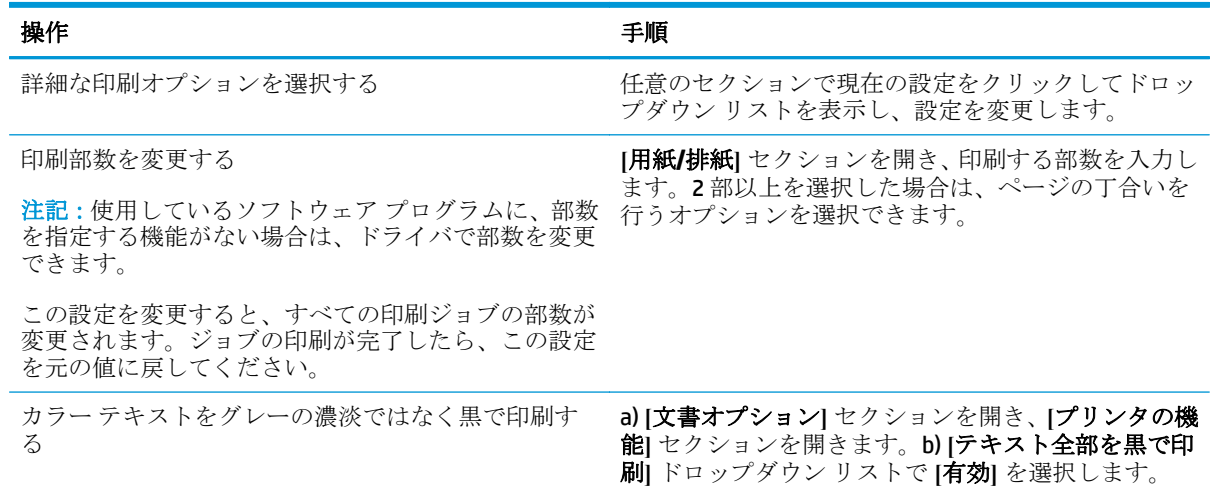

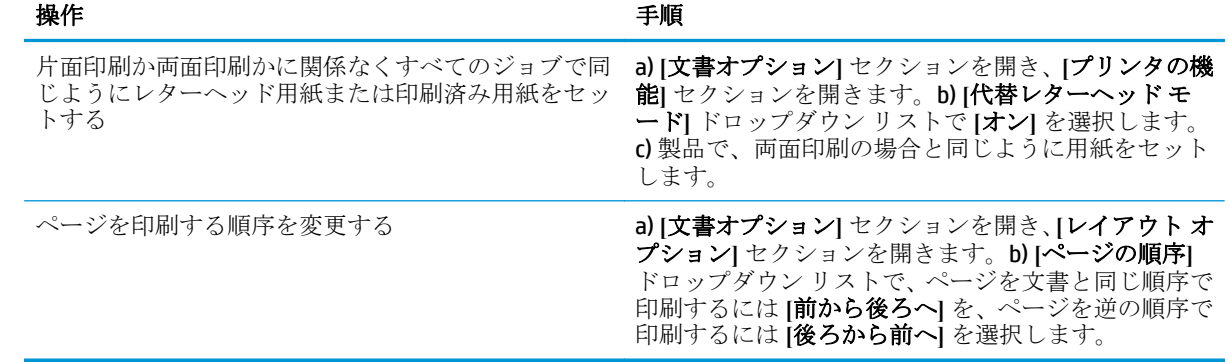

# **8** カラー **(Windows** の場合**)**

- [カラーの管理](#page-71-0)
- [カラーのマッチング](#page-73-0)
- [高度なカラー使用](#page-75-0)

## <span id="page-71-0"></span>カラーの管理

プリンタ ドライバの [カラー] タブで設定を変更することで、カラーを管理します。

#### 自動

カラー オプションを **[**自動**]** に設定すると、通常はカラーのドキュメントで可能な最高の印刷品質で印 刷されます。**[**自動**]** カラー調整オプションでは、ドキュメントの各要素に対して、グレー中間色の調 整、ハーフトーン、輪郭強調が最適化されます。詳細は、お使いのプリンタ ドライバのオンライン ヘ ルプを参照してください。

注記:デフォルト設定は **[**自動**]** です。この設定は、すべてのカラーのドキュメントを印刷するのに適 しています。

#### グレースケールでの印刷

プリンタ ドライバから **[**グレースケールで印刷**]** オプションを選択すると、カラー文書が白黒で印刷さ れます。このオプションは、コピーまたはファックス送信するカラー文書の印刷に役立ちます。

**[**グレースケールで印刷**]** を選択すると、モノクロ モードで印刷され、カラー カートリッジの消費を抑 えることができます。

#### 手動カラー調整

**[**手動**]** カラー調整オプションを使用すると、テキスト、グラフィックス、および写真に適用する無彩 色のグレー カラー処理、ハーフトーン、エッジ強調を調整できます。手動カラー オプションを設定 するには、**[**カラー**]** タブで **[**手動**]**、**[**設定**]** の順にクリックします。

#### 手動カラー オプション

テキストやグラフィック、写真の **[**グレー中間色**]**、**[**ハーフトーン**]**、**[**エッジ コントロール**]**を調整す るには、手動のカラー オプションを使用します。

#### 表 **8-1** 手動カラー オプション

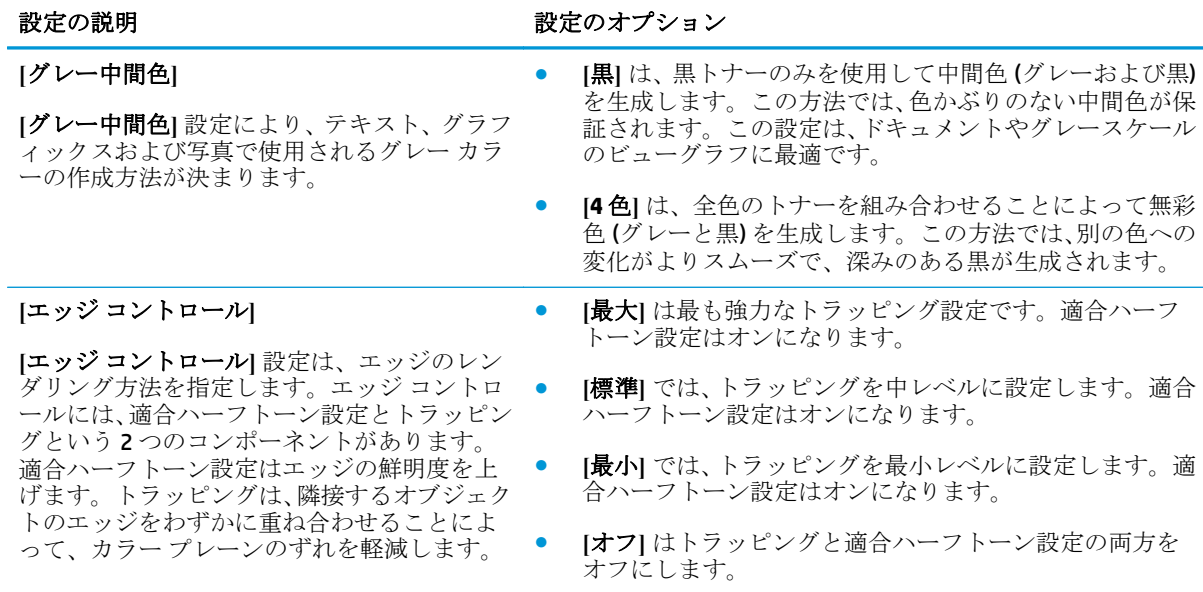
# カラー テーマ

ページ全体の **[RGB** カラー**]** オプションを調整するには、カラー テーマを使用します。

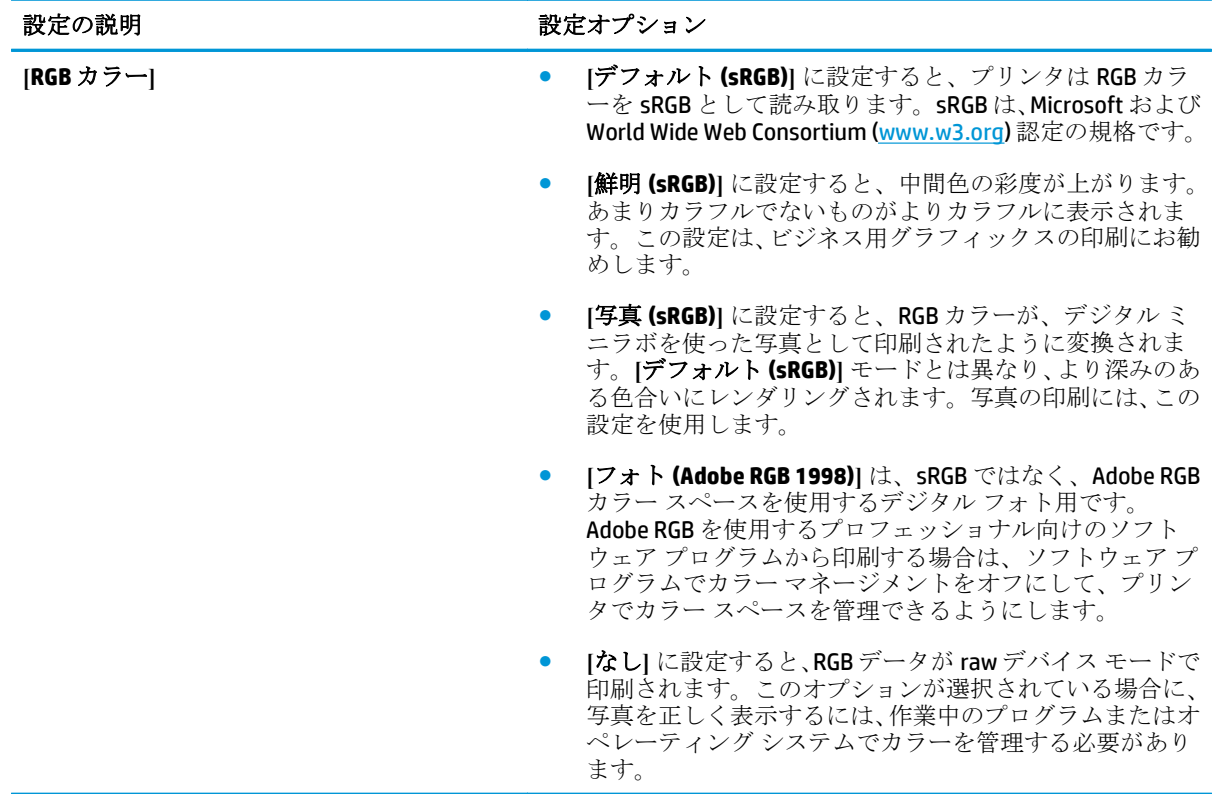

# <span id="page-73-0"></span>カラーのマッチング

ほとんどのユーザーにとって、カラーのマッチングを行うための最適な方法は、sRGB カラーを印刷す ることです。

プリンタとコンピュータのモニタでは色の生成方法が異なるため、プリンタ出力の色とコンピュータ 画面の色を一致させる処理は複雑です。モニタは RGB (赤、緑、青) カラー処理を使用して発光ピクセ ルで色を*表示*し、プリンタは CMYK (シアン、マゼンタ、イエロー、黒) 処理を使用して色を*印刷*しま す。

印刷物の色とモニタに表示される色は、次のような要因の影響を受けます。

- 印刷するメディア
- プリンタの顔料 (インクやトナーなど)
- 印刷プロセス (インクジェット、プレス、またはレーザー方式など)
- 天井からの照明
- 色の認識に対する個人差
- ソフトウェア プログラム
- プリンタ ドライバ
- コンピュータのオペレーティング システム
- モニタ
- ビデオ カードおよびドライバ
- 動作環境 (湿度など)

以上が、画面に表示される色が印刷物の色と完全に一致しない場合に考えられる要因です。

## **Microsoft Office** 基本カラー パレットを使用したカラーのマッチング

Microsoft Office 基本カラー パレットは、HP ToolboxFX を使用して印刷できます。このパレットから、 印刷する文書に使用するカラーを選択します。Microsoft Office プログラムで基本カラーを選択する と、このパレットには印刷される実際の色が表示されます。

- **1.** HP ToolboxFX で、**[**ヘルプ**]** フォルダを選択します。
- **2. [**カラー印刷ツール**]** セクションで、**[**基本カラーの印刷**]** を選択します。
- **3.** 印刷されたカラー パレットで選択したカラーに、ドキュメントのカラーが一致するように調整し ます。

## **HP** 基本カラー マッチ ツールを使用したカラーのマッチング

HP 基本カラー マッチ ツールでは、印刷出力の部分的なカラーを調整できます。たとえば、印刷出力 した会社のロゴのカラーをマッチングするなどの操作が可能です。特定のドキュメントや印刷する すべてのドキュメントに対して新しいカラー スキームを保存および使用することも、複数のカラー スキームを作成して後から選択することも可能です。

このソフトウェア ツールは、本製品のすべてのユーザーが使用できます。ツールを使用するには、 HP ToolboxFX または製品に同梱されているソフトウェア CD 経由で、Web からツールをダウンロード する必要があります。

ソフトウェア CD 経由で HP 基本カラー マッチ ツールをダウンロードするには、次の手順を実行しま す。

- **1.** CD を CD-ROM ドライブに挿入します。CD の Autorun が実行されます。
- **2. [Install more software (**その他のソフトウェアをインストールする**)]** を選択します。
- **3. [HP Basic Color Match (**基本カラー マッチ**)]** を選択します。ツールがダウンロードされ、インスト ールが開始されます。また、デスクトップにアイコンが作成されます。

HP ToolboxFX 経由で HP 基本カラー マッチ ツールをダウンロードするには、次の手順を実行します。

- **1.** HP ToolboxFX を開きます。
- **2. [**ヘルプ**]** フォルダを選択します。
- **3. [**カラー印刷ツール**]** セクションで、**[**基本カラー マッチ**]** を選択します。ツールがダウンロードさ れ、インストールが開始されます。また、デスクトップにアイコンが作成されます。

HP 基本カラー マッチ ツールをダウンロードしてインストールした後は、デスクトップのアイコンま たは HP ToolboxFX (**[**ヘルプ**]** フォルダ、**[**カラー印刷ツール**]**、**[**基本カラー マッチ**]** の順にクリックしま す) からツールを実行できます。ツールに表示されるガイドに従ってカラーを選択できます。選択さ れたすべてのカラー マッチはカラー テーマとして保存され、後でアクセスできます。

## **[**カスタム カラーの表示**]** を使用したカラーのマッチング

HP ToolboxFX を使用して、カスタム カラーのパレットを印刷できます。**[Toolbox** カラー印刷ツール**]** セクションで、**[**カスタム カラーの表示**]** をクリックします。Tab キーを使用して目的のカラー ページ に移動し、現在のページを印刷します。ドキュメントで、ソフトウェアのカスタム カラー メニューの RGB 値を変更して、パレットのカラーに一致させます。

# 高度なカラー使用

本製品には、高品質のカラー印刷を実現する自動カラー印刷機能が装備されています。綿密に設計さ れ、念入りにテストされたカラー テーブルが用意されており、印字可能なすべての色を簡単かつ正確 に再現できます。

また、経験豊富なプロフェッショナル ユーザー向けの高度なツールも備えています。

## **HP ColorSphere** トナー

HP では、印刷品質、製品の信頼性、ユーザーの生産性を最大限に高めるための印刷システム (プリン タ、プリント カートリッジ、トナー、用紙) を設計しています。HP 純正のプリント カートリッジには HP ColorSphere トナーが入っています。このトナーは HP プリンタ用に特化されており、幅広い鮮やか な色を再現できます。これにより、シャープではっきりしたテキストやグラフィック、リアルな写真 印刷を含む、プロフェッショナルなドキュメントの作成が可能になります。

HP ColorSphere トナーを使用すると、どのような用紙でも一貫した鮮明な印刷品質を得ることができ ます。つまり、作成したドキュメントで期待どおりの印象を与えることができるようになります。ま た、HP ではどのような作業にも使用できるよう、幅広いプロ向けの標準用紙および特殊用紙 (さまざ まなメディア タイプと重量を含む) を開発しています。

#### **HP ImageREt 3600**

ImageREt 3600 では、マルチレベルの印刷処理により、3600 dpi (ドット数/インチ) に相当するカラー レーザー級の品質を実現します。この処理では、1 つのドット内で 4 色を混ぜ合わせ、印字領域ごと にトナーの量を変える手法で、カラーを厳密にコントロールします。ImageREt 3600 は本製品向けに 改良されています。機能の改善により、トラッピング技術が装備され、ドット配置の制御力やドット 内のトナー定着の精密さが向上しています。こうした新技術と HP のマルチレベルの印刷処理とが一 体化して、3600dpi というカラー レーザー級の品質を実現する 600 x 600dpi プリンタが完成しました。 カラーのグラジュエーションは数百万色に及びます。

## メディアの選択

最高のカラーと画像品質を得るために、ソフトウェアのプリンタ メニューまたはプリンタ ドライバ から適切なメディア タイプを選択します。

### カラー オプション

カラー オプションを使用すると、自動的に最適なカラー出力が得られます。これらのオプションでは オブジェクトのタグ設定が使用され、ページ上の異なるオブジェクト (テキスト、グラフィック、写 真) に対して最適なカラー設定およびハーフトーン設定が可能になっています。プリンタ ドライバは どのオブジェクトがページに表示されるかを判断して、各オブジェクトに最高の印刷品質をもたらす ハーフトーン設定およびカラー設定を使用します。

Windows 環境では、**[**自動**]** および **[**手動**]** カラー オプションは、プリンタ ドライバの **[**カラー**]** タブに あります。

## 標準 **RGB (sRGB)**

標準 RGB (sRGB) は、モニタ、入力デバイス (スキャナやデジタル カメラ)、および出力デバイス (プリ ンタやプロッタ) 向けの共通カラー言語として HP と Microsoft が開発した世界共通のカラー規格です。 これは、HP 製品、Microsoft オペレーティング システム、World Wide Web、およびほとんどのオフィス ソフトウェアで使用されているデフォルトのカラー スペースです。sRGB 規格は一般的な Windows モ ニタを表しており、ハイビジョン テレビのコンバージェンス規格となっています。

注記:使用するモニタの種類や室内の照明などの要因により、画面上に表示される色の見え方が多少 変わることがあります。詳細は、62 [ページのカラーのマッチング](#page-73-0)を参照してください。

Adobe Photoshop® 、CorelDRAW®、Microsoft Office、およびその他多くのプログラムの最新バージョンで は、色を表現するのに sRGB を使用しています。sRGB は Microsoft オペレーティング システムのデフ ォルトのカラー スペースであるため、広く採用されています。プログラムやデバイスが sRGB を使用 して色情報を交換すると、ユーザーは通常カラー マッチングの大きな向上を実感できます。

sRGB 規格を採用することによって、色彩の専門知識がなくても、プリンタ、コンピュータ モニタ、 および他の入力デバイス間で色を自動的に一致させることができます。

# **9** 管理とメンテナンス

- [情報ページ](#page-79-0)
- [HP ToolboxFX](#page-80-0)
- 内蔵 Web [サーバ](#page-89-0)
- [サプライ品の管理](#page-92-0)
- プリント[カートリッジの交換](#page-94-0)
- [メモリとフォント](#page-97-0) DIMM
- [製品のクリーニング](#page-101-0)
- [ファームウェアの更新](#page-102-0)

<span id="page-79-0"></span>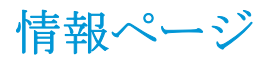

コントロール パネルを使って情報ページを印刷します。これらのページには製品および現在の設定 の詳細が出力されます。

- **1.** OK ボタンを押して、メニューを開きます。
- **2.** 矢印ボタンを使用して [レポート] メニューを選択し、OK ボタンを押します。
- **3.** 矢印ボタンを使用してレポート内を移動し、OK ボタンを押してレポートを印刷します。
- **4.** キャンセル ボタン ⊠ を押して、メニューを終了します。

次の情報ページを使用できます。

- デモページ
- Menu Structure (メニュー構造)
- Configuration Report (設定レポート)
- サプライ品のステータス
- Network Summary (ネットワークの概要)
- 使用状況ページ
- PCL フォントリスト
- PS フォントリスト
- PCL-XL フォントリスト
- カラー使用状況ログ
- Service Page (サービスページ)
- 診断ページ

# <span id="page-80-0"></span>**HP ToolboxFX**

# **HP ToolboxFX** を開く

以下のいずれかの方法で HP ToolboxFX を開きます。

- Windows システムトレイで、HP ToolboxFX アイコン (||)をダブルクリックします。
- Windows の **[**スタート**]** メニューで、**[**プログラム**]** (Windows XP および Vista の場合は **[**すべてのプ ログラム**]**) をクリックし、**[HP]** - **[HP Color LaserJet CP5225** シリーズ**]** - **[HP ToolboxFX]** の順にクリ ックします。

HP ToolboxFX には以下のフォルダがあります。

- **[ステータス] (70 [ページのステータス](#page-81-0)を参照)**
- **[アラート] (71 [ページのアラート](#page-82-0)を参照)**
- **[**製品情報**]** (71 [ページの製品情報](#page-82-0)を参照)
- **[ヘルプ**] (72 [ページのヘルプ](#page-83-0)を参照)
- **[システム設定] (73 [ページのシステム設定](#page-84-0)を参照)**
- **[**印刷設定**]** (76 [ページの印刷設定](#page-87-0)を参照)
- **[ネットワーク設定]** (ネットワーク モデルのみ) (76[ページのネットワーク設定を](#page-87-0)参照)

## <span id="page-81-0"></span>ステータス

**[**ステータス**]** フォルダには、以下のメイン ページへのリンクが含まれています。

- **[**デバイスのステータス**]**。このページは紙詰まりや空のトレイなどの製品の状態を示します。問 題を修正したら、**[**ステータスの更新**]** をクリックして、プリンタのステータスを更新します。
- **[サプライ品ステータス]**。プリント カートリッジのトナー残量の概算パーセントや現在のプリ ント カートリッジで印刷された概算ページ数などの詳細なステータスを表示します。このペー ジには、サプライ品の注文やリサイクル情報の検索のためのリンクも掲載されています。
- **|デバイス設定|**。現在のプリンタ構成の詳細な説明 (インストールされているメモリの量やオプ ションのトレイがインストールされているかどうかなど) を表示します。
- **[**ネットワークの概要**]**。現在のネットワーク設定の詳細な説明 (IP アドレスやネットワークのス テータスなど) を表示します。
- **[**レポート**]**。設定ページおよびその他の情報ページ (サプライ品ステータス ページなど) を印刷 します。68 [ページの情報ページ](#page-79-0)を参照してください。
- **日カラー使用状況ジョブ ログ|。最近印刷したドキュメントのカラー使用状況を表示します。**
- **[イベントログ]**。プリンタのイベントの履歴を表示します。最新のイベントが最初に表示され ます。

### イベント ログ

イベント ログは、プリンタのコントロール パネル画面に表示されたエラー メッセージに対応するコ ード、それぞれのエラーの簡単な説明、それぞれのエラーが発生したときに印刷されたページ数が掲 載される表です。エラー メッセージの詳細については、95 [ページのコントロール](#page-106-0) パネル メッセー ジとステータス アラート [メッセージについて](#page-106-0)を参照してください。

## <span id="page-82-0"></span>アラート

**[**アラート**]** フォルダには、以下のメイン ページへのリンクがあります。

- **[**ステータス アラートの設定**]**。特定のイベント (カートリッジ寿命レベル低下など) のポップア ップ アラートを送信するようにプリンタを設定します。
- [電子メール アラートの設定]。特定のイベント (カートリッジ寿命レベル低下など) の電子メー ル アラートを送信するようにプリンタを設定します。

#### ステータス アラートの設定

これを使用して、紙詰まり、HP プリント カートリッジの残量レベルの低下、HP 以外のプリント カー トリッジの使用、給紙トレイが空になっている、特定のエラー メッセージが発生した場合に、コンピ ュータへアラートが送信されるようにプリンタを設定します。

ポップアップの表示、システム トレイのアイコン、デスクトップ アラート、およびそれらの任意の 組み合わせを選択します。ポップアップ アラートとデスクトップ アラートは、プリンタがアラート を設定したコンピュータから印刷を実行している場合にだけ表示されます。デスクトップ アラート は一瞬だけ表示され、自動的に消えます。

**[**システム セットアップ**]** ページで、トナー残量レベル低下アラートの原因となる **[Cartridge low threshold (**カートリッジ残量少しきい値**)]** の設定を変更します。

注記:変更を有効にするために **[**適用**]** をクリックする必要があります。

#### 電子メール アラートの設定

これを使用して、特定のイベントが発生したときにアラートを受け取る電子メール アドレスを2つ設 定します。それぞれの電子メール アドレスに別々のイベントを指定できます。プリンタの電子メー ル アラート メッセージを送信する電子メール サーバの情報を使用します。

- 注記:ユーザー認証を必要としないサーバーからのみ、電子メール アラートを送信するように設定で きます。電子メール サーバにユーザー名とパスワードでログインする必要がある場合は、電子メール アラートを有効にできません。
- 注記:変更を有効にするために **[**適用**]** をクリックする必要があります。

## 製品情報

**[**製品情報**]** フォルダには、以下のページへのリンクがあります。

● **[Demonstration Pages (**デモンストレーション ページ**)]**。カラー印刷をした場合に予測される品 質と、プリンタの全体的な印刷の特徴を示すページを印刷します。

### パスワードの設定

HP ToolboxFX または内蔵 Web サーバを使用して、システム パスワードを設定します。

**1.** 内蔵 Web サーバで、**[**システム**]** タブをクリックします。

HP ToolboxFX で、**[**デバイス設定**]** タブをクリックします。

**2. [**製品セキュリティ**]** をクリックします。

- <span id="page-83-0"></span>**3. [**パスワード**]** ボックスで設定するパスワードを入力し、**[**パスワードの確認**]** ボックスで同じパス ワードをもう一度入力して内容に誤りがないことを確認します。
- **4. [**適用**]** をクリックして、パスワードを保存します。
- 注記:パスワードがすでに設定されている場合は、パスワードの入力を要求するメッセージが表 示されます。パスワードを入力して、**[**適用**]** をクリックします。

## ヘルプ

**[**ヘルプ**]** フォルダには、以下のメイン ページへのリンクが含まれています。

- **[**トラブルの解決**]**。トラブルの解決のヘルプ トピックの表示やトラブルの解決ページの印刷、プ リンタのクリーニングを行ったり、Microsoft Office 基本カラーを開いたりします。Microsoft Office 基本カラーについての詳細は、62 [ページのカラーのマッチングを](#page-73-0)参照してください。
- **[**用紙および印刷メディア**]**。さまざまなタイプの用紙や印刷メディアを使用して、お使いのプリ ンタで最適な印刷結果を得る方法に関する情報を印刷します。
- **[**カラー印刷ツール**]**。Microsoft Office 基本カラーや、関連する RGB 値のカラーのフルパレットを 開きます。Microsoft Office 基本カラーについての詳細は、62[ページのカラーのマッチングを](#page-73-0)参照 してください。HP 基本カラー マッチを使用して、印刷出力の部分的なカラーを調整します。
- **|アニメーション デモンストレーション|**。プリンタでの一般的な操作の手順を示すアニメーシ ョンを表示します。たとえば、最高の印刷品質を実現する方法、詰まっている用紙を取り除く方 法、プリント カートリッジの交換方法などを示します。
- **[**ユーザー ガイド**]**。プリンタの使い方、保証、仕様、およびサポートに関する情報を表示しま す。ユーザー ガイドは、HTML と PDF の両方の形式があります。

## <span id="page-84-0"></span>システム設定

**[**システム設定**]** フォルダには、以下のメイン ページへのリンクが含まれています。

- **[**デバイス情報**]**。製品の説明や連絡先などの情報を表示します。
- **|用紙設定**|。トレイを設定したり、プリンタの用紙の取り扱いの設定(デフォルトの用紙サイズや デフォルトの用紙の種類など) を行います 。
- **[**印刷品質**]**。印刷品質設定を変更します。
- **[印刷濃度]**。印刷濃度設定(コントラスト、ハイライト、中間トーン、シャドウ)を変更します。
- **[**用紙の種類**]**。メディアの種類 (レターヘッド、穴あき用紙、光沢紙など) ごとにモード設定を変 更します。
- **|拡張印刷モード**]。プリンタのフューザ モード設定を変更して、印刷品質を向上させます。
- **[**システム セットアップ**]**。システム設定 (紙詰まり解除、自動続行など) を変更します。トナー残 量レベル低下アラートの原因となるカートリッジ設定を変更します。
- **|設定の保存/復元|**。プリンタの現在の設定をコンピュータ上のファイルに保存します。このフ ァイルを使用して、同じ設定を別のプリンタにロードしたり、後でこれらの設定をこのプリンタ に復元したりします。
- **[製品セキュリティ**]。パスワードを設定してプリンタ設定を保護します。パスワードを設定する と、ユーザーはプリンタ設定を変更する前にパスワードの入力を求められます。このページでパ スワードを設定すると、内蔵 Web サーバのパスワードも設定されます。

### デバイス情報

このページには、将来の参照用にプリンタに関するデータが保存されます。このページのフィールド に入力した情報は、設定ページに表示されます。各フィールドに任意の文字を入力できます。

注記:変更を有効にするために **[**適用**]** をクリックする必要があります。

## 用紙設定

これらのオプションを使用して、デフォルトの設定を行います。これらは、コントロール パネルのメ ニューで使用できるものと同じオプションです。詳細は、9ページのコントロールパネルのメニュー を参照してください。

プリンタにメディアがなくなった場合の処理には、以下の選択肢があります。

- 用紙がセットされるまで待機する場合は、**[Wait for paper (**用紙セットまで待機**)]** を選択します。
- **[**用紙切れ操作**]** ドロップダウン リストから **[Wait forever (**用紙セットまで待機**)]** を選択します。
- 印刷ジョブをキャンセルする場合は、**[Paper out action (**用紙切れ時の操作**)]** ドロップダウン リス トから **[**キャンセル**]** を選択します。
- 印刷ジョブを別の用紙トレイに送信する場合は、**[**用紙切れ操作**]** ドロップダウン リストから **[**無 視**]** を選択します。

**[**用紙切れ時間**]** フィールドには、ユーザーが選択した操作を実施するまでの待機時間を指定します。 0 ~ 3600 秒の間で指定できます。

注記:変更を有効にするために **[**適用**]** をクリックする必要があります。

### 印刷品質

これらのオプションを使用して、印刷ジョブの出力表示の品質を向上させます。これらは、コントロ ール パネル メニューで使用できるものと同じオプションです。詳細は、9 ページのコントロール パ ネルのメニュー を参照してください。

#### カラー校正

- **[**電源投入時校正**]**。電源投入時に製品が校正を行うかどうかを指定します。
- **[**校正タイミング**]**。製品の校正頻度を指定します。
- **[**今すぐ校正**]**。プリンタがすぐに校正を実行するように設定します。

注記:変更を有効にするために **[**適用**]** をクリックする必要があります。

#### 印刷濃度

これらの設定を使用して、印刷するドキュメントでの各色トナーの使用量の微調整を行います。

- **[Contrasts (**コントラスト**)]**。コントラストとは、薄い (ハイライト) 色から濃い (シャドウ) 色まで の濃度の違いの範囲です。薄い色から濃い色までの全体の範囲でコントラストを上げるには、 **[**コントラスト**]** 設定を大きくします。
- **[Highlights (**ハイライト**)]**。ハイライトとは、ほとんど白に近い色のことです。ハイライト色を濃 くするには、**[**ハイライト**]** 設定を大きくします。この調整は、中間トーンやシャドウの色には影 響しません。
- **[**中間トーン**]**。中間トーンは、白と最高濃度の中間の色です。中間色を濃くするには、**[**中間トー ン**]** の設定を大きくします。この調整は、ハイライトやシャドウの色には影響しません。
- **[Shadows (**シャドウ**)]**。シャドウはほとんど最高濃度色に近い色です。シャドウの色を濃くする には、**[**シャドウ**]** 設定を大きくします。この調整は、ハイライトや中間色には影響しません。

#### 用紙の種類

これらのオプションを使用して、さまざまな用紙の種類に対応する印刷モードを設定します。すべて のモードを出荷時のデフォルト設定に戻すには、**[**モードの復元**]** を選択します。

注記:変更を有効にするために **[**適用**]** をクリックする必要があります。

#### **Extended Print Modes(**拡張印刷モード**)**

これらのオプションでプリンタの拡張フューザ モードを設定して、印刷品質を向上させます。

#### システム セットアップ

このシステム設定を使用して、さまざまな印刷設定を行います。これらの設定はコントロール パネル では提供されていません。

注記:変更を有効にするために **[**適用**]** をクリックする必要があります。

#### 設定の保存**/**復元

プリンタの現在の設定をコンピュータ上のファイルに保存します。このファイルを使用して、同じ設 定を別のプリンタにロードしたり、後でこれらの設定をこのプリンタに復元したりします。

### <span id="page-87-0"></span>製品セキュリティ

パスワードを設定してプリンタ設定を保護します。パスワードを設定すると、ユーザーは、プリンタ からデータを読み書きする HP ToolboxFX ページにアクセスする前にパスワードの入力を求められま す。このページでパスワードを設定すると、内蔵 Web サーバのパスワードも設定されます。

## 印刷設定

**[**印刷設定**]** フォルダには、以下のメイン ページへのリンクが含まれています。

- **[**印刷中**]**。プリンタのデフォルトの印刷設定 (部数や用紙の向き) を変更します。
- **[PCL5]**。PCL 設定を変更します。
- **[PostScript]**。PS 設定を変更します。

### 印刷

これらのオプションを使用して、すべての印刷機能を設定します。これらは、コントロール パネルで 使用できるのと同じオプションです。詳細は、9 ページのコントロール パネルのメニュー を参照して ください。

注記:変更を有効にするために **[**適用**]** をクリックする必要があります。

#### **PCL5**

PCL 印刷パーソナリティを使用する際は、これらのオプションを使用して設定を行います。

注記:変更を有効にするために **[**適用**]** をクリックする必要があります。

#### **PostScript**

PostScript 印刷パーソナリティを使用する場合は、このオプションを使用します。**[Print PostScript error (PostScript** エラーの印刷**)]** オプションがオンになっている場合、PostScript エラーが発生すると、 PostScript エラー ページが自動的に印刷されます。

注記:変更を有効にするために **[**適用**]** をクリックする必要があります。

### ネットワーク設定

プリンタが IP ベース ネットワークに接続されている場合、ネットワーク管理者はこのタブを使用し て、プリンタのネットワーク関連の設定を制御できます。

## サプライ品の注文

各ページの上端にあるこのボタンは、交換するサプライ品を注文する Web サイトにリンクしていま す。この機能を利用するには、インターネット アクセスが必要です。

## その他のリンク

このセクションには、インターネットにアクセスするための各種リンクが表示されます。これらのリ ンクを利用するには、インターネット アクセスが必要です。接続形態がダイアルアップ接続で、 HP ToolboxFX を最初に開いたときにインターネットに接続しなかった場合は、これらの Web サイトに アクセスするときにインターネットに接続する必要があります。インターネットに接続する際に、場 合によっては HP ToolboxFX をいったん閉じてから開き直す必要があります。

- **[**サポートとトラブルの解決**]**。製品のサポート サイトに接続します。このサイトでは、製品の特 定の問題に関するヘルプを検索できます。
- **[**製品の登録**]**。HP の製品登録 Web サイトに接続します。

# <span id="page-89-0"></span>内蔵 **Web** サーバ

プリンタをネットワークに接続すると、自動的に内蔵 Web サーバが使えるようになります。内蔵 Web サーバには、標準の Web ブラウザを使用してアクセスできます。

 $\overline{\mathbb{B}}$  注記: プリンタが Windows コンピュータに直接接続されている場合は、HP ToolboxFX を使用してプリ ンタのステータスを表示します。

内蔵 Web サーバを使用して、プリンタとネットワークのステータスを表示したり、プリンタのコント ロール パネルでなくコンピュータから印刷機能を管理したりします。

- プリンタ制御ステータス情報を表示します。
- 各トレイにセットする用紙のタイプを設定します。
- すべてのサプライ品の残り寿命を判断し、新品を注文します。
- トレイ設定を表示および変更します。
- プリンタ設定を表示および変更します。
- ネットワーク設定を表示および変更します。
- プリンタの現在の状態に固有のサポート内容を表示します。

内蔵 Web サーバを使用するには、Microsoft Internet Explorer 6 以降、Netscape Navigator 7 以降、Safari 1.2 以降、Konqueror 3.2 以降、Firefox 1.0 以降、Mozilla 1.6 以降、または Opera 7 以降が必要です。内蔵 Web サーバは、プリンタが IP ベースのネットワークに接続されている場合に機能します。内蔵 Web サーバは、IPX ベースのプリンタ接続または AppleTalk プリンタ接続をサポートしていません。内蔵 Web サーバを起動して使用する場合は、インターネットに接続する必要はありません。

### **HP** 内蔵 **Web** サーバの表示

- **1.** コンピュータ上のサポートされている Web ブラウザで、アドレスや URL のフィールドにプリン タの IP アドレスを入力します。(IP アドレスを確認するには、設定ページを印刷します。 68 [ページの情報ページ](#page-79-0)を参照してください。
	- 注記:URL を開いたら、いつでもすぐに表示できるようにお気に入り (ブックマーク) に追加する ことができます。

注記:Macintosh オペレーティング システムでは、**[**ユーティリティ**]** ボタンをクリックします。

**2.** 内蔵 Web サーバには、プリンタに関する設定や情報を確認するための 4 つのタブ (**[**ステータス**]** タブ、**[**システム**]** タブ、**[**印刷**]** タブ、および **[**ネットワーキング**]** タブ) があります。表示するタ ブをクリックしてください。

各タブの詳細は、以下のセクションを参照してください。

# 内蔵 **Web** サーバのセクション

以下の表では、内蔵 Web サーバの基本的な画面について説明します。

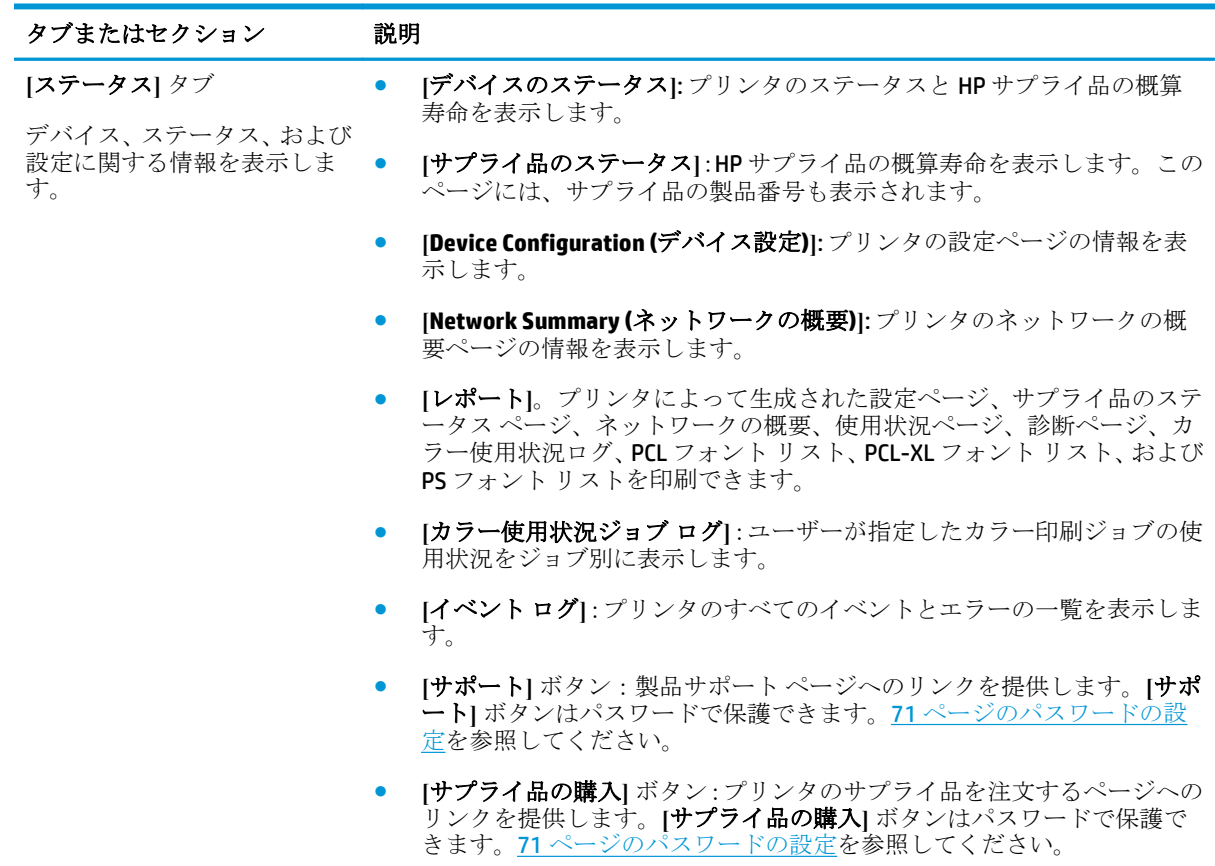

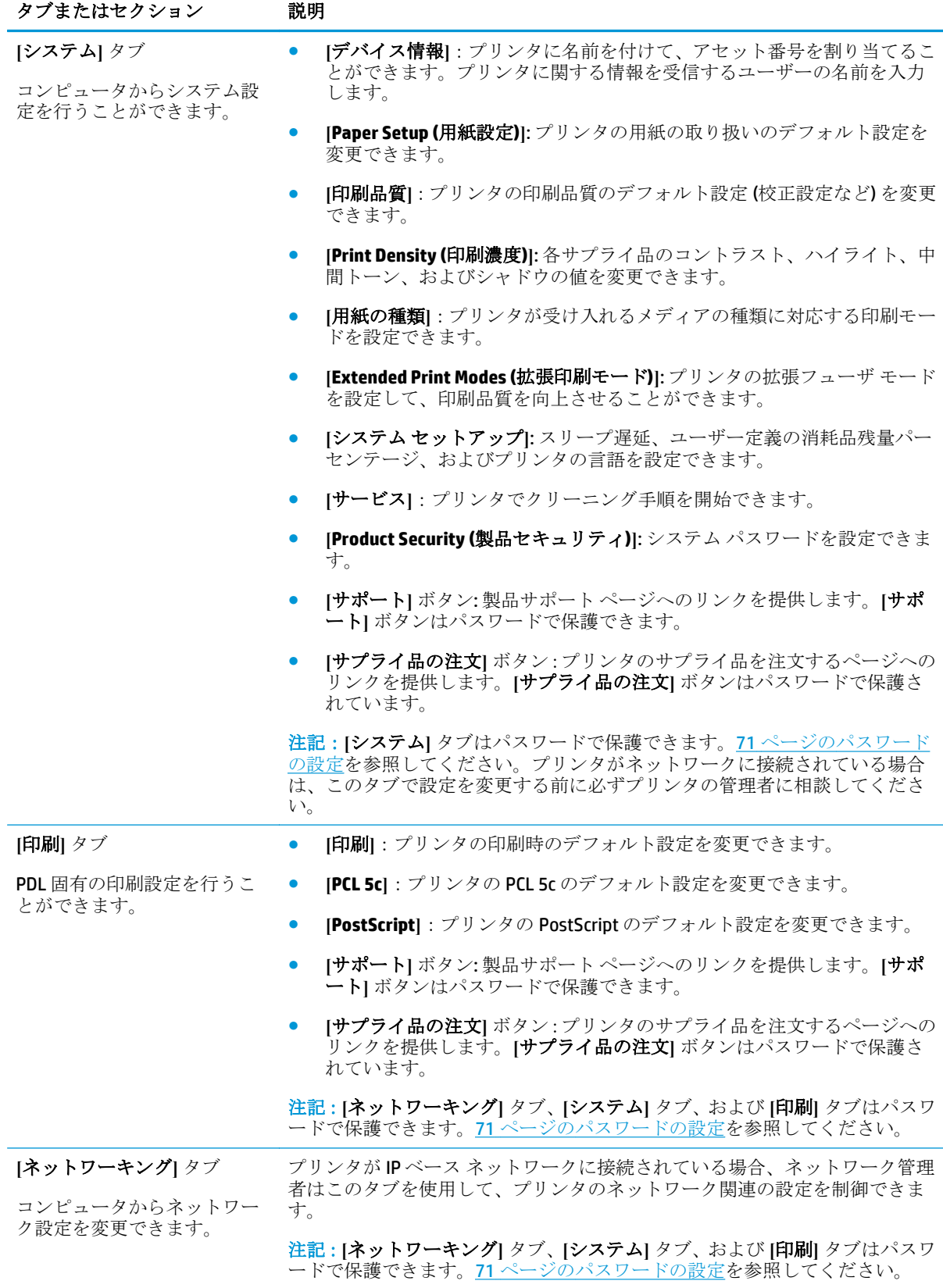

# <span id="page-92-0"></span>サプライ品の管理

## サプライ品の寿命

2006 年 6 月、国際標準化機構 (ISO) は ISO/IEC 19798 を発行しました。これは、カラー レーザー プリ ンタにおけるトナー カートリッジの印刷可能枚数に関する規格です。HP はこの規格の策定に積極的 に参加し、その業界全体での使用を大いに支持しています。この規格では、テスト ドキュメント、印 刷ジョブのサイズ、印刷品質モード、寿命の判断、サンプル サイズ、環境条件など、印刷可能枚数お よびその測定に影響を及ぼす、広範囲の重要な要因に対応しています。この厳しい規格が広範囲に採 用されたことは、正確に比較できる印刷可能枚数情報の顧客への提供における進展を示しています。 特定のカートリッジの印刷可能枚数情報は、[h10060.www1.hp.com/pageyield/index.html](http://h10060.www1.hp.com/pageyield/index.html) に記載されて います。h10060.www1.hp.com/pagevield/index.html.

# プリント カートリッジの保管

使用するまでは、プリント カートリッジをパッケージから出さないでください。

△ 注意:損傷を防ぐために、プリント カートリッジを長時間 (2、3 分以上) 光に当てないでください。

# **HP** 製以外のプリント カートリッジに関する規定

HP は、新品であれ再生品であれ、HP 製以外のトナー カートリッジの使用は推奨していません。

 $\overline{B}'$  注記: HP プリンタ製品で HP 製以外のトナー カートリッジ、または再補充したトナー カートリッジを 使用した場合でも、お客様に対する保証や HP サポート対応には影響しません。ただし、製品の不具 合や破損が、HP 製以外または再補充したトナー カートリッジの使用に起因する場合、その特定の不 具合や破損対応にかかる標準時間料金と材料費が請求されます。

# **HP** の不正品ホットラインと **Web** サイト

HP 製プリント カートリッジを取り付けたときに、HP 製ではないことを示すメッセージがコントロー ル パネルに表示された場合は、HP 不正品ホットラインに連絡するか (北米の場合はフリーダイヤル 1-877-219-3183)、[www.hp.com/go/anticounterfeit](http://www.hp.com/go/anticounterfeit) にアクセスしてください。弊社はそのカートリッジ が純正品かどうかを調べ、問題を解決するための措置をとるお手伝いをします。

以下の点にお気付きの場合は、お使いのプリント カートリッジが HP 純正プリント カートリッジでは ない可能性があります。

- プリント カートリッジに問題が多発している。
- カートリッジの外観が通常の外観と異なる(たとえば、オレンジ色のプルタブがない、パッケー ジが HP 製のパッケージと異なるなど)。

## カートリッジが推定寿命に達した場合の印刷

プリント カートリッジの寿命が近づくと、「**<**サプライ品**>** 残量低下」というメッセージ (<サプライ品 > はカラー カートリッジ) が表示されます。プリント カートリッジの推定寿命に達すると、「**<**サプラ イ品**>** 非常にわずか」というメッセージが表示されます。最適な印刷品質を確保するために、「**<**サプ ライ品**>** 非常にわずか」というメッセージが表示されたときにプリント カートリッジを交換すること をお勧めします。推定寿命に達したカートリッジをそのまま使用し続けると、印刷品質に問題が発生 し、印刷メディアや他のカートリッジのトナーを余計に消費する可能性があります。「**<**サプライ品**>** 非常にわずか」というメッセージが表示された時点でプリント カートリッジを交換すれば、このよう な無駄を防ぐことができます。適切な印刷品質が得られている場合、この時点でサプライ品を交換す る必要はありません。HP サプライ品の残量が「非常にわずか」になると、このサプライ品に対する HP のプレミアム保護保証は終了します。

△▲警告![継続]設定を使用すると、満足な印刷品質が得られないことがあります。

警告!印刷不良やサプライ品に問題が発生していても、[サプライ品消耗時の処理] を [継続] に設定し て HP 製のサプライ品を使用し続けている場合は、HP プリント カートリッジの保証書条項における材 料または製造上の瑕疵にはあたらないものとみなされます。

継続機能はいつでも有効または無効にできます。また、新しいプリント カートリッジを取り付けたと きに有効にし直す必要はありません。[サプライ品消耗時の処理] が [継続] に設定されている場合は、 プリント カートリッジが推奨の交換レベルに達しても、印刷が自動的に続行されます。[サプライ品 消耗時の処理] を [継続] に設定してプリント カートリッジを使用している間は、「**<**サプライ品**>** 非常 にわずか」というメッセージが表示されます。

#### コントロール パネルからのサプライ品消耗時の継続機能の有効化または無効化

- **1.** コントロール パネルで OK ボタンを押します。
- **2.** 矢印ボタンを使用して [システム セットアップ] メニューを選択し、OK ボタンを押します。
- **3.** 矢印ボタンを使用して [サプライ品消耗時の処理] メニューを選択し、OK ボタンを押します。
- **4.** 矢印ボタンを使用して [黒カートリッジ] メニューまたは [カラー カートリッジ] メニューを選択 し、OK ボタンを押します。
- **5.** 次のいずれかのオプションを選択します。
	- [継続] オプションを選択すると、サプライ品消耗時の継続機能が有効になります。
	- [停止] オプションを選択すると、サプライ品消耗時の継続機能が無効になります。
	- [**Prompt (**プロンプト**)**] オプションを選択すると、プリンタでジョブが印刷される前に、印刷 を続行するかどうかを確認するメッセージが表示されます
	- [モノクロ印刷] オプション (カラー カートリッジ メニューのみ) を選択すると、いずれかの カラー カートリッジのステータスが非常にわずかになっても、プリンタは黒カートリッジ のみを使用して印刷を実行します。

# <span id="page-94-0"></span>プリント カートリッジの交換

プリント カートリッジの推定寿命が終わりに近づくと、コントロール パネルに交換の準備を勧める メッセージが表示されます。[サプライ品を交換してください] メニューを使用して、メッセージを無 視するオプションを選択している場合を除き、コントロール パネルにカートリッジの交換を指示する メッセージが表示されるまでは、プリンタは現在のプリント カートリッジを使用して印刷を続けるこ とができます。[サプライ品を交換してください] メニューの詳細については、11 [ページの](#page-22-0)[システム [セットアップ](#page-22-0)] メニューを参照してください。

注記:カートリッジの寿命によって、サプライ品が推定寿命に近づいているか達しているかを判断し ます。カートリッジの寿命は概算であり、印刷する文書の種類やその他の要因により異なります。

プリンタは 4 色を使用し、色ごとにプリント カートリッジがあります。黒 (K)、マゼンタ (M)、シアン (C)、およびイエロー (Y) です。

適切な印刷品質が得られなくなったら、プリント カートリッジを交換できます。コントロール パネ ルのメッセージには、推定寿命に達したカートリッジの色も示されます (カートリッジが使用されて いない場合)。プリント カートリッジのラベルに交換の手順が記載されています。

- △注意:トナーが衣服に付いた場合は、乾いた布で拭き取り、冷水で洗濯してください。お湯を使う と、トナーが布に染み着きます。
- 学 注記:使用済みプリント カートリッジのリサイクルの詳細は、プリント カートリッジの箱に記載さ れています。

#### プリント カートリッジの交換

**1.** 正面のドアを開きます。ドアが完全に開いていることを確認します。

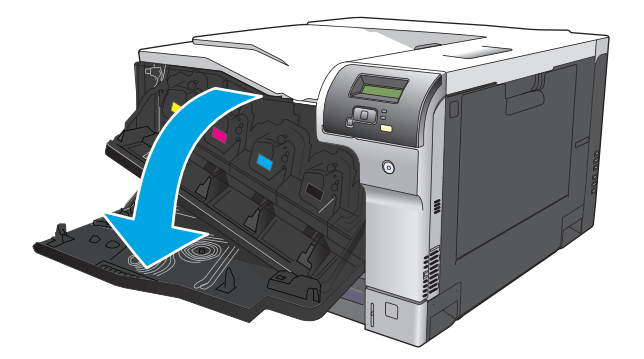

**2.** 使用済みプリント カートリッジのハンドルをつかんで引き出します。

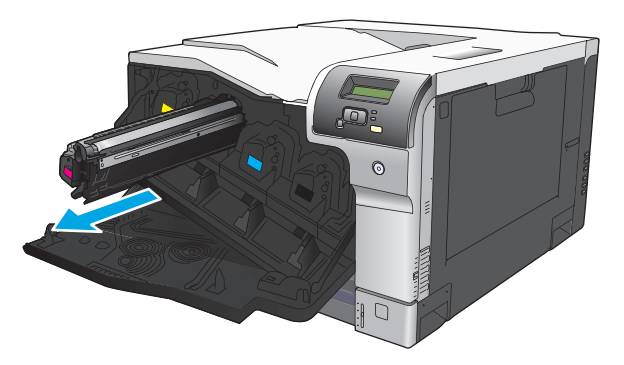

**3.** 使用済みプリント カートリッジを、保護用の袋に入れて保管します。使用済みプリント カート リッジのリサイクルの詳細は、プリント カートリッジの箱に記載されています。

**4.** 保護用の袋から新しいプリント カートリッジを取り出します。

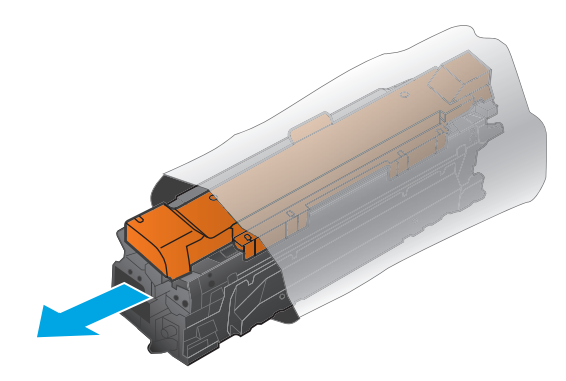

注記:プリント カートリッジのメモリ タグを損傷しないように注意してください。

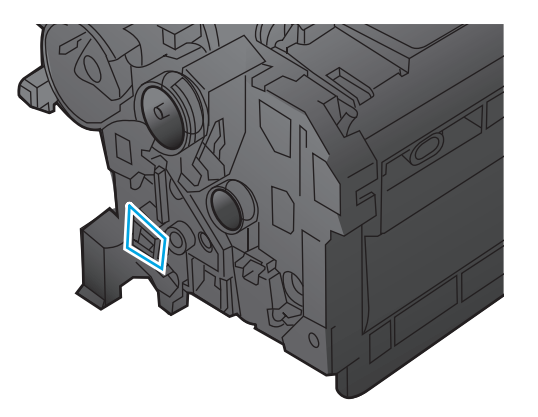

**5.** プリント カートリッジの両側を持って、トナーがプリント カートリッジ全体に行きわたるよう 水平方向に軽く振ります。

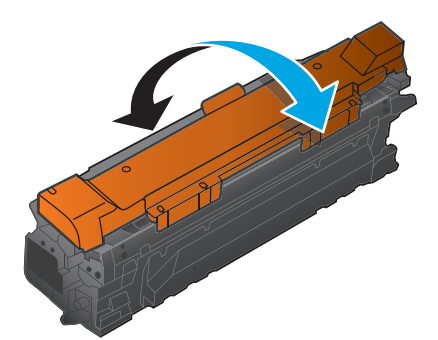

**6.** プリント カートリッジからオレンジ色の保護カバーを剥がします。搬送時には、使用済みのプリ ント カートリッジに保護カバーを付けて保護してください。

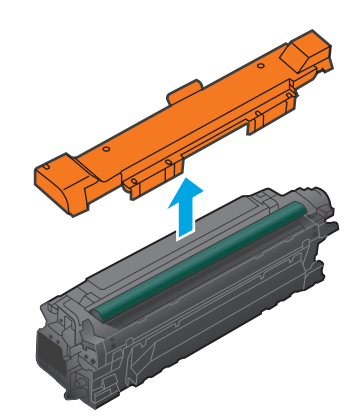

△注意:長時間光に当てないでください。

注意:緑色のローラーに触れないようにしてください。ローラーに触れるとカートリッジが損傷 することがあります。

**7.** プリント カートリッジをスロットに合わせて、カチッと音がするまで押し込みます。

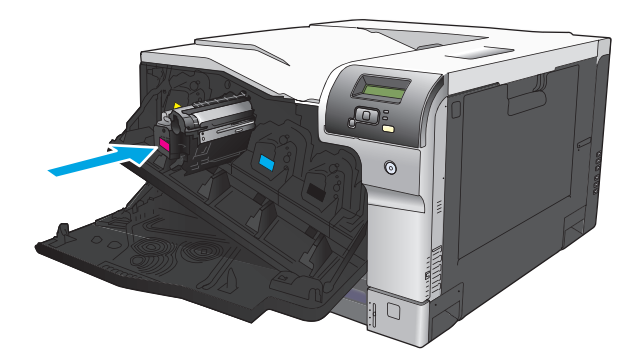

**8.** 正面ドアを閉じます。

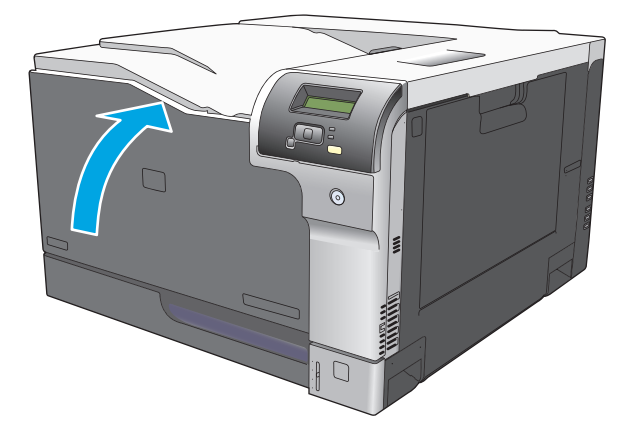

# <span id="page-97-0"></span>メモリとフォント **DIMM**

## プリンタのメモリ

プリンタには、1 基のデュアル インライン メモリ モジュール (DIMM) スロットがあります。この DIMM スロットを使用して、プリンタに以下のアイテムを装着してアップグレードします。

- 増設するプリンタ メモリ (64、128、および 256 MB の DIMM)
- その他の DIMM ベースのプリンタ言語とプリンタのオプション
- サポート言語の文字セット(中国語やキリル文字など)

 $\overline{B}'$ 注記: DIMM のご注文については、「131 [ページの「サプライ品およびアクセサリ」](#page-142-0)」を参照してくだ さい。

複雑なグラフィックや HP PostScript Level 3 エミュレーション ドキュメントを頻繁に印刷する場合や、 ダウンロードしたフォントを多数使用する場合は、プリンタのメモリを増設してください。メモリを 増設すれば、丁合いした複数のコピーを最高速度で印刷することもできます。

追加メモリをご注文の際は、設定ページを印刷して、現在取り付けられているメモリの総容量を確認 してください。68 [ページの情報ページ](#page-79-0)を参照してください。

△注意:静電気は電子部品に損傷を与えます。DIMM を取り付けるときは、静電気防止用リスト ストラ ップを着用するか、頻繁に DIMM の静電気防止パッケージの表面に触れてから、プリンタの露出した 金属部に触れるようにしてください。

## メモリとフォント **DIMM** の取り付け

- **1.** プリンタの電源を切り、すべての電源ケーブルとインタフェース ケーブルを抜きます。
- **2.** プリンタの背面にある DIMM アクセス ドアを開けます。

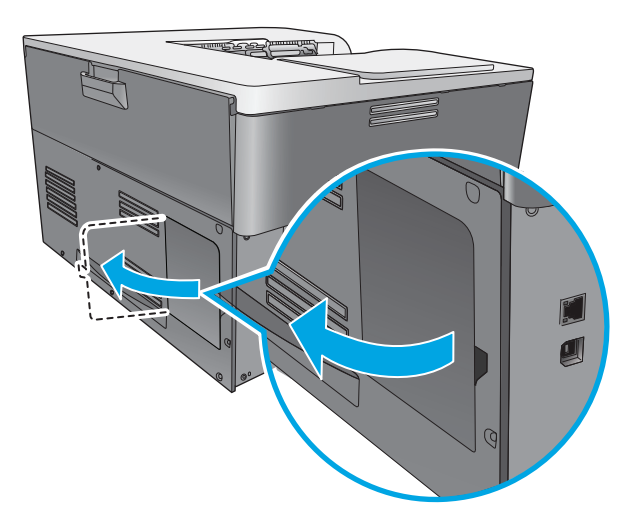

**3.** DIMM アクセス ドアを取り外します。

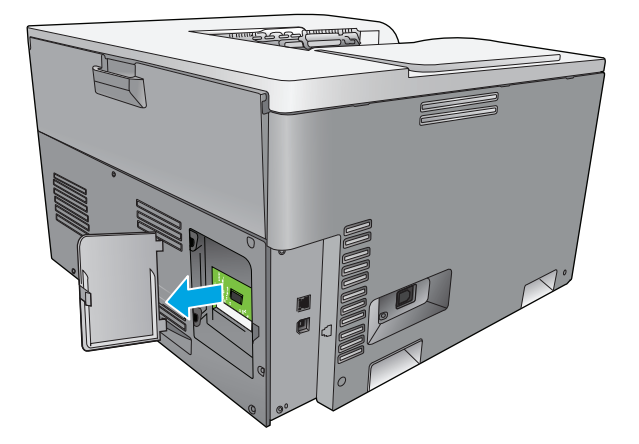

**4.** 現在取り付けられている DIMM を交換するには、DIMM スロットの両側にあるラッチを外側に開 き、斜めになるように DIMM を持ち上げてから引き抜きます。

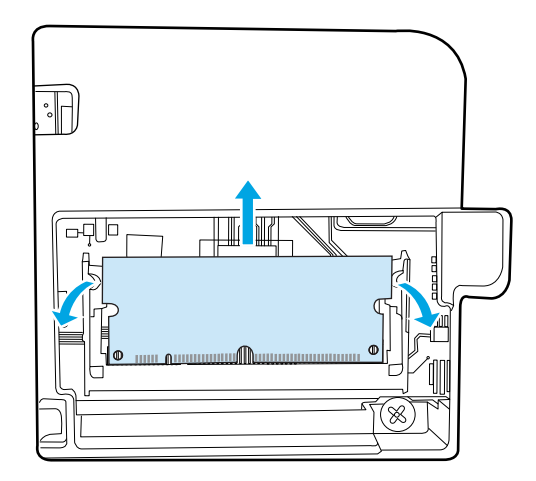

**5.** 静電気防止パッケージから新しい DIMM を取り外し、DIMM の下端にある切り込みの位置を確認し ます。

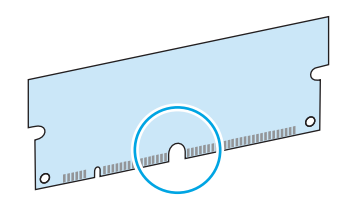

**6.** DIMM の端を持ち、DIMM の切り込みを DIMM スロットの横棒に斜めに合わせます。

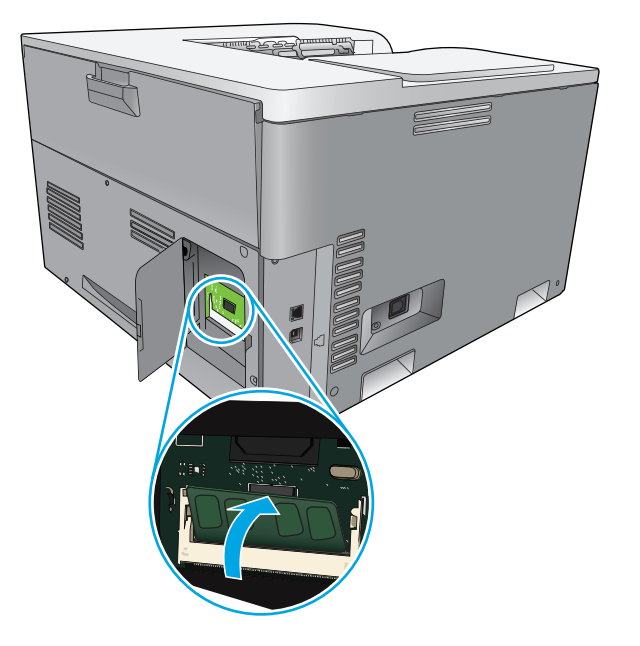

**7.** 両方のラッチが DIMM にはまるまで DIMM を押し下げます。正しく取り付けられると、金属の端 子が見えなくなります。

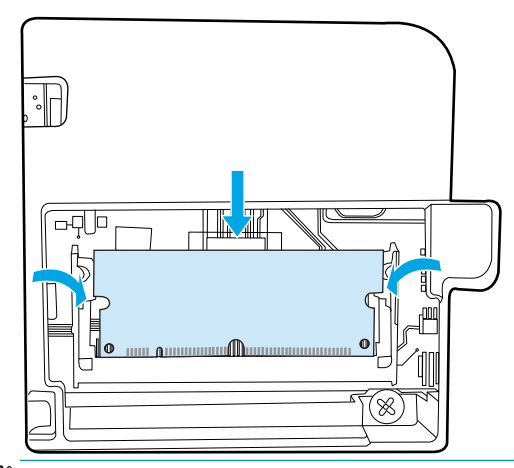

 $\overline{\mathbb{B}}$  注記: DIMM をうまく取り付けられない場合は、DIMM の下にある切り込みが、スロット上の突起 と同じ位置にあることを確認します。それでも DIMM を装着できない場合は、使用している DIMM の種類が正しいことを確認してください。

**.** DIMM アクセス ドアを取り付けます。

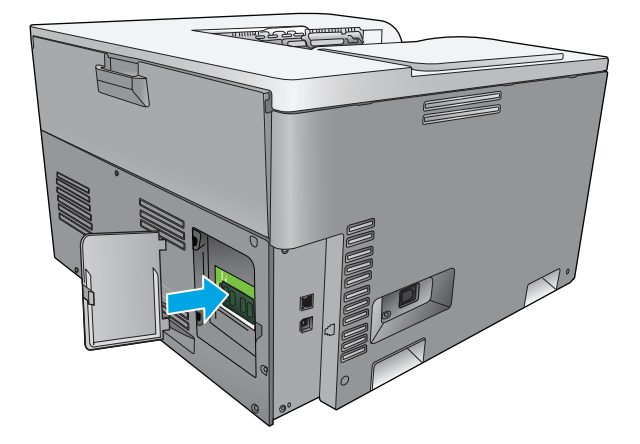

**.** DIMM アクセス ドアを閉じます。

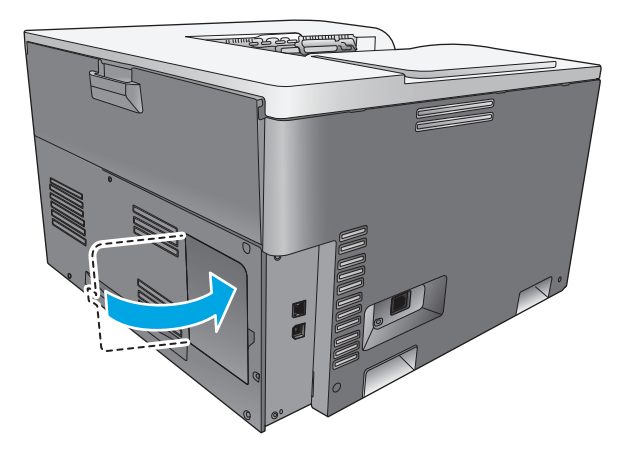

**.** 電源ケーブルと USB またはネットワーク ケーブルを接続しなおし、プリンタの電源を入れます。

**.** メモリ DIMM の取り付けが終了したら、90 [ページのメモリの有効化を](#page-101-0)参照してください。

## <span id="page-101-0"></span>メモリの有効化

メモリ DIMM を取り付けたら、プリンタ ドライバを設定して、新しく追加したメモリを認識させま す。

#### メモリを **Windows** に認識させる

- **1. [**スタート**]** メニューの **[**設定**]** をポイントし、**[**プリンタ**]** または **[**プリンタと **FAX]** をクリックしま す。
- **2.** このプリンタを選択し、**[**プロパティ**]** を選択します。
- **3. [**設定**]** タブで、**[**詳細**]** をクリックします。
- **4. [**メモリの合計容量**]** フィールドで、現在取り付けられているメモリの合計サイズを入力または選 択します。
- **5. [OK]** をクリックします。

### **DIMM** の取り付けの確認

プリンタの電源を入れます。プリンタの起動処理が終わったら、プリンタが 準備完了 状態であるこ とを確認します。エラー メッセージが表示されたら、次の操作を行います。

- **1.** 設定ページを印刷します。68 [ページの情報ページ](#page-79-0)を参照してください。
- **2.** 設定ページの [インストールされているパーソナリティおよびオプション] をチェックし、DIMM を取り付ける前の設定ページのメモリに関する情報と比較します。
- **3.** DIMM が正しく取り付けられていない可能性があります。取り付け手順を繰り返してください。

#### または

DIMM が壊れている可能性があります。新しい DIMM を試してください。

# 製品のクリーニング

印刷時には、用紙、トナー、ほこりなどの粒子がデバイス内に積もります。時間が経つと、トナーの 塊になったり目立った汚れになるなどして、印刷品質を低下させる原因になります。このプリンタに は、このような問題を修正したり回避したりするためのクリーニング モードが用意されています。

#### **HP ToolboxFX** を使用した製品のクリーニング

- **1.** HP ToolboxFX を開きます。69 ページの [HP ToolboxFX](#page-80-0) を開くを参照してください。
- **2. [**システム設定**]** フォルダをクリックし、**[**サービス**]** ページをクリックします。
- **3. [**クリーニング モード**]** のエリアで、**[**スタート**]** ボタンをクリックしてクリーニング処理を開始し ます。

1枚のページが印刷され、クリーニング処理が完了すると**印字可**状態に戻ります。

#### コントロール パネルを使用した製品のクリーニング

- **1.** OK ボタンを押して、メニューを開きます。
- **2.** 矢印ボタンを押して [サービス] メニューを選択し、OK ボタンを押します。
- <span id="page-102-0"></span>**3.** 矢印ボタンを押して [**Cleaning Mode (**クリーニング モード**)**] メニューを選択し、OK ボタンを押し ます。
- **4.** コントロール パネルの指示に従って処理を完了します。

#### 内蔵 **Web** サーバを使用した製品のクリーニング

- **1.** 内蔵 Web サーバを開きます。
- **2. [**システム**]** タブをクリックします。
- **3. [**サービス**]** メニューをクリックします。
- **4. [**スタート**]** ボタンをクリックします。
- **5.** プリンタのコントロール パネルの指示に従って処理を完了します。

# ファームウェアの更新

プリンタのファームウェアをアップグレードするには、[www.hp.com/go/cljcp5220series\\_software](http://www.hp.com/go/cljcp5220series_software) から ファームウェアの更新ファイルをダウンロードし、ネットワークまたはコンピュータ上に保存しま す。プリンタにファームウェアの更新ファイルをインストールする手順については、プリンタのイン ストール ノートを参照してください。

# **10** 問題の解決

- [トラブルの解決の基本チェックリスト](#page-105-0)
- コントロール パネル [メッセージとステータス](#page-106-0) アラート メッセージについて
- [出荷時の設定に戻す](#page-114-0)
- [紙詰まりの解消](#page-115-0)
- [画像品質の問題の解決](#page-126-0)
- [性能に関する問題の解決](#page-136-0)
- [製品ソフトウェアの問題](#page-137-0)
- Windows [に関する一般的なトラブルの解決](#page-138-0)
- Macintosh [での問題の解決](#page-139-0)

# <span id="page-105-0"></span>トラブルの解決の基本チェックリスト

製品に問題が発生した場合は、次のチェックリストを使用して問題の原因を特定してください。

- 製品が電源に接続されていますか。
- 製品の電源が入っていますか。
- 製品は準備完了状態ですか。
- 必要なケーブルがすべて接続されていますか。
- HP社の純正サプライ品を取り付けていますか。
- 最近交換したプリント カートリッジが正しく取り付けられていますか。また、カートリッジのプ ル タブは取り外してありますか。

設置とセットアップの詳細については、『セットアップ ガイド』を参照してください。

このガイドに問題の解決方法が見つからない場合は、[www.hp.com/support/cljcp5220series](http://www.hp.com/support/cljcp5220series) をご覧くだ さい。

## 製品の性能に影響する要因

印刷の所要時間は、次のような要因に影響されます。

- ページ数/分 (ppm) で測定される製品の最大速度
- 特殊な用紙の使用 (OHP フィルム、厚手の用紙、カスタム サイズの用紙など)
- 製品の処理時間とダウンロード時間
- グラフィックスの複雑さおよびサイズ
- 使用しているコンピュータの速度
- USB 接続

# <span id="page-106-0"></span>コントロール パネル メッセージとステータス アラート メッ セージについて

コントロール パネルのメッセージは、現在のプリンタのステータスや、操作が必要な状況を表してい ます。

ステータス アラート メッセージは、プリンタに特定の問題が発生した場合に、(コントロール パネル メッセージと同時に) コンピュータの画面に表示されます、ステータス アラート メッセージが有効な 場合は、次の表の「ステータスアラート」列に √が表示されます。

コントロール パネル メッセージは一時的に表示されるもので、OK ボタンを押してメッセージを確認 して印刷を再開するかキャンセル ボタン を押してジョブをキャンセルする必要があります。メッ セージによっては、ジョブが印刷を終了しなかったり、印刷品質が影響を受ける場合があります。メ ッセージが印刷に関連したもので、自動継続機能がオンになっている場合、メッセージが表示されて から 10 秒以内に確認しないと、プリンタは印刷を再開しようとします。

一部のメッセージについては、プリンタを再起動することによって問題が解決することがあります。 重大なエラーが解決されない場合、プリンタの保守点検が必要な可能性があります。

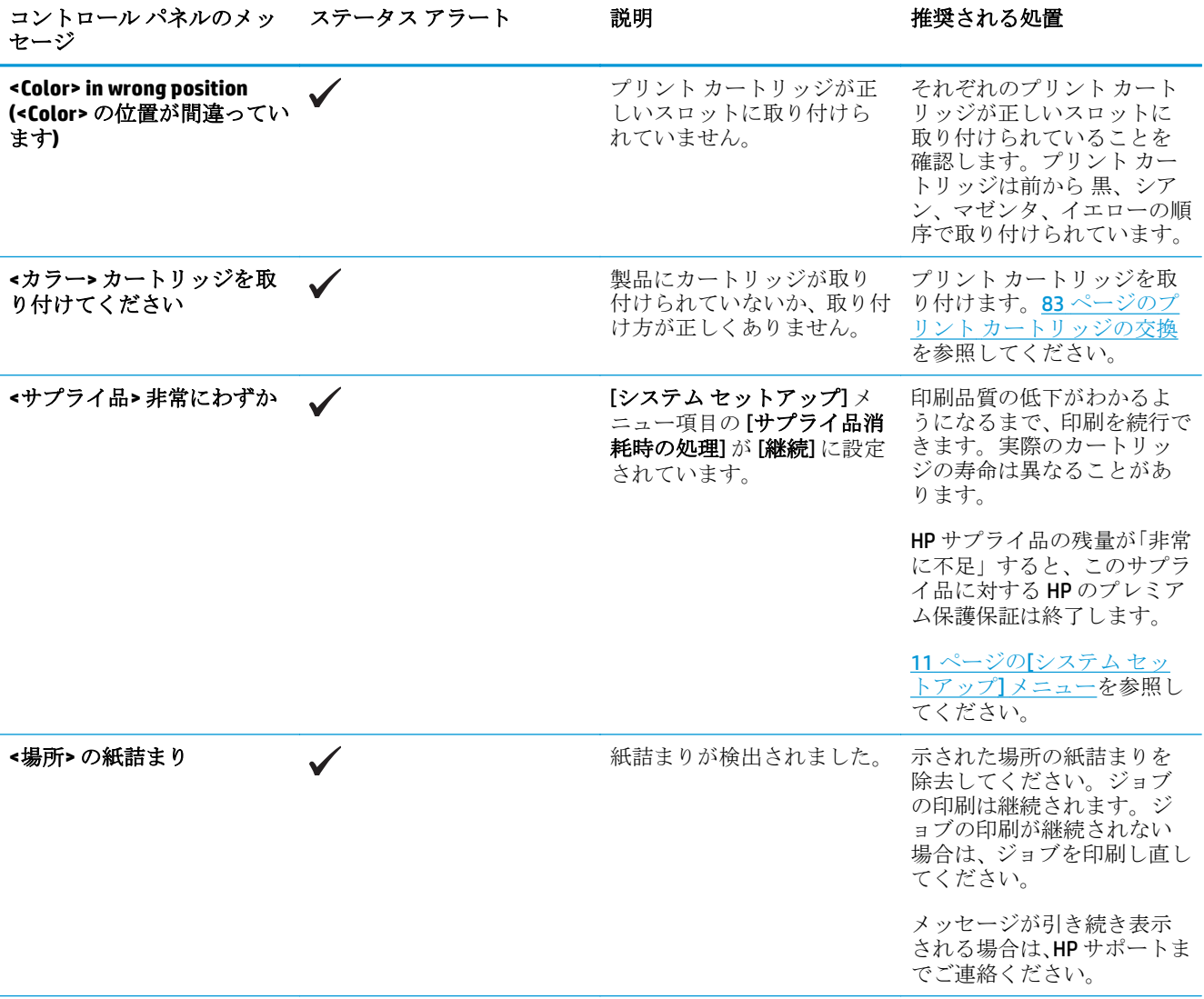

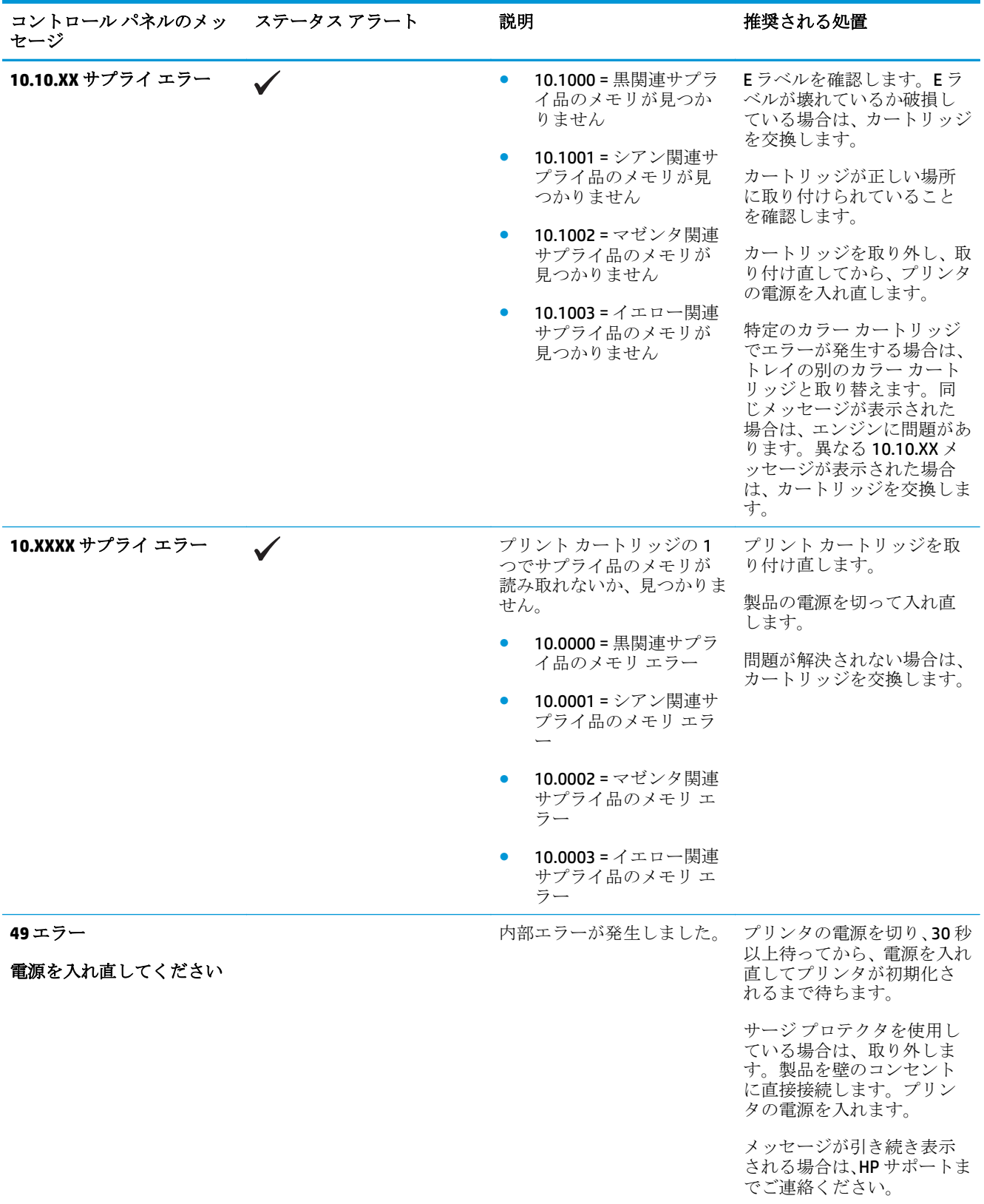
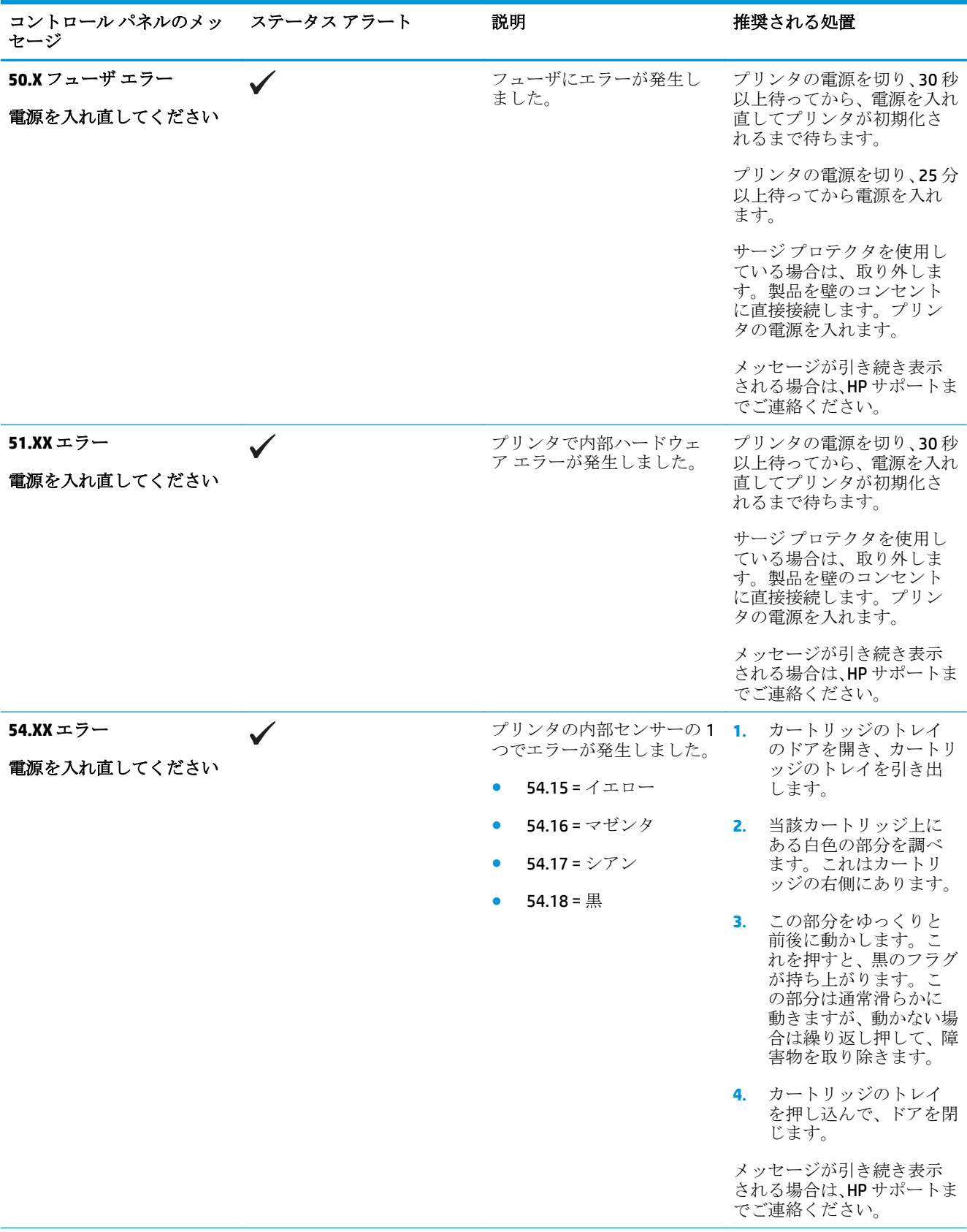

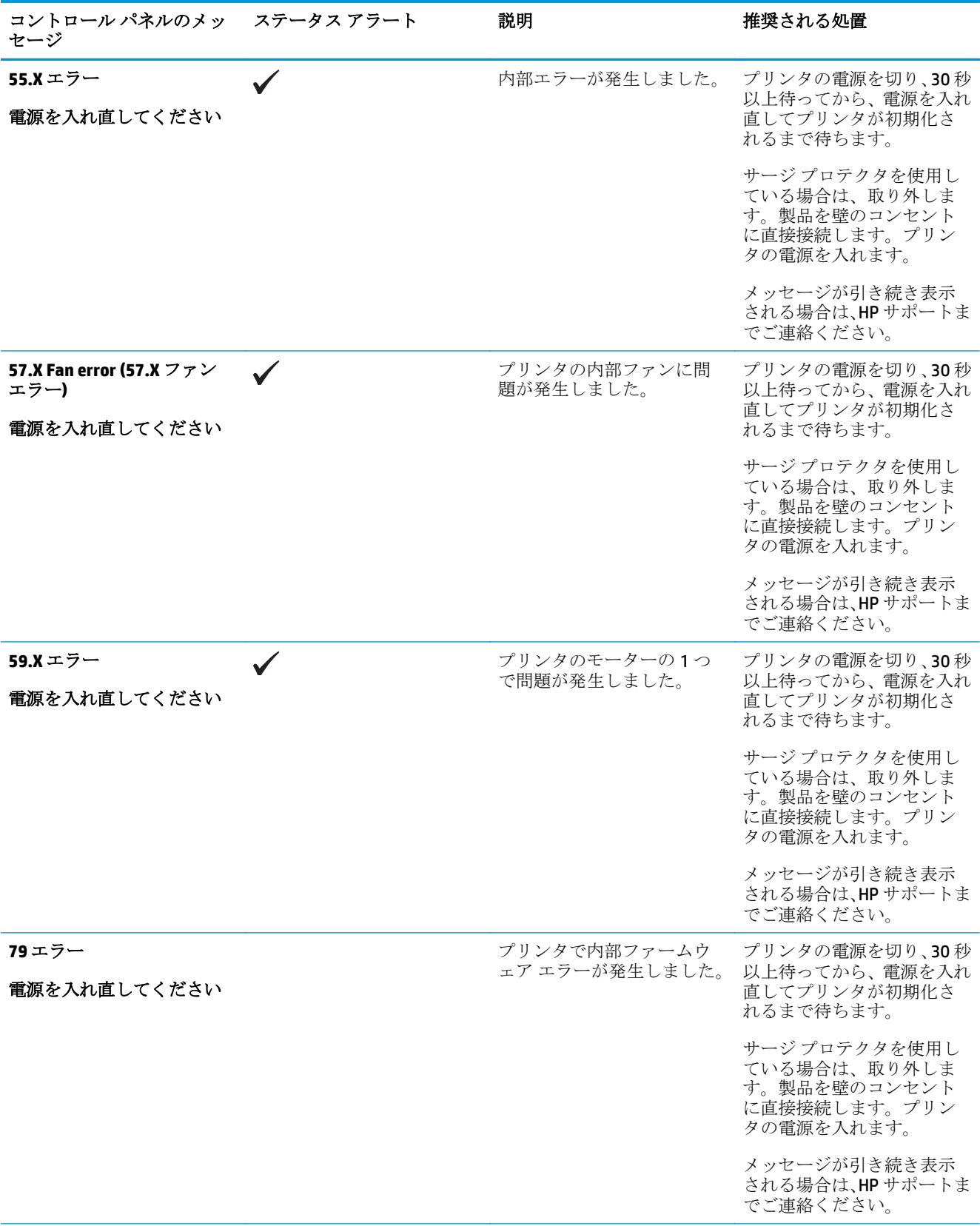

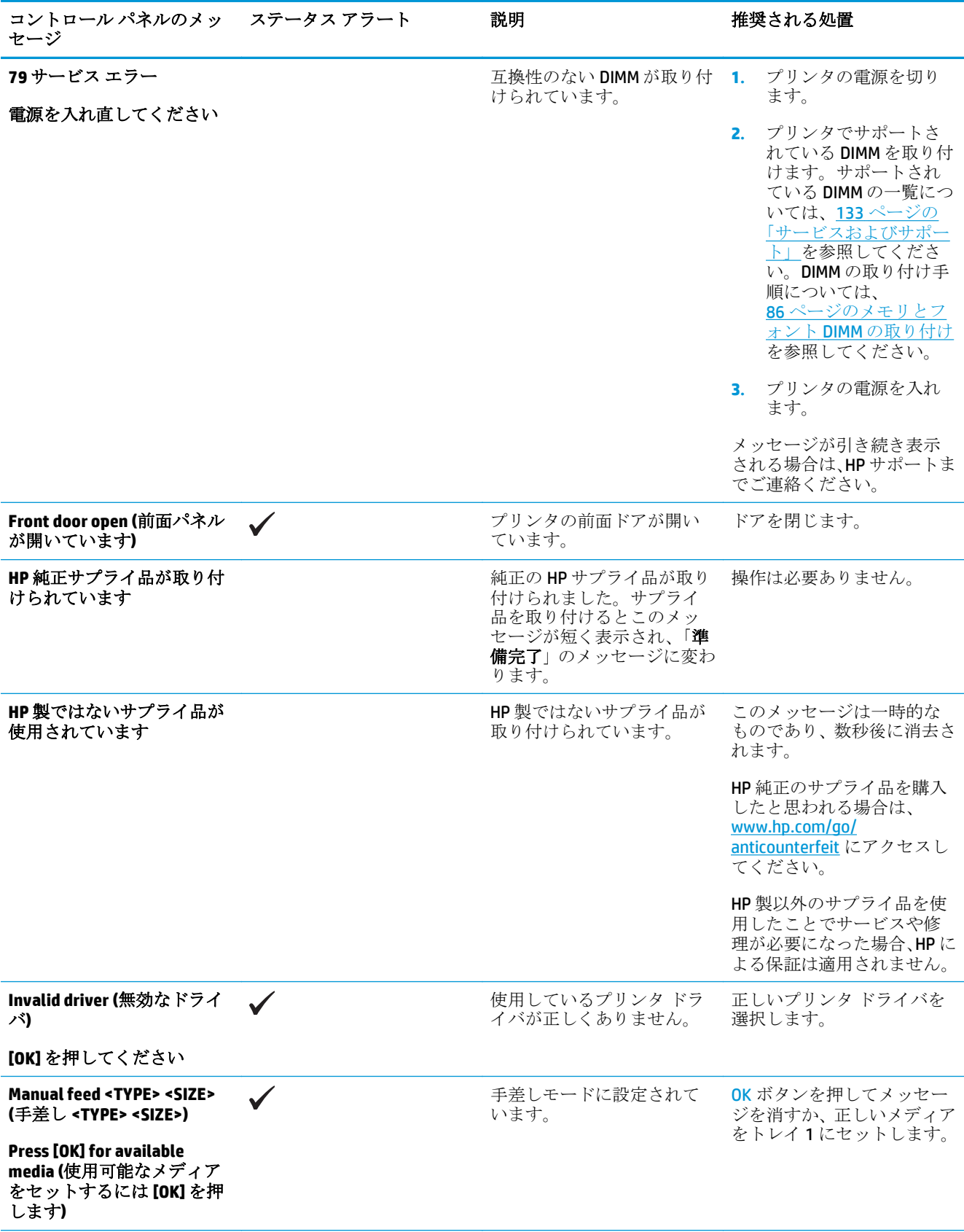

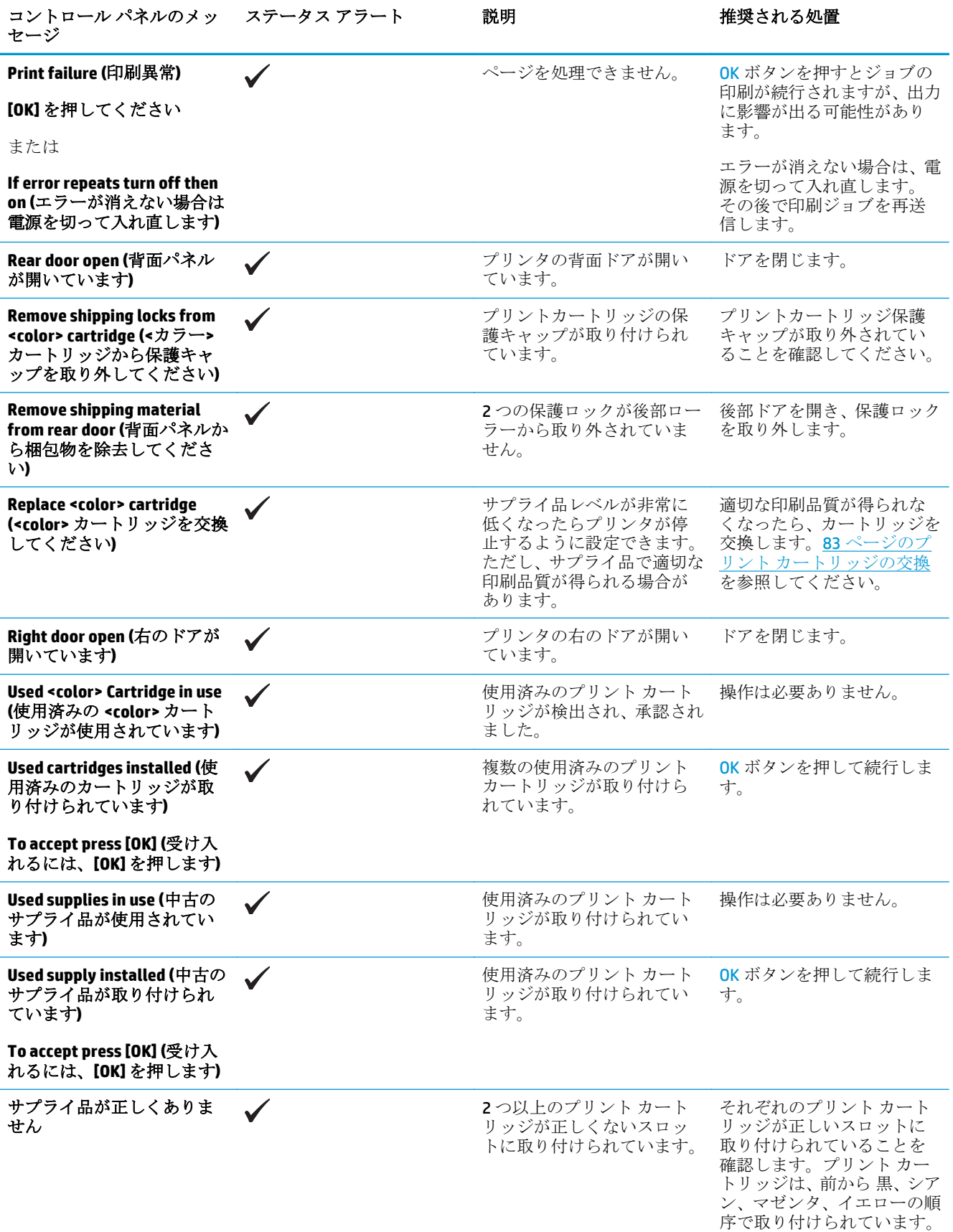

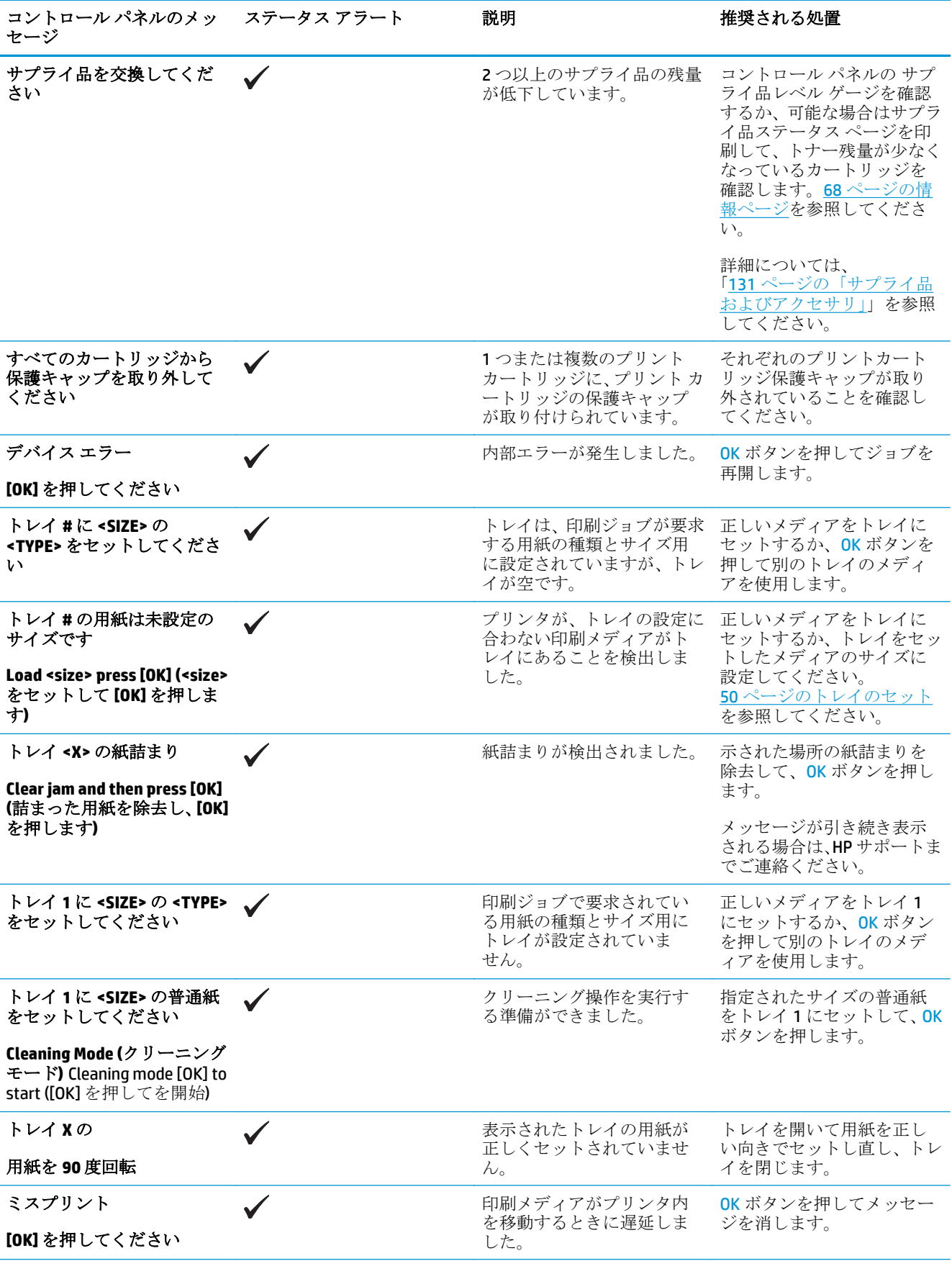

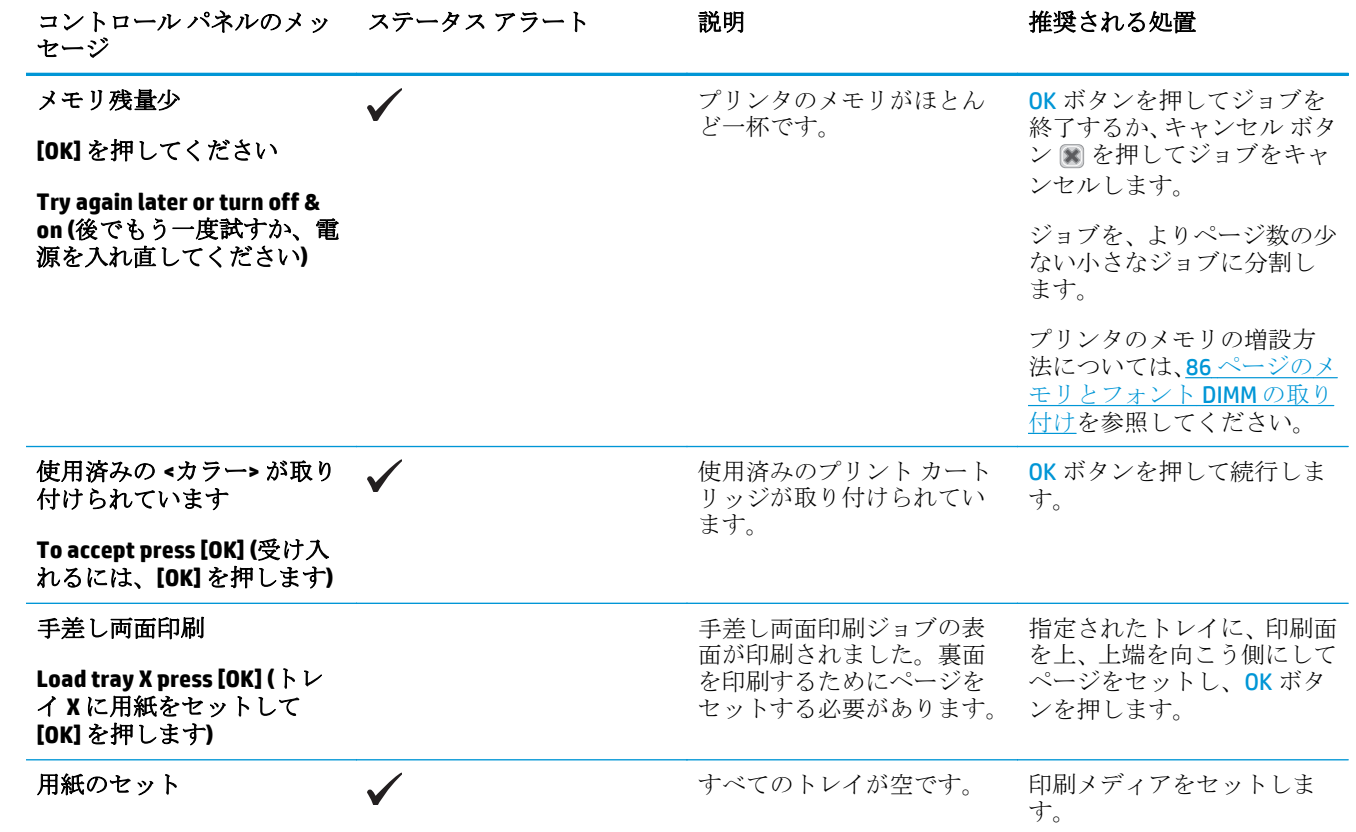

## 出荷時の設定に戻す

- **1.** コントロール パネルで OK ボタンを押します。
- **2.** 矢印ボタンを使用して [サービス] メニューを選択し、OK ボタンを押します。
- **3.** 矢印ボタンを使用して [デフォルトの設定を復元] メニューを選択し、OK ボタンを押します。
- **4. OK ボタンを押すと、出荷時のデフォルト設定に戻ります。キャンセル ボタン を押すと、出荷** 時のデフォルト設定に戻らずにメニューが終了します。

## <span id="page-115-0"></span>紙詰まりの解消

### 紙詰まりの一般的な原因

#### 紙詰まりの一般的な原因 **<sup>1</sup>**

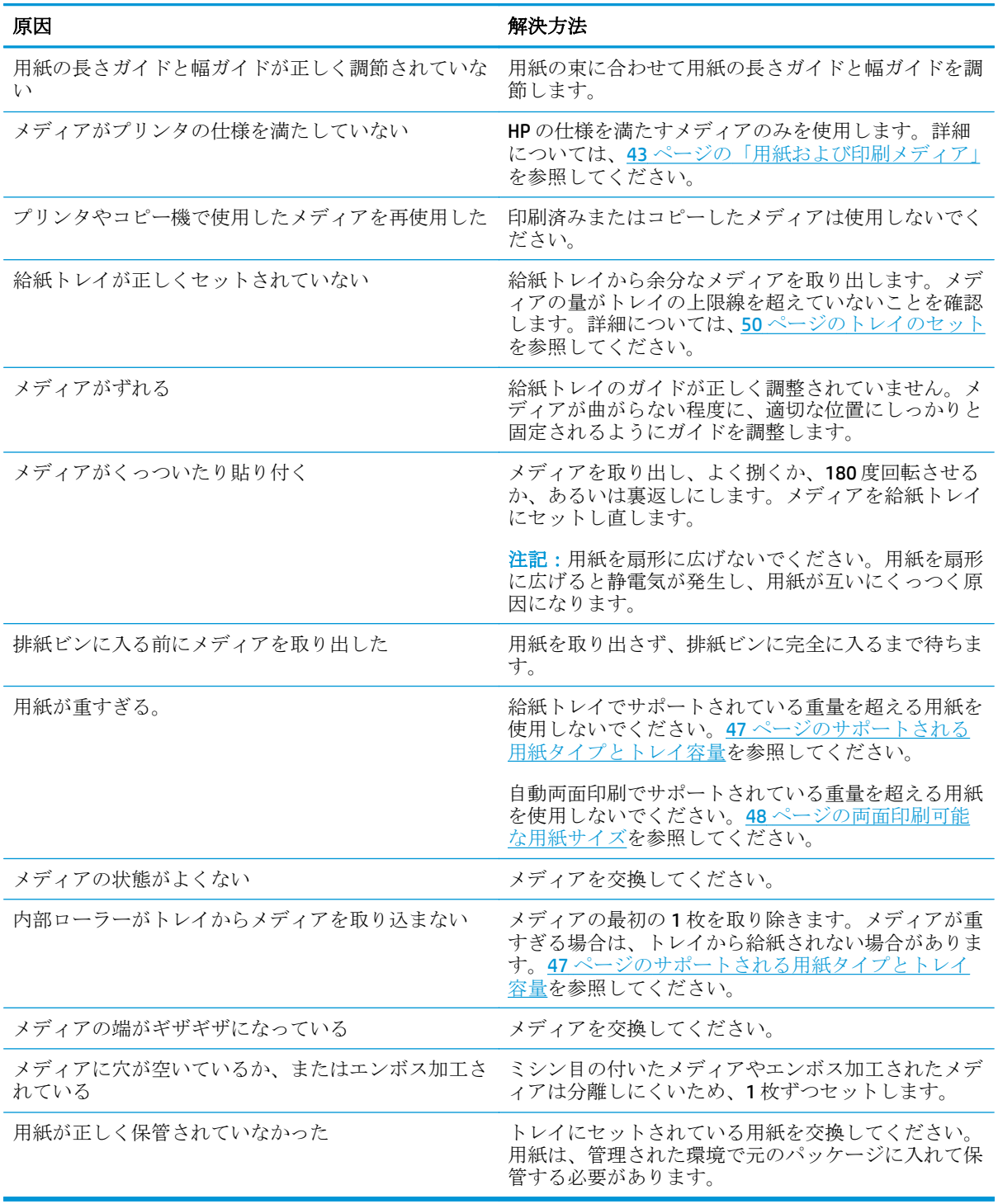

1 紙詰まりが続く場合は、HP カスタマ サポートまたは最寄の HP 認定サービス プロバイダまでお問い合わせく ださい。

### 紙詰まりの場所

紙詰まりの場所を特定するには、以下の図を参照してください。用紙が詰まった場所と紙詰まりを取 り除く方法は、コントロール パネルにも表示されます。

注記:紙詰まりを取り除くためにプリンタ内部を開ける必要のある箇所には、緑色のハンドルまたは 緑色のラベルが付いています。

図 **10-1** 紙詰まりの場所

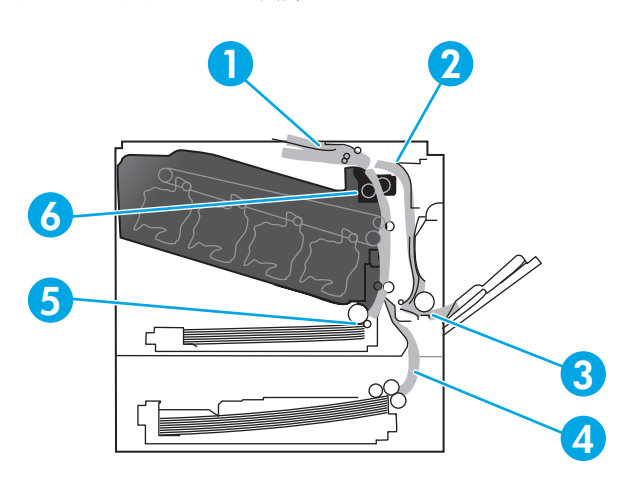

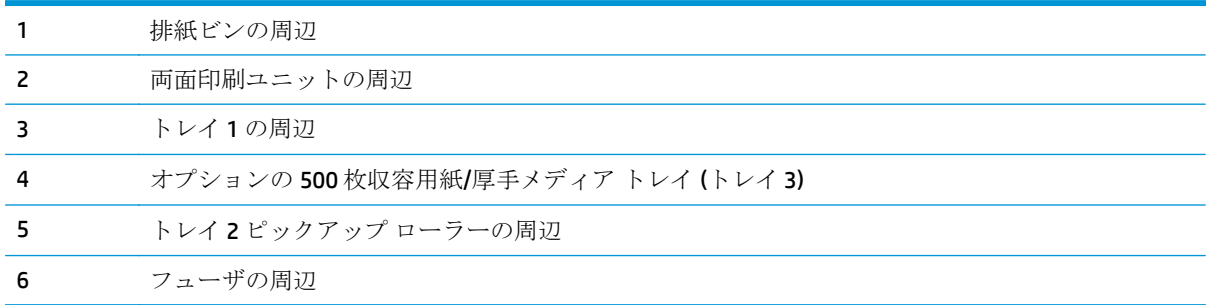

### 紙詰まり解除設定の変更

紙詰まり解除機能がオンのときは、紙詰まりによって破損したページを再び印刷し直します。 内蔵 Web サーバを使用して、紙詰まり解除機能をオンにします。

- **1.** EWS を開きます。
- **2. [**システム**]** タブをクリックし、**[**システム セットアップ**]** ページをクリックします。
- **3. [**紙詰まり解除**]** ドロップ ダウン リストで、**[**オン**]** オプションを選択します。

### 右のドアの紙詰まりを取り除く

△注意:プリンタの使用中はフューザが高温になっています。フューザが冷めるまで待ってから作業を 行ってください。

**1.** 右のドアを開きます。

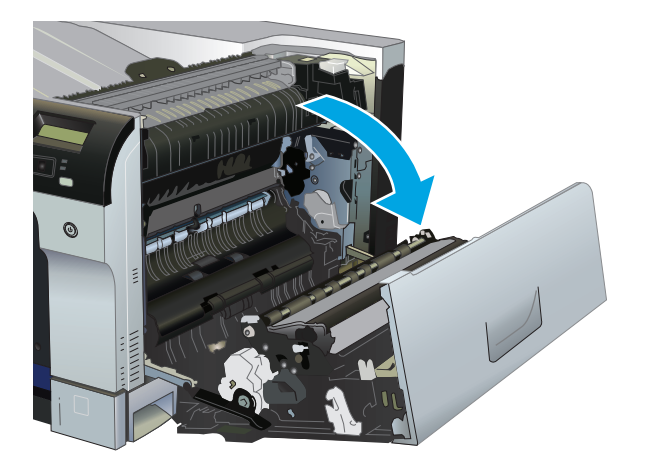

**2.** フューザの下部に詰まっている用紙が見える場合は、下方向にゆっくりと引いて取り除きます。

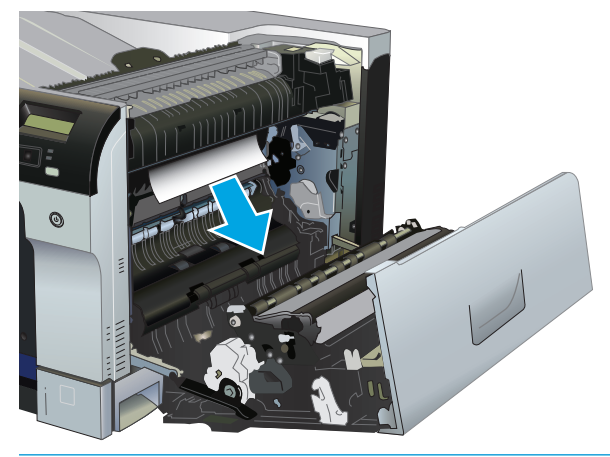

- △注意:ローラーに触れないようにしてください。汚れると、印刷品質に影響することがありま す。
- **3.** 右のドアの内側に用紙が詰まっている場合は、ゆっくりと引いて取り除きます。

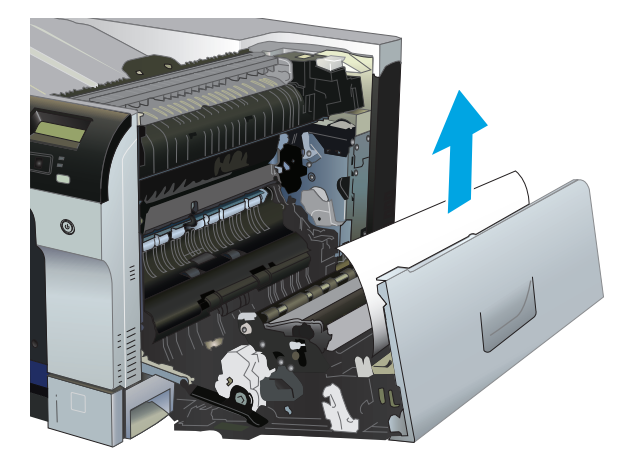

**4.** 両面印刷用紙経路で用紙が詰まっている場合は、ゆっくりとまっすぐに引いて取り除きます。

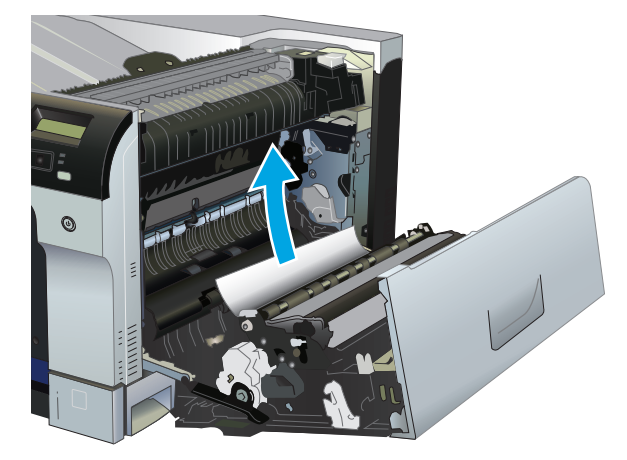

**5.** トレイ 2 またはトレイ 3 のピックアップ ローラーの周辺から用紙をゆっくりと引き出します。

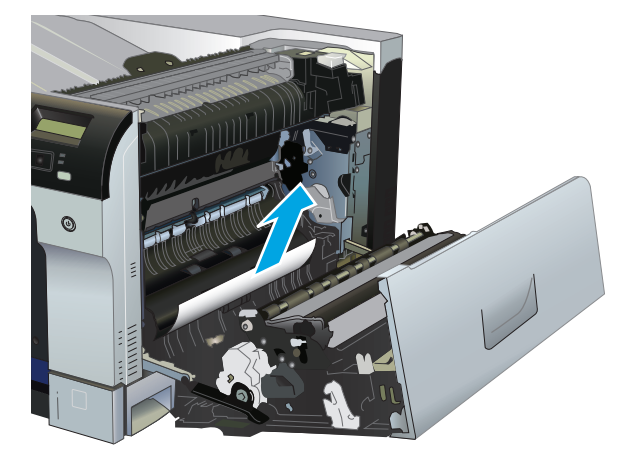

- **6.** フューザ内部の見えないところに用紙が詰まっている場合があります。フューザを開き、内部に 詰まった用紙がないかどうかを確認します。
	- △注意:プリンタの使用中はフューザが高温になっています。フューザが冷めるまで待ってから作 業を行ってください。
		- **a.** フューザの左側にある緑色のタブを持ち上げて、フューザ紙詰まりアクセス ドアを開けま す。フューザ内部に用紙が詰まっている場合は、ゆっくりとまっすぐに引き出して取り除き ます。用紙が破れた場合は、紙片をすべて取り除いてください。

△注意:フューザ本体が冷めていても、内部のローラーが高温の場合があります。フューザ ローラーが冷めるまで、触らないようにしてください。

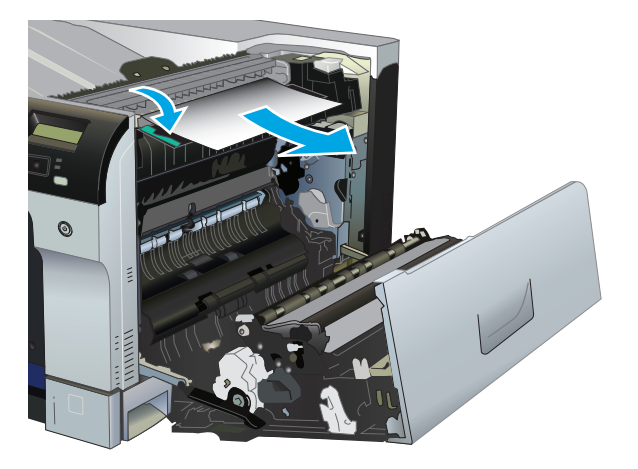

**b.** フューザ内に用紙が見えない場合は、フューザの下で用紙が詰まっている可能性がありま す。ヒューザを取り外すには、フューザ ハンドルをつかんで少し持ち上げてからまっすぐ に引き出します。

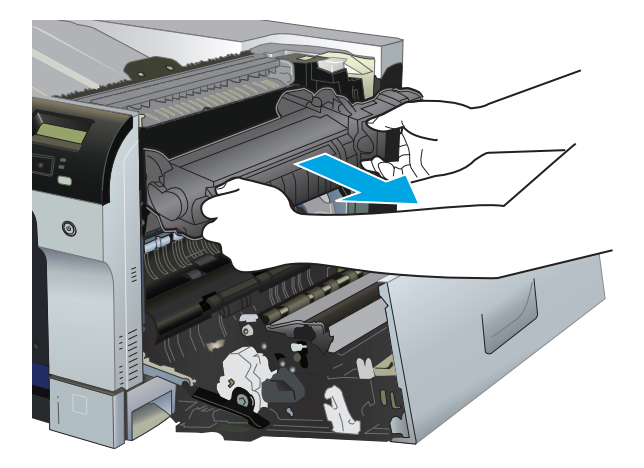

**c.** フューザの空洞に用紙が詰まっている場合は、ゆっくりとまっすぐに引いて取り除きます。

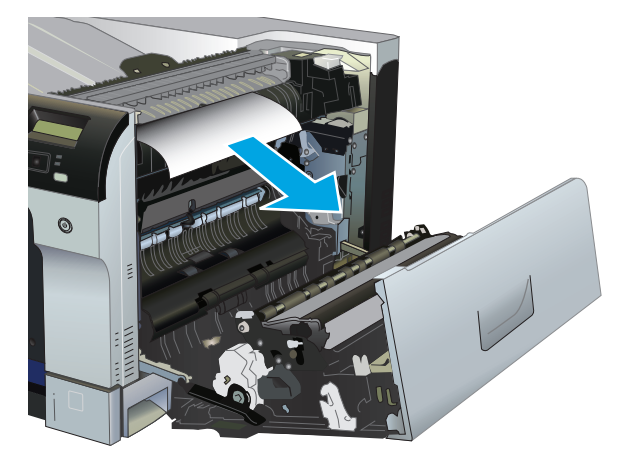

**d.** フューザを取り付け直します。

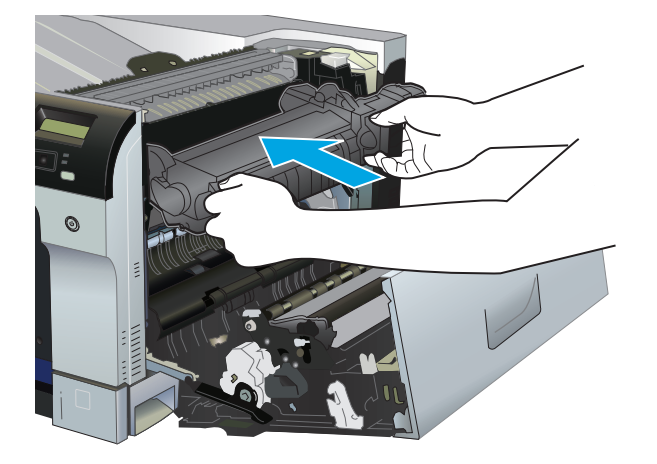

**7.** 右のドアを閉めます。

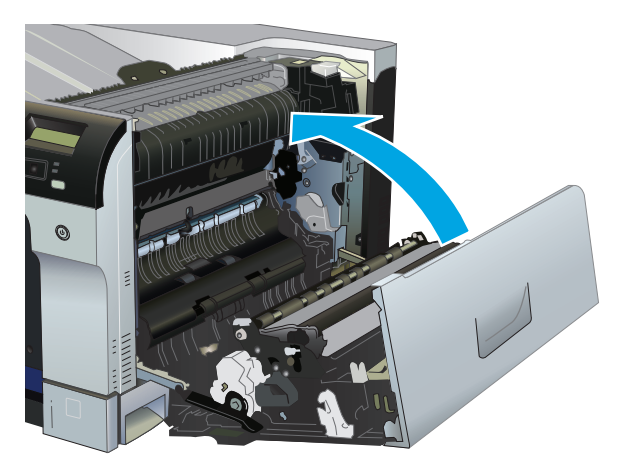

## 排紙ビン付近の紙詰まりを取り除く

**1.** 排紙ビンから用紙が見える場合は、上端をつかんで取り除きます。

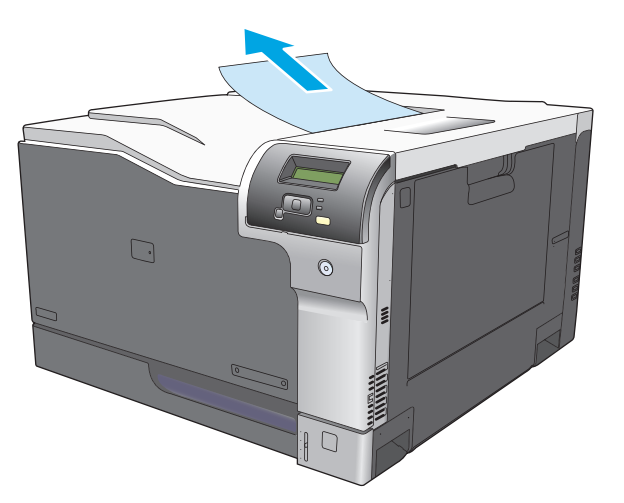

**2.** 両面印刷ユニットの排紙エリアに詰まっている用紙が見える場合は、ゆっくりと引いて取り除き ます。

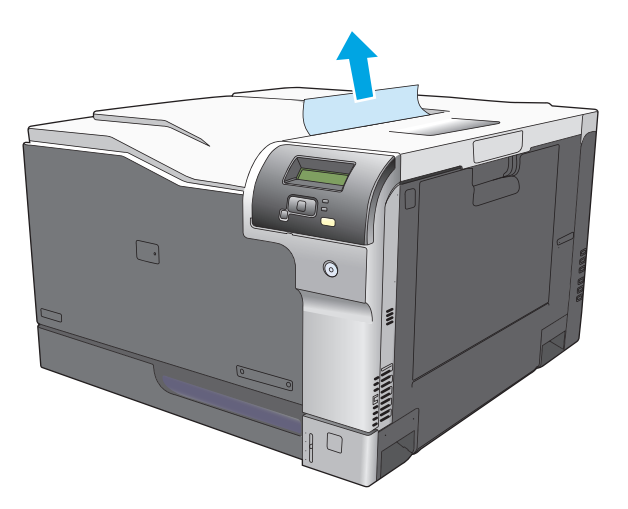

### トレイ **1** の紙詰まりを取り除く

**1.** トレイ 1 に詰まっている用紙が見える場合は、用紙をゆっくりと引き出して紙詰まりを取り除き ます。OK ボタンを押してメッセージを消します。

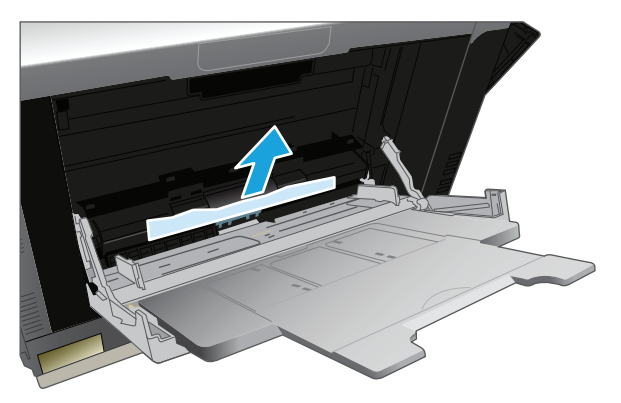

**2.** 用紙を取り除くことができない場合、またはトレイ 1 に詰まっている用紙が見えない場合は、ト レイ 1 を閉じ、右のドアを開きます。

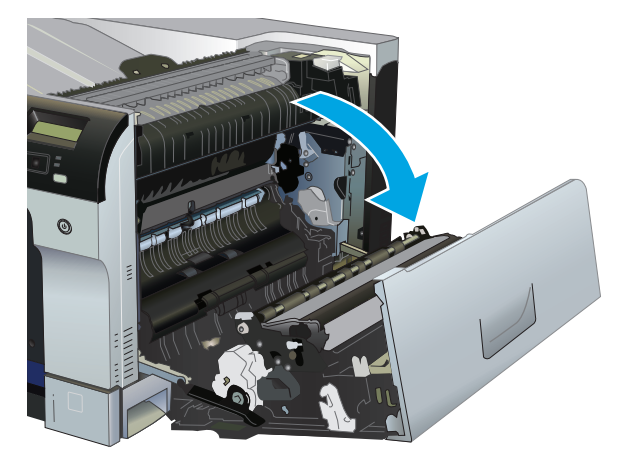

**3.** 右のドアの内側に詰まっている用紙が見える場合は、用紙の端をゆっくりと引いて取り除きま す。

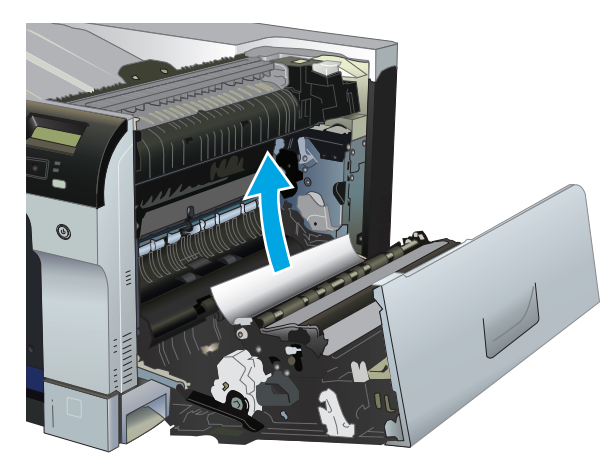

**4.** ピックアップ ローラーの周辺から用紙をゆっくりと引き出します。

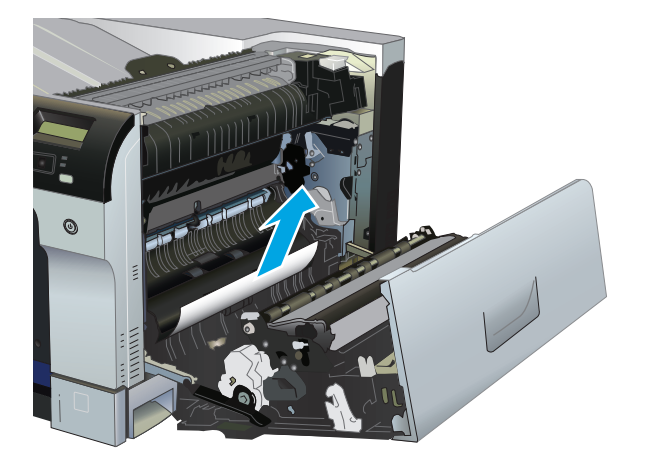

**5.** 右のドアを閉めます。

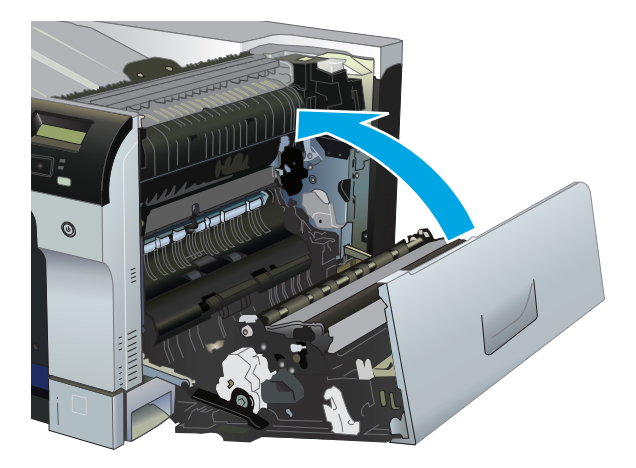

### トレイ **2** の紙詰まりを取り除く

- △注意:用紙が詰まっているときにトレイを開くと用紙が破れてトレイに紙片が残り、別な紙詰まりの 原因となる場合があります。トレイを開く前に、必ず紙詰まりを取り除いてください。
	- **1.** トレイ 2 を開き、用紙が正しくセットされていることを確認します。詰まっている用紙や傷んだ 用紙があれば取り除きます。

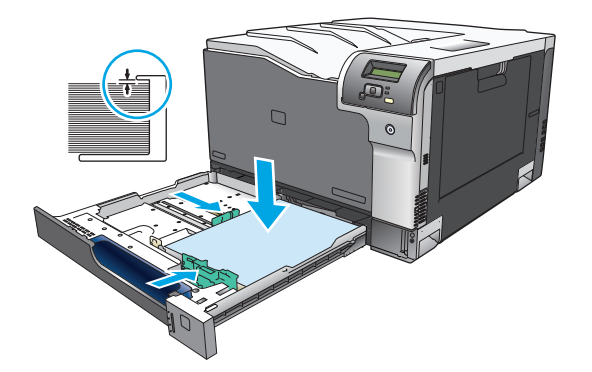

**2.** トレイを閉めます。

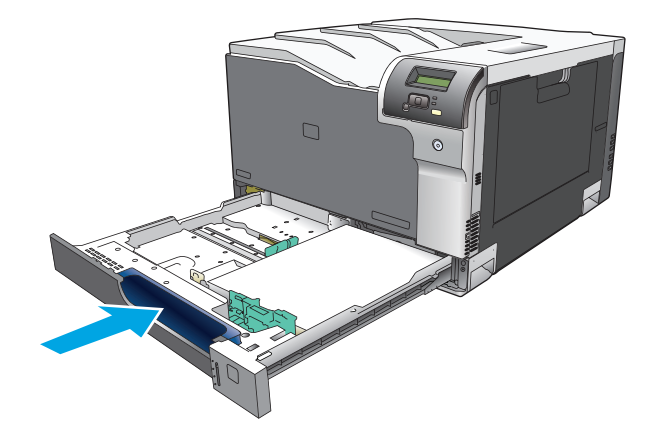

### オプションの **500** 枚収容用紙**/**厚手メディア トレイの紙詰まりを取り除く**(**トレ イ **3)**

**1.** トレイ 3 を開き、用紙が正しくセットされていることを確認します。傷んだ用紙や詰まっている 用紙があれば取り除きます。

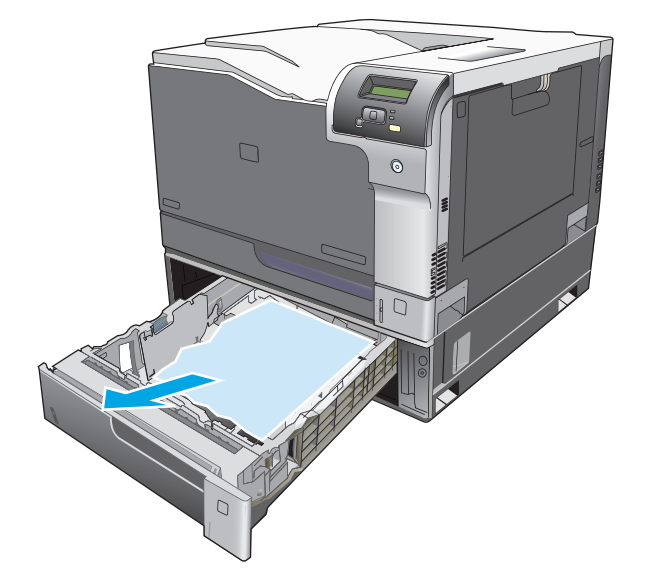

**2.** トレイ 3 を閉じます。

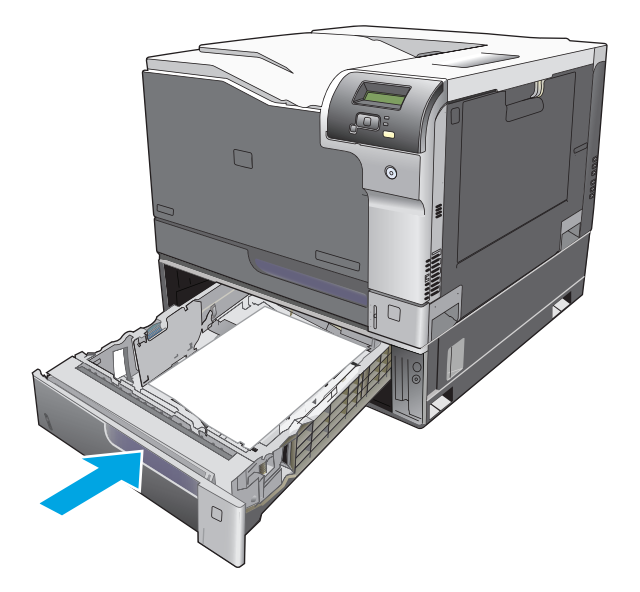

## 右下ドアの紙詰まりを取り除く **(**トレイ **3)**

**1.** 右下のドアを開きます。

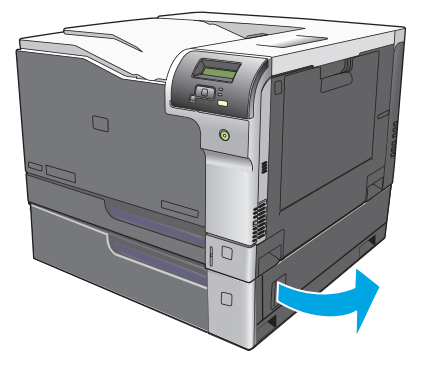

**.** 用紙が見える場合は、詰まっている用紙をゆっくりと上または下に引いて取り除きます。

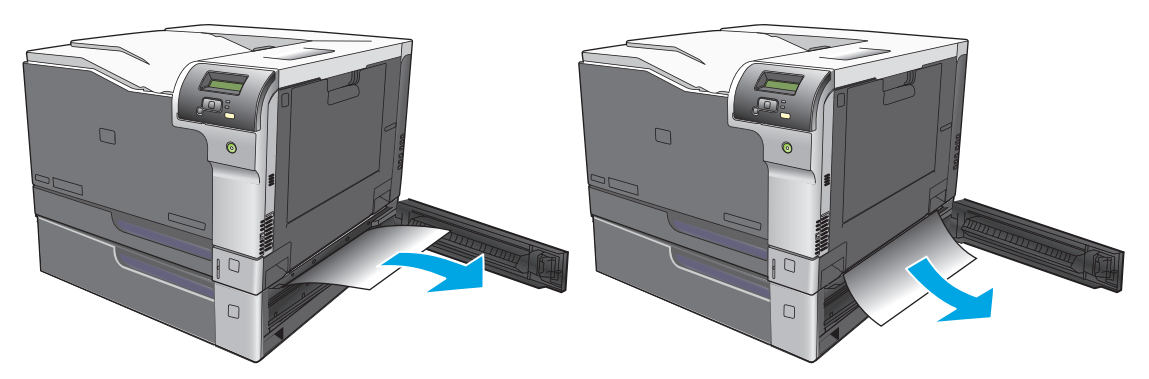

**.** 右下のドアを閉めます。

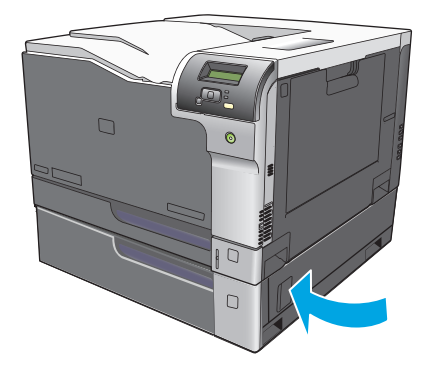

## <span id="page-126-0"></span>画像品質の問題の解決

製品をご利用いただいている間に、印刷品質に問題が発生することがあります。以下のセクションの 情報は、こうした問題の特定と解決に役立ちます。

#### 印刷不良の特定と修正

このセクションのチェックリストおよび印刷品質の問題チャートを参考にして、印刷品質の問題を解 決します。

#### 印刷品質のチェックリスト

一般的な印刷品質の問題は、次のチェックリストを使って解決します。

- **1.** 保護ロックが、後部ドアの内側にある転写ローラーから取り外されていることを確認します。
- **2.** 使用している用紙または印刷メディアが仕様を満たしていることを確認します。一般的に、滑ら かな用紙ほどきれいに仕上がります。
- **3.** ラベル、OHP フィルム、光沢紙、レターヘッドなどの特殊な印刷メディアを使用している場合 は、必ずタイプ別に印刷したかどうかを確認します。
- **4.** 設定ページとサプライ品ステータス ページを印刷します。68 [ページの情報ページを](#page-79-0)参照してく ださい。
	- サプライ品ステータス ページで、サプライ品に残量が少ないものや寿命に達したものがな いか確認します。使用済みのプリント カートリッジについては、情報が表示されません。
	- $\sim$ ージが正しく印刷されない場合は、ハードウェアに問題があります。HP カスタマ ケアに ご連絡ください。133 [ページの「サービスおよびサポート」ま](#page-144-0)たは同梱のパンフレットを 参照してください。
- **5.** HP ToolboxFX のデモ ページを印刷します。ページが印刷された場合は、プリンタ ドライバに問 題があります。
- **6.** 別のプログラムから印刷します。ページが正しく印刷された場合は、印刷したプログラムに問題 があります。
- **7.** コンピュータおよび製品を再起動して、印刷し直します。問題が解決されない場合は、次のいず れかのオプションを選択します。
	- 印刷したどのページにも問題が影響している場合は、116ページの一般的な印刷品質の問 題を参照してください。
	- カラーで印刷したページのみに問題が発生している場合は、120ページのカラー文書の問 題の解決を参照してください。

### 一般的な印刷品質の問題

以下の例は、短辺から給紙したレターサイズの用紙を表します。この例では、カラー印刷であるか黒 のみの印刷であるかを問わず、印刷するページすべてに影響する問題について説明します。図の右側 には、それぞれの例の一般的な原因と解決方法が項目ごとに記載されています。

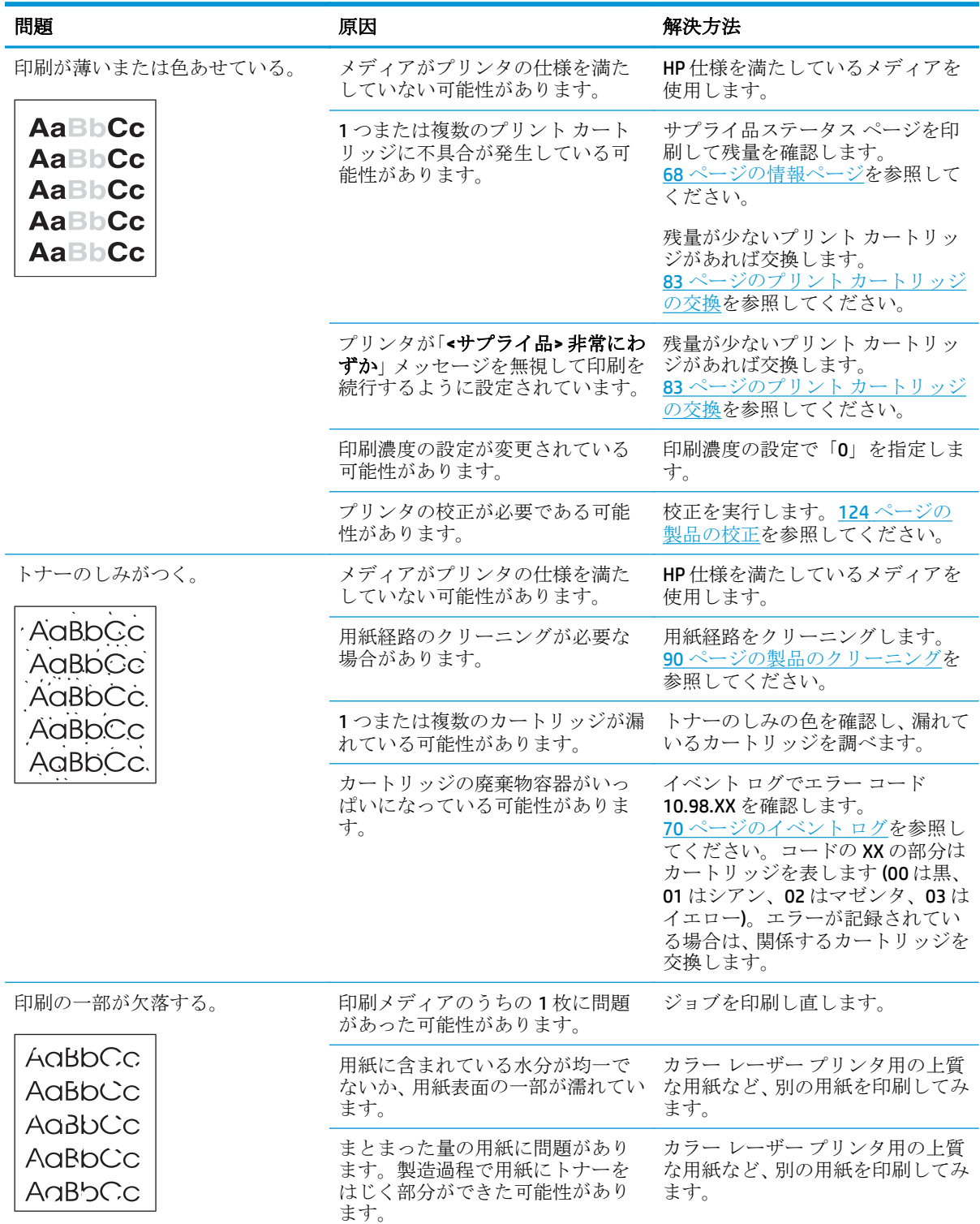

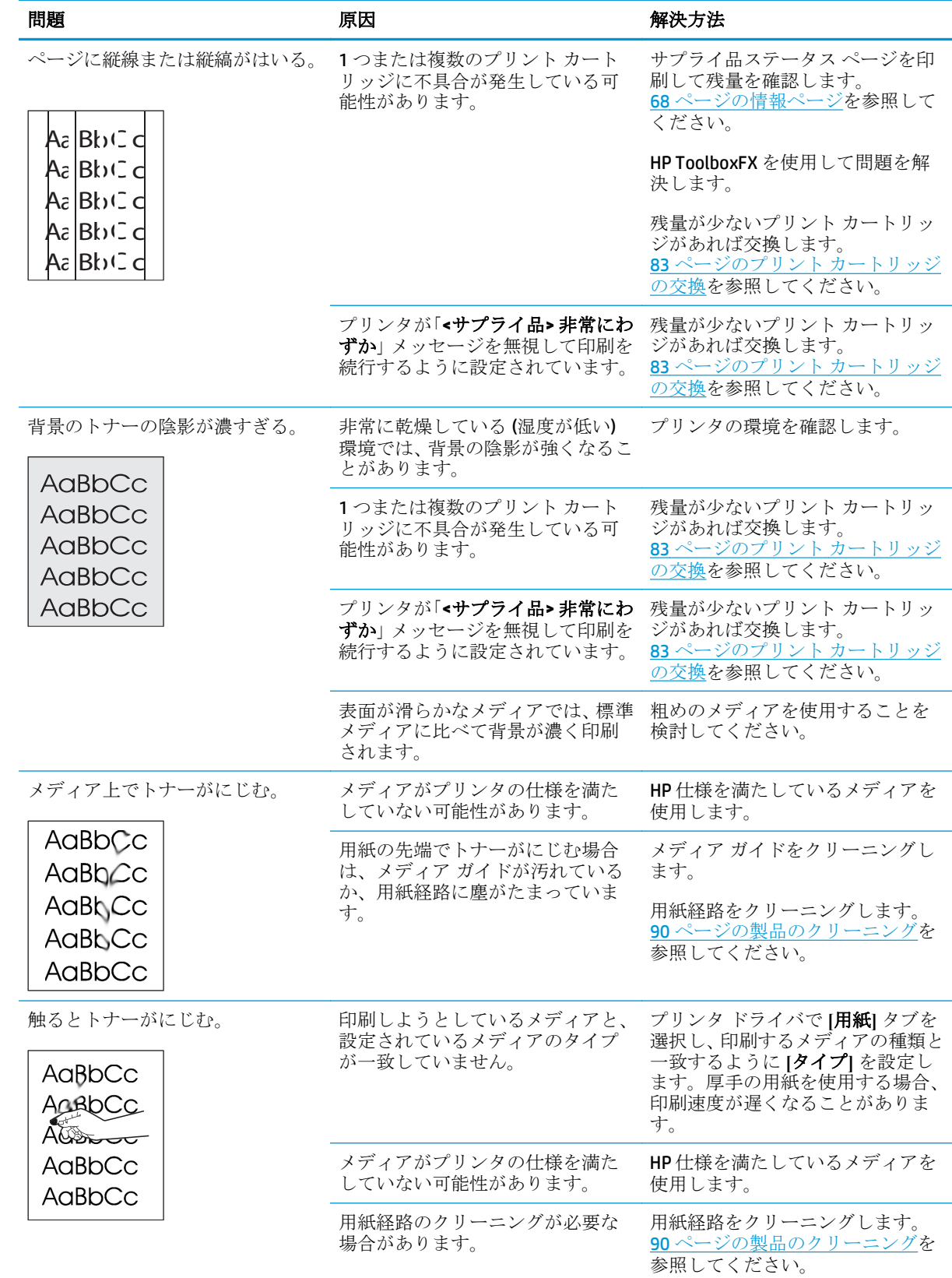

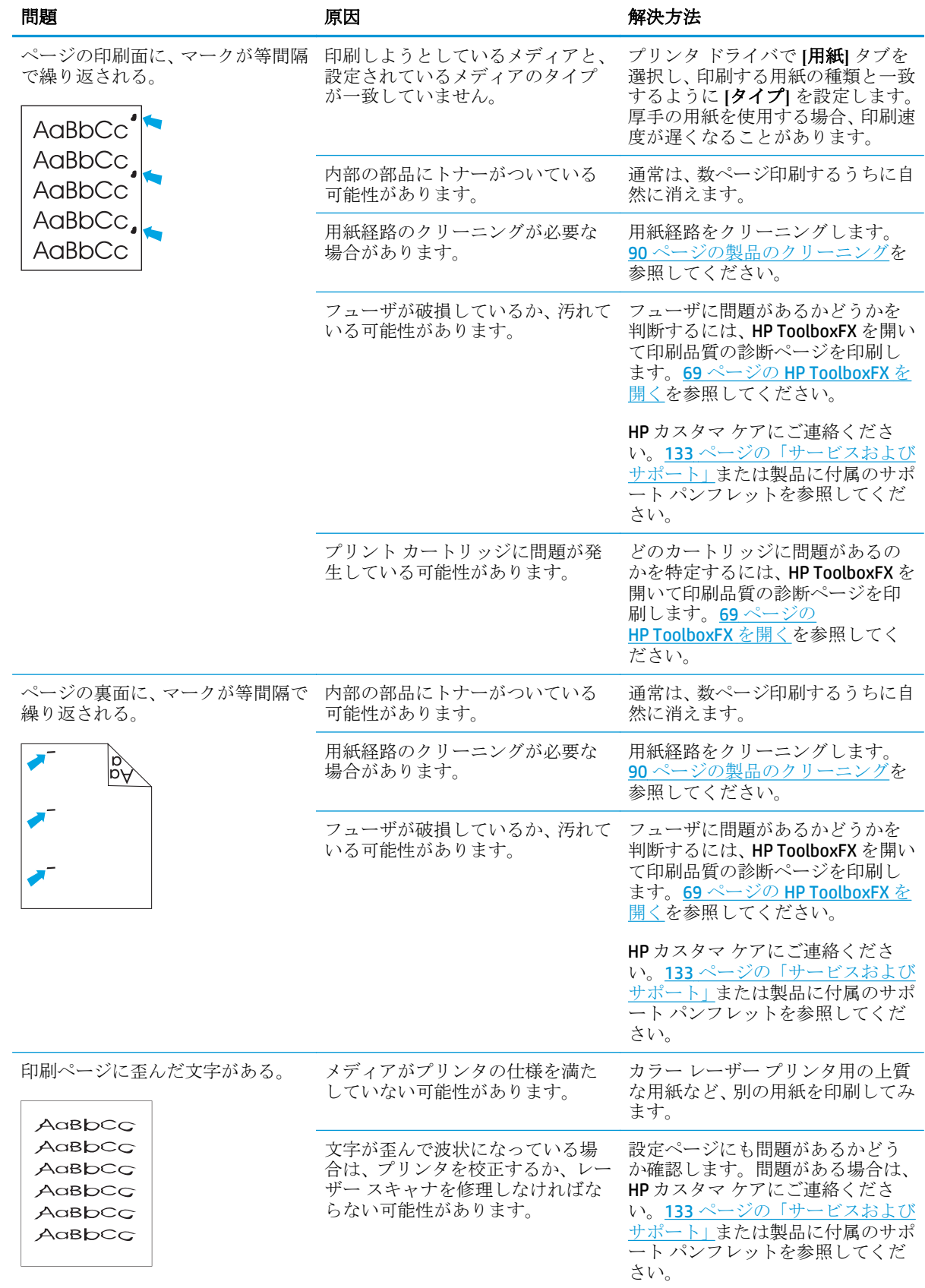

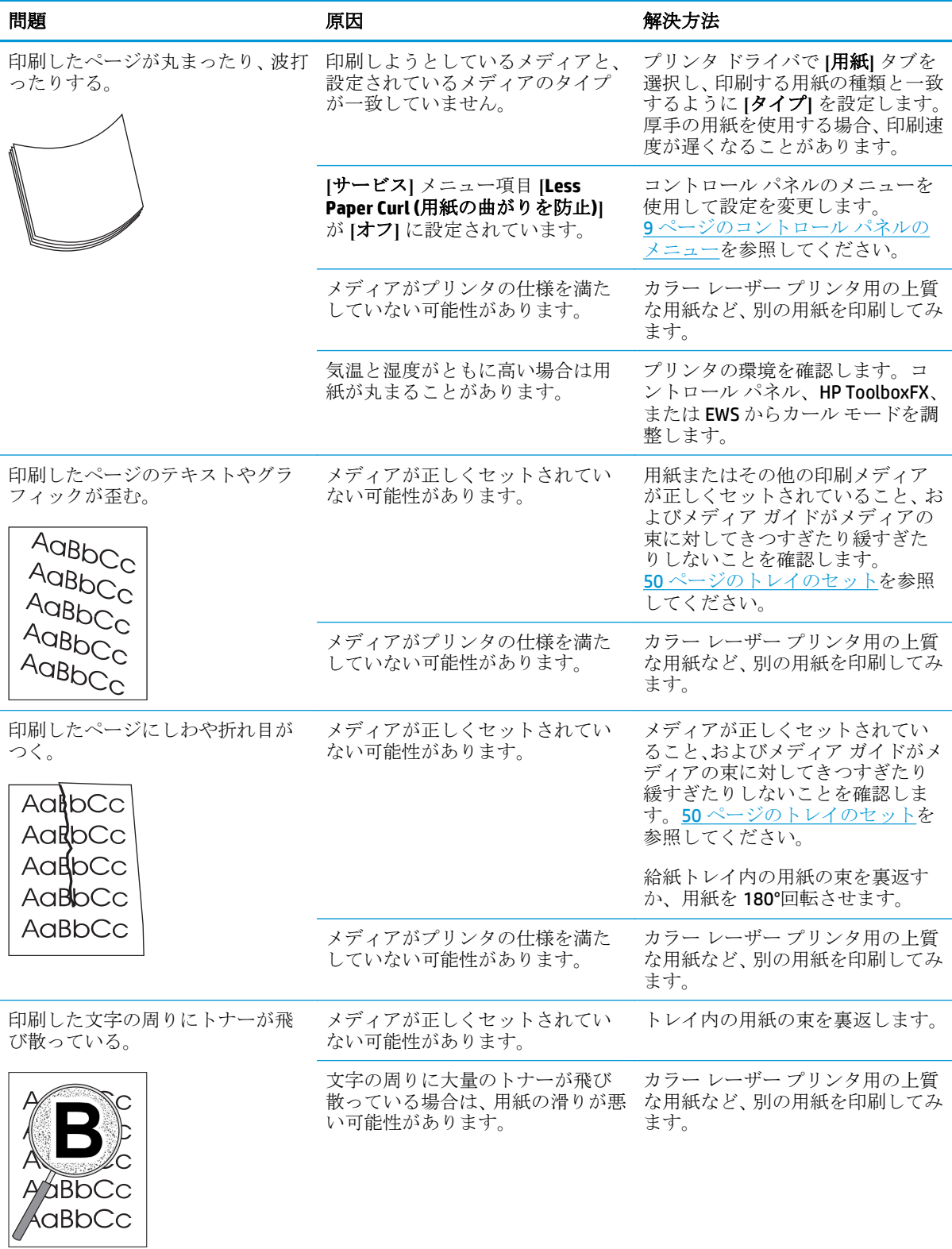

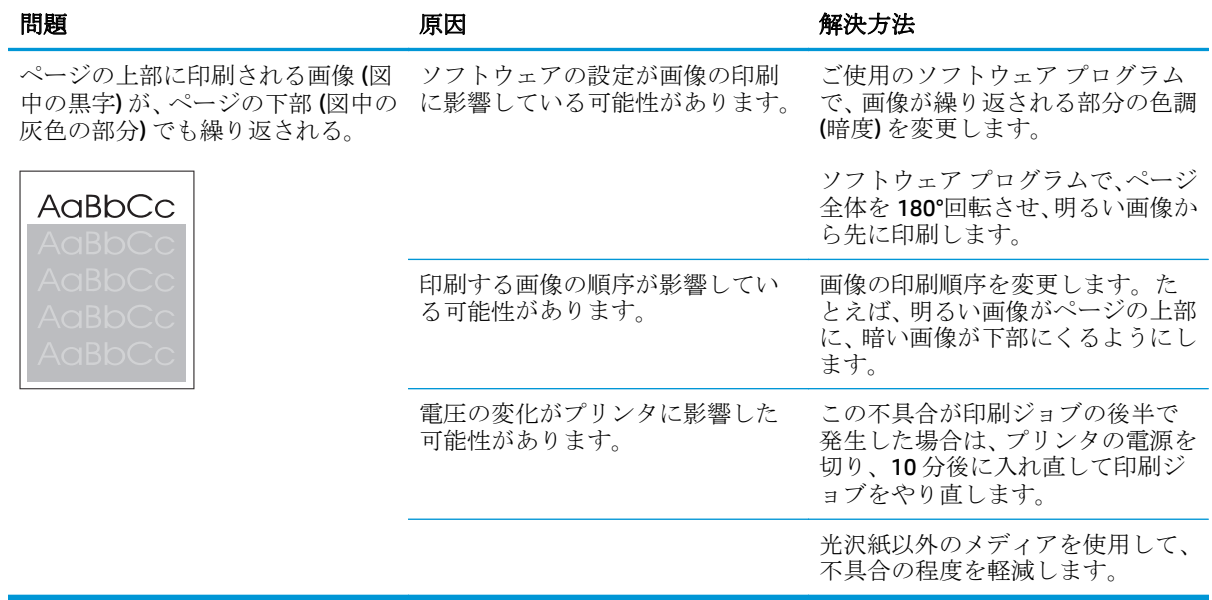

### カラー文書の問題の解決

このセクションでは、カラーで印刷するときに発生する問題について説明します。

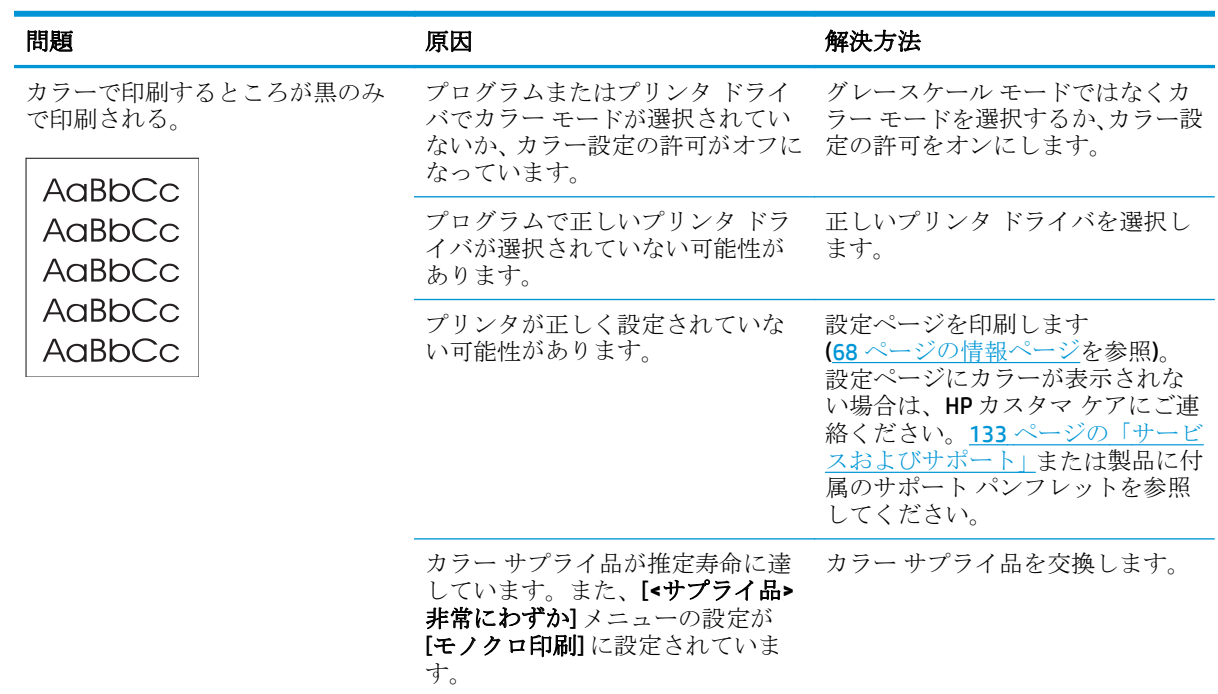

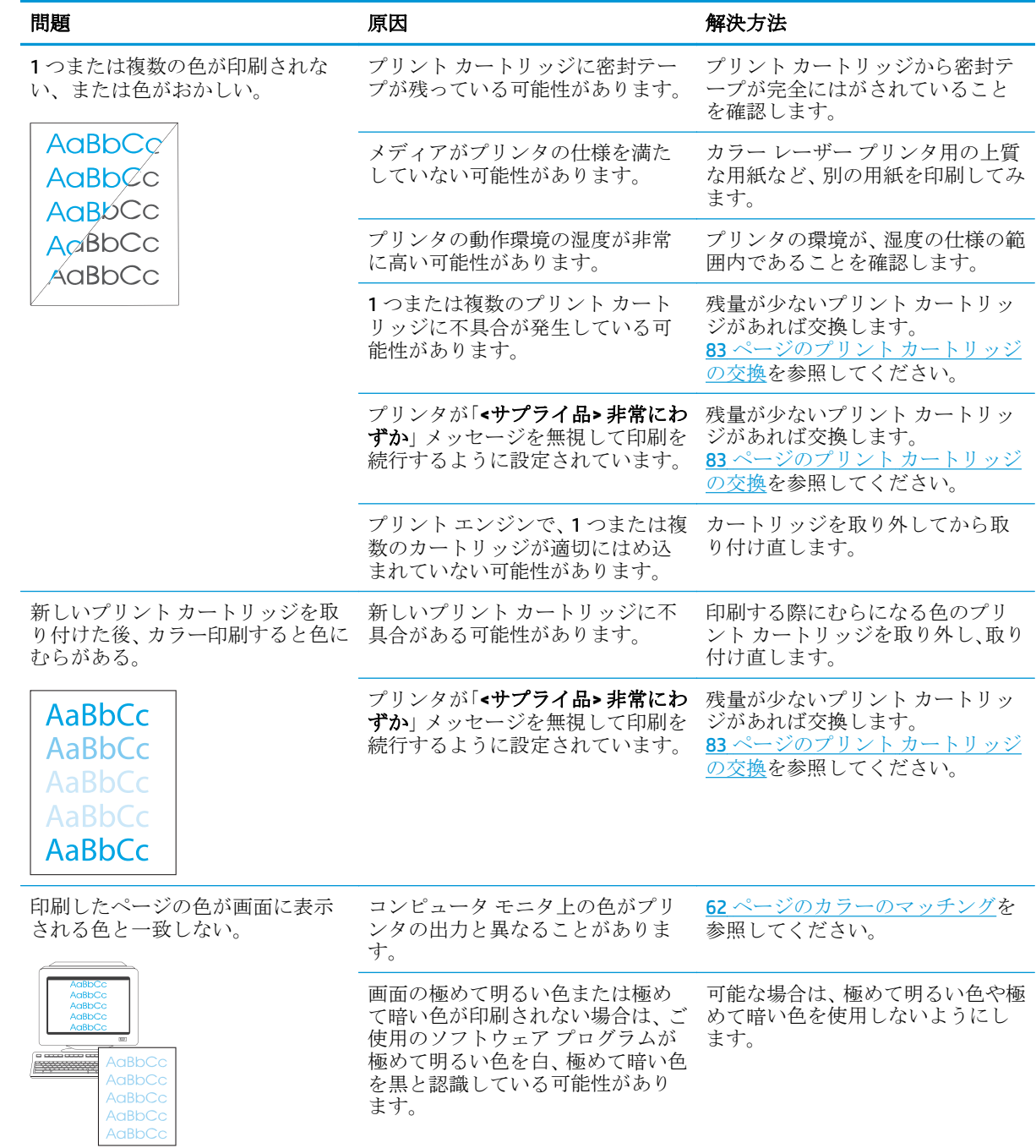

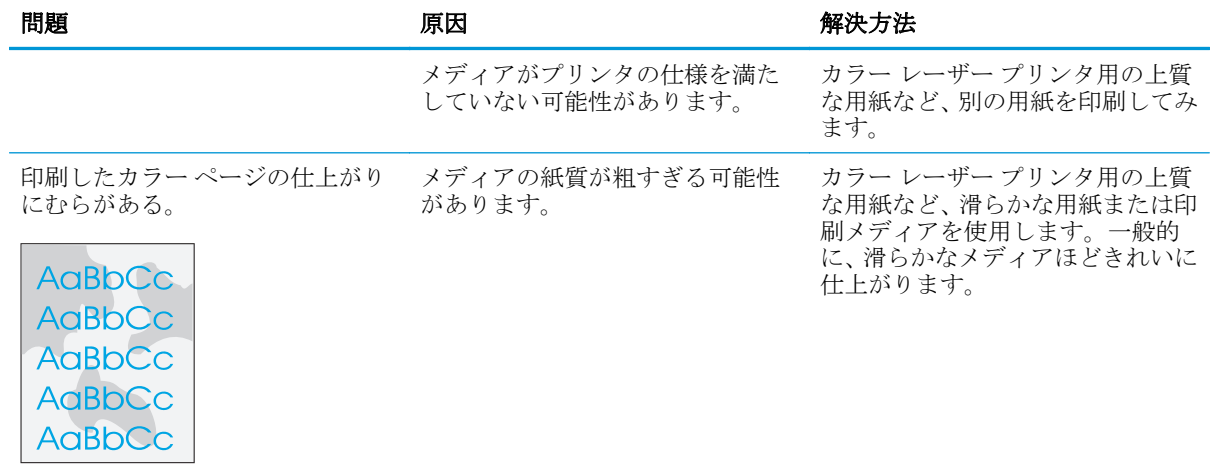

#### **HP ToolboxFX** を使用した印刷品質の問題の解決

注記:処理を続行する前に、サプライ品ステータス ページを印刷して、各プリント カートリッジで 印刷可能なおおよその残りページ数を確認します。68 [ページの情報ページ](#page-79-0)を参照してください。

HP ToolboxFX ソフトウェアからは、問題の原因になっているのが特定のプリント カートリッジである のか、プリンタ本体であるのかを判断するのに役立つページを印刷できます。印刷品質のトラブルの 解決ページには、5つの色の帯が印刷されます。このとき、それぞれの色の帯は、部分的に重なり合 った 4 つの領域に分割されて印刷されます。各セクションを確認することで、問題が発生しているカ ートリッジを特定できます。

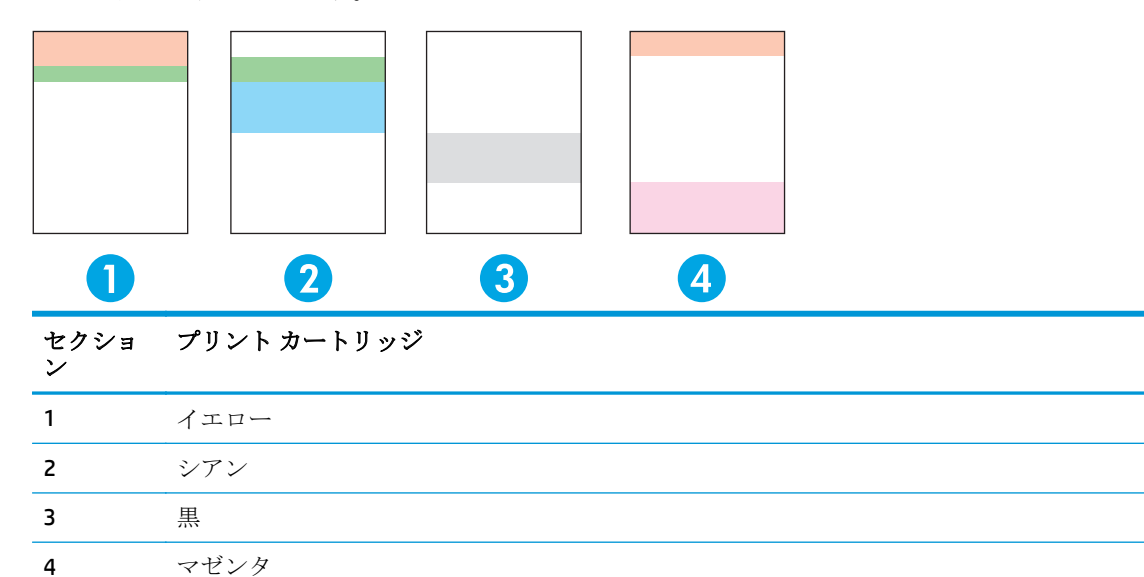

このページは 4 つの一般的な問題の特定に役立ちます。

- 模様が **1** 色のみで現れる:通常、これはカートリッジの問題です。カートリッジを取り外し、か すが付着していないか調べます。かすが見つからず、カートリッジを取り付け直しても不具合が 解消されない場合は、カートリッジを交換します。
- 縞模様がすべての色で **(**同じ場所に**)** 現れる:プリンタをクリーニングし、問題が解決しない場合 は修理を依頼します。
- 複数の色で不具合が繰り返される:

複数の色でドットが繰り返される:約 57 ~ 58 mm の間隔でドットが繰り返される場合は、クリ ーニング ページを実行してフューザをクリーニングし、空白用紙を数ページ実行してローラーを クリーニングします。57 ~ 58 mm の間隔で不具合が繰り返されない場合は、ドットの色である カートリッジを交換します。

複数の色で縞が繰り返される:HP サポートまでご連絡ください。

1つのドットまたは縞が1色のみで現れる:トラブルシューティング ページを3~4ページ分を さらに印刷します。ほとんどのページにおいて縞またはドットが 1 色のみで現れる場合は、その 色のカートリッジを交換します。縞またはドットが別の色に変わる場合は、HP サポートまでご 連絡ください。

トラブルの解決についての詳細は、次の操作を試してください。

- <span id="page-135-0"></span>このガイドの115[ページの画像品質の問題の解決を](#page-126-0)参照します。
- [www.hp.com/support/cljcp5220series](http://www.hp.com/support/cljcp5220series) にアクセスします。
- HP カスタマ ケアにご連絡ください。133 [ページの「サービスおよびサポート」を](#page-144-0)参照してくだ さい。

#### 印刷品質のトラブルの解決ページの印刷

- **1.** HP ToolboxFX を開きます。69 ページの [HP ToolboxFX](#page-80-0) を開くを参照してください。
- **2. [**ヘルプ**]** フォルダをクリックし、**[Troubleshooting (**トラブルシューティング**)]** ページをクリック します。
- **3. [**印刷**]** ボタンをクリックして、印刷されたページの指示に従います。

#### 印刷品質の最適化と向上

プリンタ ドライバの **[**用紙の種類**]** 設定が、使用する用紙の種類と一致していることを必ず確認してく ださい。

印刷品質の問題を防止するために、プリンタ ドライバの印刷品質設定を使用します。

印刷品質に関係する設定を調節するために、HP ToolboxFX の **[**デバイス設定**]** 領域を使用します。 69 ページの [HP ToolboxFX](#page-80-0) を開くを参照してください。

また HP ToolboxFX は、印刷品質の問題の解決にも役立ちます。123 ページの HP ToolboxFX を使用した 印刷品質の問題の解決を参照してください。

#### 製品の校正

印刷品質の問題が発生した場合は、製品を校正します。

#### **HP ToolboxFX** を使用した製品の校正

- **1.** HP ToolboxFX を開きます。69 ページの [HP ToolboxFX](#page-80-0) を開くを参照してください。
- **2. [**デバイス設定**]** フォルダをクリックしてから **[**印刷品質**]** ページをクリックします。
- **3.** [カラー校正] のエリアで、**[**今すぐ校正**]** チェック ボックスをオンにします。
- **4. [**適用**]** をクリックすると、即座にプリンタの校正が実行されます。

#### コントロール パネルからの製品の校正

- **1.** コントロール パネルで OK ボタンを押します。
- **2.** 矢印ボタンを使用して [システム セットアップ] メニューを選択し、OK ボタンを押します。
- **3.** 矢印ボタンを使用して [印刷品質] メニューを選択し、OK ボタンを押します。
- **4.** 矢印ボタンを使用して [カラー校正] メニューを選択し、OK ボタンを押します。
- **5.** 矢印ボタンを使用して [今すぐ校正] オプションを選択し、OK ボタンを押してプリンタを校正し ます。

## 性能に関する問題の解決

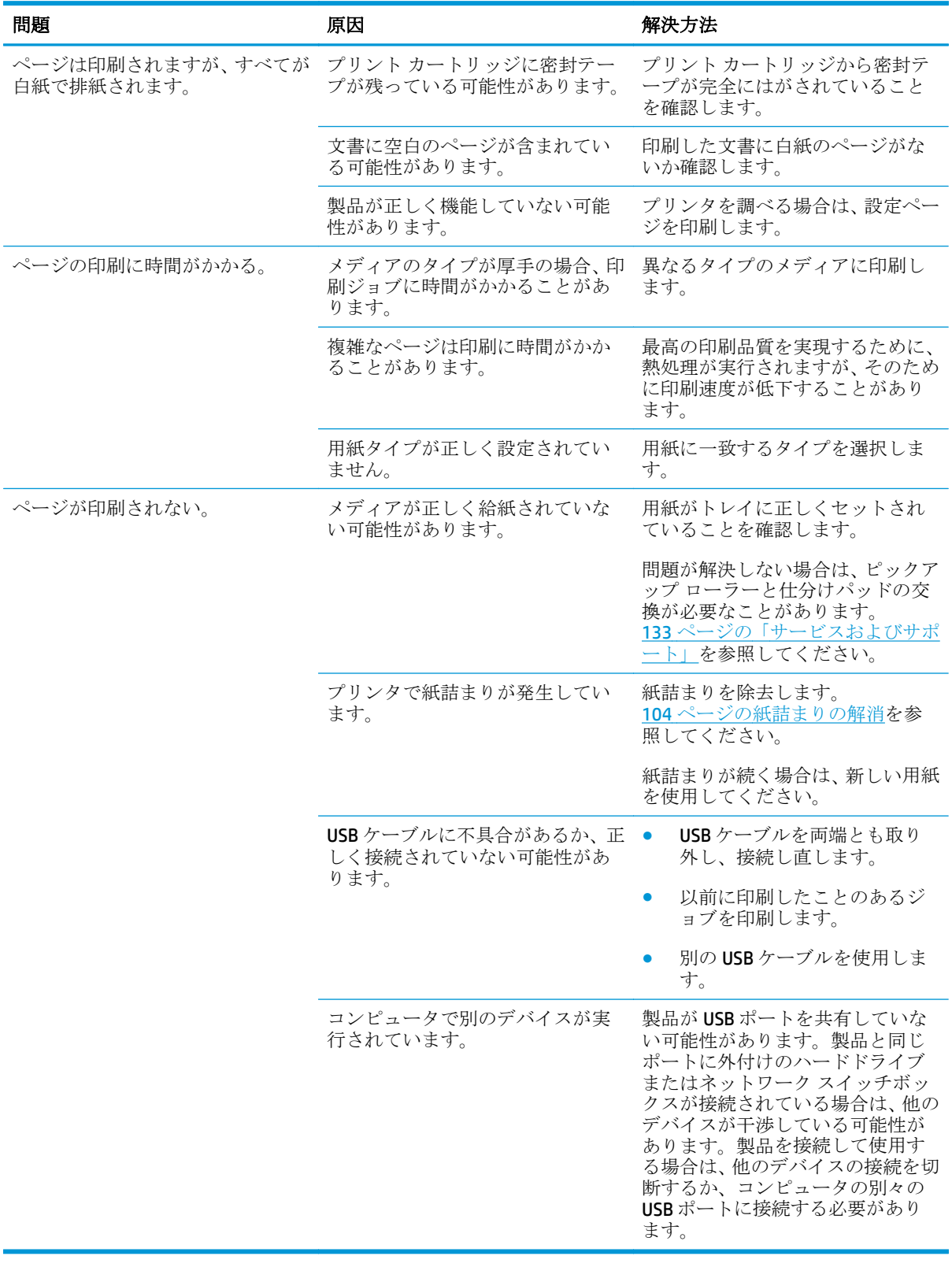

## 製品ソフトウェアの問題

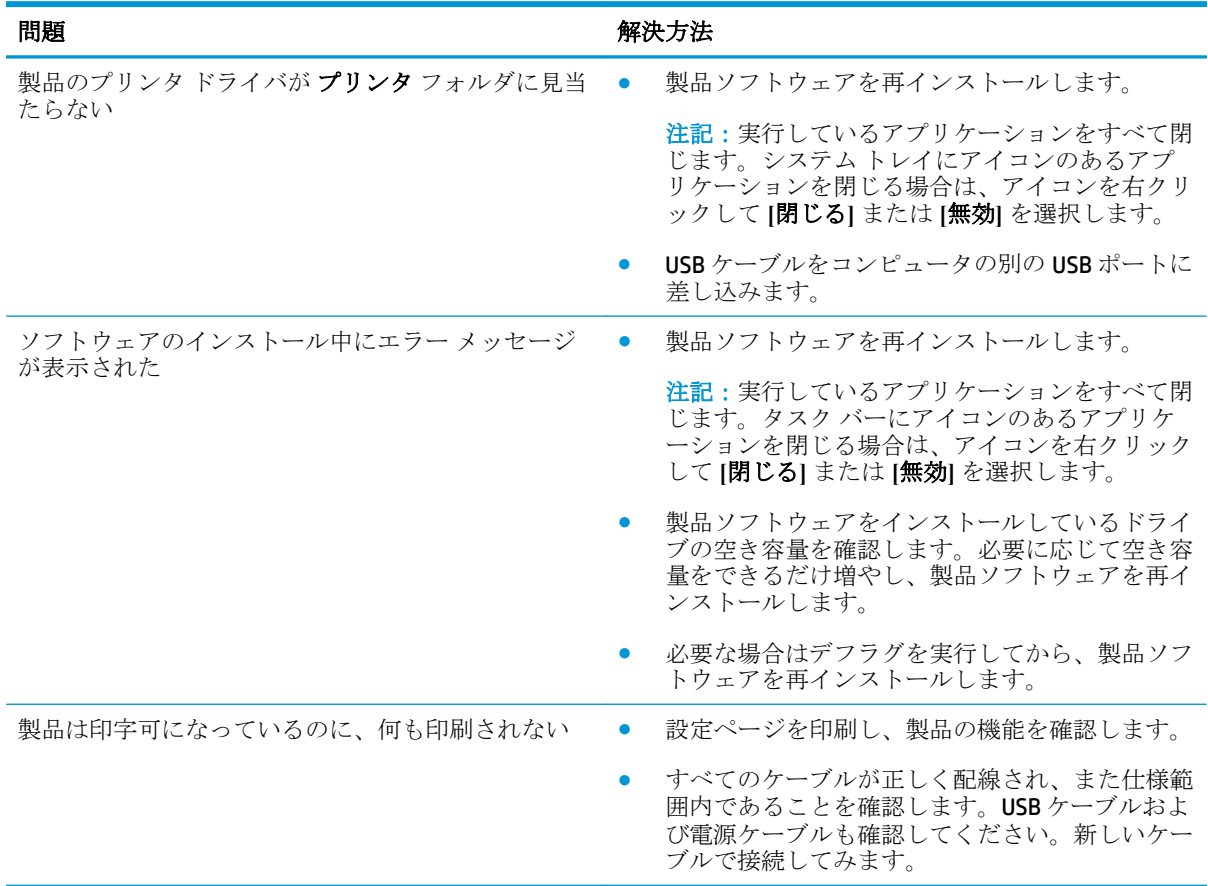

## **Windows** に関する一般的なトラブルの解決

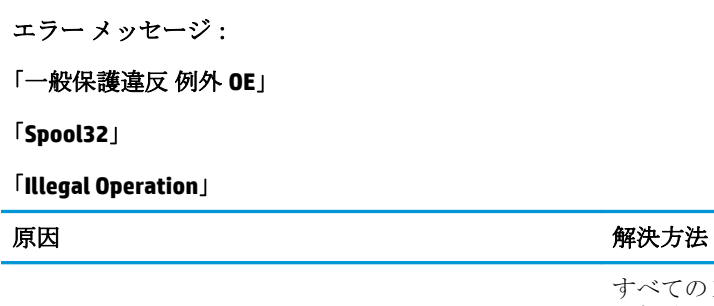

すべてのソフトウェア プログラムを閉じ、Windows を 再起動してからやり直してください。 別のプリンタ ドライバを選択してください。プリン タの PCL 6 プリンタ ドライバを選択している場合は、

PCL 5 または HP PostScript レベル 3 エミュレーション プリンタ ドライバに切り替えます。切り替えは、ソフ トウェア プログラムから実行できます。

すべての一時ファイルを Temp サブディレクトリから 削除します。ディレクトリ名は、AUTOEXEC.BAT ファイ ……<br>ルを開き、ステートメント「Set Temp =」を検索して 判別できます。このステートメントの後に表示される 名前が Temp ディレクトリです。通常は C:\TEMP がデ フォルトですが、これは定義し直すこともできます。

Windows のエラー メッセージについては、コンピュー タに同梱されている Microsoft Windows のマニュアル を参照してください。

## **Macintosh** での問題の解決

### **Mac OS X** での問題の解決

 $\overline{\mathbb{B}}^n$ 注記:USB 接続を使用してプリンタをインストールする場合は、ソフトウェアをインストールする前 にプリンタとコンピュータに USB ケーブルを接続しないでください。 Mac OS X で USB ケーブルを接 続すると、プリンタは自動的にインストールされますが、インストールが不完全になります。その場 合はプリンタをアンインストールし、USB ケーブルを抜いて、製品 CD-ROM からソフトウェアを再イ ンストールし、ソフトウェアからメッセージが表示されたら USB ケーブルを接続しなおします。

プリンタ ドライバがプリントセンターまたはプリンタ設定ユーティリティに表示されません。

| 原因                                                  | 解決方法                                                                                                    |
|-----------------------------------------------------|----------------------------------------------------------------------------------------------------|
| 製品ソフトウェアがインストールされていないか、正しくイ<br>ンストールされていない可能性があります。 | 製品の PPD ファイルがハードディスクの LIBRARY/<br>PRINTERS/PPDS/CONTENTS/RESOURCES/<br><lang>.LPROJにあることを確認します。<lang>は使用言<br/>語を表す2文字のコードです。必要であれば、ソフトウェア<br/>を再インストールします。手順については、『セットアップ<br/>ガイド』を参照してください。</lang></lang> |
| PPD ファイルが壊れています。                                    | PPD ファイルをハードディスク ドライブの LIBRARY/<br>PRINTERS/PPDS/CONTENTS/RESOURCES/<br><lang>.LPROJから削除します。<lang>は使用言語を表す<br/>2文字のコードです。ソフトウェアを再インストールしま<br/>す。手順については、『セットアップガイド』を参照してく<br/>ださい。</lang></lang>           |

#### 製品名、**IP** アドレス、または **Bonjour** プリンタ名が、プリントとファクス センターまたはプリンタ設定ユーティリティの プリンタ リストに表示されません。

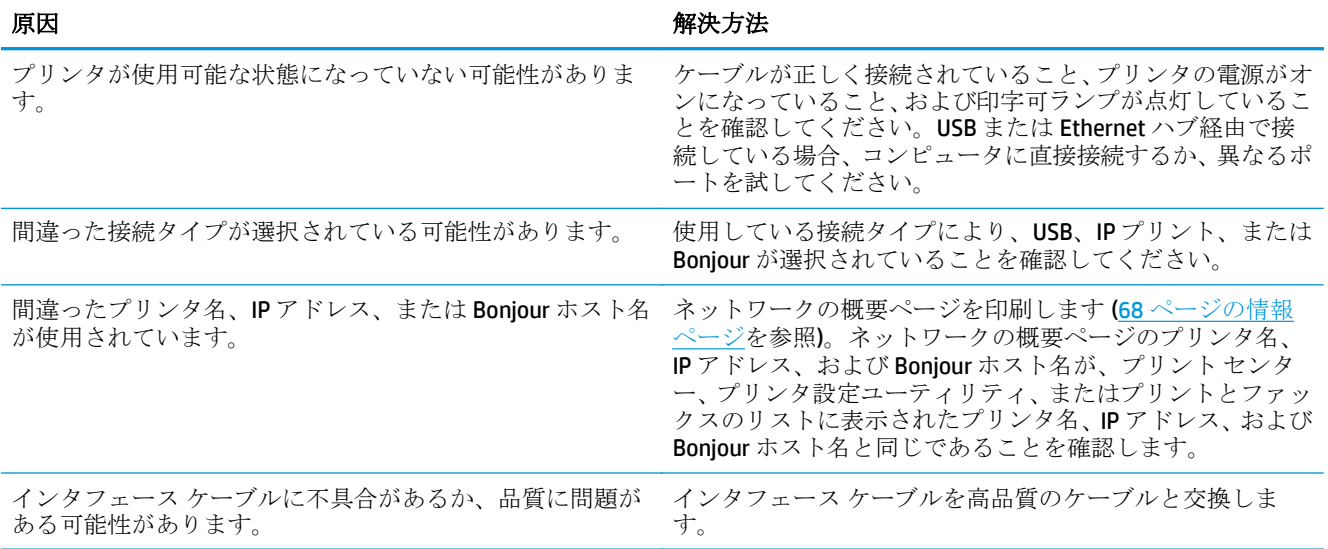

#### プリンタ ドライバが、プリント センターまたはプリンタ設定ユーティリティで選択したプリンタを自動的に設定しませ ん。

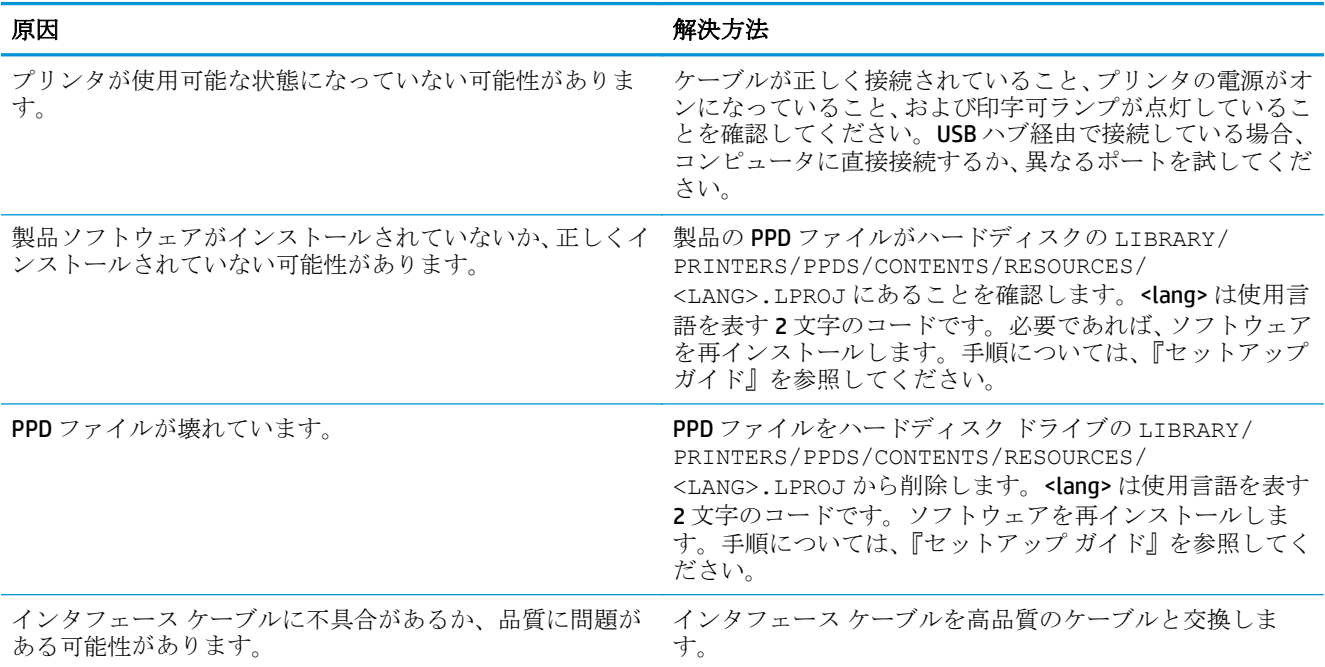

#### 印刷ジョブが選択したプリンタに送られませんでした。

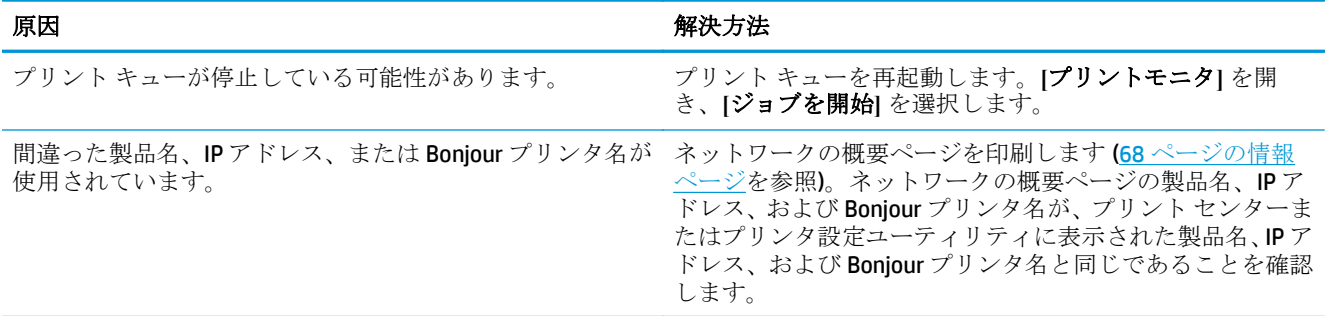

#### **EPS** ファイルが誤ったフォントで印刷されます。

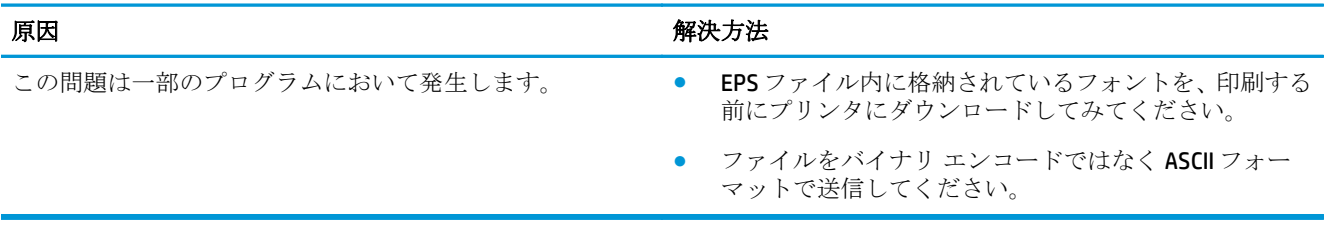

#### サードパーティ製 **USB** カードから印刷できません。

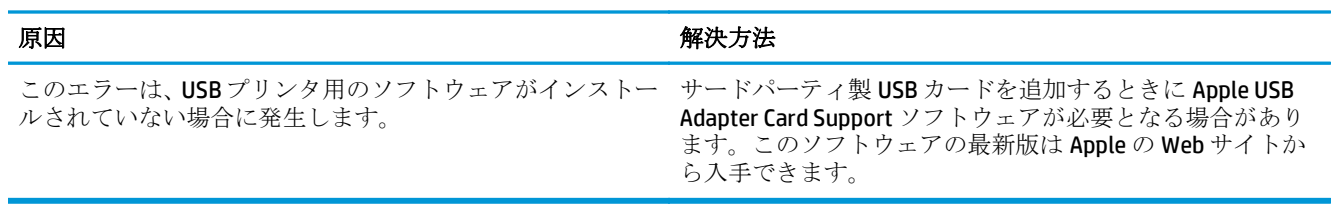

#### **USB** ケーブルで接続しているときに、ドライブを選択した後にプリント センターまたはプリンタ設定ユーティリティにプ リンタが表示されません。

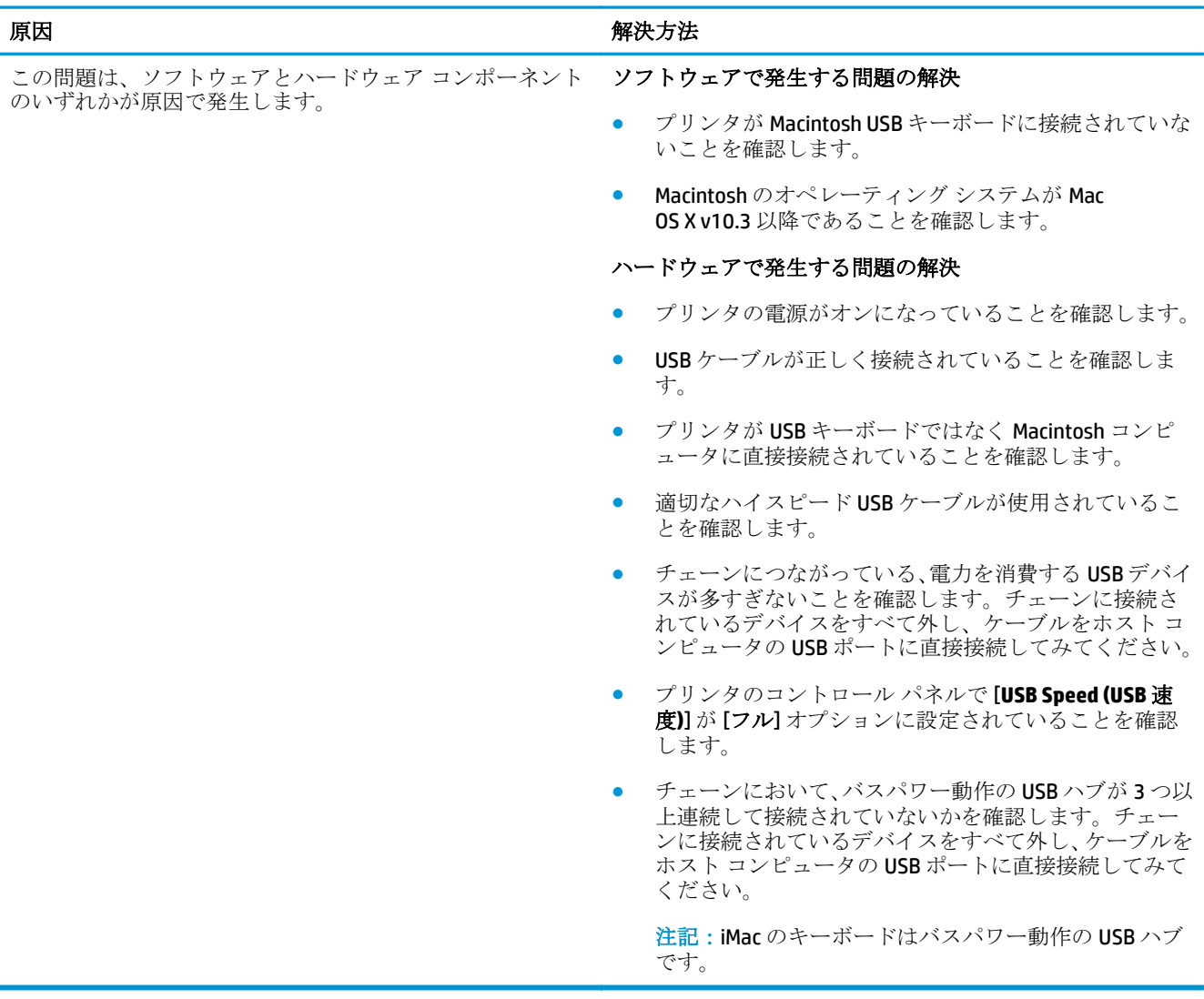

# <span id="page-142-0"></span>**A** サプライ品およびアクセサリ

- [部品、アクセサリ、およびサプライ品の注文](#page-143-0)
- [パーツ番号](#page-143-0)

## <span id="page-143-0"></span>部品、アクセサリ、およびサプライ品の注文

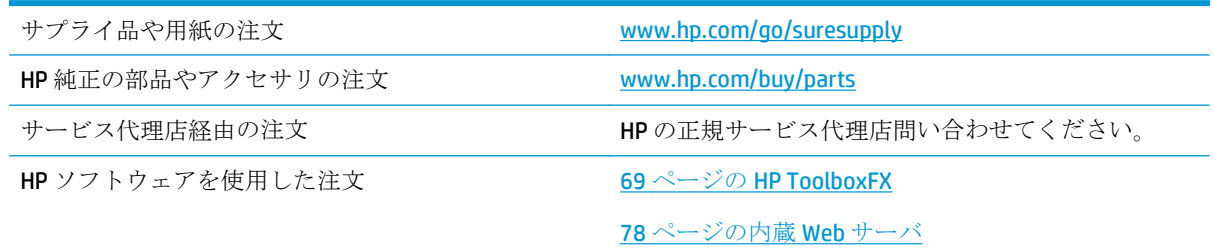

## パーツ番号

#### 表 **A-1** サプライ品およびアクセサリ

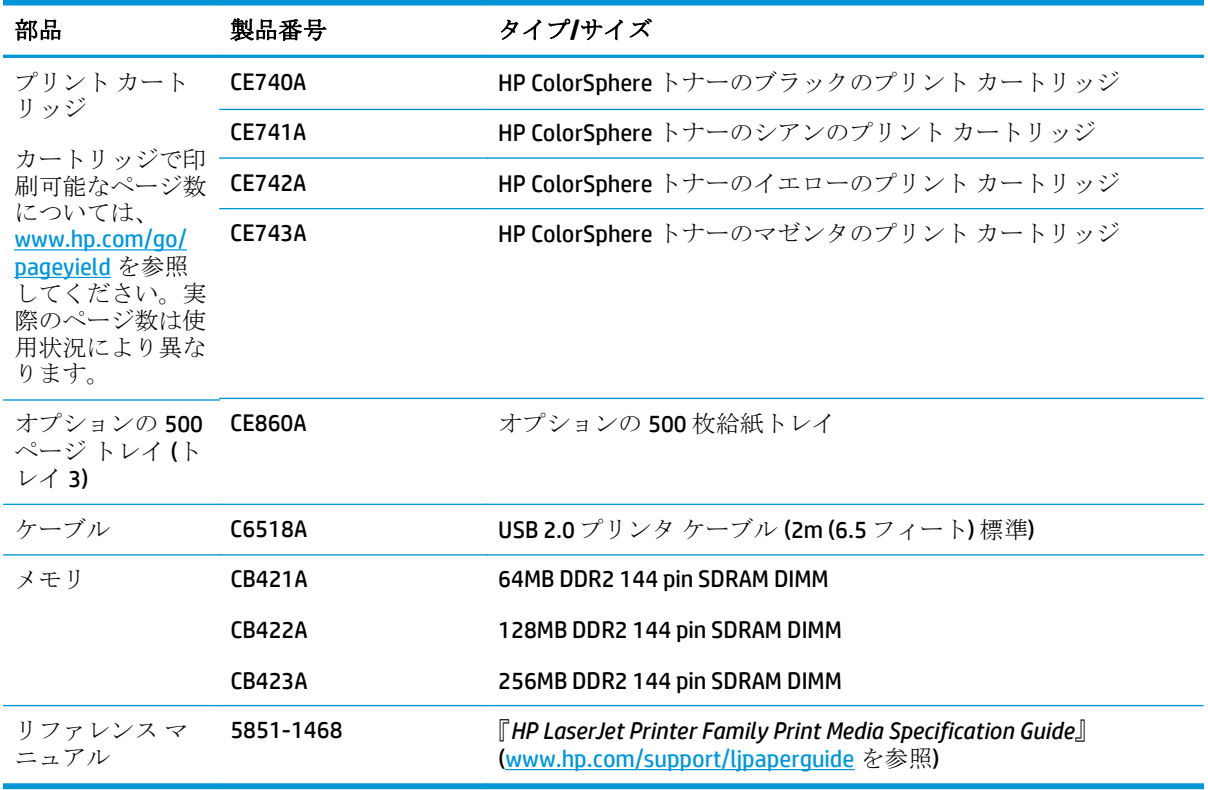
# **B** サービスおよびサポート

- HP [限定保証条項](#page-145-0)
- HP の [Premium Protection Warranty](#page-155-0): LaserJet トナー カートリッジ限定保証
- HP [製以外のサプライ品に対する](#page-156-0) HP のポリシー
- HP [の偽造防止](#page-157-0) Web サイト
- トナー[カートリッジに保存されるデータ](#page-158-0)
- [ソフトウェア使用許諾契約書](#page-159-0)
- [OpenSSL](#page-163-0)
- カスタマ セルフ [リペア保証サービス](#page-164-0)
- [カスタマ](#page-165-0) サポート

# <span id="page-145-0"></span>**HP** 限定保証条項

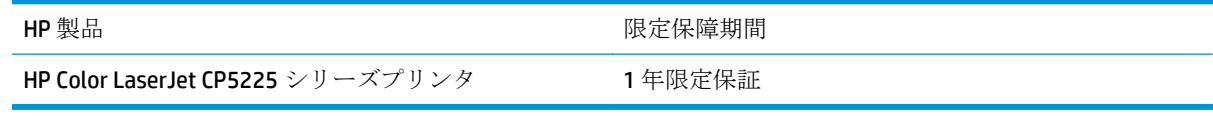

HP は、エンドユーザーに対して、購入日から上記の期間中、HP ハードウェアとアクセサリに材料お よび製造上の瑕疵がないことを保証します。HP は、保証期間中にこのような不具合の通知を受けた場 合は、自らの判断に基づき不具合があると証明された製品の修理または交換を行います。交換製品は 新品か、または新品と同様の機能を有する製品のいずれかになります。

HP は、HP ソフトウェアを正しくインストールして使用した場合に、購入日から上記の期間中、材料 および製造上の瑕疵が原因でプログラミング命令の実行が妨げられないことを保証します。HP は、保 証期間中にこのような不具合の通知を受けた場合は、当該不具合によりプログラミング インストラク ションが実行できないソフトウェアメディアの交換を行います。

HP は、HP の製品の動作が中断されないものであったり、エラーが皆無であることは保証しません。 なお、HP が HP の製品を相当期間内に修理または交換できなかった場合、お客様は、当該製品を返却 することで、当該製品の購入金額を HP に請求できます。

HP 製品には、新品と同等の性能を発揮する再生部品が無作為に使用されることがあります。

本保証は、以下に起因する不具合に対しては適用されません。(a)不適当または不完全な保守、校正に 因るとき。(b) HP が供給しないソフトウェア、インタフェース、または消耗品に因るとき。(c) HP が認 めない改造または誤用に因るとき。(d) 表示した環境仕様の範囲外での動作に因るとき。(e) 据付場所 の不備または保全の不適合に因るとき。

特定目的のための適合性や市場商品力についての暗黙の保証は、上記で明記された保証の保証期間に 限定されます。一部の国/地域では、暗黙の保証の保証期間を制限できない場合があるため、上記の制 限や責任の排除はお客様に適用されない場合があります。本保証は特定の法律上の権利をお客様に 認めるものです。また、お客様は、その国/地域の法律によっては、他の権利も認められる場合があり ます。

HP の限定保証は、HP が製品のサポートを提供し、かつ製品を販売している国/地域で有効です。お客 様の受け取る保証サービスは、国/地域の標準規定によって異なる場合があります。HP は、法律また は規制上の理由で製品を機能させる意図のなかった国/地域で動作するように製品の形態、整合性、ま たは機能を変更しません。

現地の法律で許容されている範囲内において、本保証書の責任が、HP の唯一で排他的な責任です。現 地の法律で許容されている範囲内において、契約あるいは法律に基づくか否かにかかわらず、いかな る場合であっても、直接的損害、特殊な損害、偶発的損害、結果的損害 (利益の逸失やデータの消失 を含む) その他の損害に対して、HP およびそのサプライヤは一切責任を負いません。一部の国/地域で は、付帯的または結果的な損害の排除や制限を認めない場合があり、上記の制限や排除はお客様に適 用されない場合があります。

ここに含まれている保証条項は、法律により許される範囲を除いて、本製品の販売に適用されるお客 様の必須の法的権利を除外、制限、変更するものではなく、それらの権利に追加されるものです。

# 英国、アイルランド、マルタ

The HP Limited Warranty is a commercial guarantee voluntarily provided by HP. The name and address of the HP entity responsible for the performance of the HP Limited Warranty in your country/region is as follows:

**UK**: HP Inc UK Limited, Cain Road, Amen Corner, Bracknell, Berkshire, RG12 1HN

**Ireland**: Hewlett-Packard Ireland Limited, Liffey Park Technology Campus, Barnhall Road, Leixlip, Co.Kildare

**Malta**: Hewlett-Packard Europe B.V., Amsterdam, Meyrin Branch, Route du Nant-d'Avril 150, 1217 Meyrin, Switzerland

**United Kingdom**: The HP Limited Warranty benefits apply in addition to any legal rights to a guarantee from seller of nonconformity of goods with the contract of sale. These rights expire six years from delivery of goods for products purchased in England or Wales and five years from delivery of goods for products purchased in Scotland. However various factors may impact your eligibility to receive these rights. For further information, please consult the following link: Consumer Legal Guarantee [\(www.hp.com/go/eu-legal](http://www.hp.com/go/eu-legal)) or you may visit the European Consumer Centers website [\(http://ec.europa.eu/consumers/](http://ec.europa.eu/consumers/solving_consumer_disputes/non-judicial_redress/ecc-net/index_en.htm) [solving\\_consumer\\_disputes/non-judicial\\_redress/ecc-net/index\\_en.htm\)](http://ec.europa.eu/consumers/solving_consumer_disputes/non-judicial_redress/ecc-net/index_en.htm). Consumers have the right to choose whether to claim service under the HP Limited Warranty or against the seller under the legal guarantee.

**Ireland**: The HP Limited Warranty benefits apply in addition to any statutory rights from seller in relation to nonconformity of goods with the contract of sale. However various factors may impact your eligibility to receive these rights. Consumer statutory rights are not limited or affected in any manner by HP Care Pack. For further information, please consult the following link: Consumer Legal Guarantee ([www.hp.com/go/eu](http://www.hp.com/go/eu-legal)[legal](http://www.hp.com/go/eu-legal)) or you may visit the European Consumer Centers website ([http://ec.europa.eu/consumers/](http://ec.europa.eu/consumers/solving_consumer_disputes/non-judicial_redress/ecc-net/index_en.htm) [solving\\_consumer\\_disputes/non-judicial\\_redress/ecc-net/index\\_en.htm\)](http://ec.europa.eu/consumers/solving_consumer_disputes/non-judicial_redress/ecc-net/index_en.htm). Consumers have the right to choose whether to claim service under the HP Limited Warranty or against the seller under the legal guarantee.

**Malta**: The HP Limited Warranty benefits apply in addition to any legal rights to a two-year guarantee from seller of nonconformity of goods with the contract of sale; however various factors may impact your eligibility to receive these rights. Consumer statutory rights are not limited or affected in any manner by the HP Limited Warranty. For further information, please consult the following link: Consumer Legal Guarantee ([www.hp.com/go/eu-legal](http://www.hp.com/go/eu-legal)) or you may visit the European Consumer Centers website [\(http://ec.europa.eu/](http://ec.europa.eu/consumers/solving_consumer_disputes/non-judicial_redress/ecc-net/index_en.htm) [consumers/solving\\_consumer\\_disputes/non-judicial\\_redress/ecc-net/index\\_en.htm\)](http://ec.europa.eu/consumers/solving_consumer_disputes/non-judicial_redress/ecc-net/index_en.htm). Consumers have the right to choose whether to claim service under the HP Limited Warranty or against the seller under two-year legal guarantee.

# オーストリア、ベルギー、ドイツ、ルクセンブルク

Die beschränkte HP Herstellergarantie ist eine von HP auf freiwilliger Basis angebotene kommerzielle Garantie. Der Name und die Adresse der HP Gesellschaft, die in Ihrem Land für die Gewährung der beschränkten HP Herstellergarantie verantwortlich ist, sind wie folgt:

**Deutschland**: HP Deutschland GmbH, Schickardstr. 32, D-71034 Böblingen

**Österreich**: HP Austria GmbH., Technologiestrasse 5, A-1120 Wien

**Luxemburg**: Hewlett-Packard Luxembourg S.C.A., 75, Parc d'Activités Capellen, Rue Pafebruc, L-8308 Capellen

**Belgien**: HP Belgium BVBA, Hermeslaan 1A, B-1831 Diegem

Die Rechte aus der beschränkten HP Herstellergarantie gelten zusätzlich zu den gesetzlichen Ansprüchen wegen Sachmängeln auf eine zweijährige Gewährleistung ab dem Lieferdatum. Ob Sie Anspruch auf diese

Rechte haben, hängt von zahlreichen Faktoren ab. Die Rechte des Kunden sind in keiner Weise durch die beschränkte HP Herstellergarantie eingeschränkt bzw. betroffen. Weitere Hinweise finden Sie auf der folgenden Website: Gewährleistungsansprüche für Verbraucher [\(www.hp.com/go/eu-legal\)](http://www.hp.com/go/eu-legal) oder Sie können die Website des Europäischen Verbraucherzentrums [\(http://ec.europa.eu/consumers/](http://ec.europa.eu/consumers/solving_consumer_disputes/non-judicial_redress/ecc-net/index_en.htm) [solving\\_consumer\\_disputes/non-judicial\\_redress/ecc-net/index\\_en.htm\)](http://ec.europa.eu/consumers/solving_consumer_disputes/non-judicial_redress/ecc-net/index_en.htm) besuchen. Verbraucher haben das Recht zu wählen, ob sie eine Leistung von HP gemäß der beschränkten HP Herstellergarantie in Anspruch nehmen oder ob sie sich gemäß der gesetzlichen zweijährigen Haftung für Sachmängel (Gewährleistung) sich an den jeweiligen Verkäufer wenden.

# ベルギー、フランス、ルクセンブルク

La garantie limitée HP est une garantie commerciale fournie volontairement par HP. Voici les coordonnées de l'entité HP responsable de l'exécution de la garantie limitée HP dans votre pays:

**France**: HP France SAS, société par actions simplifiée identifiée sous le numéro 448 694 133 RCS Evry, 1 Avenue du Canada, 91947, Les Ulis

**G.D. Luxembourg**: Hewlett-Packard Luxembourg S.C.A., 75, Parc d'Activités Capellen, Rue Pafebruc, L-8308 Capellen

**Belgique**: HP Belgium BVBA, Hermeslaan 1A, B-1831 Diegem

**France**: Les avantages de la garantie limitée HP s'appliquent en complément des droits dont vous disposez au titre des garanties légales applicables dont le bénéfice est soumis à des conditions spécifiques. Vos droits en tant que consommateur au titre de la garantie légale de conformité mentionnée aux articles L. 211-4 à L. 211-13 du Code de la Consommation et de celle relatives aux défauts de la chose vendue, dans les conditions prévues aux articles 1641 à 1648 et 2232 du Code de Commerce ne sont en aucune façon limités ou affectés par la garantie limitée HP. Pour de plus amples informations, veuillez consulter le lien suivant : Garanties légales accordées au consommateur [\(www.hp.com/go/eu-legal\)](http://www.hp.com/go/eu-legal). Vous pouvez également consulter le site Web des Centres européens des consommateurs ([http://ec.europa.eu/consumers/](http://ec.europa.eu/consumers/solving_consumer_disputes/non-judicial_redress/ecc-net/index_en.htm)

[solving\\_consumer\\_disputes/non-judicial\\_redress/ecc-net/index\\_en.htm\)](http://ec.europa.eu/consumers/solving_consumer_disputes/non-judicial_redress/ecc-net/index_en.htm). Les consommateurs ont le droit de choisir d'exercer leurs droits au titre de la garantie limitée HP, ou auprès du vendeur au titre des garanties légales applicables mentionnées ci-dessus.

#### **POUR RAPPEL:**

Garantie Légale de Conformité:

*« Le vendeur est tenu de livrer un bien conforme au contrat et répond des défauts de conformité existant lors de la délivrance.*

*Il répond également des défauts de conformité résultant de l'emballage, des instructions de montage ou de l'installation lorsque celle-ci a été mise à sa charge par le contrat ou a été réalisée sous sa responsabilité ».*

Article L211-5 du Code de la Consommation:

*« Pour être conforme au contrat, le bien doit:*

*1° Etre propre à l'usage habituellement attendu d'un bien semblable et, le cas échéant:*

*- correspondre à la description donnée par le vendeur et posséder les qualités que celui-ci a présentées à l'acheteur sous forme d'échantillon ou de modèle;*

*- présenter les qualités qu'un acheteur peut légitimement attendre eu égard aux déclarations publiques faites par le vendeur, par le producteur ou par son représentant, notamment dans la publicité ou l'étiquetage;*

*2° Ou présenter les caractéristiques définies d'un commun accord par les parties ou être propre à tout usage spécial recherché par l'acheteur, porté à la connaissance du vendeur et que ce dernier a accepté ».*

Article L211-12 du Code de la Consommation:

*« L'action résultant du défaut de conformité se prescrit par deux ans à compter de la délivrance du bien ».*

Garantie des vices cachés

Article 1641 du Code Civil : *« Le vendeur est tenu de la garantie à raison des défauts cachés de la chose vendue qui la rendent impropre à l'usage auquel on la destine, ou qui diminuent tellement cet usage que l'acheteur ne l'aurait pas acquise, ou n'en aurait donné qu'un moindre prix, s'il les avait connus. »*

Article 1648 alinéa 1 du Code Civil:

*« L'action résultant des vices rédhibitoires doit être intentée par l'acquéreur dans un délai de deux ans à compter de la découverte du vice. »*

**G.D. Luxembourg et Belgique**: Les avantages de la garantie limitée HP s'appliquent en complément des droits dont vous disposez au titre de la garantie de non-conformité des biens avec le contrat de vente. Cependant, de nombreux facteurs peuvent avoir un impact sur le bénéfice de ces droits. Vos droits en tant que consommateur au titre de ces garanties ne sont en aucune façon limités ou affectés par la garantie limitée HP. Pour de plus amples informations, veuillez consulter le lien suivant : Garanties légales accordées au consommateur ([www.hp.com/go/eu-legal](http://www.hp.com/go/eu-legal)) ou vous pouvez également consulter le site Web des Centres européens des consommateurs ([http://ec.europa.eu/consumers/solving\\_consumer\\_disputes/non](http://ec.europa.eu/consumers/solving_consumer_disputes/non-judicial_redress/ecc-net/index_en.htm)[judicial\\_redress/ecc-net/index\\_en.htm](http://ec.europa.eu/consumers/solving_consumer_disputes/non-judicial_redress/ecc-net/index_en.htm)). Les consommateurs ont le droit de choisir de réclamer un service sous la garantie limitée HP ou auprès du vendeur au cours d'une garantie légale de deux ans.

# イタリア

La Garanzia limitata HP è una garanzia commerciale fornita volontariamente da HP. Di seguito sono indicati nome e indirizzo della società HP responsabile della fornitura dei servizi coperti dalla Garanzia limitata HP nel vostro Paese:

**Italia**: HP Italy S.r.l., Via G. Di Vittorio 9, 20063 Cernusco S/Naviglio

I vantaggi della Garanzia limitata HP vengono concessi ai consumatori in aggiunta ai diritti derivanti dalla garanzia di due anni fornita dal venditore in caso di non conformità dei beni rispetto al contratto di vendita. Tuttavia, diversi fattori possono avere un impatto sulla possibilita' di beneficiare di tali diritti. I diritti spettanti ai consumatori in forza della garanzia legale non sono in alcun modo limitati, né modificati dalla Garanzia limitata HP. Per ulteriori informazioni, si prega di consultare il seguente link: Garanzia legale per i clienti [\(www.hp.com/go/eu-legal](http://www.hp.com/go/eu-legal)), oppure visitare il sito Web dei Centri europei per i consumatori ([http://ec.europa.eu/consumers/solving\\_consumer\\_disputes/non-judicial\\_redress/ecc-net/index\\_en.htm](http://ec.europa.eu/consumers/solving_consumer_disputes/non-judicial_redress/ecc-net/index_en.htm)). I consumatori hanno il diritto di scegliere se richiedere un servizio usufruendo della Garanzia limitata HP oppure rivolgendosi al venditore per far valere la garanzia legale di due anni.

# スペイン

Su Garantía limitada de HP es una garantía comercial voluntariamente proporcionada por HP. El nombre y dirección de las entidades HP que proporcionan la Garantía limitada de HP (garantía comercial adicional del fabricante) en su país es:

**España**: Hewlett-Packard Española S.L. Calle Vicente Aleixandre, 1 Parque Empresarial Madrid - Las Rozas, E-28232 Madrid

Los beneficios de la Garantía limitada de HP son adicionales a la garantía legal de 2 años a la que los consumidores tienen derecho a recibir del vendedor en virtud del contrato de compraventa; sin embargo, varios factores pueden afectar su derecho a recibir los beneficios bajo dicha garantía legal. A este respecto, la Garantía limitada de HP no limita o afecta en modo alguno los derechos legales del consumidor ([www.hp.com/go/eu-legal](http://www.hp.com/go/eu-legal)). Para más información, consulte el siguiente enlace: Garantía legal del

consumidor o puede visitar el sitio web de los Centros europeos de los consumidores ([http://ec.europa.eu/](http://ec.europa.eu/consumers/solving_consumer_disputes/non-judicial_redress/ecc-net/index_en.htm) [consumers/solving\\_consumer\\_disputes/non-judicial\\_redress/ecc-net/index\\_en.htm\)](http://ec.europa.eu/consumers/solving_consumer_disputes/non-judicial_redress/ecc-net/index_en.htm). Los clientes tienen derecho a elegir si reclaman un servicio acogiéndose a la Garantía limitada de HP o al vendedor de conformidad con la garantía legal de dos años.

# デンマーク

Den begrænsede HP-garanti er en garanti, der ydes frivilligt af HP. Navn og adresse på det HP-selskab, der er ansvarligt for HP's begrænsede garanti i dit land, er som følger:

**Danmark**: HP Inc Danmark ApS, Engholm Parkvej 8, 3450, Allerød

Den begrænsede HP-garanti gælder i tillæg til eventuelle juridiske rettigheder, for en toårig garanti fra sælgeren af varer, der ikke er i overensstemmelse med salgsaftalen, men forskellige faktorer kan dog påvirke din ret til at opnå disse rettigheder. Forbrugerens lovbestemte rettigheder begrænses eller påvirkes ikke på nogen måde af den begrænsede HP-garanti. Se nedenstående link for at få yderligere oplysninger: Forbrugerens juridiske garanti ([www.hp.com/go/eu-legal\)](http://www.hp.com/go/eu-legal) eller du kan besøge De Europæiske Forbrugercentres websted [\(http://ec.europa.eu/consumers/solving\\_consumer\\_disputes/non](http://ec.europa.eu/consumers/solving_consumer_disputes/non-judicial_redress/ecc-net/index_en.htm)judicial redress/ecc-net/index en.htm). Forbrugere har ret til at vælge, om de vil gøre krav på service i henhold til HP's begrænsede garanti eller hos sælger i henhold til en toårig juridisk garanti.

# ノルウェー

HPs garanti er en begrenset og kommersiell garanti som HP selv har valgt å tilby. Følgende lokale selskap innestår for garantien:

**Norge**: HP Norge AS, Rolfbuktveien 4b, 1364 Fornebu

HPs garanti kommer i tillegg til det mangelsansvar HP har i henhold til norsk forbrukerkjøpslovgivning, hvor reklamasjonsperioden kan være to eller fem år, avhengig av hvor lenge salgsgjenstanden var ment å vare. Ulike faktorer kan imidlertid ha betydning for om du kvalifiserer til å kreve avhjelp iht slikt mangelsansvar. Forbrukerens lovmessige rettigheter begrenses ikke av HPs garanti. Hvis du vil ha mer informasjon, kan du klikke på følgende kobling: Juridisk garanti for forbruker ([www.hp.com/go/eu-legal](http://www.hp.com/go/eu-legal)) eller du kan besøke nettstedet til de europeiske forbrukersentrene [\(http://ec.europa.eu/consumers/](http://ec.europa.eu/consumers/solving_consumer_disputes/non-judicial_redress/ecc-net/index_en.htm) [solving\\_consumer\\_disputes/non-judicial\\_redress/ecc-net/index\\_en.htm\)](http://ec.europa.eu/consumers/solving_consumer_disputes/non-judicial_redress/ecc-net/index_en.htm). Forbrukere har retten til å velge å kreve service under HPs garanti eller iht selgerens lovpålagte mangelsansvar.

# スウェーデン

HP:s begränsade garanti är en kommersiell garanti som tillhandahålls frivilligt av HP. Namn och adress till det HP-företag som ansvarar för HP:s begränsade garanti i ditt land är som följer:

#### **Sverige**: HP PPS Sverige AB, SE-169 73 Stockholm

Fördelarna som ingår i HP:s begränsade garanti gäller utöver de lagstadgade rättigheterna till tre års garanti från säljaren angående varans bristande överensstämmelse gentemot köpeavtalet, men olika faktorer kan påverka din rätt att utnyttja dessa rättigheter. Konsumentens lagstadgade rättigheter varken begränsas eller påverkas på något sätt av HP:s begränsade garanti. Mer information får du om du följer denna länk: Lagstadgad garanti för konsumenter ([www.hp.com/go/eu-legal\)](http://www.hp.com/go/eu-legal) eller så kan du gå till European Consumer Centers webbplats ([http://ec.europa.eu/consumers/solving\\_consumer\\_disputes/non-judicial\\_redress/ecc](http://ec.europa.eu/consumers/solving_consumer_disputes/non-judicial_redress/ecc-net/index_en.htm)[net/index\\_en.htm](http://ec.europa.eu/consumers/solving_consumer_disputes/non-judicial_redress/ecc-net/index_en.htm)). Konsumenter har rätt att välja om de vill ställa krav enligt HP:s begränsade garanti eller på säljaren enligt den lagstadgade treåriga garantin.

# ポルトガル

A Garantia Limitada HP é uma garantia comercial fornecida voluntariamente pela HP. O nome e a morada da entidade HP responsável pela prestação da Garantia Limitada HP no seu país são os seguintes:

**Portugal**: HPCP – Computing and Printing Portugal, Unipessoal, Lda., Edificio D. Sancho I, Quinta da Fonte, Porto Salvo, Lisboa, Oeiras, 2740 244

As vantagens da Garantia Limitada HP aplicam-se cumulativamente com quaisquer direitos decorrentes da legislação aplicável à garantia de dois anos do vendedor, relativa a defeitos do produto e constante do contrato de venda. Existem, contudo, vários fatores que poderão afetar a sua elegibilidade para beneficiar de tais direitos. Os direitos legalmente atribuídos aos consumidores não são limitados ou afetados de forma alguma pela Garantia Limitada HP. Para mais informações, consulte a ligação seguinte: Garantia legal do consumidor ([www.hp.com/go/eu-legal\)](http://www.hp.com/go/eu-legal) ou visite o Web site da Rede dos Centros Europeus do Consumidor ([http://ec.europa.eu/consumers/solving\\_consumer\\_disputes/non-judicial\\_redress/ecc-net/index\\_en.htm](http://ec.europa.eu/consumers/solving_consumer_disputes/non-judicial_redress/ecc-net/index_en.htm)). Os consumidores têm o direito de escolher se pretendem reclamar assistência ao abrigo da Garantia Limitada HP ou contra o vendedor ao abrigo de uma garantia jurídica de dois anos.

# ギリシャおよびキプロス

Η Περιορισμένη εγγύηση HP είναι μια εμπορική εγγύηση η οποία παρέχεται εθελοντικά από την HP. Η επωνυμία και η διεύθυνση του νομικού προσώπου ΗΡ που παρέχει την Περιορισμένη εγγύηση ΗΡ στη χώρα σας είναι η εξής:

**Ελλάδα /Κύπρoς**: HP Printing and Personal Systems Hellas EPE, Tzavella 1-3, 15232 Chalandri, Attiki

**Ελλάδα /Κύπρoς**: HP Συστήματα Εκτύπωσης και Προσωπικών Υπολογιστών Ελλάς Εταιρεία Περιορισμένης Ευθύνης, Tzavella 1-3, 15232 Chalandri, Attiki

Τα προνόμια της Περιορισμένης εγγύησης HP ισχύουν επιπλέον των νόμιμων δικαιωμάτων για διετή εγγύηση έναντι του Πωλητή για τη μη συμμόρφωση των προϊόντων με τις συνομολογημένες συμβατικά ιδιότητες, ωστόσο η άσκηση των δικαιωμάτων σας αυτών μπορεί να εξαρτάται από διάφορους παράγοντες. Τα νόμιμα δικαιώματα των καταναλωτών δεν περιορίζονται ούτε επηρεάζονται καθ' οιονδήποτε τρόπο από την Περιορισμένη εγγύηση HP. Για περισσότερες πληροφορίες, συμβουλευτείτε την ακόλουθη τοποθεσία web: Νόμιμη εγγύηση καταναλωτή [\(www.hp.com/go/eu-legal](http://www.hp.com/go/eu-legal)) ή μπορείτε να επισκεφτείτε την τοποθεσία web των Ευρωπαϊκών Κέντρων Καταναλωτή [\(http://ec.europa.eu/consumers/solving\\_consumer\\_disputes/non](http://ec.europa.eu/consumers/solving_consumer_disputes/non-judicial_redress/ecc-net/index_en.htm)[judicial\\_redress/ecc-net/index\\_en.htm](http://ec.europa.eu/consumers/solving_consumer_disputes/non-judicial_redress/ecc-net/index_en.htm)). Οι καταναλωτές έχουν το δικαίωμα να επιλέξουν αν θα αξιώσουν την υπηρεσία στα πλαίσια της Περιορισμένης εγγύησης ΗΡ ή από τον πωλητή στα πλαίσια της νόμιμης εγγύησης δύο ετών.

## ハンガリー

A HP korlátozott jótállás egy olyan kereskedelmi jótállás, amelyet a HP a saját elhatározásából biztosít. Az egyes országokban a HP mint gyártó által vállalt korlátozott jótállást biztosító HP vállalatok neve és címe:

**Magyarország**: HP Inc Magyarország Kft., H-1117 Budapest, Alíz utca 1.

A HP korlátozott jótállásban biztosított jogok azokon a jogokon felül illetik meg Önt, amelyek a termékeknek az adásvételi szerződés szerinti minőségére vonatkozó kétéves, jogszabályban foglalt eladói szavatosságból, továbbá ha az Ön által vásárolt termékre alkalmazandó, a jogszabályban foglalt kötelező eladói jótállásból erednek, azonban számos körülmény hatással lehet arra, hogy ezek a jogok Önt megilletike. További információért kérjük, keresse fel a következő webhelyet: Jogi Tájékoztató Fogyasztóknak ([www.hp.com/go/eu-legal](http://www.hp.com/go/eu-legal)) vagy látogassa meg az Európai Fogyasztói Központok webhelyét ([http://ec.europa.eu/consumers/solving\\_consumer\\_disputes/non-judicial\\_redress/ecc-net/index\\_en.htm](http://ec.europa.eu/consumers/solving_consumer_disputes/non-judicial_redress/ecc-net/index_en.htm)). A fogyasztóknak jogában áll, hogy megválasszák, hogy a jótállással kapcsolatos igényüket a HP korlátozott

jótállás alapján vagy a kétéves, jogszabályban foglalt eladói szavatosság, illetve, ha alkalmazandó, a jogszabályban foglalt kötelező eladói jótállás alapján érvényesítik.

## チェコ共和国

Omezená záruka HP je obchodní zárukou dobrovolně poskytovanou společností HP. Názvy a adresy společností skupiny HP, které odpovídají za plnění omezené záruky HP ve vaší zemi, jsou následující:

**Česká republika**: HP Inc Czech Republic s. r. o., Za Brumlovkou 5/1559, 140 00 Praha 4

Výhody, poskytované omezenou zárukou HP, se uplatňuji jako doplňek k jakýmkoli právním nárokům na dvouletou záruku poskytnutou prodejcem v případě nesouladu zboží s kupní smlouvou. Váš nárok na uznání těchto práv však může záviset na mnohých faktorech. Omezená záruka HP žádným způsobem neomezuje ani neovlivňuje zákonná práva zákazníka. Další informace získáte kliknutím na následující odkaz: Zákonná záruka spotřebitele ([www.hp.com/go/eu-legal\)](http://www.hp.com/go/eu-legal) případně můžete navštívit webové stránky Evropského spotřebitelského centra ([http://ec.europa.eu/consumers/solving\\_consumer\\_disputes/non-judicial\\_redress/](http://ec.europa.eu/consumers/solving_consumer_disputes/non-judicial_redress/ecc-net/index_en.htm) [ecc-net/index\\_en.htm\)](http://ec.europa.eu/consumers/solving_consumer_disputes/non-judicial_redress/ecc-net/index_en.htm). Spotřebitelé mají právo se rozhodnout, zda chtějí službu reklamovat v rámci omezené záruky HP nebo v rámci zákonem stanovené dvouleté záruky u prodejce.

### スロバキア

Obmedzená záruka HP je obchodná záruka, ktorú spoločnosť HP poskytuje dobrovoľne. Meno a adresa subjektu HP, ktorý zabezpečuje plnenie vyplývajúce z Obmedzenej záruky HP vo vašej krajine:

**Slovenská republika**: HP Inc Slovakia, s.r.o., Galvaniho 7, 821 04 Bratislava

Výhody Obmedzenej záruky HP sa uplatnia vedľa prípadných zákazníkových zákonných nárokov voči predávajúcemu z vád, ktoré spočívajú v nesúlade vlastností tovaru s jeho popisom podľa predmetnej zmluvy. Možnosť uplatnenia takých prípadných nárokov však môže závisieť od rôznych faktorov. Služby Obmedzenej záruky HP žiadnym spôsobom neobmedzujú ani neovplyvňujú zákonné práva zákazníka, ktorý je spotrebiteľom. Ďalšie informácie nájdete na nasledujúcom prepojení: Zákonná záruka spotrebiteľa [\(www.hp.com/go/eu-legal](http://www.hp.com/go/eu-legal)), prípadne môžete navštíviť webovú lokalitu európskych zákazníckych stredísk ([http://ec.europa.eu/consumers/solving\\_consumer\\_disputes/non-judicial\\_redress/ecc-net/index\\_en.htm](http://ec.europa.eu/consumers/solving_consumer_disputes/non-judicial_redress/ecc-net/index_en.htm)). Spotrebitelia majú právo zvoliť si, či chcú uplatniť servis v rámci Obmedzenej záruky HP alebo počas zákonnej dvojročnej záručnej lehoty u predajcu.

# ポーランド

Ograniczona gwarancja HP to komercyjna gwarancja udzielona dobrowolnie przez HP. Nazwa i adres podmiotu HP odpowiedzialnego za realizację Ograniczonej gwarancji HP w Polsce:

**Polska**: HP Inc Polska sp. z o.o., Szturmowa 2a, 02-678 Warszawa, wpisana do rejestru przedsiębiorców prowadzonego przez Sąd Rejonowy dla m.st. Warszawy w Warszawie, XIII Wydział Gospodarczy Krajowego Rejestru Sądowego, pod numerem KRS 0000546115, NIP 5213690563, REGON 360916326, GIOŚ E0020757WZBW, kapitał zakładowy 480.000 PLN.

Świadczenia wynikające z Ograniczonej gwarancji HP stanowią dodatek do praw przysługujących nabywcy w związku z dwuletnią odpowiedzialnością sprzedawcy z tytułu niezgodności towaru z umową (rękojmia). Niemniej, na możliwość korzystania z tych praw mają wpływ różne czynniki. Ograniczona gwarancja HP w żaden sposób nie ogranicza praw konsumenta ani na nie nie wpływa. Więcej informacji można znaleźć pod następującym łączem: Gwarancja prawna konsumenta ([www.hp.com/go/eu-legal](http://www.hp.com/go/eu-legal)), można także odwiedzić stronę internetową Europejskiego Centrum Konsumenckiego [\(http://ec.europa.eu/consumers/](http://ec.europa.eu/consumers/solving_consumer_disputes/non-judicial_redress/ecc-net/index_en.htm) [solving\\_consumer\\_disputes/non-judicial\\_redress/ecc-net/index\\_en.htm\)](http://ec.europa.eu/consumers/solving_consumer_disputes/non-judicial_redress/ecc-net/index_en.htm). Konsumenci mają prawo wyboru co do możliwosci skorzystania albo z usług gwarancyjnych przysługujących w ramach Ograniczonej gwarancji HP albo z uprawnień wynikających z dwuletniej rękojmi w stosunku do sprzedawcy.

# ブルガリア

Ограничената гаранция на HP представлява търговска гаранция, доброволно предоставяна от HP. Името и адресът на дружеството на HP за вашата страна, отговорно за предоставянето на гаранционната поддръжка в рамките на Ограничената гаранция на HP, са както следва:

HP Inc Bulgaria EOOD (Ейч Пи Инк България ЕООД), гр. София 1766, район р-н Младост, бул. Околовръстен Път No 258, Бизнес Център Камбаните

Предимствата на Ограничената гаранция на HP се прилагат в допълнение към всички законови права за двугодишна гаранция от продавача при несъответствие на стоката с договора за продажба. Въпреки това, различни фактори могат да окажат влияние върху условията за получаване на тези права. Законовите права на потребителите не са ограничени или засегнати по никакъв начин от Ограничената гаранция на HP. За допълнителна информация, моля вижте Правната гаранция на потребителя ([www.hp.com/go/eu-legal](http://www.hp.com/go/eu-legal)) или посетете уебсайта на Европейския потребителски център ([http://ec.europa.eu/consumers/solving\\_consumer\\_disputes/non-judicial\\_redress/ecc-net/index\\_en.htm](http://ec.europa.eu/consumers/solving_consumer_disputes/non-judicial_redress/ecc-net/index_en.htm)). Потребителите имат правото да избират дали да претендират за извършване на услуга в рамките на Ограничената гаранция на HP или да потърсят такава от търговеца в рамките на двугодишната правна гаранция.

#### ルーマニア

Garanția limitată HP este o garanție comercială furnizată în mod voluntar de către HP. Numele și adresa entității HP răspunzătoare de punerea în aplicare a Garanției limitate HP în țara dumneavoastră sunt următoarele:

**Romănia**: HP Inc Romania SRL, 5 Fabrica de Glucoza Str., Building F, Ground Floor and Floor 8, 2nd District, Bucureşti

Beneficiile Garanției limitate HP se aplică suplimentar față de orice drepturi privind garanția de doi ani oferită de vânzător pentru neconformitatea bunurilor cu contractul de vânzare; cu toate acestea, diverşi factori pot avea impact asupra eligibilităţii dvs. de a beneficia de aceste drepturi. Drepturile legale ale consumatorului nu sunt limitate sau afectate în vreun fel de Garanția limitată HP. Pentru informaţii suplimentare consultaţi următorul link: garanția acordată consumatorului prin lege [\(www.hp.com/go/eu-legal](http://www.hp.com/go/eu-legal)) sau puteți accesa site-ul Centrul European al Consumatorilor [\(http://ec.europa.eu/consumers/solving\\_consumer\\_disputes/](http://ec.europa.eu/consumers/solving_consumer_disputes/non-judicial_redress/ecc-net/index_en.htm) [non-judicial\\_redress/ecc-net/index\\_en.htm\)](http://ec.europa.eu/consumers/solving_consumer_disputes/non-judicial_redress/ecc-net/index_en.htm). Consumatorii au dreptul să aleagă dacă să pretindă despăgubiri în cadrul Garanței limitate HP sau de la vânzător, în cadrul garanției legale de doi ani.

# ベルギーおよびオランダ

De Beperkte Garantie van HP is een commerciële garantie vrijwillig verstrekt door HP. De naam en het adres van de HP-entiteit die verantwoordelijk is voor het uitvoeren van de Beperkte Garantie van HP in uw land is als volgt:

**Nederland**: HP Nederland B.V., Startbaan 16, 1187 XR Amstelveen

**België**: HP Belgium BVBA, Hermeslaan 1A, B-1831 Diegem

De voordelen van de Beperkte Garantie van HP vormen een aanvulling op de wettelijke garantie voor consumenten gedurende twee jaren na de levering te verlenen door de verkoper bij een gebrek aan conformiteit van de goederen met de relevante verkoopsovereenkomst. Niettemin kunnen diverse factoren een impact hebben op uw eventuele aanspraak op deze wettelijke rechten. De wettelijke rechten van de consument worden op geen enkele wijze beperkt of beïnvloed door de Beperkte Garantie van HP. Raadpleeg voor meer informatie de volgende webpagina: Wettelijke garantie van de consument ([www.hp.com/go/eu](http://www.hp.com/go/eu-legal)[legal](http://www.hp.com/go/eu-legal)) of u kan de website van het Europees Consumenten Centrum bezoeken [\(http://ec.europa.eu/](http://ec.europa.eu/consumers/solving_consumer_disputes/non-judicial_redress/ecc-net/index_en.htm) [consumers/solving\\_consumer\\_disputes/non-judicial\\_redress/ecc-net/index\\_en.htm\)](http://ec.europa.eu/consumers/solving_consumer_disputes/non-judicial_redress/ecc-net/index_en.htm). Consumenten hebben het recht om te kiezen tussen enerzijds de Beperkte Garantie van HP of anderzijds het aanspreken van de verkoper in toepassing van de wettelijke garantie.

# フィンランド

HP:n rajoitettu takuu on HP:n vapaaehtoisesti antama kaupallinen takuu. HP:n myöntämästä takuusta maassanne vastaavan HP:n edustajan yhteystiedot ovat:

**Suomi**: HP Finland Oy, Piispankalliontie, FIN - 02200 Espoo

HP:n takuun edut ovat voimassa mahdollisten kuluttajansuojalakiin perustuvien oikeuksien lisäksi sen varalta, että tuote ei vastaa myyntisopimusta. Saat lisätietoja seuraavasta linkistä: Kuluttajansuoja ([www.hp.com/go/eu-legal](http://www.hp.com/go/eu-legal)) tai voit käydä Euroopan kuluttajakeskuksen sivustolla ([http://ec.europa.eu/](http://ec.europa.eu/consumers/solving_consumer_disputes/non-judicial_redress/ecc-net/index_en.htm) [consumers/solving\\_consumer\\_disputes/non-judicial\\_redress/ecc-net/index\\_en.htm\)](http://ec.europa.eu/consumers/solving_consumer_disputes/non-judicial_redress/ecc-net/index_en.htm). Kuluttajilla on oikeus vaatia virheen korjausta HP:n takuun ja kuluttajansuojan perusteella HP:lta tai myyjältä.

### スロベニア

Omejena garancija HP je prostovoljna trgovska garancija, ki jo zagotavlja podjetje HP. Ime in naslov poslovne enote HP, ki je odgovorna za omejeno garancijo HP v vaši državi, sta naslednja:

**Slovenija**: Hewlett-Packard Europe B.V., Amsterdam, Meyrin Branch, Route du Nant-d'Avril 150, 1217 Meyrin, **Switzerland** 

Ugodnosti omejene garancije HP veljajo poleg zakonskih pravic, ki ob sklenitvi kupoprodajne pogodbe izhajajo iz dveletne garancije prodajalca v primeru neskladnosti blaga, vendar lahko na izpolnjevanje pogojev za uveljavitev pravic vplivajo različni dejavniki. Omejena garancija HP nikakor ne omejuje strankinih z zakonom predpisanih pravic in ne vpliva nanje. Za dodatne informacije glejte naslednjo povezavo: Strankino pravno jamstvo [\(www.hp.com/go/eu-legal\)](http://www.hp.com/go/eu-legal); ali pa obiščite spletno mesto evropskih središč za potrošnike ([http://ec.europa.eu/consumers/solving\\_consumer\\_disputes/non-judicial\\_redress/ecc-net/index\\_en.htm](http://ec.europa.eu/consumers/solving_consumer_disputes/non-judicial_redress/ecc-net/index_en.htm)). Potrošniki imajo pravico izbrati, ali bodo uveljavljali pravice do storitev v skladu z omejeno garancijo HP ali proti prodajalcu v skladu z dvoletno zakonsko garancijo.

# クロアチア

HP ograničeno jamstvo komercijalno je dobrovoljno jamstvo koje pruža HP. Ime i adresa HP subjekta odgovornog za HP ograničeno jamstvo u vašoj državi:

**Hrvatska**: HP Computing and Printing d.o.o. za računalne i srodne aktivnosti, Radnička cesta 41, 10000 Zagreb

Pogodnosti HP ograničenog jamstva vrijede zajedno uz sva zakonska prava na dvogodišnje jamstvo kod bilo kojeg prodavača s obzirom na nepodudaranje robe s ugovorom o kupnji. Međutim, razni faktori mogu utjecati na vašu mogućnost ostvarivanja tih prava. HP ograničeno jamstvo ni na koji način ne utječe niti ne ograničava zakonska prava potrošača. Dodatne informacije potražite na ovoj adresi: Zakonsko jamstvo za potrošače [\(www.hp.com/go/eu-legal](http://www.hp.com/go/eu-legal)) ili možete posjetiti web-mjesto Europskih potrošačkih centara ([http://ec.europa.eu/consumers/solving\\_consumer\\_disputes/non-judicial\\_redress/ecc-net/index\\_en.htm](http://ec.europa.eu/consumers/solving_consumer_disputes/non-judicial_redress/ecc-net/index_en.htm)). Potrošači imaju pravo odabrati žele li ostvariti svoja potraživanja u sklopu HP ograničenog jamstva ili pravnog jamstva prodavača u trajanju ispod dvije godine.

# ラトビア

HP ierobežotā garantija ir komercgarantija, kuru brīvprātīgi nodrošina HP. HP uzņēmums, kas sniedz HP ierobežotās garantijas servisa nodrošinājumu jūsu valstī:

**Latvija**: HP Finland Oy, PO Box 515, 02201 Espoo, Finland

HP ierobežotās garantijas priekšrocības tiek piedāvātas papildus jebkurām likumīgajām tiesībām uz pārdevēja un/vai rażotāju nodrošinātu divu gadu garantiju gadījumā, ja preces neatbilst pirkuma līgumam, tomēr šo tiesību saņemšanu var ietekmēt vairāki faktori. HP ierobežotā garantija nekādā veidā neierobežo un neietekmē patērētāju likumīgās tiesības. Lai iegūtu plašāku informāciju, izmantojiet šo saiti: Patērētāju likumīgā garantija [\(www.hp.com/go/eu-legal\)](http://www.hp.com/go/eu-legal) vai arī Eiropas Patērētāju tiesību aizsardzības centra tīmekļa vietni [\(http://ec.europa.eu/consumers/solving\\_consumer\\_disputes/non-judicial\\_redress/ecc-net/](http://ec.europa.eu/consumers/solving_consumer_disputes/non-judicial_redress/ecc-net/index_en.htm) [index\\_en.htm\)](http://ec.europa.eu/consumers/solving_consumer_disputes/non-judicial_redress/ecc-net/index_en.htm). Patērētājiem ir tiesības izvēlēties, vai pieprasīt servisa nodrošinājumu saskaņā ar HP ierobežoto garantiju, vai arī pārdevēja sniegto divu gadu garantiju.

# リトアニア

HP ribotoji garantija yra HP savanoriškai teikiama komercinė garantija. Toliau pateikiami HP bendrovių, teikiančių HP garantiją (gamintojo garantiją) jūsų šalyje, pavadinimai ir adresai:

**Lietuva**: HP Finland Oy, PO Box 515, 02201 Espoo, Finland

HP ribotoji garantija papildomai taikoma kartu su bet kokiomis kitomis įstatymais nustatytomis teisėmis į pardavėjo suteikiamą dviejų metų laikotarpio garantiją dėl prekių atitikties pardavimo sutarčiai, tačiau tai, ar jums ši teisė bus suteikiama, gali priklausyti nuo įvairių aplinkybių. HP ribotoji garantija niekaip neapriboja ir neįtakoja įstatymais nustatytų vartotojo teisių. Daugiau informacijos rasite paspaudę šią nuorodą: Teisinė vartotojo garantija [\(www.hp.com/go/eu-legal](http://www.hp.com/go/eu-legal)) arba apsilankę Europos vartotojų centro internetinėje svetainėje [\(http://ec.europa.eu/consumers/solving\\_consumer\\_disputes/non-judicial\\_redress/ecc-net/](http://ec.europa.eu/consumers/solving_consumer_disputes/non-judicial_redress/ecc-net/index_en.htm) [index\\_en.htm\)](http://ec.europa.eu/consumers/solving_consumer_disputes/non-judicial_redress/ecc-net/index_en.htm). Vartotojai turi teisę prašyti atlikti techninį aptarnavimą pagal HP ribotąją garantiją arba pardavėjo teikiamą dviejų metų įstatymais nustatytą garantiją.

# エストニア

HP piiratud garantii on HP poolt vabatahtlikult pakutav kaubanduslik garantii. HP piiratud garantii eest vastutab HP üksus aadressil:

**Eesti**: HP Finland Oy, PO Box 515, 02201 Espoo, Finland

HP piiratud garantii rakendub lisaks seaduses ettenähtud müüjapoolsele kaheaastasele garantiile, juhul kui toode ei vasta müügilepingu tingimustele. Siiski võib esineda asjaolusid, mille puhul teie jaoks need õigused ei pruugi kehtida. HP piiratud garantii ei piira ega mõjuta mingil moel tarbija seadusjärgseid õigusi. Lisateavet leiate järgmiselt lingilt: tarbija õiguslik garantii [\(www.hp.com/go/eu-legal](http://www.hp.com/go/eu-legal)) või võite külastada Euroopa tarbijakeskuste veebisaiti ([http://ec.europa.eu/consumers/solving\\_consumer\\_disputes/non](http://ec.europa.eu/consumers/solving_consumer_disputes/non-judicial_redress/ecc-net/index_en.htm)[judicial\\_redress/ecc-net/index\\_en.htm](http://ec.europa.eu/consumers/solving_consumer_disputes/non-judicial_redress/ecc-net/index_en.htm)). Tarbijal on õigus valida, kas ta soovib kasutada HP piiratud garantiid või seadusega ette nähtud müüjapoolset kaheaastast garantiid.

## ロシア

#### **Срок службы принтера для России**

Срок службы данного принтера HP составляет пять лет в нормальных условиях эксплуатации. Срок службы отсчитывается с момента ввода принтера в эксплуатацию. В конце срока службы HP рекомендует посетить веб-сайт нашей службы поддержки по адресу http://www.hp.com/support и/или связаться с авторизованным поставщиком услуг HP для получения рекомендаций в отношении дальнейшего безопасного использования принтера.

# <span id="page-155-0"></span>**HP** の **Premium Protection Warranty**:**LaserJet** トナー カートリ ッジ限定保証

この HP 製品は、材料および製造上の瑕疵がないことを保証します。

この限定保証は、(a)補充、改変、再製または改ざんを施された製品、(b) 誤用、不適切な保管、また はプリンタ製品の公開されている環境仕様以外で操作した製品、(c) 通常の使用による疲弊した製品に は適用されません。

限定保証サービスを受けるには、製品を購入店 (問題を記述した書面および印刷サンプルを添付) に返 品するか HP カスタマ サポートにお問い合わせください。HP の裁量で、HP は、瑕疵があることが判 明した製品を交換するか、またはお客様に購入代金を返金します。

現地の法律で許容されている範囲内において、上記の保証は排他的であり、その他の保証や条件は、 書面または口頭を問わず、明示または黙示されることはありません。HP 社は、商品性、品質に対する お客様の満足、または特定目的に対する整合性を含むいかなる黙示的な保証または条件に対する責任 も負いません。

現地の法律で許容されている範囲内において、契約あるいは法律に基づくか否かにかかわらず、いか なる場合であっても、直接的損害、特殊な損害、偶発的損害、結果的損害 (利益の逸失やデータの消 失を含む) その他の損害に対して、HP およびその代理店は一切責任を負いません。

ここに含まれている保証条項は、法律により許される範囲を除いて、本製品の販売に適用されるお客 様の必須の法的権利を除外、制限、変更するものではなく、それらの権利に追加されるものです。

# <span id="page-156-0"></span>**HP** 製以外のサプライ品に対する **HP** のポリシー

HP は、新品であれ再生品であれ、HP 製以外のトナー カートリッジの使用は推奨していません。

 $\dddot{\mathbb{B}}$  注記: HP プリンタ製品で HP 製以外のトナー カートリッジ、または再補充したトナー カートリッジを 使用した場合でも、お客様に対する保証や HP サポート対応には影響しません。ただし、製品の不具 合や破損が、HP 製以外または再補充したトナー カートリッジの使用に起因する場合、その特定の不 具合や破損対応にかかる標準時間料金と材料費が請求されます。

# <span id="page-157-0"></span>**HP** の偽造防止 **Web** サイト

HP トナー カートリッジを取り付けて、カートリッジが HP 製ではないことを通知するメッセージがコ ントロールパネルに表示された場合は、[www.hp.com/go/anticounterfeit](http://www.hp.com/go/anticounterfeit)にアクセスしてください。HP 社はそのカートリッジが純正品かどうかを調べ、問題を解決するための措置をとるお手伝いをしま す。

次の点に気づいた場合、お手元のトナー カートリッジは HP 純正トナー カートリッジでない可能性が あります。

- サプライ品ステータスページに、HP 製ではないサプライ品が取り付けられていることが示され ている。
- カートリッジに問題が多発している。
- カートリッジが通常のものと違って見える(たとえば、パッケージが HP 製のものと異なるなど)。

# <span id="page-158-0"></span>トナー カートリッジに保存されるデータ

このプリンタで使用される HP トナー カートリッジには、プリンタの操作に役立つメモリ チップが搭 載されています。

さらに、このメモリ チップには、プリンタの使用に関する一部の情報を収集する機能があります。収 集される情報には、トナー カートリッジが最後に使用された日付、トナー カートリッジが最初に取 り付けられた日付、トナー カートリッジを使用して印刷されたページ数、印刷履歴、使用された印刷 モード、発生した可能性がある印刷エラー、およびプリンタのモデル名があります。この情報は、今 後の HP プリンタの設計にお客様の印刷ニーズを反映するために使用されます。

トナー カートリッジのメモリ チップから収集されたデータには、トナー カートリッジやプリンタの お客様またはユーザーを識別できるような情報は含まれません。

HP では、HP が無料で行っている製品回収およびリサイクル プログラム (HP Planet Partners: [www.hp.com/recycle](http://www.hp.com/recycle)) に返却されたトナー カートリッジからメモリ チップのサンプル内容を収集しま す。今後の HP 製品を改善するために、このサンプルから収集されたメモリ チップを読み取り、調査 します。このトナー カートリッジのリサイクルに協力した HP パートナーもまたこのデータにアクセ スすることができます。

トナー カートリッジを所有しているサードパーティ企業は、メモリ チップ上の匿名情報にアクセス できます。

# <span id="page-159-0"></span>ソフトウェア使用許諾契約書

本ソフトウェア製品をご利用の前に、以下の条項を良くお読みください。 本ソフトウェア使用許諾契 約書 (以下「EULA」という)は、HP 製品 (以下「HP 製品」という)と一緒に使用するためにインストー ルされた、または HP により使用可能にされたソフトウェア製品の使用に関して (a) お客様 (個人また は法人を問わない) と (b) HP Inc. (以下「HP」という) の間で締結される法的契約書です。別の使用許諾 契約がお客様と HP または本ソフトウェアのサプライヤとの間に締結されている場合、本 EULA は適用 されません。 他のソフトウェアは、オンライン ドキュメントに EULA を含む場合があります。「ソフ トウェア製品」とは、コンピュータ ソフトウェアを意味し、関連メディア、印刷物、および「オンラ イン」または電子文書が含まれる場合があります。

本 HP 製品には、本 EULA の修正または追加の規定が付随する場合があります。

本ソフトウェア製品の使用権は、本 EULA に記載されたすべての条件に同意した場合に限り付与され ます。 本ソフトウェア製品をインストール、複製、ダウンロード、またはそれ以外の方法で使用する ことによって、お客様は本 EULA の条項に拘束されることに同意したものとみなされます。 これらの ライセンス条項に同意しない場合、お客様への唯一の救済は、完全な状態で未使用の本製品 (ハード ウェアおよびソフトウェア) を 14 日以内に返却いただき、購入店の返金ポリシーに従って返金を受け ることです。

- **1.** ライセンスの付与。 本 EULA のすべての条件を遵守することを条件に、HP は以下の権利をお客様 に付与します。
	- **a.** 使用。 本ソフトウェア製品は 1 台のコンピュータ (以下「お客様のコンピュータ」という) で使用できます。 本ソフトウェア製品がインターネット経由で提供され、複数のコンピュ ータでの使用が本来許諾されていた場合、本ソフトウェア製品をそれらのコンピュータにの みインストールして使用することができます。 本ソフトウェア製品の構成要素を分割して 複数のコンピュータで使用することはできません。 お客様に本ソフトウェア製品を配布す る権利はありません。 お客様は、本ソフトウェア製品を使用する目的で、本ソフトウェア 製品をお客様のコンピュータの一時メモリ (RAM) にロードすることができます。
	- **b.** ストレージ。 お客様は、本ソフトウェア製品を HP 製品のローカル メモリまたはストレー ジ デバイスにコピーすることができます。
	- **c.** 複製。 お客様は、複製に元のソフトウェア製品に含まれる所有権に関する通知をすべて転 載し、バックアップ目的のみの使用に限り、本ソフトウェア製品のアーカイブ コピーまた はバックアップ用コピーを作成できます。
	- **d.** 権利の保有。 HP およびその供給業者は、本 EULA でお客様に明示的に付与されていない権 利を含む、すべての権利を有します。
	- **e.** フリーウェア。 本 EULA の条件に関わらず、全部または一部を問わず、HP の専有ソフトウ ェアではないソフトウェア製品または第三者による公有使用許諾に基づいて提供されたソ フトウェアであるソフトウェア製品 (以下「フリーウェア」という) は、個別契約、シュリン クラップ使用許諾、またはダウンロード時に同意される電子的使用許諾条件のいずれの形式 であるかを問わずに、かかるフリーウェアに付随するソフトウェア使用許諾契約の条件に従 うことを条件として、お客様に使用許諾されるものです。 お客様によるフリーウェアの使 用には、すべてかかる使用許諾条件が適用されるものとします。
	- **f.** 復旧ソリューション。 HP 製品に付属して、または HP 製品用として提供されたソフトウェ ア復旧ソリューションは、ハードディスク ドライブ ベースのソリューション、外付けメデ ィア ベースの復旧ソリューション (たとえば、フロッピーディスク、CD、DVD など) 、また はその他の形式で提供される同等のソリューションのいずれの形式であるかを問わずに、最 初の購入時にその復旧ソリューションが提供された HP 製品のハードディスクを復旧する 場合にのみ使用できるものとします。 かかる復旧ソリューションに含まれる Microsoft オ

ペレーティング システム ソフトウェアの使用については、Microsoft 使用許諾契約書が適用 されます。

- **2.** アップグレード。 アップグレードとして認定されたソフトウェア製品を使用するためには、お客 様はまず、アップグレードの資格があるものとして HP が認定した元のソフトウェア製品の使用 許諾を取得しなければなりません。 アップグレードの適用以降は、お客様は、アップグレードに 関する資格の根拠となった、元のソフトウェア製品を使用できないものとします。 ソフトウェア 製品を使用することによって、お客様は、インターネットに接続したときに HP がお客様の HP 製 品に自動的にアクセスして、一部のソフトウェア製品のバージョンを確認する場合があること、 およびお客様の HP 製品にかかるソフトウェア製品のアップグレードまたはアップデートを自動 的にダウンロードおよびインストールして、HP ソフトウェアおよび HP 製品の機能、パフォーマ ンス、セキュリティを維持し、お客様に提供するサポートおよびその他のサービスの準備を促進 するために必要な新しいバージョンまたはアップデートを提供する場合があることに同意する ものとします。 アップグレードまたはアップデートの種類によっては、(ポップ アップまたはそ の他の手段で) お客様に対してアップグレードまたはアップデートの開始を求める通知が行われ る場合があります。
- **3.** 追加ソフトウェア。 HP が提供した元のソフトウェア製品のアップデートまたは追加ソフトウェ アには、HP がこれらアップグレードまたは追加ソフトウェアと共に別途条件が規定される場合 を除き、本 EULA が適用されます。 かかる条件がお互いに矛盾する場合は、別途規定された条件 が優先されます。

#### **4.** 譲渡。

- **a.** 第三者。 本ソフトウェア製品の最初のユーザーは、本ソフトウェア製品を別のエンド ユー ザーに 1 回に限り譲渡することができます。 いかなる譲渡でも、構成要素、媒体、印刷物、本 EULA、純正製品証明書 (適用がある場合) をすべて含める必要があります。 譲渡は、委託販 売などの間接的譲渡であってはなりません。 譲渡に先立ち、譲渡される製品受け取るエン ド ユーザーは本 EULA のすべての条項に同意するものとします。 本ソフトウェア製品を譲 渡した時点で、お客様のライセンスは自動的に終了します。
- **b.** 制限。 お客様は本ソフトウェア製品を賃貸、リース、貸与したり、商用タイムシェアリン グまたはサービス機関向けに使用することはできません。 本 EULA で明示的に許可されて いる場合を除き、お客様は、使用許諾または本ソフトウェア製品を再使用許諾、譲渡、移転 することはできません。
- **5.** 所有権。 本ソフトウェア製品およびユーザー ドキュメントに関するすべての知的財産権は、HP またはそのサプライヤに帰属し、米国著作権、企業秘密、商標法、その他の準拠法ならびに国際 条約の規定によって保護されています。 お客様は、製品の識別番号、著作権表示、所有者による 制限を本ソフトウェア製品から除去してはならないものとします。
- **6.** リバース エンジニアリングの制限。 お客様は、本ソフトウェア製品をリバース エンジニアリン グ、逆コンパイル、または逆アセンブルできないものとします。ただし、この制限に関わらず、 準拠法によって許可される場合、本 EULA に明示的に規定されている場合はこの限りではありま せん。
- **7.** 期間。 本 EULA は、終了または拒絶されない限り、効力を有するものとします。 本 EULA は、本 EULA に規定された条件に基づいて、またはお客様が本 EULA のいずれかの条件を遵守しなかった 場合にも終了されます。
- **8.** データの収集および使用に関する同意。
	- **a.** HP では、cookie およびその他の Web テクノロジ ツールを使用して、HP ソフトウェアおよ びお客様の HP 製品に関連した匿名技術情報を収集します。 このデータは、セクション 2 で 説明したアップグレードおよび関連するサポートまたはその他のサービスを提供するため に使用されます。 HP では、HP 製品に関連付けられたインターネット プロトコル アドレス

などの一意の識別情報、およびお客様の HP 製品の登録時にお客様から提供されたデータを 含む個人情報も収集します。 このデータは、アップグレードおよび関連サポートまたはそ の他のサービスの提供に加え、お客様へのマーケティング コミュニケーションの送信にも 使用されます (いずれの場合も、準拠法によって求められるお客様の明示的な同意をいただ きます)。

お客様は、これらの条項を承認することで、準拠法で許可される範囲において、本 EULA の 記載および次の HP のプライバシー声明の詳細な記載のとおり、HP、その子会社、および関 連会社が匿名データおよび個人データを収集、使用することに同意することになります。 [www.hp.com/go/privacy](http://www.hp.com/go/privacy)

- **b.** 第三者による収集/使用。 HP 製品に含まれている一部のソフトウェア プログラムは、第三 者提供者によってお客様に提供され、個別に使用許諾が付与されます (以下「第三者ソフト ウェア」という)。 第三者ソフトウェアは、お客様がかかるソフトウェアを有効にしたり購 入したりすることを選択しなかった場合でも、HP 製品にインストールされ、実行できる場 合があります。 第三者ソフトウェアは、お客様のシステムに関する技術情報 (すなわち、IP アドレス、一意のデバイス識別子、インストールされているソフトウェアのバージョンな ど) およびその他のシステムのデータを収集して送信する場合があります。 この情報は、技 術的なシステム属性を特定し、ソフトウェアの最新バージョンがお客様のシステムにインス トールされていることを確認するために、第三者によって使用されます。 第三者ソフトウ ェアがこの技術情報を収集すること、およびお客様にバージョン アップデートを自動的に 送信することを望まない場合は、インターネットに接続する前にソフトウェアをアンインス トールする必要があります。
- **9.** 保証の否認。 準拠法によって許可される最大限の範囲において、HP およびそのサプライヤは、 ソフトウェア製品を、「現状有姿」の状態で「瑕疵を問わない条件」で提供します。HP およびそ のサプライヤは、明示的もしくは黙示的であるかまたは制定法によるかを問わず、ソフトウェア 製品に関し、権原および非侵害に対する保証、ならびに、市場性、合格品質、特定目的への適合 性、およびウィルスに汚染されていないことに対する黙示的保証、義務または条件を含む (ただ しこれらに限定されません)、他の一切の保証および条件を否認します。 州/管轄区域によって は、黙示的保証の除外または黙示的保証の期間限定が許可されていない場合もあります。その場 合は、上記の保証の否認はお客様には適用されません。

オーストラリアおよびニュージーランド向け:オーストラリアおよびニュージーランドで購入し たソフトウェアには、オーストラリアおよびニュージーランドの消費者法により、除外すること が不可能な保証が付属しています。 オーストラリアの消費者は、重大な故障に対しては交換また は返金を、その他の合理的に予見可能な損失または損害に対しては補償を受ける資格を有しま す。 また、オーストラリアの消費者は、ソフトウェアが許容できる品質に達しておらず、かつそ の故障が重大な故障ではない場合に、ソフトウェアの修理または交換を受ける資格を有します。 事業目的ではなく、個人、家庭、または家族での使用または消費のために商品を購入したニュー ジーランドの消費者 (以下「ニュージーランドの消費者」という) は、故障に対しては修理、交 換、または返金を、その他の合理的に予見可能な損失または損害に対しては補償を受ける資格を 有します。

**10.** 責任の制限。 当該国/地域の法律に従い、お客様が被ることになる損害に関わらず、本 EULA の規 定に基づく HP およびそのサプライヤの全責任、および上記すべてに関するお客様への唯一の救 済は、お客様が本ソフトウェア製品に対して実際に別途支払った金額または 5.00 米ドルのうち いずれか大きい方の金額を限度とするものとします。 準拠法によって許可される最大限の範囲 において、HP またはそのサプライヤは、いかなる場合であっても、本ソフトウェア製品の使用 もしくは使用不能に関連して発生する、あるいはその他本 EULA の規定に関連して発生する特別 損害、付随的損害、間接的損害、または派生的損害 (利益の喪失、秘密情報もしくはその他の情 報の喪失、事業の中断、人身傷害、およびプライバシーの喪失による損害を含むが、これらに限 定されない) については、HP またはいずれかのサプライヤがこれらの損害発生の可能性を通知さ れていた場合であっても、また、お客様への救済がその本来の目的を達成できない場合であって も、一切責任を負わないものとします。 州/管轄区域によっては、付随的損害または派生的損害

の除外または制限が認められない場合があり、上記の制限がそのまま適用されない可能性もあり ます。

- **11.** 米国政府のお客様。 FAR 12.211 および 12.212 に従って、商業用コンピュータ ソフトウェア、コ ンピュータ ソフトウェア文書類、および商業用品目の技術データは、HP 標準の商用使用許諾に 基づき米国政府に使用許諾されるものとします。
- **12.** 輸出法の遵守。 お客様は、米国およびその他の国/地域のすべての法律および規則 (以下「輸出 法」という) を遵守して、本ソフトウェア製品が、(1) 直接もしくは間接を問わず、輸出法に違反 して輸出されないこと、または (2) 核兵器、化学兵器、または生物兵器の拡散を含む (ただしこれ らに限定されない)、輸出法によって禁止されているいかなる目的のためにも使用されないこと を保証するものとします。
- **13.** 契約の能力と権限。 お客様は、居住している国/州/地域において法的な成人年齢に達しているこ と、また、該当する場合、お客様はお客様の雇用者より本契約締結に関する正当な権限を与えら れていることが必要です。
- **14.** 準拠法。 本 EULA は、本製品が購入された国/地域の法律に準拠するものとします。
- **15.** 完全なる契約。 本 EULA (HP 製品と共に提供される本 EULA の追加または修正の規定を含む) は、 本ソフトウェア製品に関するお客様と HP との間の完全なる契約であって、本ソフトウェア製品 または本 EULA が扱うその他の事項に関して、口頭または書面を問わずになされた、従前のまた は現時点の連絡事項、提案事項、および表明事項のすべてに優先するものです。 HP のポリシー またはサポートサービス用プログラムの条件が、本 EULA の条件と矛盾する場合には、本 EULA の条件が優先して適用されます。

#### © Copyright 2015 HP Development Company, L.P.

本文書の内容は、事前の通知なく変更される可能性があります。 本書に記載のその他の製品名はすべ て、各社の商標である可能性があります。 準拠法によって許可される範囲において、HP 製品および サービスに対する保証は、当該製品およびサービスに付属の保証規定に明示的に記載されているもの に限られます。 本文書のいかなる部分も、追加の保証を構成するとは見なされません。 準拠法によ って許可される範囲において、HP は、本書の技術的あるいは校正上の誤り、脱落に対して責任を負い ません。

初版: 2015 年 8 月

# <span id="page-163-0"></span>**OpenSSL**

本製品には、OpenSSL Toolkit で使用するために OpenSSL Project (http://www.openssl.org/) によって開発 されたソフトウェアが含まれています。

OpenSSL Project は、このソフトウェアを特定物として「現状のまま」の状態で提供し、商品性の保証 および特定目的適合性の保証を含むすべての明示もしくは黙示の保証責任を負いません。起こりう る損害について予見の有無を問わず、「ソフトウェア」を使用したために生じる、直接的、間接的、 付帯的、特別、懲罰的、または結果的損害 (代替の製品またはサービスの調達、データまたは利益の 喪失、事業の中断などを含み、他のいかなる場合も含む) については、

それが契約、厳格な責任、不法行為 (過失の場合もそうでない場合も含む) など、いかなる責任の理論 においても、OpenSSL Project およびその寄稿者はその責任を負いません。

本製品には、Eric Young (eay@cryptsoft.com) 氏によって作成された暗号化ソフトウェア、および Tim Hudson (tjh@cryptsoft.com) によって作成されたソフトウェアが含まれています。

# <span id="page-164-0"></span>カスタマ セルフ リペア保証サービス

HP 製品は、修理にかかる時間を短縮し、故障部品の交換をスムーズに行えるように、カスタマ セルフ リペア (CSR) 部品を多数使用して設計されています。診断段階で、CSR 部品を使用することによりお客 様自身で修理が可能であると HP が判断した場合、部品を直接お客様にお送りします。CSR 部品には、 次の 2 種類があります。1) お客様による交換修理が必須の部品。これらの部品の交換を HP に依頼し た場合は、そのサービスにかかった交通費および人件費はお客様負担となります。2) お客様による交 換修理が任意の部品。これらの部品もお客様自身で交換修理できるように設計されています。ただ し、これらの部品の交換を HP に依頼した場合は、ご使用の製品に指定されている保証サービスの種 類に基づいて、サービスは無償で提供されます。

部品の在庫があり、地理的に可能であれば、CSR 部品は翌営業日に配達されるように出荷されます。 また、地理的に可能であれば、追加の費用はかかりますが、同日中または 4 時間以内に配達されるよ うに出荷できる場合もあります。サポートが必要な場合は、HP テクニカル サポート センターまでご 連絡ください。専門の技術者が電話にてサポートいたします。故障部品を HP に返却する必要がある かどうかは、CSR 部品に同梱されている資料に記載されています。故障部品を HP に返却する必要があ る場合、所定の期間内 (通常は 5 営業日以内) に HP に返送してください。故障部品は、付属のドキュ メントとともに、用意されている梱包材に入れてお送りください。故障部品を返送していただかない 場合には、交換部品代をお支払いいただく場合があります。お客様自身で部品を交換される場合、HP は、交換部品の送料および故障部品の返却にかかる送料を全額負担いたします。また、その際の輸送 手段は HP が決定させていただきます。

# <span id="page-165-0"></span>カスタマ サポート

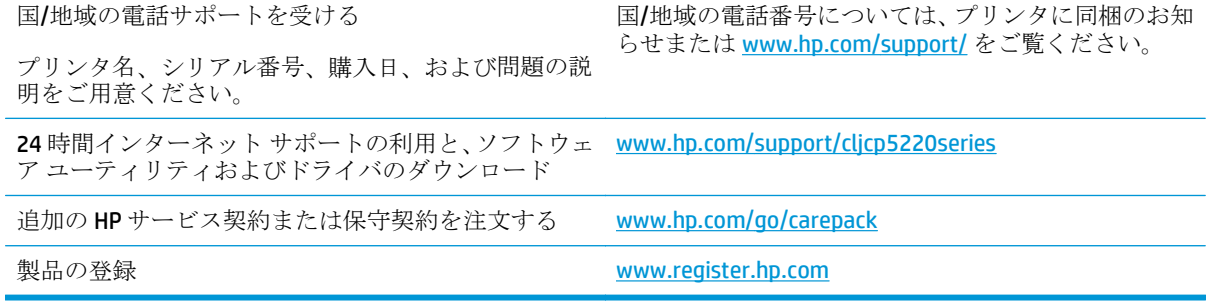

# **C** 仕様

- [物理的仕様](#page-167-0)
- [消費電力、電気仕様、およびアコースティック](#page-167-0) エミッション
- [環境仕様](#page-167-0)

<span id="page-167-0"></span>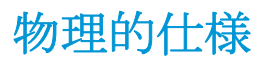

#### 表 **C-1** 物理的仕様

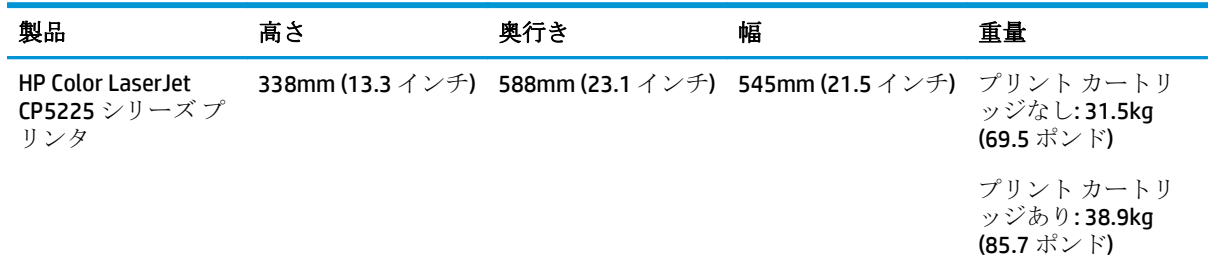

# 消費電力、電気仕様、およびアコースティック エミッション

最新情報については、www.hp.com/go/clicp5220\_regulatory を参照してください。

# 環境仕様

#### 表 **C-2** 動作環境仕様

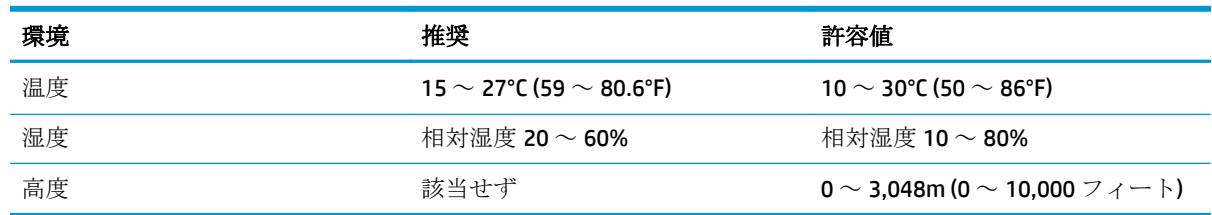

 $\overleftrightarrow{\mathbf{r}}$  注記:上記の値は暫定データに基づきます。最新情報については、[www.hp.com/support/cljcp5220series](http://www.hp.com/support/cljcp5220series) を参照してください。

# **D** 規制に関する情報

- [環境製品スチュワードシップ](#page-169-0)プログラム
- 適合宣言
- [安全規定](#page-176-0)

# <span id="page-169-0"></span>環境製品スチュワードシップ プログラム

#### 環境の保護

HP 社は環境保全を考慮した上で、高品質の製品をお届けしています。 この製品は、環境への影響を 最小限に抑えるような特性をいくつか備えた設計になっています。

#### オゾン放出

この製品のオゾンの大気中放出量については一般的に認識されている方法\* に従って測定されていま す。これらの放出量データが「一般的なオフィス モデルの放出量シナリオ」\*\* に適用される場合、HP は、室内空気質に関する最新の標準またはガイドラインを上回るほどのオゾンが印刷中に生成されて いないと判断することができます。

\* 印刷機能を搭載したオフィス デバイスに対するエコマーク付与に関して、ハードコピー デバイスか らの放出量を測定するテスト方法です (RAL-UZ 171 – BAM July, 2012)

\*\* HP 印刷サプライ品を使用して、時間当たりの換気回数が 0.72 回の通気度の 32 立方メートルの室内 で、1 日あたり 2 時間印刷を行う場合のオゾン濃度に基づきます

#### 消費電力

印字可モード、スリープ モード、およびオフ モードでは、消費電力を大幅に節約することができま す。これにより、製品のパフォーマンスを維持したまま、天然資源の保護およびコストの削減を実現 できます。 ENERGY STAR® ロゴの付いた HP の印刷/イメージング機器は、米国環境保護局が定めるイメ ージング機器向けの ENERGY STAR 仕様に適合しています。 ENERGY STAR に適合したイメージング製 品には、次のマークが付けられています。

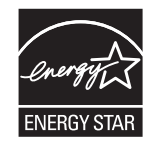

その他の ENERGY STAR 適合イメージング製品のモデル情報は、次の Web サイトでご覧いただけます。

#### [www.hp.com/go/energystar](http://www.hp.com/go/energystar)

#### トナーの消費

エコノモードでのトナー使用量は通常より少なく、プリント カートリッジの寿命が長くなります。 エコノモードを常に使用することはお勧めしません。 エコノモードを常に使用すると、プリンタ カートリッジ内の機械部品の寿命よりもトナーの寿命の方が長くなる可能性があります。 印刷品質 が低下し始めたり、十分な品質が保てなくなった場合は、プリント カートリッジの交換を検討してく ださい。

#### 用紙の使用

この製品の両面印刷機能 (手動または自動) および N-UP 印刷機能 (複数のページを1枚の用紙に印刷 する機能) を使用すると、用紙の使用量が減るため、天然資源の使用量も減らすことができます。

# プラスチック

25g を超えるプラスチック部品には、国際規格に基づく材料識別マークが付いているため、プリンタ を処分する際にプラスチックを正しく識別することができます。

#### **HP LaserJet** サプライ品

HP 純正サプライ品は、環境に配慮して設計されています。 HP は、印刷時における資源や紙の保全を 簡単に実現できるよう取り組んでいます。 サプライ品の使用後は、簡単かつ自由にサプライ品をリサ イクルすることができます。<sup>1</sup>

HP Planet Partners に返却された HP 製カートリッジすべてに対し、複数フェーズで構成されるリサイ クル処理が行われます。カートリッジの材料は、この処理で分解され、不純物が除去されて、新しい HP 純正カートリッジや日用品の原料として使用できるようになります。 HP Planet Partners を通じて 返却された HP 純正カートリッジが埋立地に送られることはありません。また、HP が HP 純正カート リッジを補充したり再販売したりすることはありません。

**HP Planet Partners** の返却およびリサイクル プログラムに参加するには、[www.hp.com/recycle](http://www.hp.com/recycle) をご覧 ください。 お住まいの国**/**地域を選択すると、お使いの **HP** 印刷サプライ品の返却方法が表示されま す。 多言語のプログラム情報および指示書は、すべての新しい **HP LaserJet** プリント カートリッジの パッケージにも同梱されています。

<sup>1</sup> 利用可能なプログラムは異なります。 詳細については、[www.hp.com/recycle](http://www.hp.com/recycle) を参照してください。

#### 用紙

この製品では、用紙が『*HP LaserJet Printer Family Print Media Guide*』(HP LaserJet プリンタ ファミリ印 刷メディア ガイド) に記載されている基準に適合している場合に限り、再生紙および軽量紙 (EcoFFICIENT™) を使用することができます。 この製品には、EN12281:2002 に準拠する再生紙および軽 量紙 (EcoFFICIENT™) を使用することができます。

#### 材料の制限

この HP 製品では、水銀は使用されていません。

このHP 製品には、バッテリは含まれていません。

#### ユーザーによる使用済み機器の廃棄 **(**ヨーロッパおよびインド**)**

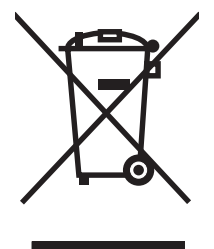

このシンボルは、製品を家庭廃棄物と一緒に捨てることができないことを表しています。 人間の健康と環境を守るために、電気・電子機器廃棄物のリサイクルを行うための指定さ れた回収拠点に使用済み機器を持って行く必要があります。詳細については、家庭廃棄物 の収集業者にお問い合わせいただくか、[www.hp.com/recycle](http://www.hp.com/recycle) を参照してください。

## 電子ハードウェアのリサイクル

HP では、お客様による使用済み電子ハードウェアのリサイクルを推奨しています。 リサイクルの詳 細については、 [www.hp.com/recycle](http://www.hp.com/recycle) を参照してください。

# ブラジル向けハードウェア リサイクル情報

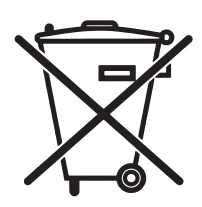

Este produto eletrônico e seus componentes não devem ser descartados no lixo comum, pois embora estejam em conformidade com padrões mundiais de restrição a substâncias nocivas, podem conter, ainda que em quantidades mínimas, substâncias impactantes ao meio ambiente. Ao final da vida útil deste produto, o usuário deverá entregá-lo à HP. A não observância dessa orientação sujeitará o infrator às sanções previstas em lei.

Após o uso, as pilhas e/ou baterias dos produtos HP deverão ser entregues ao estabelecimento comercial ou rede de assistência técnica autorizada pela HP.

Não descarte o produto eletrônico em lixo comum

Para maiores informações, inclusive sobre os pontos de recebimento, acesse:

[www.hp.com.br/reciclar](http://www.hp.com.br/reciclar)

# 化学物質

HP は、REACH (欧州議会および理事会の規則 (EC) No 1907/2006) などの法的要件に準拠するための必要 に応じて、HP 製品で使用されている化学物質に関する情報をお客様に提供するように努めています。 このプリンタの化学情報レポートについては、 [www.hp.com/go/reach](http://www.hp.com/go/reach) を参照してください。

# 製品の電力データ **(**欧州連合委員会規則 **1275/2008)**

すべての有線ネットワーク ポートが接続されている場合またはすべてのワイヤレス ネットワーク ポ ートがアクティブな場合、ネットワーク スタンバイ状態の製品における消費電力など、製品の電力デ ータについては、製品の IT ECO 宣言 (www.hp.com/hpinfo/qlobalcitizenship/environment/productdata/ [itecodesktop-pc.html\)](http://www.hp.com/hpinfo/globalcitizenship/environment/productdata/itecodesktop-pc.html) の 14 ページ「Additional Information」(その他の情報) セクションを参照してくだ さい。

# 有害物質に関する制限の規格 **(**インド**)**

This product complies with the "India E-waste Rule 2011" and prohibits use of lead, mercury, hexavalent chromium, polybrominated biphenyls or polybrominated diphenyl ethers in concentrations exceeding 0.1 weight % and 0.01 weight % for cadmium, except for the exemptions set in Schedule 2 of the Rule.

# 有害物質に関する制限の規格 **(**トルコ**)**

Türkiye Cumhuriyeti: EEE Yönetmeliğine Uygundur

# 有害物質に関する制限の規格 **(**ウクライナ**)**

Обладнання відповідає вимогам Технічного регламенту щодо обмеження використання деяких небезпечних речовин в електричному та електронному обладнанні, затвердженого постановою Кабінету Міністрів України від 3 грудня 2008 № 1057

# 成分表 **(**中国**)**

# 有毒有害物质表

根据中国电子信息产品污染控制管理办法的要求而出台

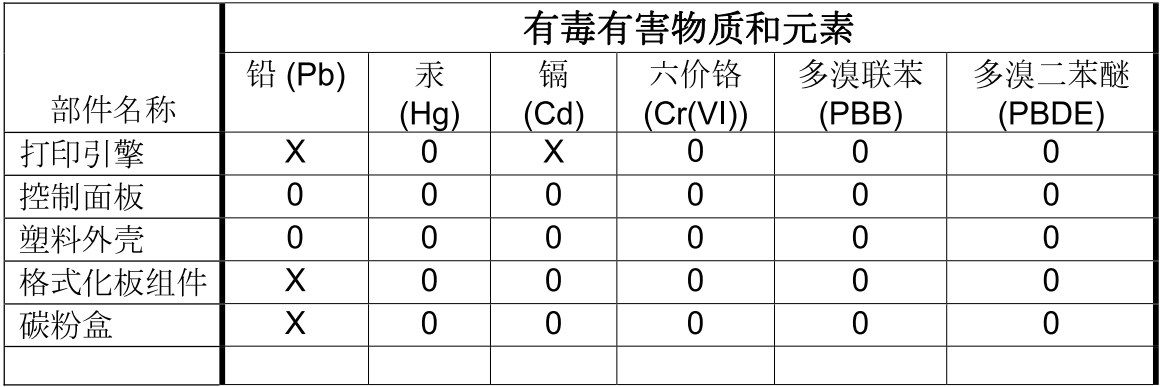

3685

0: 表示在此部件所用的所有同类材料中, 所含的此有毒或有害物质均低于 SJ/T11363-2006 的限制要求。

X: 表示在此部件所用的所有同类材料中, 至少一种所含的此有毒或有害物质高于 SJ/T11363-2006 的限制要求。

注:引用的"环保使用期限"是根据在正常温度和湿度条件下操作使用产品而确定的。

## **SEPA** エコマークに関するユーザー情報 **(**中国**)**

中国环境标识认证产品用户说明

噪声大于 63.0 dB(A)的办公设备不宜放置于办公室内,请在独立的隔离区域使用。

如需长时间使用本产品或打印大量文件,请确保在通风良好的房间内使用。

如您需要确认本产品处于零能耗状态,请按下电源关闭按钮,并将插头从电源插座断开。

您可以使用再生纸,以减少资源耗费。

#### プリンタ、ファックス、コピー機の中国エネルギー効率ラベル実施規則

根据"复印机、打印机和传真机能源效率标识实施规则",本打印机具有能效标签。 根据"复印机、打 印机和传真机能效限定值及能效等级"("GB21521")决定并计算得出该标签上所示的能效等级和 TEC (典型能耗)值。

1. 能效等级

能效等级分为三个等级,等级 1 级能效最高。 根据产品类型和打印速度标准决定能效限定值。

2. 能效信息

2.1 LaserJet 打印机和高性能喷墨打印机

● 典型能耗

典型能耗是正常运行 GB21521 测试方法中指定的时间后的耗电量。 此数据表示为每周千瓦时 (kWh)。

标签上所示的能耗数字按涵盖根据 CEL-37 选择的登记装置中所有配置的代表性配置测定而得。 因此, 本特定产品型号的实际能耗可能与标签上所示的数据不同。

有关规格的详细信息,请参阅 GB21521 标准的当前版本。

## 化学物質安全性データシート **(MSDS)**

化学物質が使われているサプライ品(トナーなど)の Material Safety Data Sheet (化学物質等安全データ シート:MSDS) は HP の Web サイト ([www.hp.com/go/msds\)](http://www.hp.com/go/msds) から入手可能です。

#### **EPEAT**

HP 製品の多くが EPEAT を満たすように設計されています。EPEAT は、より環境に優しい電気設備の確 立に役立つ総合環境評価システムです。EPEAT についての詳細は、[www.epeat.net](http://www.epeat.net) にアクセスしてくだ さい。HP の EPEAT 登録製品についての詳細は、[www.hp.com/hpinfo/globalcitizenship/environment/pdf/](http://www.hp.com/hpinfo/globalcitizenship/environment/pdf/epeat_printers.pdf) [epeat\\_printers.pdf](http://www.hp.com/hpinfo/globalcitizenship/environment/pdf/epeat_printers.pdf) を参照してください。

#### 詳細について

これらの環境に関するトピック

- この製品やこの製品に関連する多くのHP 製品についての製品環境プロファイル
- HP 社の環境への貢献
- HP社の環境管理システム
- HP社の製品回収およびリサイクルプログラム
- 化学物質安全データシート (MSDS)

[www.hp.com/go/environment](http://www.hp.com/go/environment) にアクセスしてください。

また、[www.hp.com/recycle](http://www.hp.com/recycle) も参照してください。

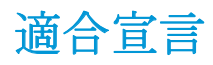

# **Declaration of conformity**

#### 適合規格:**ISO/IEC 17050-1** および **EN 17050-1**

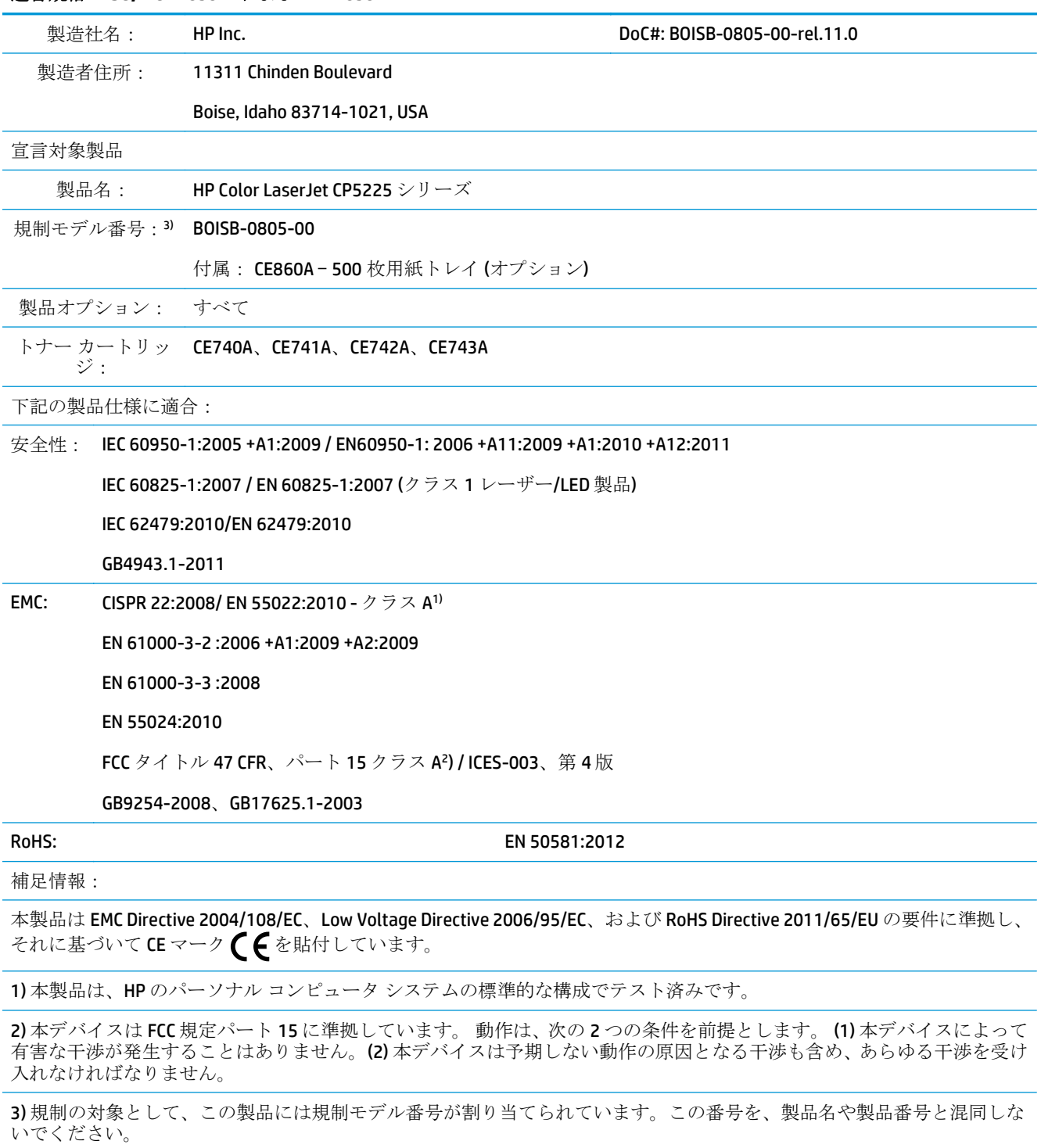

Boise, Idaho USA

#### 適合規格:**ISO/IEC 17050-1** および **EN 17050-1**

2015 年 11 月 1 日

規定に関する問い合わせ先:

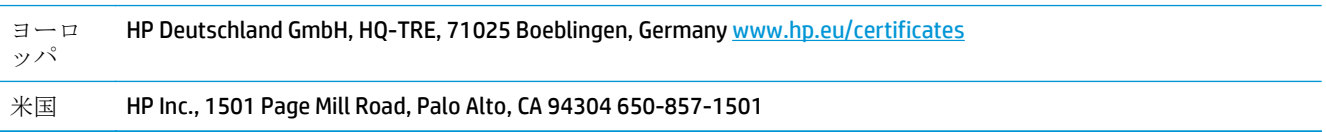

<span id="page-176-0"></span>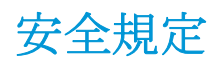

## **FCC** 規格

本装置は、テストの結果、Class A デジタル装置の限界値に適合しており、FCC 規則 Part 15 に適合して いることが確認されています。 これらの基準は、本番環境に装置を設置した場合の電波障害に対する しかるべき防止策を提供することを目的としています。 この装置は、無線高周波エネルギーを生成、 使用、および放射するため、取扱説明書に従って正しく設置および使用しないと、無線通信に有害な 干渉を引き起こす可能性があります。 住宅地域で本装置を使用すると、有害な干渉を引き起こす可能 性があります。その場合、ユーザー側の費用負担で干渉を防止する必要があります。

注記:HP が明示的に認めていないプリンタへの変更や改造を行うと、本装置を操作するユーザーの権 利が無効になる場合があります。

FCC 規則の Part 15 の Class A 基準に準拠するには、シールド付きインターフェース ケーブルを使用し てください。

#### カナダ **- Industry Canada ICES-003 Compliance Statement**

CAN ICES-3(A)/NMB-3(A)

## **VCCI 規格 (日本)**

この装置は、情報処理装置等電波障害自主規制協議会(VCCI)の基準 に基づくクラスB情報技術装置です。この装置は、家庭環境で使用すること を目的としていますが、この装置がラジオやテレビジョン受信機に近接して 使用されると、受信障害を引き起こすことがあります。 取扱説明書に従って正しい取り扱いをして下さい。

# **EMC** ステートメント **(**韓国**)**

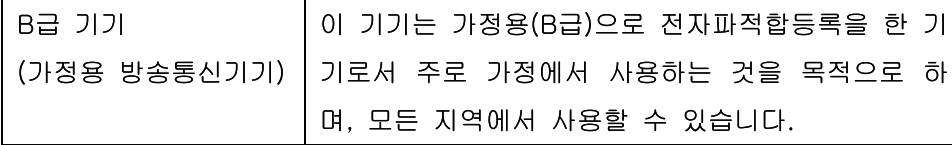

#### **EMC** ステートメント **(**中国**)**

此为A级产品, 在生活环境中, 该 产品可能会造成无线电干扰。在这种情 况下,可能需要用户对其干扰采取切实 可行的措施。

# **EMI** 規格 **(**台湾**)**

#### 警告使用者:

這是甲類的資訊產品,在居住的環境中使用時,可能會造成射頻 干擾,在這種情況下,使用者會被要求採取某些適當的對策。

#### 電源コードの使用手順

電源がプリンタの定格電圧に適合していることを確認します。定格電圧は、プリンタのラベルに記載 されています。プリンタは 100-127Vac または 220-240Vac と 50/60Hz を使用します。

プリンタと接地した AC コンセントを電源コードで接続します。

△ 注意: プリンタの損傷を防ぐため、プリンタに付属の電源コードのみを使用してください。

#### 電源コード規格 **(**日本**)**

製品には、同梱された電源コードをお使い下さい。 同梱された電源コードは、他の製品では使用出来ません。

#### レーザー製品の安全性

米国食品医薬品局の医療機器・放射線製品センタ (CDRH) では、1976 年 8 月 1 日以降に生産されたレ ーザ製品の規定を定めています。米国で販売される製品では規定への準拠が必須です。このデバイ スは、1968年の放射線規制法に基づく米国保健社会福祉省 (DHHS) の放射線性能基準のもと、「クラス 1」のレーザ製品に認定されています。このデバイス内で放射される放射線は保護用の筐体および外 部カバー内に密封されているので、ユーザーの通常の使用状況ではレーザ ビームが漏れることはあり ません。

△警告!このユーザーズ ガイドに指定されていない制御を使用したり、調整を行ったり、手順を実行し たりすると、危険な放射線が漏れる場合があります。

# レーザー製品に関する安全規定 **(**フィンランド**)**

#### **Luokan 1 laserlaite**

Klass 1 Laser Apparat

HP Color LaserJet Professional CP5225 Series, laserkirjoitin on käyttäjän kannalta turvallinen luokan 1 laserlaite. Normaalissa käytössä kirjoittimen suojakotelointi estää lasersäteen pääsyn laitteen ulkopuolelle. Laitteen turvallisuusluokka on määritetty standardin EN 60825-1 (2007) mukaisesti.

#### **VAROITUS !**

Laitteen käyttäminen muulla kuin käyttöohjeessa mainitulla tavalla saattaa altistaa käyttäjän turvallisuusluokan 1 ylittävälle näkymättömälle lasersäteilylle.

#### **VARNING !**

Om apparaten används på annat sätt än i bruksanvisning specificerats, kan användaren utsättas för osynlig laserstrålning, som överskrider gränsen för laserklass 1.

#### **HUOLTO**

HP Color LaserJet Professional CP5225 Series - kirjoittimen sisällä ei ole käyttäjän huollettavissa olevia kohteita. Laitteen saa avata ja huoltaa ainoastaan sen huoltamiseen koulutettu henkilö. Tällaiseksi huoltotoimenpiteeksi ei katsota väriainekasetin vaihtamista, paperiradan puhdistusta tai muita käyttäjän käsikirjassa lueteltuja, käyttäjän tehtäväksi tarkoitettuja ylläpitotoimia, jotka voidaan suorittaa ilman erikoistyökaluja.

#### **VARO !**

Mikäli kirjoittimen suojakotelo avataan, olet alttiina näkymättömällelasersäteilylle laitteen ollessa toiminnassa. Älä katso säteeseen.

#### **VARNING !**

Om laserprinterns skyddshölje öppnas då apparaten är i funktion, utsättas användaren för osynlig laserstrålning. Betrakta ej strålen.

Tiedot laitteessa käytettävän laserdiodin säteilyominaisuuksista: Aallonpituus 775-795 nm Teho 5 m W Luokan 3B laser.

# **GS** 規格 **(**ドイツ**)**

FAT

Das Gerät ist nicht für die Benutzung im unmittelbaren Gesichtsfeld am Bildschirmarbeitsplatz vorgesehen. Um störende Reflexionen am Bildschirmarbeitsplatz zu vermeiden, darf dieses Produkt nicht im unmittelbaren Gesichtsfeld platziert werden.

Das Gerät ist kein Bildschirmarbeitsplatz gemäß BildscharbV. Bei ungünstigen Lichtverhältnissen (z. B. direkte Sonneneinstrahlung) kann es zu Reflexionen auf dem Display und damit zu Einschränkungen der Lesbarkeit der dargestellten Zeichen kommen.

# **EAC (**ベラルーシ、カザフスタン、ロシア**)**
# 索引

#### 記号**/**数字

[Network Configuration (ネットワー クの設定)] メニュー [16](#page-27-0) <Color> の位置が間違っているエラ ー メッセージ [95](#page-106-0) 1 枚の用紙に印刷する複数ペー ジ 30 Windows [56](#page-67-0) 1枚の用紙に印刷するページ数 Windows [56](#page-67-0)

#### **B**

BOOTP [38](#page-49-0)

#### **C**

**Color usage log (カラー使用状況ロ** グ) [10](#page-21-0)

#### **D**

DHCP [38](#page-49-0) DIMM 取り付けの確認 [90](#page-101-0) 取り付け [86](#page-97-0) 廃棄、寿命後 [159](#page-170-0) dpi (インチあたりのドット数) HP ImageREt 3600 [64](#page-75-0) 仕様 [4](#page-15-0)

#### **E**

EAC [167](#page-178-0) Energy Star 準拠 [4](#page-15-0) EPS ファイル、トラブルの解決 [129](#page-140-0)

#### **F**

FCC 規格 [165](#page-176-0)

#### **H**

HP ImageREt 3600 [64](#page-75-0)

#### HP ToolboxFX Microsoft Office 基本カラー パレ ット、印刷 [62](#page-73-0) [アラート] タブ [71](#page-82-0) [印刷設定] タブ [76](#page-87-0) 印刷品質のトラブルの解決ペー ジ 123 概要 [69](#page-80-0) [システム設定] タブ [73](#page-84-0) [システム セットアップ] タブ [75](#page-86-0) ステータス タブ [70](#page-81-0) [製品情報] タブ [71](#page-82-0) 説明 [23](#page-34-0) 対応オペレーティング システ ム [23](#page-34-0) 対応ブラウザ [23](#page-34-0) ダウンロード [23](#page-34-0) [電子メール アラート] タブ [71](#page-82-0) [ネットワーク設定] タブ [76](#page-87-0) 濃度設定 [75](#page-86-0) 開く [69](#page-80-0) [ヘルプ] タブ [72](#page-83-0) HP Web Jetadmin [22](#page-33-0) HP カスタマ ケア [154](#page-165-0) HP 製以外のサプライ品 [81](#page-92-0), [145](#page-156-0) HP 不正品ホットライン [81](#page-92-0) HP ユニバーサル プリンタ ドライ バ [18](#page-29-0) HP 不正品 Web サイト [146](#page-157-0)

# **I**

Illegal Operation エラー [127](#page-138-0) ImageREt 3600 [4,](#page-15-0) [64](#page-75-0) IP アドレス BOOTP [38](#page-49-0)

Macintosh、トラブルの解決 [128](#page-139-0) 概要 [38](#page-49-0) 対応プロトコル [36](#page-47-0) IP アドレスの表示 設定 [41](#page-52-0)

# **J**

jams <location> エラー メッセージ [95](#page-106-0) Jetadmin、HP Web [22](#page-33-0)

#### **M**

Macintosh [25](#page-36-0) USB カード、トラブルの解決 [130](#page-141-0) ソフトウェア [26](#page-37-0) ソフトウェアの削除 [26](#page-37-0) 対応オペレーティング システ ム [26](#page-37-0) ドライバ設定 [27,](#page-38-0) [29](#page-40-0) ドライバ、トラブルの解決 [128](#page-139-0) トラブルの解決 [128](#page-139-0) プリンタ ソフトウェアの設 定 [27](#page-38-0) 文書のサイズ変更 [29](#page-40-0) Macintosh ソフトウェアのアンイン ストール [26](#page-37-0) Macintosh ソフトウェアの削除 [26](#page-37-0) Macintosh ドライバ設定 カスタム用紙サイズ [29](#page-40-0) [サービス] タブ [31](#page-42-0) 透かし 30 Microsoft Office 基本カラー パレッ ト、印刷 [62](#page-73-0)

#### **N**

N-UP 印刷 30 Windows [56](#page-67-0)

#### **P**

PCL 設定、HP ToolboxFX [76](#page-87-0) PCL ドライバ [18](#page-29-0) ユニバーサル [18](#page-29-0) PCL フォント リスト 9 PostScript 設定、HP ToolboxFX [76](#page-87-0) PS エミュレーション ドライバ [18](#page-29-0) PS フォント リスト 9

#### **R**

RGB 設定 [61,](#page-72-0) [64](#page-75-0)

#### **S**

Spool32 エラー [127](#page-138-0) sRGB 設定 [61](#page-72-0), [64](#page-75-0)

#### **T**

TCP/IP 概要 [38](#page-49-0) 設定 [16,](#page-27-0) [38](#page-49-0) 対応オペレーティング システ ム [34](#page-45-0) 対応プロトコル 35

#### **U**

USB ポート Macintosh のトラブルの解決 [130](#page-141-0) 位置 [6](#page-17-0) 接続 [33](#page-44-0) 速度設定 [14](#page-25-0) トラブルの解決 [125](#page-136-0) 内蔵タイプ [4](#page-15-0)

#### **W**

Web サイト 化学物質安全性データシート (MSDS) [162](#page-173-0) サプライ品の注文 [131](#page-142-0) 不正品レポート [81](#page-92-0) ユニバーサル プリンタ ドライ バ [18](#page-29-0) Web サイト 不正品レポート [146](#page-157-0)

Web サイト カスタマ サポート [154](#page-165-0) Windows ソフトウェア コンポーネン ト [23](#page-34-0) 対応オペレーティング システ ム [18](#page-29-0) 対応ドライバ [18](#page-29-0) ドライバの設定 [19](#page-30-0) 問題の解決 [127](#page-138-0) ユニバーサル プリンタ ドライ バ [18](#page-29-0)

# あ

アクセサリ 注文 [131](#page-142-0), [132](#page-143-0) アラート HP ToolboxFX による表示 [71](#page-82-0) [アラート] タブ、HP ToolboxFX [71](#page-82-0) アラート、設定 [70](#page-81-0) 安全規定 [166](#page-177-0) アーカイブ設定 [14](#page-25-0)

#### い

一般保護違反 例外 OE [127](#page-138-0) イベント ログ [70](#page-81-0) 色あせた印刷 116 印刷異常エラー メッセージ [100](#page-111-0) 印刷ジョブの一時停止 [54](#page-65-0) 印刷ジョブのキャンセル [54](#page-65-0) 印刷ジョブの停止 [54](#page-65-0) [印刷設定] タブ、HP ToolboxFX [76](#page-87-0) [印刷] タブ、内蔵 Web サーバ [80](#page-91-0) 印刷濃度設定 [75](#page-86-0) 印刷の向き 設定、Windows [56](#page-67-0) 印刷品質 HP ImageREt 3600 [64](#page-75-0) HP ToolboxFX の設定 [75](#page-86-0) アーカイブ設定 [14](#page-25-0) トラブルの解決 [115](#page-126-0) トラブルの解決ページ 123 印刷部数 Windows [57](#page-68-0) 印刷メディア 使用可能 [45](#page-56-0) 印刷モード、拡張 HP ToolboxFX の設定 [75](#page-86-0)

印刷、両面 Windows [56](#page-67-0) 印刷 トラブルの解決 [125](#page-136-0) インタフェース ポート 内蔵タイプ [4](#page-15-0) インチあたりのドット数 (dpi) HP ImageREt 3600 [64](#page-75-0) 仕様 [4](#page-15-0)

#### う

水銀を使用しない製品 [159](#page-170-0) 薄い印刷、トラブルの解決 116 薄さ 色あせた印刷、トラブルの解 決 116

#### え

エッジ コントロール [60](#page-71-0) エラー ソフトウェア [126](#page-137-0) エラー メッセージ、コントロール パネル [95](#page-106-0) エンジン、クリーニング [90](#page-101-0)

#### お

オペレーティング システム、ネッ トワーク [34](#page-45-0) 折れ目、トラブルの解決 119 オン/オフ ボタン 5 オンライン サポート [154](#page-165-0) 温度仕様 [156](#page-167-0)

# か

解像度 HP ImageREt 3600 [64](#page-75-0) 機能 [4](#page-15-0) 仕様 [4](#page-15-0) 化学物質安全性データシート (MSDS) [162](#page-173-0) 拡張印刷モード HP ToolboxFX の設定 [75](#page-86-0) カスタマ サポート オンライン [154](#page-165-0) カスタム用紙サイズの設定 Macintosh [29](#page-40-0) 画像品質 HP ImageREt 3600 [64](#page-75-0) HP ToolboxFX の設定 [75](#page-86-0)

アーカイブ設定 [14](#page-25-0) 印刷、トラブルの解決 [115](#page-126-0) 稼動音仕様 [156](#page-167-0) 紙詰まり解除 [105](#page-116-0) 紙詰まり 一般的な原因 [104](#page-115-0) トレイ 1 [110](#page-121-0) トレイ 2 [112](#page-123-0) トレイ 3 [113](#page-124-0) 排紙ビン [109](#page-120-0) 場所 [104](#page-115-0) フューザ [105](#page-116-0) 枚数のトラッキング 9 右下ドア [113](#page-124-0) 右のドア [105](#page-116-0) カラー HP ImageREt 3600 [64](#page-75-0) Macintosh の設定 [31](#page-42-0) Microsoft Office 基本カラー パレ ット [62](#page-73-0) sRGB [61](#page-72-0), [64](#page-75-0) 印刷出力とモニタ表示 [62](#page-73-0) エッジ コントロール [60](#page-71-0) 管理 [60](#page-71-0) グレースケールでの印刷 [60](#page-71-0) グレー中間色 [60](#page-71-0) 校正 [12,](#page-23-0) [75,](#page-86-0) [124](#page-135-0) 制限 [12](#page-23-0) 調整 [60](#page-71-0) トラブルの解決 120 マッチング [62](#page-73-0) カラー テキスト 黒で印刷 [57](#page-68-0) カラー テーマ [61](#page-72-0) カラーの校正 [12,](#page-23-0) [75,](#page-86-0) [124](#page-135-0) カラーのマッチング [62](#page-73-0) 環境仕様 [156](#page-167-0) 環境に関するスチュワードシップ プログラム [158](#page-169-0) 環境への配慮 [3](#page-14-0) 韓国語 EMC ステートメント [165](#page-176-0) カートリッジ HP 製以外 [81](#page-92-0), [145](#page-156-0) エラー メッセージ [100](#page-111-0) 交換メッセージ [100](#page-111-0) サプライ品ステータス ペー ジ 9 ステータス、HP ToolboxFX によ る表示 [70](#page-81-0)

トナー切れの時の使用 [82](#page-93-0) 不足または空、設定 [13,](#page-24-0) [14](#page-25-0) 保管 [81](#page-92-0) 保証 [144](#page-155-0) リサイクル [159](#page-170-0) カートリッジ、プリント Macintosh のステータス [31](#page-42-0) カール、用紙 設定 [14](#page-25-0)

#### き

偽造サプライ品 [81](#page-92-0) 偽造サプライ品 [146](#page-157-0) 技術サポート オンライン [154](#page-165-0) 偽造防止サプライ品 [81](#page-92-0) 偽造防止サプライ品 [146](#page-157-0) 給紙容量 排紙ビン [4](#page-15-0)

# く

クイック設定 [55](#page-66-0) 空白ページ、トラブルの解決 [125](#page-136-0) 繰り返しの問題、トラブルの解決 120 クリーニング [90](#page-101-0) グレースケール トラブルの解決 120 グレースケールでの印刷 [60](#page-71-0) グレー中間色 [60](#page-71-0)

# け

言語、コントロール パネル [11](#page-22-0) ゲートウェイ [39](#page-50-0) ケーブル USB 接続 [33](#page-44-0) USB、トラブルの解決 [125](#page-136-0) ネットワーク接続 [33](#page-44-0)

#### こ

交換用の部品、サプライ品 [132](#page-143-0) 高度仕様 [156](#page-167-0) 後部ドア、位置 [6](#page-17-0) コントラスト 印刷濃度 [75](#page-86-0) コントロール パネル IP アドレスの表示、設定 [41](#page-52-0) [Network Configuration (ネット ワークの設定)] メニュー [16](#page-27-0) 位置 5 言語 [11](#page-22-0) サービス メニュー [14](#page-25-0) [システム セットアップ] メニュ ー [11](#page-22-0) 自動クロスオーバ、設定 [41](#page-52-0) 設定 [19,](#page-30-0) [26](#page-37-0) デフォルトの復元、製品設定 [103](#page-114-0) デフォルトの復元、ネットワー ク設定 [42](#page-53-0) ネットワーク サービス、設定、 IPv4、IPv6 [41](#page-52-0) メッセージ、トラブルの解決 [95](#page-106-0) メニューマップ、印刷 9 メニュー 9 ランプとボタン 8 [レポート] メニュー 9

# さ

最初のページ 別の用紙の使用 [29](#page-40-0) サイズ仕様、製品 [156](#page-167-0) サイズ、メディア デフォルト、設定 [11](#page-22-0) 材料の制限 [159](#page-170-0) サブネット [39](#page-50-0) サブネット マスク [39](#page-50-0) サプライ品 HP 製以外 [81](#page-92-0), [145](#page-156-0) 位置が間違っているエラー メ ッセージ [95](#page-106-0) エラー メッセージ [100](#page-111-0) 偽造 [81](#page-92-0) 交換メッセージ [100](#page-111-0) ステータス、HP ToolboxFX によ る表示 [70](#page-81-0) 注文 [76,](#page-87-0) [131](#page-142-0), [132](#page-143-0) 不足または空、設定 [13,](#page-24-0) [14](#page-25-0) 保護キャップのエラー メッセ ージ [100](#page-111-0), [101](#page-112-0) リサイクル [159](#page-170-0) サポート オンライン [154](#page-165-0) サプライ品ステータス ページ 9 サプライ品の交換メッセージ [100](#page-111-0)

サプライ品のステータス、[サービ ス] タブ Macintosh [31](#page-42-0) Windows [57](#page-68-0) サプライ品の注文 Web サイト [131](#page-142-0) サプライ品の取り付けメッセー ジ [95](#page-106-0) サプライ品 偽造 [146](#page-157-0) サポート オンライン [57,](#page-68-0) [76](#page-87-0) サービス エラー メッセージ [99](#page-110-0) [サービス] タブ Macintosh [31](#page-42-0) サービス ページ [10](#page-21-0) サービス メニュー [14](#page-25-0)

## し

[システム設定] タブ、 HP ToolboxFX [73](#page-84-0) [システム セットアップ] タブ、 HP ToolboxFX [75](#page-86-0) [システム セットアップ] メニュ ー [11](#page-22-0) [システム] タブ、内蔵 Web サー バ [80](#page-91-0) 湿度仕様 [156](#page-167-0) 自動クロスオーバ、設定 [16](#page-27-0) 自動クロスオーバ 設定 [41](#page-52-0) 自動継続 使用 [82](#page-93-0) 縞、トラブルの解決 117 しみ、トラブルの解決 116 出力品質 HP ImageREt 3600 [64](#page-75-0) HP ToolboxFX の設定 [75](#page-86-0) アーカイブ設定 [14](#page-25-0) 印刷、トラブルの解決 [115](#page-126-0) 寿命後の廃棄 [159](#page-170-0) 種類、メディア HP ToolboxFX の設定 [75](#page-86-0) 使用可能なメディア [45](#page-56-0) 使用許諾、ソフトウェア [148](#page-159-0) 詳細な印刷オプションの設定 Windows [57](#page-68-0) 使用状況ページ 9

情報ページ [68](#page-79-0) 設定 37 ネットワークの概要レポート 37 正面ドア、位置 5 仕様 環境 [156](#page-167-0) 電気および稼動音 [156](#page-167-0) 特徴 [4](#page-15-0) 物理的 [156](#page-167-0) マニュアル [132](#page-143-0) モデル番号およびシリアル番 号 [6](#page-17-0) 初期設定、復元 [14](#page-25-0) ショートカット [55](#page-66-0) シリアル番号 [6](#page-17-0) 白黒印刷 トラブルの解決 120 しわ、トラブルの解決 119

# す

透かし 30 Windows [56](#page-67-0) ステータス HP ToolboxFX による表示 [70](#page-81-0) Macintosh の [サービス] タブ [31](#page-42-0) アラート、HP ToolboxFX [70](#page-81-0) サプライ品、レポートの印刷 9 [ステータス] タブ、HP Toolbox FX [70](#page-81-0) [ステータス] タブ、内蔵 Web サー バ [79](#page-90-0)

せ 製造国/地域 [6](#page-17-0) 製造コード [6](#page-17-0) [製品情報] タブ、HP ToolboxFX [71](#page-82-0) 製品の登録 [76](#page-87-0) 接続 USB [33](#page-44-0) ネットワーク [33](#page-44-0) 設定ページ 9 設定 HP ToolboxFX [73](#page-84-0), [76](#page-87-0) カラー [64](#page-75-0) [システム セットアップ] メニュ ー [11](#page-22-0) 設定ページ 37

デフォルトの復元 [14](#page-25-0) ドライバ [19,](#page-30-0) [27](#page-38-0) ドライバ プリセット (Macintosh) [29](#page-40-0) ネットワークの概要レポート 37 ネットワーク レポート 9 優先度 [19,](#page-30-0) [26](#page-37-0) セット メディア [50](#page-61-0) 用紙 [50](#page-61-0) 線、トラブルの解決 117 印刷ページ 117

# そ

速度 印刷仕様 [4](#page-15-0) ソフトウェア HP ToolboxFX [23](#page-34-0), [69](#page-80-0) HP Web Jetadmin [22](#page-33-0) Macintosh [26](#page-37-0) Macintosh のアンインストー ル [26](#page-37-0) Windows [17](#page-28-0), [23](#page-34-0) 設定 [19,](#page-30-0) [26](#page-37-0) ソフトウェア使用許諾説明書 [148](#page-159-0) 対応オペレーティング システ ム [18,](#page-29-0) [26](#page-37-0) 内蔵 Web サーバ [22](#page-33-0) 問題 [126](#page-137-0)

# た

対応オペレーティング システム [4](#page-15-0), [18,](#page-29-0) [26](#page-37-0) 代替レターヘッド モード [57](#page-68-0) 台湾 EMI 規格 [166](#page-177-0) 縦線、トラブルの解決 117 縦方向 設定、Windows [56](#page-67-0)

# ち

注文 サプライ品とアクセサリ [132](#page-143-0)

# て

適合宣言 163 テキスト、トラブルの解決 歪んだ文字 118 デバイス エラー メッセージ [101](#page-112-0) デフォルト設定、復元 [14](#page-25-0) デフォルトの復元 製品設定 [14,](#page-25-0) [103](#page-114-0) ネットワーク設定 [42](#page-53-0) デモ ページ 9 電気仕様 [156](#page-167-0) 電源接続、位置 [6](#page-17-0) 電源ボタン 5 電子ハードウェアのリサイクル [159](#page-170-0) [電子メール アラート] タブ、 HP ToolboxFX [71](#page-82-0) 電子メール アラート、設定 [70](#page-81-0) 電力 消費電力 [156](#page-167-0) 点、トラブルの解決 116

#### と

動作環境仕様 [156](#page-167-0) 登録、製品 [76](#page-87-0) 特殊なメディア ガイドライン [49](#page-60-0) 特殊な用紙 ガイドライン [49](#page-60-0) 特徴 [4](#page-15-0) トナーが落ちやすい、トラブルの解 決 117 トナーカートリッジ 保証 [144](#page-155-0) トナー カートリッジ HP 製以外 [145](#page-156-0) メモリ チップ [147](#page-158-0) リサイクル [159](#page-170-0) トナー 落ちやすい、トラブルの解決 117 しみ、トラブルの解決 116 にじみ、トラブルの解決 117 飛散、トラブルの解決 119 ドライバ Macintosh 設定 [29](#page-40-0) Macintosh、トラブルの解決 [128](#page-139-0) Windows、開く [55](#page-66-0) 使用状況ページ 9 ショートカット (Windows) [55](#page-66-0) 設定 [19,](#page-30-0) [26,](#page-37-0) [27](#page-38-0) 対応 [18](#page-29-0) 内蔵 [4](#page-15-0)

プリセット (Macintosh) [29](#page-40-0) ユニバーサル [18](#page-29-0) トラッピング [60](#page-71-0) トラブルの解決 EPS ファイル [129](#page-140-0) Macintosh での問題 [128](#page-139-0) USB ケーブル [125](#page-136-0) 色あせた印刷 116 印刷品質 [115](#page-126-0), 123 紙詰まり [104](#page-115-0) カラー 120 空白ページ [125](#page-136-0) 繰り返しの問題 120 校正 [124](#page-135-0) コントロール パネル メッセー ジ [95](#page-106-0) しわ 119 設定ページ、印刷 37 線、印刷ページ 117 チェックリスト [94](#page-105-0) テキスト 118 トナーが落ちやすい 117 トナーのしみ 116 トナーのにじみ 117 トナーの飛散 119 ネットワークの概要レポート、 印刷 37 ページが印刷されない [125](#page-136-0) ページの印刷に時間がかかる [125](#page-136-0) 丸まったメディア 119 歪んだページ 119 トレイ # の紙詰まり エラー メッセージ [101](#page-112-0) トレイ1 [31](#page-42-0) 位置 5 紙詰まり [110](#page-121-0) 設定 [11](#page-22-0) セット [50](#page-61-0) トレイ 2 位置 5 紙詰まり [112](#page-123-0) 給紙容量 5 設定 [11](#page-22-0) セット [50](#page-61-0) トレイ 3 位置 5 紙詰まり [113](#page-124-0) 給紙容量 5

トレイ 位置 5 使用可能なメディア タイプ [47](#page-58-0) 設定 [11,](#page-22-0) [74](#page-85-0) セット エラー メッセージ [101](#page-112-0) 内蔵 [2](#page-13-0) メディアの重量 [47](#page-58-0) 容量 [4](#page-15-0), [47](#page-58-0) 両面印刷 [31](#page-42-0)

#### な

内蔵 Web サーバ [22](#page-33-0) アクセス [78](#page-89-0) [印刷] タブ [80](#page-91-0) [システム] タブ [80](#page-91-0) [ステータス] タブ [79](#page-90-0) ネットワーキング タブ [80](#page-91-0) 内蔵されているバッテリ [159](#page-170-0) 波打った用紙、トラブルの解決 119

## に

にじんだトナー、トラブルの解決 117 日本 VCCI 規格 [165](#page-176-0)

# ね

ネットワーキング タブ、内蔵 Web サーバ [80](#page-91-0) ネットワーク経由の製品の検出 35 ネットワーク サービス 設定、IPv4、IPv6 [41](#page-52-0) [ネットワーク設定] タブ、 HP ToolboxFX [76](#page-87-0) ネットワーク設定 37 ネットワーク DHCP [38](#page-49-0) IP アドレス [38,](#page-49-0) [39](#page-50-0) TCP/IP [38](#page-49-0) ゲートウェイ [39](#page-50-0) サブネット [39](#page-50-0) サポートしているモデル [2](#page-13-0) 製品の検出 35 設定ページ 9 設定レポート 9 設定 [16,](#page-27-0) 37

対応オペレーティング システ ム [34](#page-45-0) 対応プロトコル 35 内蔵 Web サーバ、アクセス [78](#page-89-0) パスワード、設定 [71](#page-82-0) ネットワークの概要レポート 37 ネットワーク ポート 位置 [6](#page-17-0) 接続 [33](#page-44-0) 内蔵タイプ [4](#page-15-0)

#### $\mathcal{O}$

濃度設定 [75](#page-86-0)

#### は

ハードウェア リサイクル、ブラジ ル [160](#page-171-0) 灰色の背景、トラブルの解決 117 廃棄物処理 [159](#page-170-0) 背景、灰色 117 排紙ビン 位置 5 紙詰まり [109](#page-120-0) 給紙容量 [4](#page-15-0) パスワード、ネットワーク [71](#page-82-0) 斑点、トラブルの解決 116 パーツ番号 [132](#page-143-0)

#### てト

飛散、トラブルの解決 119 ひょうし [55](#page-66-0) 表紙 [29](#page-40-0) 品質 HP ImageREt 3600 [64](#page-75-0) HP ToolboxFX の設定 [75](#page-86-0) アーカイブ設定 [14](#page-25-0) 印刷、トラブルの解決 [115](#page-126-0) ビン、排紙 位置 5 給紙容量 [4](#page-15-0)

#### ふ

フィンランドのレーザー製品に関 する安全規定 [166](#page-177-0) ファン エラー メッセージ [98](#page-109-0) ファームウェアのアップグレード 概要 [91](#page-102-0) ファームウェア アップグレードの概要 [91](#page-102-0)

フォント DIMM、取り付け [86](#page-97-0) EPS ファイル、トラブルの解 決 [129](#page-140-0) リスト、印刷 9 不正品対策 Web サイト [146](#page-157-0) 不正品ホットライン [81](#page-92-0) 物理的仕様 [156](#page-167-0) フューザ エラー [97](#page-108-0) 紙詰まり [105](#page-116-0) プリセット (Macintosh) [29](#page-40-0) プリンタのステータス Macintosh の [サービス] タブ [31](#page-42-0) プリンタの設定、Macintosh [27](#page-38-0) プリント カートリッジ HP 製以外 [81](#page-92-0) Macintosh のステータス [31](#page-42-0) エラー メッセージ [100](#page-111-0) 交換メッセージ [100](#page-111-0) 交換 [83](#page-94-0) サプライ品ステータス ペー  $\mathcal{Z}$  9 ステータス、HP ToolboxFX によ る表示 [70](#page-81-0) トナー切れの時の使用 [82](#page-93-0) 不足または空、設定 [13,](#page-24-0) [14](#page-25-0) 保管 [81](#page-92-0) プリント カートリッジ、取り出 し 5 プロトコル、ネットワーク 35 文書サイズの変更 Windows [56](#page-67-0) 文書のサイズ変更 Macintosh [29](#page-40-0) 文書の拡大縮小 Macintosh [29](#page-40-0) Windows [56](#page-67-0)

#### へ

[ヘルプ] タブ、HP ToolboxFX [72](#page-83-0) ページ順序の変更 [57](#page-68-0) ページ数/分 [2](#page-13-0) ページ数 9 ページ数/分 [4](#page-15-0) ページ内容が複雑すぎるエラー メ ッセージ [100](#page-111-0)

ページ 印刷されない [125](#page-136-0) 印刷に時間がかかる [125](#page-136-0) 空白 [125](#page-136-0) 歪んだ 119

#### ほ

保管 製品 [156](#page-167-0) プリント カートリッジ [81](#page-92-0) 保護キャップのエラー メッセー ジ [100](#page-111-0), [101](#page-112-0) 保証 カスタマ セルフ リペア [153](#page-164-0) 使用許諾 [148](#page-159-0) トナー カートリッジ [144](#page-155-0) 保証 プリンター [134](#page-145-0) ボタン、コントロール パネル 8 ポート Macintosh のトラブルの解決 [130](#page-141-0) 内蔵タイプ [4](#page-15-0)

#### ま

マニュアル [132](#page-143-0) 丸まったメディア 119

# み

右下ドア 紙詰まり [113](#page-124-0) 右のドア 紙詰まり [105](#page-116-0) ミスプリントエラーメッセージ [101](#page-112-0)

#### すい

無効なドライバ エラー メッセー ジ [99](#page-110-0)

#### め

メッセージ、コントロール パネ ル [95](#page-106-0) メディアのセット エラー メッセージ [101](#page-112-0) メディア HP ToolboxFX の設定 [73](#page-84-0) カスタムサイズ、Macintosh の設 定 [29](#page-40-0) カール設定 [14](#page-25-0)

最初のページ [29](#page-40-0) 仕様ガイド [132](#page-143-0) 使用可能なサイズ [45](#page-56-0) しわ 119 デフォルト設定 [11,](#page-22-0) [74](#page-85-0) 丸まった、トラブルの解決 119 用紙あたりのページ数 30 メディア、紙詰まり. 紙詰まりを参 照 メニュー、コントロール パネル サービス [14](#page-25-0) システム セットアップ [11](#page-22-0) 使用 9 ネットワークの設定 [16](#page-27-0) マップ、印刷 9 レポート 9 メモリ チップ、トナー カートリッ ジ 説明 [147](#page-158-0) メモリ エラー メッセージ [102](#page-113-0) 仕様 [4](#page-15-0) 増設 [86](#page-97-0) 取り付けの確認 [90](#page-101-0) 取り付け [86](#page-97-0) 内蔵 [2](#page-13-0) 有効化 [90](#page-101-0)

# も

文字、トラブルの解決 118 モデル番号 [6](#page-17-0) 問題の解決 Windows 問題 [127](#page-138-0)

#### ゆ

優先度、設定 [19,](#page-30-0) [26](#page-37-0) 歪んだページ 119 ユニバーサル プリンタ ドライバ [18](#page-29-0) ユーザー補助機能 [4](#page-15-0)

# よ

用紙あたりのページ数 30 用紙詰まり. 紙詰まりを参照 用紙、注文 [132](#page-143-0) 用紙 HP ToolboxFX の設定 [75](#page-86-0) カスタム サイズ、Macintosh の 設定 [29](#page-40-0)

カール設定 [14](#page-25-0) 最初と最後のページ、異なる用 紙の使用 [55](#page-66-0) 最初のページ [29](#page-40-0) サイズの選択 [55](#page-66-0) 種類の選択 [55](#page-66-0) 仕様ガイド [132](#page-143-0) 使用可能なサイズ [45](#page-56-0) しわ 119 デフォルト設定 [11,](#page-22-0) [74](#page-85-0) 表紙、異なる用紙の使用 [55](#page-66-0) 丸まった、トラブルの解決 119 ユーザー定義サイズの選択 [55](#page-66-0) 用紙あたりのページ数 30 横方向 設定、Windows [56](#page-67-0) 予備部品 [132](#page-143-0)

# ら

ランプ、コントロール パネル 8

# り

リサイクル [3](#page-14-0), [159](#page-170-0) リサイクル 電子ハードウェア [159](#page-170-0) リビジョン レベル [6](#page-17-0) リモート ファームウェアのアップ グレード 概要 [91](#page-102-0) 両面印刷 [31](#page-42-0) Windows [56](#page-67-0)

# れ

レターヘッド用紙、セット [57](#page-68-0) [レポート] メニュー 9 レポート、製品 設定ページ 37 ネットワークの概要レポート 37 レーザー製品に関する安全規定 [166](#page-177-0) レーザー製品の安全性に関する規 定 [166](#page-177-0)